# **ΤΕΧΝΟΛΟΓΙΚΟ ΕΚΠΑΙΔΕΥΤΙΚΟ ΙΔΡΥΜΑ ΚΡΗΤΗΣ**

# **Σχολή Τεχνολογικών Εφαρμογών Τμήμα Μηχανικών Πληροφορικής**

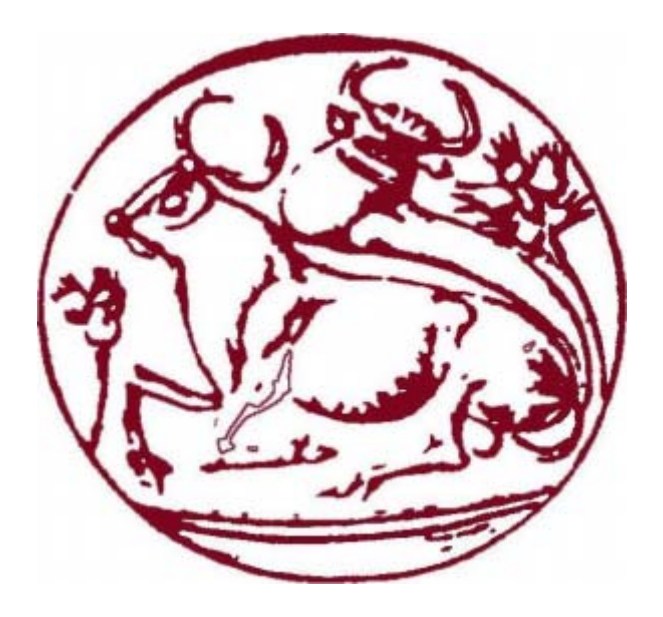

**Πτυχιακή Εργασία**

**"Mass Email Marketing"** 

# ΟΝΟΜΑΤΕΠΩΝΥΜΟ**: ΜΠΟΜΠΕΤΣΗΣ ΓΕΩΡΓΙΟΣ** ΗΜΕΡΟΜΗΝΙΑ**: ΝΟΕΜΒΡΙΟΣ 2017**

ΕΙΣΗΓΗΤΗΣ**: ∆ρ. ΒΙ∆ΑΚΗΣ ΝΙΚΟΛΑΟΣ**

# Ευχαριστίες

Θα ήθελα να ευχαριστήσω τον επιβλέποντα καθηγητή μου από το Α.Τ.Ε.Ι Κρήτης κ. Δρ. Βιδάκη Νικόλαο για την βοήθεια και υποστήριξη που μου παρείχε, αλλά και για την ανοχή και κατανόηση που έδειξε, σε όλο το διάστημα της εκπλήρωσης της πτυχιακής μου εργασίας. Επίσης θα ήθελα να ευχαριστήσω όλους τους φίλους, συναδέλφους και συγγενείς που με στήριξαν ηθικά όλο αυτό το διάστημα.

#### Abstract

The aim of the degree was the study of electronic mail marketing methods and the implementation of web applications for its correct use.

The application makes use of new technologies, methodologies and tactical of marketing for the sending of mass emails, taking into account the existing laws on spam.

A list of contacts is used for the organisation and sending of emails as well as the creation of statistical results of a campaign. It can present statistics about which contacts have opened an email and if any links have been used by the recipients, etc. The versatile nature of its design allows its implementation and functionality on any server or existing website. Provision for future upgrades and extensions has also been made.

For its development technologies such as HTML, PHP, JavaScript, Ajax, CSS and Mysql have been used.

#### Περίληψη

Σκοπός της πτυχιακής ήταν η μελέτη των μεθόδων μάρκετινγκ ηλεκτρονικού ταχυδρομείου και η υλοποίηση web εφαρμογής για την σωστή χρήση τους.

Η εφαρμογή κάνει χρήση νέων τεχνολογιών, μεθοδολογιών και τακτικών μάρκετινγκ για την αποστολή μαζικών emails, λαμβάνοντας υπόψιν τις μέχρι στιγμής υπάρχουσες νομοθεσίες κατά του spam.

Γίνεται χρήση λιστών επαφών για την οργάνωση και αποστολή emails όπως και για την δημιουργία στατιστικών αποτελεσμάτων κάποιας καμπάνιας. Μπορεί να παρουσιάσει στατιστικά για το ποιες επαφές άνοιξαν ένα email, αν χρησιμοποιήθηκαν κάποιοι σύνδεσμοι από τους παραλήπτες κτλ.

Η ευελιξία του σχεδιασμού της επιτρέπει την εφαρμογή και τη σωστή λειτουργία της σε οποιοδήποτε server ή υπάρχουσα ιστοσελίδα. Επίσης έχει γίνει πρόβλεψη για μελλοντικές αναβαθμίσεις κι επεκτάσεις.

Για την ανάπτυξη της χρησιμοποιήθηκαν τεχνολογίες της HTML, PHP, JavaScript, Ajax, css και Mysql.

# Περιεχόμενα

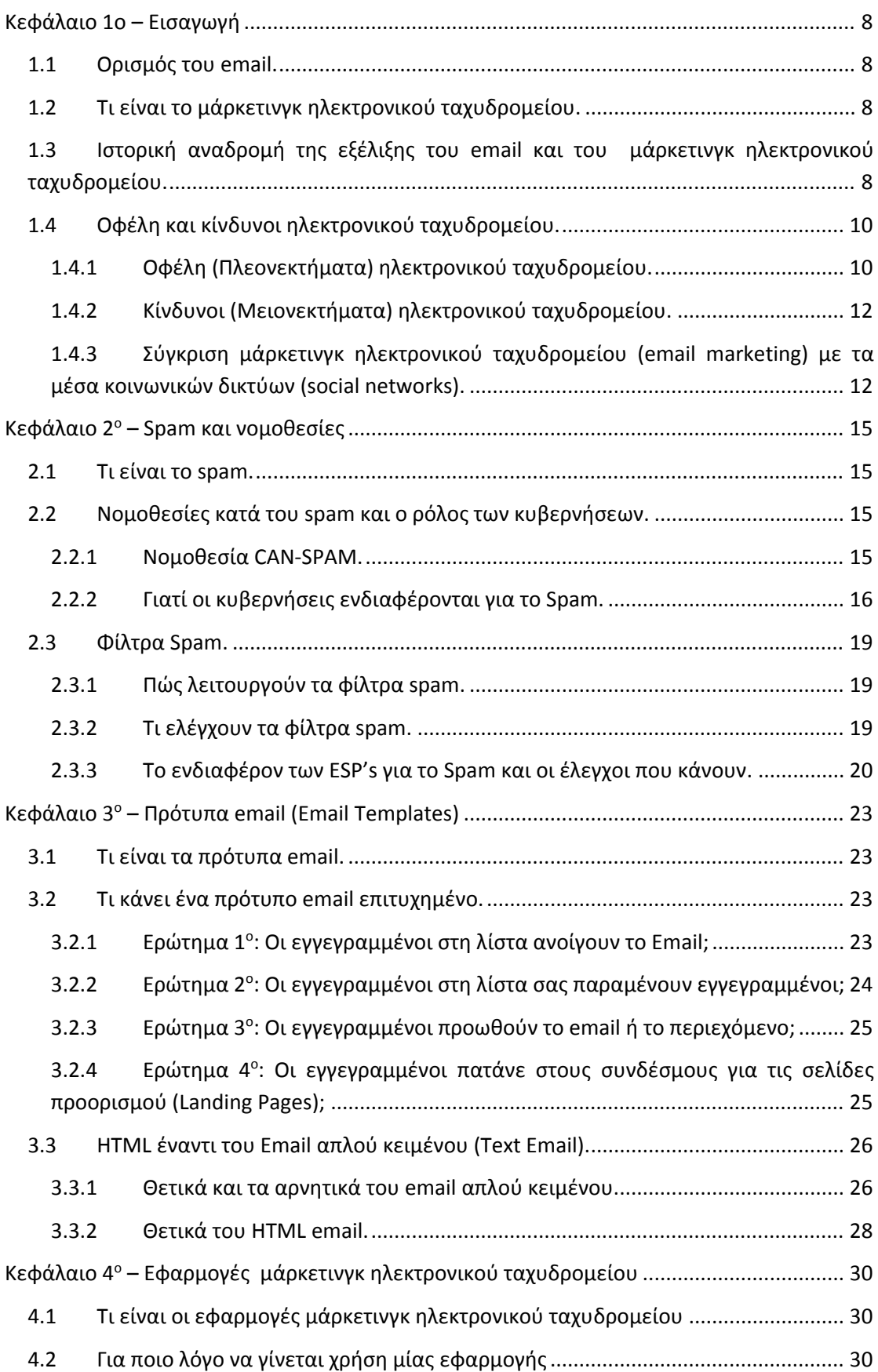

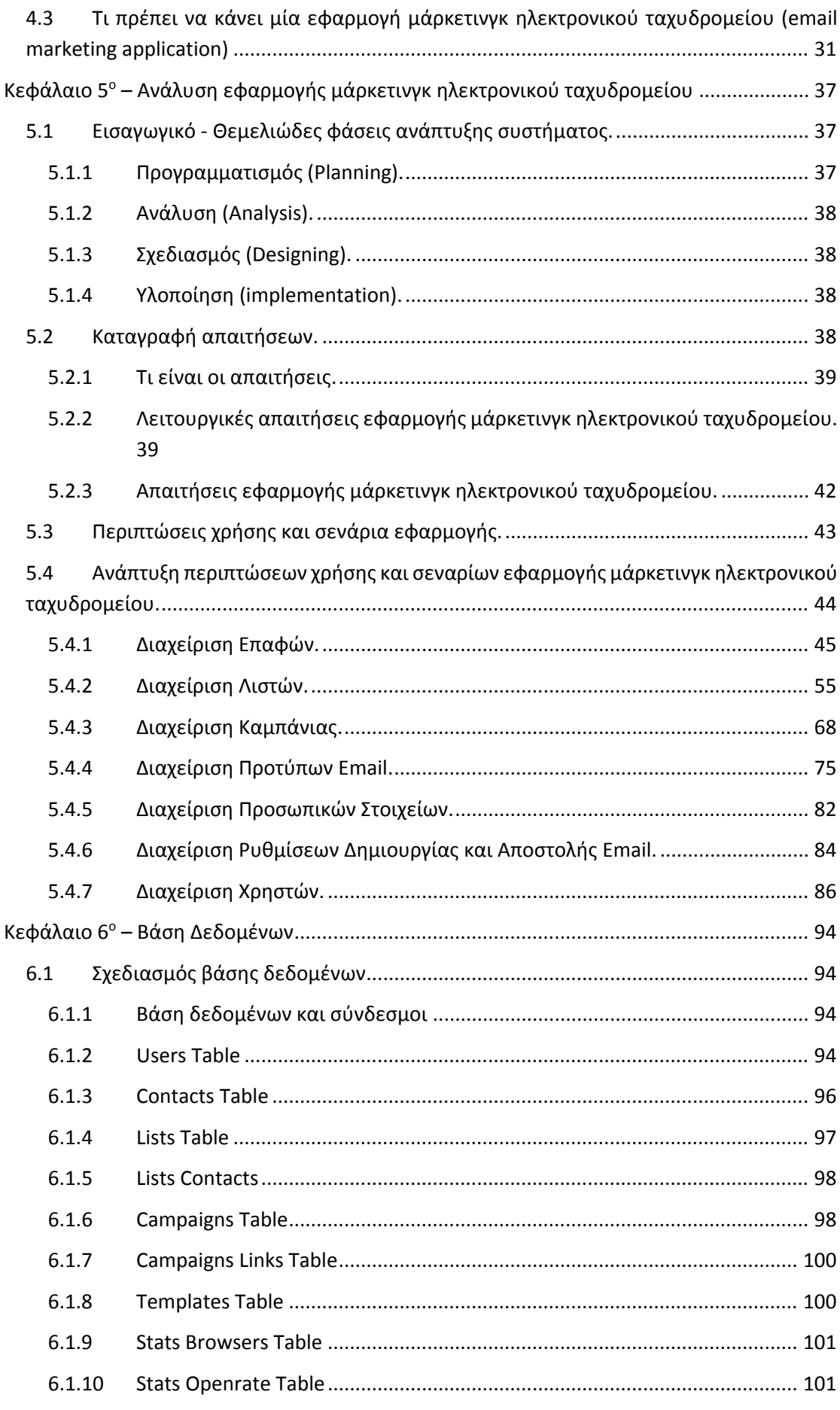

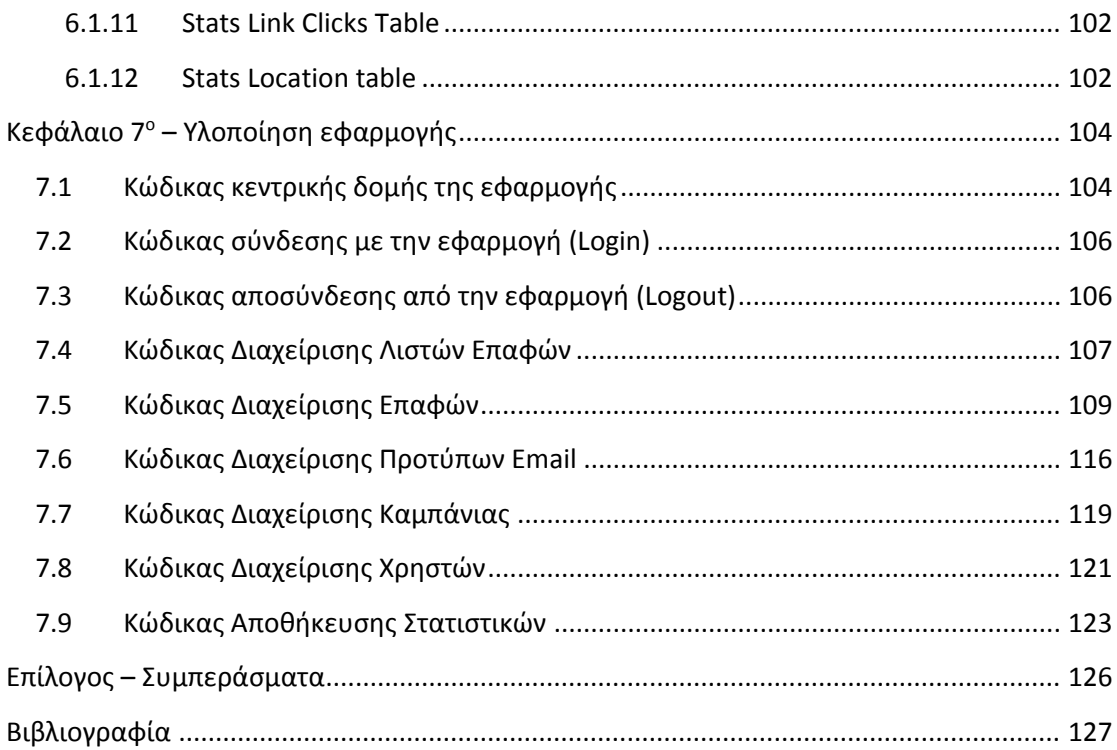

# Κεφάλαιο 1ο – Εισαγωγή

# 1.1 Ορισμός του email.

Το email (e-mail, email ή mail προφέρεται "ιμέιλ" ή "μέιλ" αντίστοιχα) είναι το ηλεκτρονικό ταχυδρομείο και είναι Υπηρεσία του ∆ιαδικτύου, η οποία επιτρέπει τη συγγραφή, αποστολή, λήψη και αποθήκευση μηνυμάτων με χρήση ηλεκτρονικών συστημάτων τηλεπικοινωνιών. Το email προέρχεται από την αγγλική ορολογία Electronic Mail.

Το μήνυμα που στέλνετε λέγετε «Μήνυμα Ηλεκτρονικού Ταχυδρομείου» (Electronic Mail Message) και από το 1982 αναφέρετε εν συντομία ως email.

Σημείωση: Για να μην γίνετε μπέρδεμα με τον όρο email, όταν γίνεται αναφορά στο Electronic Mail (υπηρεσία) θα αναγράφετε με την ελληνική ορολογία ως «ηλεκτρονικό ταχυδρομείο» και όταν γίνεται αναφορά στο μήνυμα του ηλεκτρονικού ταχυδρομείου θα χρησιμοποιείται η αγγλική ορολογία και ο όρος «email».

# 1.2 Τι είναι το μάρκετινγκ ηλεκτρονικού ταχυδρομείου.

Το μάρκετινγκ ηλεκτρονικού ταχυδρομείου ανήκει στην οικογένεια της επιστήμης του μάρκετινγκ και είναι μία πρακτική που χρησιμοποιούν πολλές επιχειρήσεις για την προώθηση των προϊόντων ή των υπηρεσιών τους. Ως μέσο, χρησιμοποιείται το email για την μεταφορά και μετάδοση διαφημιστικών μηνυμάτων. Σαν πρώτο βήμα το μάρκετινγκ ηλεκτρονικού ταχυδρομείου έχει σκοπό την αναγνωσιμότητα της επωνυμίας (brand) μιας επιχείρησης και προώθηση των προϊόντων ή των υπηρεσιών της.

Εξ' ορισμού το μάρκετινγκ ηλεκτρονικού ταχυδρομείου αναφέρεται σε τρία είδη ηλεκτρονικής αλληλογραφίας:

- στην αποστολή email από εμπόρους σε πελάτες με σκοπό την επανασύνδεση και αναθέρμανση των σχέσεων, καθώς και την επαναπώληση προϊόντων ή υπηρεσιών,
- στην προσθήκη διαφημίσεων σε email που αποστέλλουν εταιρείες στους πελάτες τους, με σκοπό την προσέγγιση και απόκτηση νέων πελατών, και
- στην αποστολή emails που εμπεριέχουν εταιρικά νέα και εξελίξεις με σκοπό την ενημέρωση των πελατών και την ανακατεύθυνση τους στην ιστοσελίδα της εταιρίας για εμπορικούς σκοπούς.

# 1.3 Ιστορική αναδρομή της εξέλιξης του email και του μάρκετινγκ ηλεκτρονικού ταχυδρομείου.

Πέρασαν 45 χρόνια από τότε που ο Ray Tomlinson έστειλε το πρώτο email στην ιστορία της ανθρωπότητας. Το email αρχικά ξεκίνησε ως εργαλείο επικοινωνίας για τους ακαδημαϊκούς και τις μεγάλες επιχειρήσεις, αλλά σύντομα έγινε το μέσο για προσωπικές επαφές με φίλους, συγγενείς και με άτομα τα οποία δεν γνωρίζονταν στην πραγματική ζωή. Όσο οι άνθρωποι ξόδευαν όλο και περισσότερο χρόνο στη χρήση του email, οι marketers συνειδητοποίησαν ότι η επικοινωνία μέσω email είναι το μέλλον του μάρκετινγκ κι έτσι ξεκίνησαν να κάνουν στροφή προς τη χρήση του.

## Ιστορικά γεγονότα όπως έχουν καταγραφεί μέχρι σήμερα: **(Το παρακάτω ιστορικό προκύπτει από γενική έρευνα κι από βλέπε 1)**

- 1971 O Ray Tomlinson έστειλε το πρώτο email.
- 1976 Η Βασίλισσα Elizabeth II, η πρώτη επικεφαλής κράτους που έστειλε email.
- 1978 O Gary Thuerk Marketing Manager της Digital Equipment Corp έστειλε το πρώτο μαζικό προωθητικό email για τα προϊόντα της εταιρίας του. Του αποδόθηκε το τίτλος "Father of Spam" ("Πατέρας του Spam"). Το email στάλθηκε σε 400 παραλήπτες μέσω Arpanet, και είχε ως αποτέλεσμα 13 εκατομμύρια δολάρια σε πωλήσεις.
- 1982 Η λέξη email χρησιμοποιείται για πρώτη φορά και αναφέρεται ως όρος στο "Electronic Mail Message".
- 1991 Αρχή του Internet: Παρόλο που πολλοί ισχυρίζονται ότι είναι οι ιδρυτές του internet, οι ιδικοί λένε ότι το internet ξεκίνησε όταν το CERN (the European Organization of Nuclear Research) δημοσίευσε το έγγραφο γνωστό ως "New World Wide Web Project (WWW)". Ο Tim Berners-Lee, βρετανός επιστήμονας, είναι ο πρώτος που δημιούργησε html κι έκανε χρήση του http για τις πρώτες ιστοσελίδες του CERN, δύο χρόνια πριν από την δημοσίευση.
- 1992 Βγήκε στην αγορά το πρώτο "έξυπνο" κινητό τηλέφωνο με δυνατότητα πρόσβασης σε email.
- 1996 Ο Sabeer Bhatioa και ο Jack Smith ξεκίνησαν τη πρώτη Web-Based email υπηρεσία που την ονόμασαν HoTMail (με τα γράμματα να αναφέρονται στο html). Το email δεν ήταν μία υπηρεσία στην οποία θα μπορούσε ο καθένας να έχει πρόσβαση απ' οπουδήποτε. Όπως αναφέρθηκε και προηγούμενος, η χρήση του email γινόταν κυρίως από ακαδημαϊκούς και από τις μεγάλες επιχειρήσεις, μόνο μέσα από τους χώρους τους. Το γνωστό σε όλους HoTMail ήταν ο ένας από τους λόγους που εξαπλώθηκε τόσο γρήγορα η χρήση του email και συντέλεσε στην ανάπτυξη ολόκληρου του Internet.
- 1997 Η Microsoft εξαγοράζει το HoTMail για 400 εκατομμύρια δολάρια και το μετονομάζει σε MSN Hotmail.
- 1998 Η λέξη "SPAM" εισάγεται στο Αγγλικό Λεξικό της Οξφόρδης (Oxford English Dictionary) και αναφέρεται στην ανεπιθύμητη αλληλογραφία. Η Data Protection Act (DPA) αναβαθμίζεται ώστε όλα τα μάρκετινγκ emails να περιλαμβάνουν Opt-Out. Είναι η πρώτη επίσημη κίνηση που έχει γίνει για την προστασία των χρηστών από το spam.
- 2001 Η ReachMail αξιοποιεί τη μέθοδο του Opt-In για βελτίωση των επιδόσεων του τότε email μάρκετινγκ.
- 2003 Στις ΗΠΑ παρουσιάζεται ο νέος νόμος CAN-SPAM Act, με τους κανονισμούς για τα εμπορικά email, και υπογράφετε από τον George W Bush. Παράλληλα, στην Ευρώπη αντίστοιχες νομοθετικές ρυθμίσεις δημοσιεύτηκαν γνωστές ως "Privacy and Electronic Communications (EC Directive) Regulations".
- 2004 Η AOL (American Online) παρέχει στους ESPs (Email Service Providers) ανατροφοδότηση σχετικά με τις καταγγελίες για spam.
- 2005 Το email γίνεται πιο ασφαλές όταν το Sender Policy Framework (SPF) εφαρμόστηκε για την καταπολέμηση του spam. Είναι η τεχνολογία η οποία επαληθεύει την ταυτότητα IP του αποστολέα των emails.
- 2007 Η Google διέθεσε το Gmail σε όλο τον κόσμο δωρεάν. Επίσης, ο οργανισμός Internet Engineering Task Force (IETF) υιοθέτησε, το πρότυπο ασφαλείας anti-phishing, το DomainKeys Identified Mail (DKIM). Η Apple κυκλοφόρησε το πρώτο iPhone.
- 2008 Παρουσιάζεται η υπηρεσία Windows Live Sender Reputation Data (SRD), σχεδιασμένη από την Microsoft. Η Microsoft ξανά στέλνει emails στους χρήστες της, τα οποία ήδη έχουν δεχτεί εντός 24ων ωρών, ρωτώντας τους και προτρέποντας τους να ψηφίσουν αν θεωρούν ή όχι το περιεχόμενο του ως spam.
- 2011 Η Apple με επίσημη ανακοίνωση της πούλησε 100 εκατομμύρια iPhones. Τον ίδιο χρόνο ανέφερε ότι το 75% των Βρετανών χρηστών iPhone κάνει χρήση email, κάνοντας την στατιστικά τη πιο δημοφιλή δραστηριότητα στο ∆ιαδίκτυο.
- 2012 Σύμφωνα με αναφορές, το 40% των μάρκετινγκ mails παγκοσμίως ανοίγονται σε φορητές συσκευές. Στην Αμερική, ο αριθμός των χρηστών που χρησιμοποιούν φορητές συσκευές (Smart Phones, Tablets) για την αποστολή emails έφτασε επισήμως στα 90 εκατομμύρια.
- 2013 Βιομηχανική έρευνα που πραγματοποιήθηκε από την Asend2, αποκαλύπτει ότι το 53% των επαγγελματιών του marketing συμφωνούν ότι το email marketing είναι η πιο αποτελεσματική τακτική μάρκετινγκ.
- 2015 Τον Νοέμβριο, η Barracuda Networks κυκλοφορεί τα νέα γενιά Spam Firewalls (2U Rank type), συμβατό με τους πλείστους Mail Servers, μία ολοκληρωμένη λύση για τον ασφαλή έλεγχο του περιεχομένου των emails.

Ο κόσμος διανύει την περίοδο της πληροφορίας και των στατιστικών τα οποία ορίζουν και τις ανάγκες. Με βάση αυτά προσδιορίζονται οι επόμενες κινήσεις των μεγάλων εταιρειών και οργανισμών, ανά τον κόσμο, διαμορφώνοντας έτσι το παρόν και το μέλλον του email και του ηλεκτρονικού ταχυδρομείου.

# 1.4 Οφέλη και κίνδυνοι ηλεκτρονικού ταχυδρομείου.

## 1.4.1 Οφέλη (Πλεονεκτήματα) ηλεκτρονικού ταχυδρομείου.

**Χαμηλό κόστος, εύκολο και γρήγορο:** Το μάρκετινγκ του ηλεκτρονικού ταχυδρομείου (email marketing) σε σχέση με την αποστολή μέσω του παραδοσιακού ταχυδρομείου ή με την τηλεφωνική επικοινωνία είναι κατά πολλές τάξεις μεγέθους πιο φθηνό (έξοδα αποστολής, γραμματόσημα, τυπογραφικά έξοδα, εμφακελώσεις, έξοδα επικοινωνίας, εργατοώρες κ.λπ.). Χρησιμοποιώντας μια εφαρμογή μάρκετινγκ, το μόνο που χρειάζεται είναι να επιλεχθεί κάποιο έτοιμο ή δικό σας πρότυπο email, το περιεχόμενο του κειμένου, τις φωτογραφίες και να επιλεχθεί μία λίστα αποστολής στην οποία θα σταλεί το μήνυμα. Εβδομάδες εργασίας μπορούν να πραγματοποιηθούν μέσα σε λίγες ώρες μόνο από έναν υπάλληλο. Επίσης αναλαμβάνει την χρονοβόρα διαδικασία των της αποστολής των emails, σε πολύ μικρό χρονικό διάστημα.

**Αυτοματοποιεί τις καμπάνιες (Campaigns):** Σε σχέση με το ταχυδρομείο ή άλλες μορφές μάρκετινγκ, το μάρκετινγκ ηλεκτρονικού ταχυδρομείου έχει την δυνατότητα να αυτοματοποιηθεί και να στέλνει email σε μελλοντικούς χρόνους. Αυτό μπορεί να μας βοηθήσει στο να οργανωθούν καμπάνιες που αφορούν εποχιακές προσφορές (Χριστούγεννα - Πάσχα), αποστολή emails γενεθλίων ή ακόμα και ακολουθίες από emails, για χτίσιμο σχέσης, πριν σταλεί επίσημα μια προσφορά πώλησης.

**Παροχή και χρήση στατιστικών:** Με το μάρκετινγκ ηλεκτρονικού ταχυδρομείου υπάρχει η δυνατότητα άμεσης παρακολούθησης των δραστηριοτήτων των παραληπτών, μέσω στατιστικών πραγματικού χρόνου. Για παράδειγμα: ποιοι άνοιξαν το email, πόσες φορές το άνοιξαν, τι ώρα το άνοιξαν, ποιοι πάτησαν σε πιθανούς συνδέσμους (links), ποιοι το προώθησαν, ποιοι δεν θέλουν να λαμβάνουν πλέον emails και πολλά άλλα. Μόνο από αυτό μπορεί να καταλάβει κάποιος πόσο πιο ισχυρό είναι το μάρκετινγκ ηλεκτρονικού ταχυδρομείου σε σχέση με το παραδοσιακό ταχυδρομείο. Βοηθά στην ανάπτυξη στρατηγικών επιλογών και φέρνει καλύτερα αποτελέσματα σύμφωνα με τους στόχους που έχουν τεθεί.

**Είναι προσωποποιημένο και στοχευμένο:** Κάνοντας χρήση των συγκεντρωμένων δεδομένων των επαφών, υπάρχει η δυνατότητα να προσθέσετε το όνομα του παραλήπτη σε κάθε email, κάνοντας τα πιο άμεσα. Επίσης, υπάρχει η δυνατότητα απομόνωσης επαφών με συγκεκριμένα κριτήρια. Παράδειγμα, μία προσφορά που αφορά μόνο την πόλη του Ηρακλείου δεν έχει νόημα να σταλεί και σε άτομα που κατοικούν εκτός Ηρακλείου.

**∆υνατότητα συχνότερης αποστολής μηνυμάτων:** Επειδή το email χρειάζεται λίγο χρόνο για την δημιουργία και την αποστολή του σε σχέση με άλλες μεθόδους μάρκετινγκ και διαφημιστικά μέσα, η επικοινωνία με τους πελάτες ή ενδιαφερόμενους μπορεί να γίνεται πιο συχνά. Αντί να σταλεί μόνο ένα διαφημιστικό φυλλάδιο ή κατάλογος μια φορά τον μήνα ή δεκαπενθήμερο, μπορεί η αποστολή των emails να γίνεται εβδομαδιαία. Φυσικά δεν υπάρχει περιορισμός για την συχνότητα αποστολής αλλά οι ειδικοί δεν συνιστούν αποστολές συχνότερες της μιας εβδομάδας. Αυτό έχει σαν αποτέλεσμα κουράζει και δημιουργεί δυσαρέσκεια στους παραλήπτες.

**∆υνατότητα δοκιμών των emails:** Πάντα το καλό μάρκετινγκ σημαίνει να υπάρχει η δυνατότητα να δοκιμαστούν πράγματα. Με το μάρκετινγκ ηλεκτρονικού ταχυδρομείου πολύ εύκολα μπορεί να γίνει έλεγχος σε ποια γραφικά, ποιες επικεφαλίδες ακόμα και σε ποια χρώματα ανταποκρίνονται καλύτερα οι παραλήπτες. Είναι απίστευτα απλό και εύκολο να δημιουργηθούν δύο εκδώσεις του ιδίου email και να τα σταλούν ξεχωριστά τμηματοποιώντας τη λίστα σε δύο μέρη. Με αυτόν τον τρόπο μπορεί να ελεγχτεί η ανταπόκριση και συνεχώς να γίνεται βελτίωση των emails. Οι δυνατότητες των δοκιμώνπειραμάτων είναι άπειρες, άρα είναι εφικτή η εύρεση της χρυσής τομής για την επίτευξη των στόχων σας.

**Παγκόσμια εμβέλεια χωρίς φυσικούς περιορισμούς:** Ένα από τα θετικά του μάρκετινγκ ηλεκτρονικού ταχυδρομείου είναι ότι η αποστολή των μηνυμάτων δεν εξαρτάται από ωράρια εργασίας, αποκλεισμένα λιμάνια - λόγο κακοκαιρίας ή άλλα φυσικά φαινόμενα- που κάνουν την φυσική αποστολή (μεταφορά και παράδοση παραδοσιακής αλληλογραφίας) αδύνατη ή καθυστερημένη. ∆εν υπάρχουν σύνορα οπότε βοηθά την προώθηση, σε παγκόσμιο επίπεδο, των προϊόντων ή των υπηρεσιών εύκολα και χωρίς επιπλέον κόστος. Γλωσσικά εργαλεία βοηθούν και αυτοματοποιούν την επικοινωνία με παραλήπτες άλλων χωρών.

**∆υνατότητα στους χρήστες να διαβιβάζουν το email:** Η προώθηση ενός email με μια όμορφη και χρήσιμη προσφορά ή ένα κομμάτι πληροφορίας γίνεται εύκολα και σε μερικά δευτερόλεπτα από τους χρήστες. Αυτό σημαίνει ότι η προσπάθεια διάδοσης μιας προσφοράς ή μιας πληροφορίας δεν περιορίζεται μόνο στους παραλήπτες των emails αλλά το μήνυμα διαβιβάζεται από χρήστη σε χρήστη.

#### 1.4.2 Κίνδυνοι (Μειονεκτήματα) ηλεκτρονικού ταχυδρομείου.

Ο αποστολέας έχει να αντιμετωπίσει τρεις βασικού κινδύνους κατά την αποστολή των emails.

- 1. Παραβίαση νομοθεσιών και να χαρακτηριστείτε ως spammer.
- 2. Εμφάνιση περιεχομένου.
- 3. Να κάψετε τις επαφές σας.

Οι κίνδυνοι που αναγράφονται για αναλυθούν και θα αναπτυχθούν στα επόμενα κεφάλαια.

# 1.4.3 Σύγκριση μάρκετινγκ ηλεκτρονικού ταχυδρομείου (email marketing) με τα μέσα κοινωνικών δικτύων (social networks).

Τα κοινωνικά δίκτυα (social networks) έχουν γίνει ένα σημαντικό κομμάτι του internet και του online μάρκετινγκ την τελευταία δεκαετία. Μπορεί να συναγωνιστεί το μάρκετινγκ ηλεκτρονικού ταχυδρομείου έναν κόσμο γεμάτο κοινωνικά δίκτυα; Θα γίνει η προσπάθεια, μέσα από λίγες παραγράφους, να τεκμηριωθεί γατί το μάρκετινγκ ηλεκτρονικού ταχυδρομείου είναι πιο σημαντικό από οποιοδήποτε κοινωνικό δίκτυο υπάρχει μέχρι αυτή τη στιγμή.

**Το μάρκετινγκ ηλεκτρονικού ταχυδρομείου προσφέρει την υψηλότερη απόδοση επένδυσης (Return On Investment – ROI).** Όλες οι μεγάλες εταιρίες στατιστικών, έχουν μελετήσει και έχουν διεξάγει εύρυνες για τους μεγαλύτερους marketers στον κόσμο και διαπίστωσαν ότι ένα στατιστικό παραμένει πραγματικό, δηλαδή ότι «∆εν έχει καμία σημασία πόσο μεγάλα έχουν γίνει τα κοινωνικά δίκτυα, το email δίνει την μεγαλύτερη απόδοση επένδυσης». Εάν ένας επιχειρηματίας δίνει βάρος στη σημαντικότητα ενός καλού ROI τότε αναμφίβολα θα πρέπει να δώσει βάρος στο μάρκετινγκ ηλεκτρονικού ταχυδρομείου.

**Οι πελάτες και οι χρήστες δεν αλλάζουν διεύθυνση email, αλλά μετακινούνται στα κοινωνικά δίκτυα.** Κάποτε, το MySpace ήταν ο πιο διάσημος προορισμός στο internet και ήταν το κυρίαρχο κοινωνικό δίκτυο. Όλοι είχαν ένα MySpace προφίλ και ξόδευαν πολλές ώρες από την ημέρα τους χρησιμοποιώντας το. Τότε εμφανίστηκε το Facebook το οποίο έγινε ακόμα δημοφιλέστερο. Στις μέρες μας κανείς δεν μπορεί να φανταστεί ότι κάποιο κοινωνικό δίκτυο μπορεί να πάρει την πρωτιά του. Ένα πράγμα όμως είναι σίγουρο για τα κοινωνικά δίκτυα, οι χρήστες τους περιοδικά μεταναστεύουν από το ένα στο άλλο.

Αυτό όμως δεν συμβαίνει στην περίπτωση της διεύθυνσης email. Σίγουρα οι άνθρωποι αλλάζουν την email διεύθυνση τους, αλλά τις περισσότερες φορές δημιουργούν μία δεύτερη διεύθυνση email και χρησιμοποιούν την παλιά τους λιγότερο συχνά ή για συγκεκριμένους σκοπούς. Ο λόγος που το Hotmail παραμένει η μεγαλύτερη web-based υπηρεσία ηλεκτρονικού ταχυδρομείου του κόσμου είναι επειδή είναι η παλαιότερη κι επειδή ο κόσμος ακόμα κι αν δεν ελέγχει τα emails του καθημερινά (τον παλιό λογαριασμό Hotmail) τα ελέγχει ανά τακτικά χρονικά διαστήματα. Αυτό "αναγκάζει" την Hotmail να κρατάει ανοιχτούς τους λογαριασμούς email ανεξαρτήτως εάν γίνεται πραγματική χρήση ή όχι.

H διεύθυνση email δεν είναι μόνιμη και σταθερή όπως η φυσική διεύθυνση διαμονής, αλλά από τη στιγμή που υπάρχει η email διεύθυνση ενός φυσικού προσώπου τότε υπάρχει και ο τρόπος να παραλάβει ένα διαφημιστικό μήνυμα ή ενημερωτικό δελτίο.

#### **Τα μηνύματα δεν εξαφανίζονται από των φάκελο εισερχομένων (Inbox)**

Από τη στιγμή που στέλνεται ένα μάρκετινγκ μήνυμα ηλεκτρονικού ταχυδρομείου σε έναν παραλήπτη, το μήνυμα παραμένει στον φάκελο των εισερχόμενων μηνυμάτων μέχρι να διαβαστεί ή να διαγραφτεί κατ' επιλογή του. Αυτό σημαίνει ότι, ακόμα κι αν ο χρήστης δεν διάβασε το μήνυμα, η γραμμή θέματος (subject line) του μηνύματος θα συνεχίσει να εμφανίζεται και θα του υπενθυμίζει την ύπαρξη της επωνυμίας (brand) σας.

Αντιθέτως, ένα μήνυμα στα κοινωνικά δίκτυα δεν είναι μόνιμο. Όταν ανακοινωθεί ένα μήνυμα, υπάρχει συγκεκριμένο διάστημα (και κριτήρια) το οποίο θα εμφανίζεται στην αρχική σελίδα του χρήστη. Αυτό σημαίνει ότι θα πρέπει ο πελάτης ή ο χρήστης να είναι συνδεδεμένος την χρονική στιγμή της αποστολής για να έχει επιτυχία. Στα κοινωνικά δίκτυα, μπορεί τελικά να μην γίνει εφικτή η προβολή του μηνύματος στο επιθυμητό κοινό, ανεξαρτήτως πόσες φορές την ημέρα αναβαθμίζετε το Facebook ή το Twitter. Ανεξαρτήτως αν διαβάστηκε το μήνυμα ή όχι στο κοινωνικό δίκτυο, το email είναι το μόνο που θα συνεχίσει να υπενθυμίζει στον πελάτη τη σχέση του με την επιχείρηση σας.

**Το email είναι στοχευόμενο. Τα κοινωνικά δίκτυα είναι γενικά (one size fits all).** Η βάση δεδομένων, που είναι συνδεδεμένη με τις email διευθύνσεις, μπορεί να διαθέτει επιπλέον δεδομένα όπως ηλικία, φύλλο, γεωγραφική θέση το οποίο καθιστά δυνατή την ομαδοποίηση των email διευθύνσεων. Ομαδοποιώντας τες με βάση στατιστικών και κριτηρίων επιτυγχάνεται η στοχευμένη επικοινωνία με τους παραλήπτες, οπότε η καμπάνιες γίνονται πιο αποδοτικές. Από την άλλη, τα κοινωνικά δίκτυα δεν επιτρέπουν την στοχευμένη αποστολή μηνυμάτων. Η φύση των κοινωνικών δικτύων είναι να παρέχουν κάποιο βαθμό προστασίας της ιδιωτικής ζωής. Επίσης, πολλοί άνθρωποι δεν παρέχουν αληθοφανή πληροφορίες για τον εαυτό τους πράγμα που κάνει την ζωή των marketers ακόμη πιο δύσκολη.

**Τα κοινωνικά δίκτυα είναι εργαλεία προβολής επωνυμίας (Branding). Όχι εργαλεία πωλήσεων.** Οι περισσότεροι ειδικοί μάρκετινγκ συμφωνούν σε ένα πράγμα «Τα κοινωνικά δίκτυα είναι εργαλεία branding και όχι εργαλεία άμεσων πωλήσεων». Ένας από τους λόγους για τον οποίο το μάρκετινγκ ηλεκτρονικού ταχυδρομείου έχει την υψηλότερη απόδοση επένδυσης (ROI) είναι επειδή στα κοινωνικά δίκτυα δεν μπορούν να αποθηκευτούν οι ενέργειες των χρηστών και να μεταφραστούν ως άμεσες πωλήσεις. Οι χρήστες των κοινωνικών δικτύων συλλέγουν πληροφορίες και συζητούν τα προϊόντα, δεν είναι απαραίτητο τα να αγοράζουν. Τα κοινωνικά δίκτυα είναι εργαλεία προώθησης της επωνυμίας μιας εταιρείας και όχι ένα κανάλι άμεσων αγορών όπως το μάρκετινγκ ηλεκτρονικού ταχυδρομείου.

**Το email marketing και τα κοινωνικά δίκτυα πρέπει να χρησιμοποιούνται παράλληλα.** Ένα πλάνο μάρκετινγκ ποτέ δεν είναι ολοκληρωμένο. Για να μπορεί κάποιος να πετύχει το μέγιστο αποτέλεσμα θα πρέπει να συνδυάζει μεθόδους. Αυτό σημαίνει ότι τα κοινωνικά δίκτυα και το μάρκετινγκ ηλεκτρονικού ταχυδρομείου θα πρέπει να συνδυάζονται και να χρησιμοποιούνται παράλληλα. Θα πρέπει να δίνεται η ευκαιρία στους χρήστες να μοιράζουν το περιεχόμενο των emails στα κοινωνικά δίκτυα και από την άλλη, μέσω αυτών, να δίνεται η ευκαιρία νε ενταχθούν στη λίστα με τις email διευθύνσεις σας. Ωστόσο, ακολουθώντας μια τακτική μάρκετινγκ δεν σημαίνει ότι δεν χρειάζεται η ύπαρξη μιας άλλης. Η ύπαρξη των κοινωνικών δικτύων δεν εξαλείφει τη ανάγκη μιας ισχυρής στρατηγικής μάρκετινγκ ηλεκτρονικού ταχυδρομείου.

# Κεφάλαιο 2<sup>ο</sup> – Spam και νομοθεσίες

# 2.1 Τι είναι το spam.

Spam email είναι οποιοδήποτε email στέλνετε σε έναν παραλήπτη χωρίς την έγκριση του με "ύπουλη" ή μη μεθοδολογία. Η μαζική αποστολή emails μπορεί να θεωρηθεί ως spam όπως επίσης κι όταν ο αποστολέας κρύβει την ταυτότητα του.

# 2.2 Νομοθεσίες κατά του spam και ο ρόλος των κυβερνήσεων.

# 2.2.1 Νομοθεσία CAN-SPAM.

Η Νομοθεσία Νο. 108-187 των ΗΠΑ CAN-SPAM, είναι τη συντομογραφία της ονομασίας **C**ontrolling the **A**ssault of **N**on-**S**olicited **P**ornography **A**nd **M**arketing Act η οποία υπογράφτηκε στις 16 ∆εκεμβρίου 2003 από τον πρόεδρο George W. Bush.

Στην νομοθεσία γίνεται ξεκάθαρο ότι spam μπορεί να θεωρηθεί, όχι μόνο η μαζική αποστολή emails χωρίς την συγκατάθεση των παραληπτών αλλά, οποιοδήποτε ηλεκτρονικό μήνυμα που ο κυρίως σκοπός του είναι η εμπορική διαφήμιση ή προώθηση προϊόντων ή/και υπηρεσιών. Αυτό καλύπτει και την αποστολή emails τα οποία έχουν ως περιεχόμενο την παραπομπή σε ιστοσελίδες με εμπορικό περιεχόμενο και γενικά ιστοσελίδες οι οποίες έχουν απώτερο σκοπό το κέρδος. Για κάθε email το οποίο στέλνετε και θεωρείται spam καταβάλλεται ποινή \$16.000.

Για την αποστολή εμπορικών emails, σύμφωνα με την νομοθεσία CAN-SPAM, ο αποστολέας είναι υποχρεωμένος να συμμορφωθεί με τους όρους που ακολουθούν (βλέπε 2):

**Μη χρήση παραπλανητικών επικεφαλίδων (Headers Metadata):** Ο αποστολέας θα πρέπει να δηλώνει την ταυτότητα του και την δρομολόγηση του email μέσω των πεδίων "From", "To" και "Replay-To". Για παράδειγμα, εάν η επιχείρηση είναι η yourdomain.com και επιθυμεί να στέλνει ένα εμπορικό μήνυμα τότε η email διεύθυνση της θα πρέπει να είναι τις μορφής yourname@yourdomain.com. Οποιαδήποτε email διεύθυνση αποστολής εμπεριέχει διαφημιστικό μήνυμα της yourdomain.com μπορεί να θεωρηθεί ως spam.

**Μη χρήση παραπλανητικών τίτλων θέματος (Subject Lines):** Ο τίτλος θέματος θα πρέπει να ανταποκρίνεται στο περιεχόμενο του email. ∆ηλαδή δεν επιτρέπεται να γίνεται αναφορά σας σε μία προσφορά 10% έκπτωσης, σε κάποιο προϊόν ή υπηρεσία, και το τίτλος θέματος να είναι για την «∆ωρεάν» απόκτηση του.

**Προσδιορισμός ότι το email αφορά διαφήμιση:** Συγκεκριμένα η CAN-SPAM δεν προσδιορίζει επακριβώς κάτω από ποιες δράσεις πρέπει η επιχείρηση να δηλώσει ότι πρόκειται για διαφημιστικό μήνυμα. Μία έκφραση όπως «Η yourdomain.com σας παρουσιάζει το νέο…» είναι αρκετό για να θεωρηθεί ότι

καλύπτεστε από την νομοθεσία, πράγμα που βοηθά και στη στρατηγική μάρκετινγκ.

**Παροχή πληροφοριών σχετικά με την φυσική τοποθεσία:** Ο αποστολέας είναι υποχρεωμένος να γνωστοποιεί στους παραλήπτες του την φυσική του διεύθυνση. Μπορεί να είναι η διεύθυνση δρόμου ή ταχυδρομική θυρίδα. Πρέπει να παρέχεται η δυνατότητα στον παραλήπτη να επικοινωνήσει μέσω του παραδοσιακού ταχυδρομείου ή ακόμα και να σας επισκεφτεί.

**Παροχή πληροφοριών για Opt-Out:** Το email θα πρέπει να παρέχει εμφανής και ξεκάθαρες πληροφορίες για το πώς ο παραλήπτης μπορεί να αιτηθεί την μη παραλαβή emails στο μέλλον. Επιβάλλεται να είναι εύκολος και άμεσος ο τρόπος του Opt-Out χωρίς να ζητούνται ανταλλάγματα. Θα πρέπει να αφαιρούνται άμεσα τα emails από την λίστα παραληπτών και να μην ξανά σταλθούν άλλα emails έως ότου ο παραλήπτης το ζητήσει (ακολουθήσει ξανά την νόμιμη διαδικασία της εγγραφής Opt-In).

**Επίβλεψη υπαλλήλων για τήρηση της νομοθεσίας:** Αν μια επιχείρηση έχει προσλάβει άτομο ή εξωτερική υπηρεσία για την υλοποίηση της διαδικασίας του μάρκετινγκ ηλεκτρονικού ταχυδρομείου, είναι υποχρεωμένη να παρακολουθεί στενά τις διαδικασίες υλοποίησης κι αν εντοπιστεί κάποια παρανομία να την δηλώσει άμεσα. Από τη στιγμή που αποστολή των emails γίνεται στο όνομα της επιχείρησης, ανεξαρτήτου ποιος έχει αναλάβει την διαφημιστική καμπάνια, η επιχείρηση είναι αυτή που έρχεται αντιμέτωπη στον νόμο και δεν καλύπτετε από άλλοθι. Αυτό ισχύει κι αν υπάρχει affiliate πρόγραμμα που γίνεται χρήση της επωνυμίας της επιχείρησης.

#### 2.2.2 Γιατί οι κυβερνήσεις ενδιαφέρονται για το Spam.

Το spam δεν είναι μόνο ενοχλητικό για τους παραλήπτες αλλά είναι κι επικίνδυνο. Οι κυβερνήσεις λειτουργούν ως όργανα για την καταπολέμηση του spam και για την προστασία του πολίτη. Κάθε χώρα έχει τις δικές της οργανωμένες υπηρεσίες για τον σκοπό αυτό. Στην Ελλάδα η ∆ίωξη Ηλεκτρονικού Εγκλήματος και η Αρχή Προστασίας ∆εδομένων Προσωπικού Χαρακτήρα συνεργάζονται για την προστασία των πολιτών ενάντια στο φαινόμενο του spam. Το spam μπορεί να θέσει σε κίνδυνο τους πολίτες με δύο τρόπους:

**Κίνδυνος υποκλοπής οικονομικών και προσωπικών στοιχείων:** Τα περισσότερα spam emails είναι σχεδιασμένα για να ζητήσουν από τους παραλήπτες οικονομικά δεδομένα όπως αριθμούς πιστωτικών καρτών ή προσωπικά στοιχεία, όπως Αριθμός Κοινωνικής Ασφάλισης. Τα δεδομένα αυτά μπορούν στη συνέχεια να χρησιμοποιηθούν για την κλοπή περεταίρω προσωπικών δεδομένων, για απάτες πιστωτικών καρτών, καθώς και μια σειρά από άλλα εγκλήματα ή ποινικά αδικήματα.

**Προστασία Ανηλίκων:** Καθώς η κοινωνία μας αναπτύσσεται τεχνολογικά φυσικό επακόλουθο είναι η χρήση ηλεκτρονικών υπηρεσιών από παιδιά. Η πιο συνηθισμένες σε χρήση είναι τα οι λογαριασμοί email και τα Social Media. Πολλά από τα spam emails που στέλνονται περιλαμβάνουν περιεχόμενο για ενήλικες. ∆υστυχώς οι spammers δεν μπορούν να γνωρίζουν την ηλικία των χρηστών των emails, οπότε πολλά ανήλικα παιδιά εκτίθενται καθημερινά σε άπρεπο υλικό.

Όλες οι κυβερνήσεις και οι υπηρεσίες τους συνεργάζονται για την πάταξη των πιο πάνω ποινικών αδικημάτων, όπου δεν καλύπτονται από την νομοθεσία CAN-SPAM για τις ΗΠΑ και τις αντίστοιχες νομοθεσίες στον υπόλοιπο κόσμο.

Ακολουθεί πίνακας που περιέχει συνοπτικά τις ισχύουσες νομοθεσίες κατά του spam ανά τον κόσμο. Ο παρακάτω πίνακας είναι από την Wikipedia (βλέπε 3).

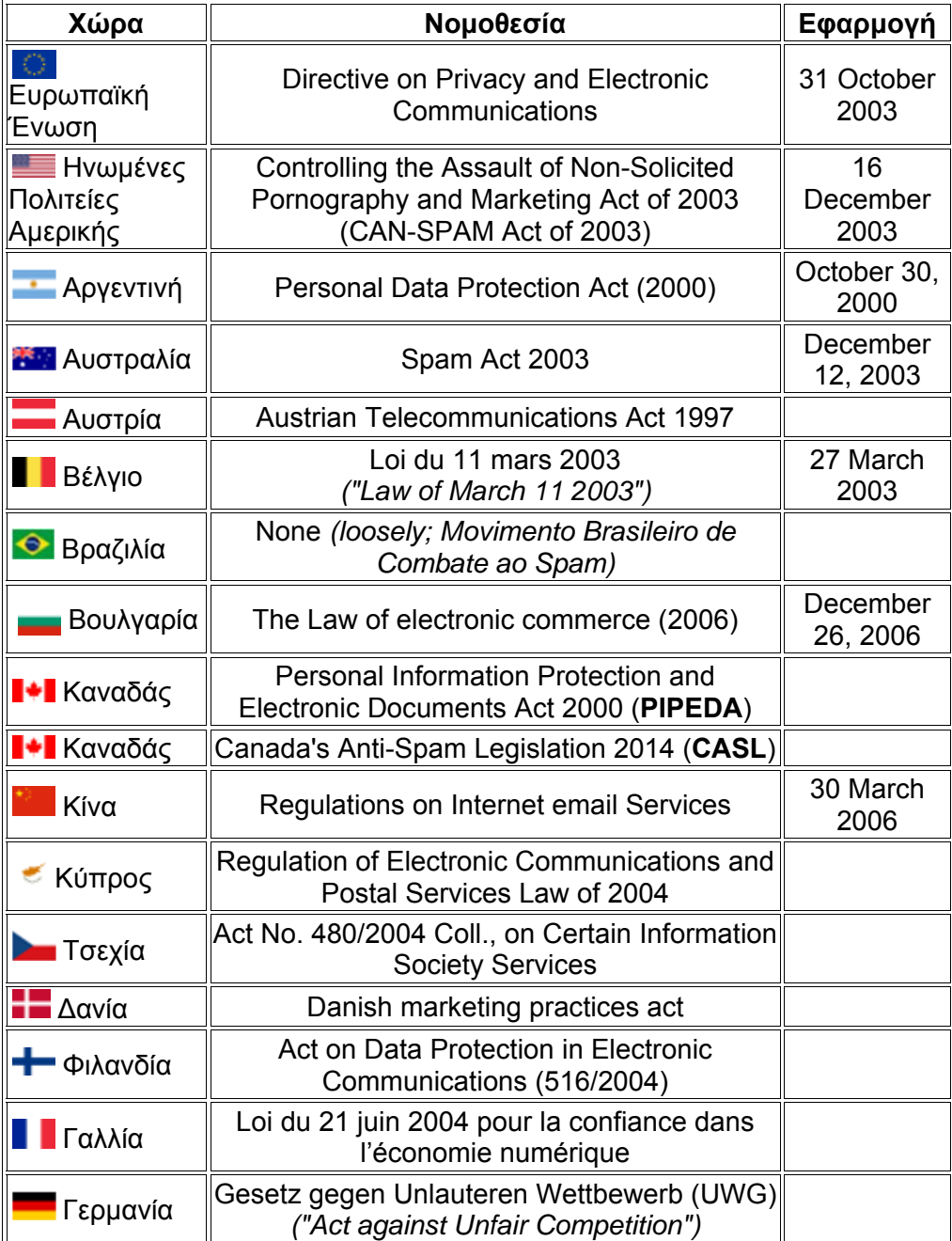

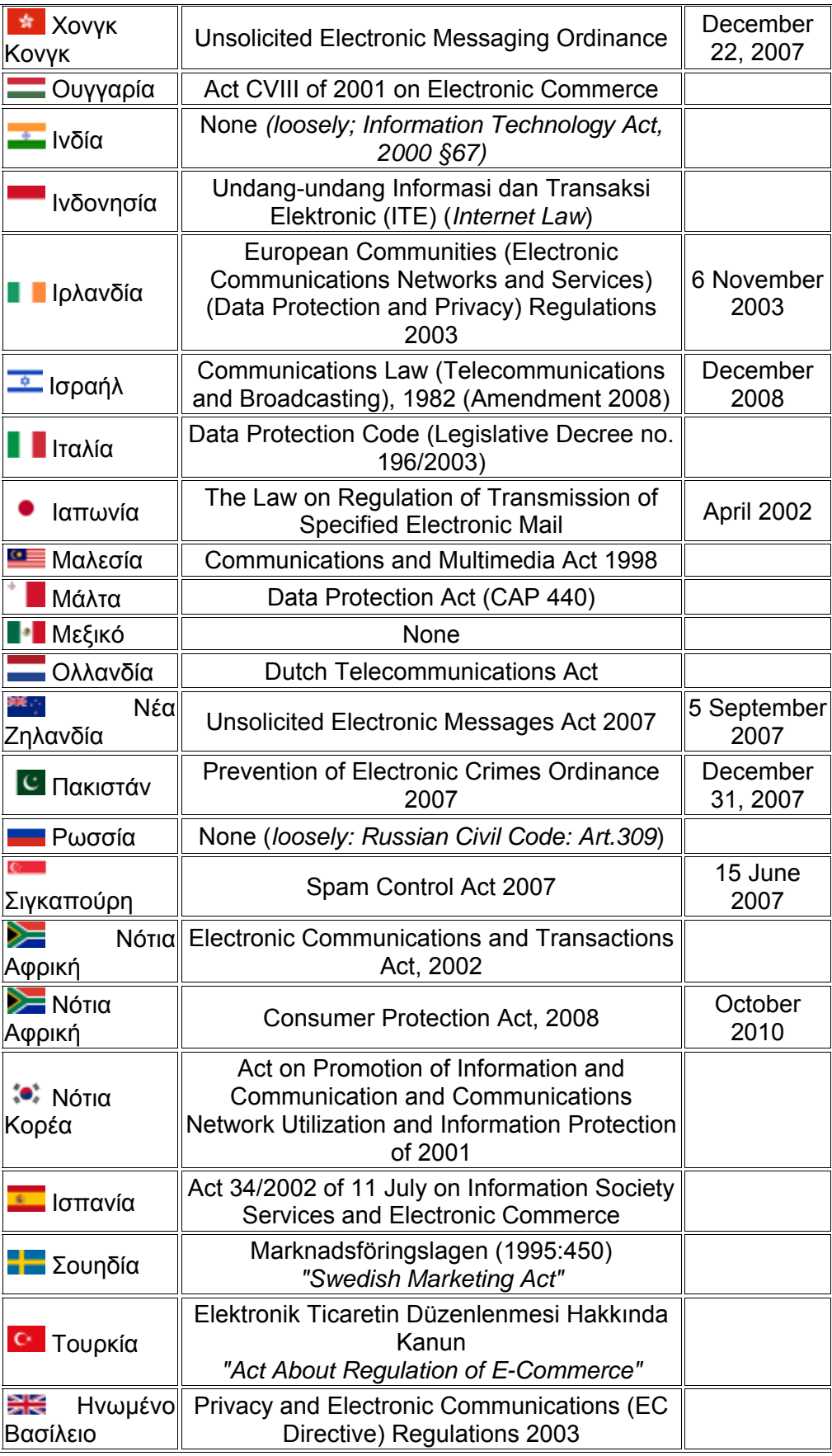

Πίνακας 2.2.2. Ισχύουσες νομοθεσίες κατά του spam ανά τον κόσμο.

# 2.3 Φίλτρα Spam.

#### 2.3.1 Πώς λειτουργούν τα φίλτρα spam.

Τα φίλτρα spam κάνουν ελέγχους μέσα από μια μεγάλη λίστα κριτηρίων προτού θεωρήσουν ένα email ως spam. Κάθε κριτήριο έχει τα δικά του βάρη τα οποία προστίθεται σε ένα ολικό spam score. Αν ένα email θα χαρακτηριστεί ως spam ή όχι οφείλετε καθαρά στο τελικό spam score του.

Κάθε φορά που ένα φίλτρο συναντά εκφράσεις όπως "CLICK HERE!" η "FREE!" προσθέτει πόντους στο ολικό spam score. Σύμφωνα με το φίλτρο SpamAssassin, της Apache Foundation, δίνονται κάποια εικονικά παραδείγματα για τα βάρη που χρησιμοποιεί:

- Συνομιλίες για πολλά χρήματα (0.300 πόντοι)
- Περιγράφει κάποιου είδους επιτεύγματος (0.400 πόντοι)
- Αναφορά σε στεγαστικά δάνεια (0.250 πόντοι)
- Περιέχει "επείγον ζήτημα" (0.350 πόντοι)
- Εγγύηση επιστροφής χρημάτων (2.400 πόντοι)

Αν το email ξεπεράσει κάποιο όριο πόντων, στο ολικό spam score, τότε θα πάει στον φάκελο "Spam" (Ανεπιθύμητα ) ή στον "Junk" (Σκουπίδια).

Ο προβληματισμός των marketers είναι ότι, διαφορετικά φίλτρα spam δίνουν διαφορετικά βάρη (πόντους) πράγμα που καθιστά δυσκολότερη την αποφυγή τους, παρόλη την νομιμότητα του περιεχομένου της καμπάνιας τους. Επίσης έχουν να αντιμετωπίσουν τη δυνατότατα που δίνεται στον παραλήπτη να χαρακτηρίζει ένα email ως spam ("Mark as Spam" ή "This is junk") μέσω της εφαρμογής του, πράγμα που ενεργοποιεί τα φίλτρα spam. Σημαντικό είναι να αναφερθεί ότι, τα φίλτρα spam συγχρονίζονται μεταξύ τους και ενημερώνονται για τα email που έχουν χαρακτηριστεί ως spam, οπότε γνωρίζουν εκ των προτέρων αν θα επιτρέψουν ένα email να περάσει ή όχι.

## 2.3.2 Τι ελέγχουν τα φίλτρα spam.

Επειδή διαφορετικά φίλτρα spam εκτελούν διαφορετικές συναρτήσεις και λειτουργούν με διαφορετικό τρόπο, είναι δύσκολο κάποιος να καταγράψει επακριβώς τι μπορεί να θεωρήσουν ως spam. Οι δημιουργοί των φίλτρων spam δεν δημοσιεύουν τις πρακτικές που χρησιμοποιούν ώστε να μη γνωρίζουν οι spammers πώς να τα προσπεράσουν. Παρόλα αυτά, υπάρχουν κάποια κοινά χαρακτηριστικά που ελέγχουν όλα τα γνωστά φίλτρα spam.

**Τίτλοι θέματος (Subject lines):** Οι τίτλοι θέματος είναι μία συνιστώσα καθοριστικής σημασίας για αποτελεσματικό email marketing. Τίτλοι οι οποίοι είναι άστοχοι ή περιέχουν πολλά κεφαλαία γράμματα και σημεία στίξης συνήθως ενεργοποιούν τα φίλτρα spam. Αποφύγετε λέξεις όπως "free," "act now," "limited time," ή "click now."

**Επικεφαλίδες Καμπάνιας (Campaign Metadata):** Τα φίλτρα spam θέλουν να ξέρουν ότι γνωρίζεστε με τον παραλήπτη των email σας, οπότε θα επιδιώξουν να δουν εάν είστε ήδη στη λίστα επαφών του παραλήπτη. Τα φίλτρα spam συνήθως έχουν πιο αυστηρά κριτήρια για αποστολείς που χρησιμοποιούν ανώνυμες και δωρεάν email διευθύνσεις όπως Gmail, Yahoo, σε σχέση με τα πιστοποιημένα domain emails (πχ. sales@yourdomain.com). Επίσης, είναι πιθανόν να θεωρηθεί ένα email ως spam εάν απευθύνεται στο email του παραλήπτη και όχι το όνομά του.

**∆ιεύθυνση IP (IP Address):** Σύγχρονα φίλτρα spam ελέγχουν την IP διεύθυνση από την οποία αποστέλλονται τα emails. Αν στο παρελθόν στάλθηκαν emails, από την ίδια IP, και θεωρήθηκαν ως spam, τότε πιθανόν να θεωρηθούν και τα δικά σας ως spam. Πρέπει να δίνεται ιδιαίτερη προσοχή όταν γίνεται χρήση shared hosting λογαριασμών για την αποστολή emails.

**Μορφή και περιεχόμενο (Format and Content):** Το περιεχόμενο θα πρέπει να είναι σαφής, καθαρό και ισορροπημένο. Όλοι οι παραλήπτες θα πρέπει να είναι opted-in στην λίστα παραληπτών και να γνωρίζουν ποιος τα στέλνει. Κάθε είδους διαφήμιση ή εισαγωγή για την εταιρεία θα μπορούσε να ενεργοποιήσει τα φίλτρα spam. Συνιστάται η αποφυγή περιεχομένου με οικονομικά κίνητρα, όπως προσφορές που κερδίζουν χρήματα ή μείωσης χρεών, και να διατηρείται μια ισορροπία εικόνων και κειμένου. Να γίνεται επιβεβαίωση ότι όλοι οι σύνδεσμοι (links) είναι έγκυροι και να αποφεύγεται η χρήση link-shorteners (μετατρέπουν μεγάλου μήκους συνδέσμους σε μικρότερο). Γενικά να αποφεύγεται τη χρήση μόνο κεφαλαίων γραμμάτων, τρελούς χρωματισμούς και τα επιπλέον θαυμαστικά, οπουδήποτε στο περιεχόμενό. Επίσης, τα φίλτρα spam θα ελέγξουν εάν μια έκδοση απλού κειμένου (plain-text) της καμπάνιας είναι διαθέσιμη προς τον αναγνώστη.

**Κώδικας:** Αν ο κώδικας είναι κακογραμμένος, εμπεριέχει επιπλέον ετικέτες (tags) ή προέρχεται από αρχείο της Microsoft Word μπορεί να ενεργοποιήσει τα φίλτρα spam.

# 2.3.3 Το ενδιαφέρον των ESP's για το Spam και οι έλεγχοι που κάνουν. Χωρίς καμία αμφιβολία, το πλάνο μάρκετινγκ ή απλά τα newsletter έχουν έρθει αντιμέτωπα με την μάχη που δίνουν οι ESP's (Email Service Providers) κατά του spam. Σε αυτό το σημείο αναρωτιέται κάποιος γιατί ένας ESP να ενδιαφέρεται τόσο πολύ οι παραλήπτες αποδέχονται spam emails; Η αλήθεια είναι ότι, όταν ένας ESP έχει καλά φίλτρα spam τότε θεωρείται μία καλή και αξιόπιστη επιχείρηση. Ως πελάτης ενός ESP θεωρείται κάποιος που έχει έναν email λογαριασμό σε αυτόν και κάνει χρήση του email του. Οι ESP έχουν κέρδος ανάλογα με το πόση ώρα αφιερώνει ένας πελάτης στην χρήση του email λογαριασμού του. Κατά την διάρκεια της χρήσης εμφανίζονται διάφορες διαφημίσεις. Αυτομάτως οι περισσότερες ώρες χρήσης αντιστοιχούν με περισσότερο κέρδος. Αν τώρα ο πελάτης βομβαρδίζεται με spam emails δυσαρεστείται με αποτέλεσμα να αφιερώνει λιγότερη ώρα στην χρήση του email λογαριασμού του ή ακόμα χειρότερα να τον εγκαταλείψει. Αυτό έχει σαν αποτέλεσμα την μείωση των κερδών των ESP's και γι' αυτόν τον λόγο βελτιώνουν και εκσυγχρονίζουν συνεχώς τα φίλτρα spam τους.

Τα φίλτρα που χρησιμοποιούνται από τους ESP's δεν διαφέρουν ιδιαίτερα στον τρόπο λειτουργίας τους από όσα είδη έχουν αναφερθεί στις προηγούμενες παραγράφους. Απλά ένας ESP από την φύση του είναι μία «κυρίαρχη» υπηρεσία, σε σχέση με τα φίλτρα spam που είναι εφαρμογή, και μπορεί να κάνει κάποιους περεταίρω ελέγχους. Πρακτικά μπορεί να ασκεί ελέγχους σε οτιδήποτε αφορά τη φύση του email και των λογαριασμών του λειτουργώντας ως κυρίαρχο φίλτρο. Παρακάτω αναφέρονται οι κοινοί έλεγχοι που γίνονται από όλους τους ESP's (βλέπε ).

**BlackList (Μαύρη Λίστα):** ∆εν είναι μόνο οι ESP's που διατηρούν «μαύρη» λίστα για τα domains και τις επιχειρήσεις για τις οποίες έχουν εντοπιστεί δραστηριότητες αλλά υπάρχουν και διεθνής μαύρες λίστες από τις οποίες ενημερώνονται και ενημερώνουν για το spam email. Εάν βρεθεί κάποιος σε μια μαύρη λίστα δεν επιτρέπεται να βγει ποτέ γι' αυτό και χρειάζεται προσοχή. Φυσικά δεν είναι τόσο εύκολο να μπει κάποιος στη μαύρη λίστα εκτός κι αν είναι συστηματικός και μεγάλος παραβάτης των spam νομοθεσιών.

**WhiteList (Άσπρη Λίστα):** Αντιθέτως με την μαύρη λίστα, είναι πάρα πολύ καλό να βρίσκεστε σε μία άσπρη λίστα. Οι άσπρες λίστες διατηρούνται στον ESP και είναι λίστες με domains ή αποστολέων που τα emails τους στέλνονται κατευθείαν στα εισερχόμενα του παραλήπτη χωρίς πολλές διαδικασίες ελέγχων. Αν καταφέρει κάποιος να μπει σε μία άσπρη λίστα θα δει πολύ θετικά στα αποτελέσματα παράδοσης των emails του.

**Φήμη αποστολέα (Sender Reputation):** Η Φήμη Αποστολέα είναι ένας αριθμός (Score) το οποίο είναι άμεσα συνδεδεμένο με την διεύθυνση IP ή την πηγή αποστολής. Παρόλο που κανείς δεν γνωρίζει τον αλγόριθμο λειτουργίας της φήμης αποστολέα, πιστεύεται ότι συνδέεται και με το email domain όπως και με παράγοντες οι οποίοι θα αναφερθούν στις επόμενες παραγράφους. Σε γενικές γραμμές χρησιμοποιείται από τους ESP's ή web-based email υπηρεσίες τόσο για την προστασία των χρηστών αλλά και για την επιχειρηματική φήμη που θέλουν να διατηρήσουν οι ίδιοι.

**Φήμη διεύθυνσης (Domain Reputation):** Τα τελευταία χρόνια, οι ESP's άρχισαν να παρακολουθούν την φήμη που έχει ένα domain. Με αυτόν τον τρόπο μπόρεσαν να παγιδέψουν εταιρίες και αποστολείς που μέχρι πρόσφατα απέφευγαν τα φίλτρα spam, αλλάζοντας συνεχώς IP. Οι περισσότεροι ESP's έχουν αναπτύξει λογισμικό, που λειτουργεί ως ιστορικό, το οποίο μπορεί να συνδέσει ένα email domain με ένα spam score ή κάποια μορφή τιμωρίας που έχει δεχτεί.

**Ιστορικό καταγγελιών για Spam:** Ένας από τα πιο σημαντικούς ελέγχους που κάνει ένας ESP είναι το ιστορικό καταγγελιών για spam. ∆ηλαδή εάν παραλήπτες των emails σας πάτησαν το κουμπί αναφοράς spam, κάποια στιγμή στο παρελθόν και πόσες φορές έγινε. Παρόλο που οι παραλήπτες μπορεί να έχουν κάνει Opt-In, αντί επιλέξουν να κάνουν Opt-Out, για να μη ξανά λάβουν email σας, πολλές φορές πατάνε το κουμπί αναφοράς spam μιας και οι ESP το έχουν τοποθετήσει σε εύκολα προσβάσιμο σημείο και δεν χρειάζεται κάποια ιδιαίτερη διαδικασία υλοποίησης. Στην περίπτωση που πολλοί παραλήπτες αναφέρουν το περιεχόμενο των emails ως spam τότε γίνεται η αφαίρεση του domain από την άσπρη λίστα με ότι επιπτώσεις συνεπάγεται με αυτό.

**∆ραστηριότητα συνδρομητών στη λίστα διευθύνσεων email (Email list Subscribers Activity):** Μία καινούρια παράμετρο που ανάπτυξαν στα φίλτρα και δίνουν πλέον ιδιαίτερο βάρος είναι, η δραστηριότητα των παραληπτών που βρίσκονται στην λίστα. Ένα καινούριο ξεχωριστό score προστίθεται στις πληροφορίες που κρατάνε οι ESP's το οποίο επηρεάζει την φήμη ως αποστολέα. Αν τα email έχουν μικρό open rate ή οι παραλήπτες τα σβήνουν χωρίς να τα ανοίξουν, εκλαμβάνεται από τους ESP's το μήνυμα ότι τα email δεν έχουν ποιοτικό περιεχόμενο. Αυτό φυσικά δεν σημαίνει ότι θα τα θεωρήσουν ως spam και ότι θα μπλοκάρουν την δυνατότητα των emails να μπαίνουν στον φάκελο των εισερχόμενων. Για να θεωρήσουν κάποιο email ως spam, με βάση τα προαναφερθέντα κριτήρια, θα συνδυάσουν και τις υπόλοιπες πληροφορίες που διαθέτουν.

**Περιεχόμενο Email (Email Content):** Το περιεχόμενο του email είναι ο πιο σημαντικός παράγοντας για το αν ένα email θα περάσει από ένα φίλτρο ή όχι. Η χρήση εικόνων, το κείμενο και ο τίτλος του θέματος είναι η κυρίως αιτίες για να μπλοκάρει ένα φίλτρο Spam. Θέλει ιδιαίτερη προσοχή κατά τον σχεδιασμό και υλοποίηση ενός email. Περισσότερα και λεπτομερώς θα αναφερθούν στα κεφάλαια που ακολουθούν.

# Κεφάλαιο 3<sup>ο</sup> – Πρότυπα email (Email Templates)

# 3.1 Τι είναι τα πρότυπα email.

Τα πρότυπα email είναι προσχέδια της εμφάνισης του περιεχομένου που θα έχει το ηλεκτρονικό μήνυμα (email). Σε ένα πρότυπο πέραν από το οπτικό κομμάτι μπορούν να ενσωματωθούν ετικέτες συγχώνευσης (merge tags) που αυτοματοποιούν κάποιες διαδικασίες κατά την αποστολή των emails. Για παράδειγμα αν χρησιμοποιηθεί η ετικέτα συγχώνευσης \*|Name|\*, αυτόματα σε κάθε email θα τοποθετείται το όνομα του παραλήπτη προσωποποιώντας το.

# 3.2 Τι κάνει ένα πρότυπο email επιτυχημένο.

Ο άνθρωπος έχει πάντα την τάση να θεωρεί και να κρίνει κάτι σημαντικό ή σωστό από την ομορφιά του. Προτού όμως κάποιος κρίνει, το πως είναι το ιδανικό πρότυπο, καλό θα ήταν να αναρωτηθεί για το πώς οι παραλήπτες αντιδρούν σε αυτό. Στην συνέχεια θα αναλυθούν τέσσερα βασικά ερωτήματα που έχουν ως σκοπό τον προβληματισμό και την καθοδήγηση του σχεδιαστή προτύπου ή/και τον marketer. Σε γενικές γραμμές δεν υπάρχει κανένας τρόπος να δημιουργηθεί ένα πρότυπο email 100% επιτυχημένο. Η μόνη σίγουρη «συνταγή» για την επιτυχία της email καμπάνιας, είναι το σωστό πρότυπο email με συνδυασμό το σωστό ακροατήριο.

## 3.2.1 Ερώτημα 1ο: Οι εγγεγραμμένοι στη λίστα ανοίγουν το Email;

Η στρατηγική μάρκετινγκ ηλεκτρονικού ταχυδρομείου ή newsletters μπορεί να θεωρηθεί επιτυχημένη μόνο όταν τα emails ανοίγονται από τους παραλήπτες τους. Οι περισσότεροι πάροχοι μάρκετινγκ ηλεκτρονικού ταχυδρομείου, περιλαμβάνουν στις υπηρεσίες τους το στατιστικό "Open Rate" που δηλώνει πόσοι άνοιξαν το email. Το Open Rate δεν είναι 100% αξιόπιστο επειδή βασίζεται στο άνοιγμα μιας φωτογραφίας του 1x1pixel τοποθετημένη μέσα στο template σας. Πολλές εφαρμογές ανάγνωσης email ή πάροχοι δεν ανοίγουν αυτόματα τις φωτογραφίες πράγμα που κάνει το στατιστικό μη έγκυρο. Από την άλλη όμως είναι ένας τρόπος να δούμε αν το email διαβάζεται. Οπότε αν εμφανίζεται πάρα πολύ χαμηλό open rate θα πρέπει να ελεγχθούν κάποια πιθανά ενδεχόμενα όπως πιο κάτω:

**Περιεχόμενο και κώδικας:** Είναι το πρότυπο email σχεδιασμένο με τέτοιο τρόπο ώστε να μπαίνει στα εισερχόμενα του παραλήπτη ή θα θεωρηθεί spam; Προτού θεωρηθεί ότι οι παραλήπτες δεν ενδιαφέρονται για το email καλό θα ήταν να γίνει έλεγχος πρώτα εάν το παραλαμβάνουν. Μπορεί το περιεχόμενο να περιέχει λέξεις spam και να μπλοκάρεται από τα φίλτρα spam.

**Αξία περιεχομένου για τους εγγεγραμμένους:** Μπορεί οι χρήστες να έκαναν εγγραφή σε ένα email πρόγραμμα, για να δέχονται τα newsletters ή τις προσφορές, αλλά αυτό δεν σημαίνει ότι τα emails που τους στέλνετε τραβάνε το ενδιαφέρον τους. Το περιεχόμενο θα πρέπει να σχετίζεται με το κίνητρο που δόθηκε κατά την εγγραφή τους και πάντα θα πρέπει να κεντρίζει το ενδιαφέρον για την συνεχή παρακολούθηση των email.

**Ποιότητα των email στην βάση δεδομένων:** Σιγουρευτείτε ότι η βάση με τις email διευθύνσεις είναι ενημερωμένη, είναι πάντα opt-in και ότι καθαρίζεται συχνά.

**Ημέρα και ώρα αποστολής:** Ακόμα και η ώρα και μέρα αποστολής επηρεάζουν το open rate. Αν για παράδειγμα σταλθεί ένα e-mail σε περίοδο καλοκαιρινών αδειών, πολύ πιθανόν να αργήσουν να εμφανιστούν κάποια θετικά αποτελέσματα. Κατά την διάρκεια της καλοκαιρινής άδειας συνήθως οι παραλήπτες δεν παρακολουθούν συστηματικά τα emails τους με αποτέλεσμα να γεμίζουν τα εισερχόμενα και να μη μπορούν να δεχτούν άλλα emails ή να τα παραβλέπουν εντελώς ή ακόμα και να τα διαγράψουν μαζικά.

# 3.2.2 Ερώτημα 2ο: Οι εγγεγραμμένοι στη λίστα σας παραμένουν εγγεγραμμένοι;

Τα πρότυπα email, άρα και οι καμπάνιες, είναι επιταχυμένα όταν οι εγγεγραμμένοι δεν διαγράφονται αλλά ούτε κάνουν αναφορά για ανεπιθύμητη αλληλογραφία (Report as Spam), μέσω της πλατφόρμας ή της εφαρμογής τους. Αν παρουσιαστεί το φαινόμενο πολλοί εγγεγραμμένοι να διαγράφονται ή να γίνονται πολλές αναφορές για ανεπιθύμητη αλληλογραφία θα πρέπει να αναρωτηθεί κανείς το γιατί. Μερικοί πιθανοί λόγοι μπορεί να είναι:

**Τοποθέτηση του περιεχομένου των emails:** Όταν οι εγγεγραμμένοι ανοίγουν το email και δουν το περιεχόμενο, θα κάνουν το συσχετισμό που επιδιώκετε; Μπορεί η εισαγωγή να μην δίνει νόημα ή η πολιτική πωλήσεων που εφαρμόστηκε να ήταν πολύ επιθετική, γεμίζοντας το περιεχόμενο με έντονες φωτογραφίες και μηνύματα προσφορών.

**Ορατότητα του περιεχομένου των emails:** Το πιο σημαντικό κομμάτι του περιεχόμενου θα πρέπει να είναι άμεσα ορατό στον αναγνώστη και το υπόλοιπο θα πρέπει να είναι εύκολα προσβάσιμο. Τοποθετώντας έναν πίνακα ή μία λίστα σχετικά με το περιεχόμενο του email στην κορυφή του δίνεται η δυνατότητα της εύκολης πλοήγησης. Προτείνεται να μη γίνεται χρήση πολλών φωτογραφιών με αποτέλεσμα να μη μπορεί να αναγνωριστεί η αξία του. Αν απλά χάνετε, χωρίς ιδιαίτερο λόγο, τους εγγεγραμμένους από την λίστα τότε θα πρέπει να γίνει τροποποίηση του περιεχόμενου ώστε να είναι κατανοητό και εύκολα προσβάσιμο.

**Ποιότητα περιεχομένου των emails:** Ανεξαρτήτου το τι λάθη γίνονται κατά τον τεχνικό σχεδιασμό αυτό που έχει τελικά σημασία είναι το περιεχόμενο του email. Αν το email στέλνεται με μοναδικό σκοπό τις πωλήσεις, έχει γραμματικά και συντακτικά λάθη, περιέχει βαρετό και συνηθισμένο περιεχόμενο ή παραμένει εντελώς αδιάφορο τότε οι εγγεγραμμένοι αργά ή γρήγορα θα διαγραφτούν ή ακόμα χειρότερο να κάνουν αναφορά για spam. Χρειάζεται να παραλαμβάνουν ένα προϊόν που θα θέλουν να δέχονται στον ήδη συνωστισμένο φάκελο των εισερχόμενων τους, κρατώντας τους ενεργούς.

**Συχνότητα αποστολής των emails:** Η συχνότητα αποστολής μπορεί να επηρεάσει άμεσα τη λίστας συρρικνώνοντας την λόγο των διαγραφών. Καλό θα ήταν να γνωστοποιείται στους παραλήπτες πόσο συχνά θα δέχονται email κατά την εγγραφή. Αν οι διαγραφές αυξάνονται συνεχώς τότε θα πρέπει να δοκιμαστεί η μείωση της συχνότητας αποστολής.

# 3.2.3 Ερώτημα 3ο: Οι εγγεγραμμένοι προωθούν το email ή το περιεχόμενο;

Μπορεί κάποιος να μην ενδιαφέρετε εάν οι χρήστες προωθούν ή κοινοποιούν το περιεχόμενο του email τους, αλλά αν αυτό συμβαίνει τότε η φήμη της εταιρείας σας ενισχύετε σημαντικά. Ο κόσμος αγοράζει μία μάρκα και ένα προϊόν όταν προτείνεται από κάποιον γνωστό. Αν οι χρήστες προωθούν τα newsletters ή τις προσφορές σας τότε η εταιρεία σας εξαπλώνεται και δημιουργείτε ένας νέος μηχανισμός εισοδημάτων που λειτουργεί αυτόματα για εσάς, χωρίς επιπλέον κόστος.

∆ύο σημαντικά σημεία για την προώθηση και την κοινοποίηση είναι η ευκολία εφαρμογής τους και το περιεχόμενο του email. Όταν κάποιος προωθεί ένα email δεν σημαίνει μόνο ότι το περιεχόμενο του είχε κάποιο ενδιαφέρον για τον ίδιο, αλλά θέλει να το γνωστοποιήσει και σε άλλους, πιθανόν άμεσους ενδιαφερόμενους. Άρα για ακόμα μία φορά ενισχύεται η άποψη ότι το περιεχόμενο έχει το μεγαλύτερο βάρος για τα αποτελέσματα της email καμπάνια σας. Για να μπορέσει όμως να κοινοποιηθεί ευκολότερα το περιεχόμενο του email απαιτείται μία έκδοση του σε μορφή ιστοσελίδας. Με αυτόν τον τρόπο ο σχεδιαστής μπορεί να ενσωματώσει στο περιεχόμενο του email κουμπιά ή απλούς συνδέσμους που αυτοματοποιούν την διαδικασία της κοινοποίησης στα social media, όπως twitter, facebook κτλ. Άρα χωρίς κόπο και χρόνο δίνεται η δυνατότητα στον χρήστη να κοινοποιεί ολόκληρο το περιεχόμενο ή κομμάτι αυτού.

Με αυτόν τον τρόπο μπορεί κάποιος να παντρέψει, στην απλή του μορφή, το email marketing και τα social media.

# 3.2.4 Ερώτημα 4ο: Οι εγγεγραμμένοι πατάνε στους συνδέσμους για τις σελίδες προορισμού (Landing Pages);

H δυνατότατα ελέγχου, εάν ένας παραλήπτης κάνει χρήση των συνδέσμων του περιλαμβάνονται στο περιεχόμενο του email είναι εξίσου σημαντική όσο και το open rate. Μεγάλη επιτυχία θεωρείται όταν ο παραλήπτης προχωρήσει σε μια ενέργεια (Action), είτε αυτό είναι να πατήσει κάποιον σύνδεσμο ιστοσελίδας ή αγοράς είτε επικοινωνήσει με την έδρα σας τηλεφωνικός. Με λίγα λόγια να προβεί σε μία κίνηση επικοινωνίας. Αν έχετε μεγάλο open rate αλλά κανείς δεν προβαίνει σε κάποια ενέργεια τότε ίσος να χρειάζεται να συμβουλευτείτε τα τέσσερα παρακάτω σημεία:

**Είναι οι σύνδεσμοι σαφείς και εύκολα στον εντοπισμό;** Το 65% της αποτυχίας, για κάποια ενέργεια των παραληπτών, οφείλετε στο ότι δεν μπορούν να εντοπίσουν ή να αναγνωρίσουν τους συνδέσμους προς την ιστοσελίδα σας. Αυτό που έχει αποδειχτεί είναι ότι μία απλή μορφή email template, όπου οι σύνδεσμοι εμφανίζονται με μπλε χρώμα και υπογραμμισμένοι, μπορεί να προσφέρει μεγαλύτερη επιτυχία από ένα άριστο αισθησιακά template. Παρομοίως ισχύει, αν χρησιμοποιείτε πολλούς συνδέσμους πάνω σε εικόνες κουμπιά, μπορεί οι χρήστες να μην τα δουν ποτέ αν ο email client ή ο παροχέας τους δεν φορτώνει τις εικόνες.

**Υπάρχουν αρκετά σημεία στο email σας τα οποία μπορεί κάποιος να πατήσει;** Αν ο εντοπισμός των συνδέσμων δεν είναι το πρόβλημα, μπορεί τελικά να μην είναι αρκετά τα σημεία τα οποία έχει την δυνατότητα ο παραλήπτης να πατήσει. Από την άλλη όμως δεν πρέπει να γίνεται αλόγιστη χρήση συνδέσμων γιατί πιθανόν να θεωρηθεί spam mail από τους ESP's (Email Service Providers) και τα φίλτρα spam. Επίσης δεν θέλετε να υποχρεώσετε τον χρήστη να ψάχνει να τους βρει. Το ιδανικό είναι να υπάρχει ένας μικρός αριθμός συνδέσμων σε συνδυασμό με παροτρυντικό περιεχόμενο.

**Είναι εμφανή τα στοιχεία επικοινωνίας;** Σε περίπτωση που υπάρξει κάποιο πρόβλημα με την ιστοσελίδα σας, είναι πάρα πολύ καλό να φαίνονται τα στοιχεία επικοινωνίας ώστε να μπορεί ο παραλήπτης να σας καλέσει τηλεφωνικός ή ακόμα και να περάσει από την έδρα της εταιρίας σας. Βεβαιωθείτε ότι δεν πρόκειται να χάσετε κάποιον πελάτη λόγο μη ορατότητας των στοιχείων. (Σημείωση: Η τοποθέτηση των στοιχείων επικοινωνίας μέσα στο email είναι υποχρεωτικά από την νομοθεσία CAN-SPAM, οι οποία περιγράφετε στο κεφάλαιο για τα spam).

**Το περιεχόμενο ενθαρρύνει το πάτημα των συνδέσμων;** Τελικά το ποιοτικό περιεχόμενο δεν είναι το μόνο που παίζει ρόλο στην επιτυχία της email καμπάνια σας, αλλά και η ικανότητα του να καλεί σε δράση (call to action) και να ενθαρρύνει στη χρήση των συνδέσμων προς την ιστοσελίδα ή την άμεση επικοινωνία με την εταιρεία σας.

# 3.3 HTML έναντι του Email απλού κειμένου (Text Email).

Το πρώτο πράγμα που πρέπει να καθοριστεί όταν θα σχεδιάσετε το email template είναι εάν θέλετε να στείλετε ένα πολύ-τμηματικό μήνυμα (html email και text email) ή απλά ένα απλό κείμενο (text email). Οι περισσότερες email marketing πλατφόρμες και ESP's επιτρέπουν την αποστολή emails και των δύο μορφών, html email ή/και text email. Ωστόσο, θα πρέπει εσείς να επιλέξετε εάν θέλετε να ξοδέψετε χρόνο και πόρους για την δημιουργία ενός καλαισθητικού μηνύματος με χρήση html ή απλά να στείλετε ένα μήνυμα απλού κείμενο. Στις επόμενες σελίδες θα περιγραφτούν τα θετικά κι αρνητικά για την κάθε μορφή.

#### 3.3.1 Θετικά και τα αρνητικά του email απλού κειμένου.

Ένα email απλού κειμένου μπορεί να είναι βαρετό και αναποτελεσματικό. Οι περισσότεροι άνθρωποι έχουν συνηθίσει να βλέπουν εικόνες, διαφορετικά μεγέθη γραμματοσειρών, διαφορετικά χρώματα και μία δομημένη εμφάνιση τόσο σε ιστοσελίδες αλλά όσο και στα emails που λαμβάνουν. Υπάρχουν πολλοί λόγοι για την χρήση html αλλά και το απλό κείμενο έχει πάρα πολλά πλεονεκτήματα που ίσος πολλοί δεν έχουν σκεφτεί.

**Θέματα απεικόνισης και ανάλυσης:** ∆εν έχει καμία σημασία πόσους ελέγχους κάνατε στο html email template και σε πόσους ESP's η απεικόνιση έγινε κανονικά, όταν αποστέλλεται ένα email της μορφής html είναι 100% σίγουρο ότι κάποιος από τους παραλήπτες σας θα έχει προβλήματα στην απεικόνιση. Οι χρήστες του Outlook (εφαρμογή email) γνωρίζουν πολύ καλά τι θα πει προβλήματα απεικόνισης του html email. Ακόμα ένας πονοκέφαλος που έχει προστεθεί στους σχεδιαστές τα τελευταία χρόνια είναι οι φορητές συσκευές. Όσο περισσότεροι χρήστες χρησιμοποιούν φορητές συσκευές για την ανάγνωση των emails τους, τόσο τα προβλήματα απεικόνισης και ανάλυσης θα αυξάνονται. Από την άλλη, τα emails απλού κειμένου πάντα εμφανίζονται ακριβώς με τον ίδιο τρόπο ανεξαρτήτου του μέσου. ∆εν χαλάει η δομή τους και δεν γίνονται δυσανάγνωστα.

**Μέγιστη δυνατότητα παράδοσης στο φάκελο των εισερχόμενων:** Το email απλού κειμένου έχει περισσότερες πιθανότητες να μπει στα εισερχόμενα του παραλήπτη παρά να θεωρηθεί spam, διότι αντιμετωπίζει λιγότερες προκλήσεις από τα φίλτρα spam. Αν το marketing πρόγραμμα σας έχει προβλήματα παράδοσης τότε θα πρέπει να μειώσετε τα στοιχεία που περιλαμβάνει. Αν πραγματικά σας ανησυχεί η παράδοση των email τότε προτείνεται να σταλθούν υπό την μορφή απλού κειμένου. ∆εν είναι τυχαίο το γεγονός ότι όταν κάνουμε μία on-line τραπεζική συναλλαγή ή κάποια αγορά μας αποστέλλεται η απόδειξη σε email απλού κειμένου.

**Εύκολο και γρήγορο στη δημιουργία:** Ένα html email template χρειάζεται κάποιον να σκεφτεί μία δομή, να δημιουργήσει το κατάλληλο υλικό (κείμενο, φωτογραφίες, συνδέσμους) και να κάνει δοκιμές συμβατότητας και παράδοσης. Αν δεν διαθέτετε τον χρόνο ή κάποιον υπάλληλο ή υπηρεσία να σας δημιουργήσει ένα html email template τότε η χρήση απλού κειμένου είναι η ιδανική για εσάς

Τα emails που είναι της μορφής απλού κείμενου είναι σίγουρα πολύ πιο εύκολα στη δημιουργία, λιγότερα χρονοβόρα, δεν έχουν προβλήματα προβολής στις διάφορου τύπου συσκευές και στα προγραμμάτων ανάγνωσης email. Επίσης εγγυούνται καλύτερα στατιστικά παράδοσης. Παρ' όλα αυτά έχουν και σημαντικά μειονεκτήματα.

**Αδυναμία παρακολούθησης ενεργειών (track):** Με την χρήση της μεθόδου αποστολής απλού κειμένου είναι αδύνατη την παρακολούθηση των ενεργειών των παραληπτών. Το open rate δεν μπορεί πλέον να υφίσταται αφού έχει ως βάση το άνοιγμα μίας φωτογραφίας 1 x 1 Pixels για την μέτρηση του. Το ίδιο ακριβώς ισχύει και με τα κλικ μεταβίβασης (Click-Through) αφού οι σύνδεσμοι στο απλό κείμενο δεν μπορούν να πατηθούν. Θα πρέπει να κάνετε άλλους στατιστικούς ελέγχους, που θυμίζουν της παραδοσιακής αλληλογραφίας, ώστε να παρακολουθείτε την εξέλιξη της καμπάνια σας.

**Μείωση της ανταπόκρισης και κερδών:** Είναι λογικό να δείτε μείωση της ανταπόκρισης που αυτόματα μετατρέπεται και σε μείωση των κερδών. Οι εικόνες, τα χρώματα και ένα ωραία οπτικό αποτέλεσμα ενισχύουν αναμφίβολα τις πωλήσεις σε ένα προϊόν. Αυτό δεν συμβαίνει με την απλή μορφή κειμένου και αναγκάζει τους Marketers να κάνουν χρήση html template ώστε να έχουν καλύτερα αποτελέσματα. Στην τελική, σκοπός του email marketing είναι το κέρδος.

Εν συντομία, τα email απλού κειμένου δεν είναι κατάλληλα για πωλήσεις αντίθετος με το html email το οποίο βρίσκει μεγάλη ανταπόκριση. Από την άλλη, εγγυούνται μεγαλύτερα αποτελέσματα παράδοσης και δεν είναι χρονοβόρα στην δημιουργία τους.

#### 3.3.2 Θετικά του HTML email.

Από την άλλη πλευρά τα html emails έχουν πολλά οφέλη. Μερικά από αυτά είναι:

**∆υνατότατα δόμησης της πληροφορίας:** Όταν στέλνετε ένα email της δομής απλού κειμένου συνήθως το περιεχόμενο του email αποτελείτε από μία μακροσκελή περιγραφή και κάποιους συνδέσμους. Αντιθέτως, στο html email επιτρέπει την οργάνωση με την χρήση δομών πινάκων. Μπορείτε να επιλέξετε είδος και μέγεθος γραμματοσειράς, χρωματισμούς, να δημιουργήσετε λίστες περιήγησης και γενικά να δώσετε μία δομή η οποία είναι πιο ξεκούραστη και πιο ευχάριστη στον αναγνώστη. Σε γενικές γραμμές ένας παραλήπτης χρειάζεται λιγότερο από 10 δευτερόλεπτα να αποφασίσει αν θα συνεχίσει το διάβασμα οπότε μία σωστή δομή είναι απαραίτητη.

**Χρήση εικόνων:** Παρομοίως, η χρήση εικόνων σε ένα html email μπορούν να αυξήσουν δραματικά την ανταπόκριση. Εδώ θα πρέπει να σημειωθεί για ακόμα μία φορά ότι δεν προβάλουν όλοι οι ESP's τις εικόνες. Αλλά, αυτοί που θα έχουν την ικανότητα να δουν φωτογραφίες ενός προϊόντος, ένα λογότυπο εταιρίας και κουμπιά που έχουν βάση την εικόνα, τότε υπάρχει μεγάλη πιθανότητα να λάβουν δράση (call to action).

**Ευκολία χρήσης συνδέσμων:** Με την χρήση email απλού κειμένου, οι παραλήπτες θα πρέπει να αντιγράψουν (copy) και να επικολλήσουν (paste) τον σύνδεσμο στον φυλλομετρητή ιστοσελίδων (web browser) τους ή χειρότερα, να μπουν στην διαδικασία να τον πληκτρολογήσουν με την πιθανότητα τυπογραφικού λάθους. Ωστόσο, με το html email μπορείτε να δημιουργήσετε συνδέσμους κειμένου ή φωτογραφίας και με ένα κλικ ο παραλήπτης να βρεθεί στην ιστοσελίδα σας. Αυτό σημαίνει ότι δεν χρειάζεται κόπος για την μετάβαση οπότε εύκολα μπορεί να παροτρυνθεί ένας χρήστης για δράση.

**Πλήρη δυνατότητα παρακολούθησης ενεργειών:** Με την χρήση html email θα είστε σε θέση να έχετε πλήρη παρακολούθηση των ενεργειών των χρηστών και θα μπορείτε να κάνετε διάγνωση εάν η email καμπάνια σας επιτυγχάνει τους στόχους της. Θα μπορείτε να δείτε το Open Rate και να δείτε ποιοι σύνδεσμοι προσέλκυσαν περισσότερο τους παραλήπτες, άρα και τι έχει σημασία για αυτούς

Τα html emails επιτρέπουν καλύτερο οπτικό αποτέλεσμα σε σχέση με τα emails απλού κειμένου παρ' όλα αυτά υπάρχουν και αρνητικά που ήδη έχουν αναφερθεί στις προηγούμενες παραγράφους και πρέπει να λάβετε υπόψη.

# Κεφάλαιο 4<sup>ο</sup> – Εφαρμογές μάρκετινγκ ηλεκτρονικού ταχυδρομείου

# 4.1 Τι είναι οι εφαρμογές μάρκετινγκ ηλεκτρονικού ταχυδρομείου

Οι εφαρμογές μάρκετινγκ ηλεκτρονικού ταχυδρομείου είναι εργαλεία διαχείρισης διαφημιστικών email ή ενημερωτικών δελτίων και τα συναντά κανείς ως on-line υπηρεσίες. Η εφαρμογή απευθύνεται σε marketers ή απλούς χρήστες που χρησιμοποιούν ως μέσο το email για την προώθηση των προϊόντων ή υπηρεσιών τους. Με το φιλικό της περιβάλλον βοηθά στην δημιουργία και τον σχεδιασμό email προτύπων και αναλαμβάνει την αποστολή των emails.

# 4.2 Για ποιο λόγο να γίνεται χρήση μίας εφαρμογής

Με μια εξειδικευμένη εφαρμογή μάρκετινγκ ηλεκτρονικού ταχυδρομείου υπάρχει η δυνατότητα της πλήρης διαχείρισης των λιστών των παραληπτών. Επιπλέον, οι λίστες αυτές είναι πάντα επικαιροποιημένες με τους χρήστες που προτίμησαν να διαγραφούν, με αυτούς που ανάφεραν κάποιο email ως spam και με αυτούς που δεν υπάρχουν πια. Με αυτό τον τρόπο η κάθε φορά η αποστολή γίνεται σε πραγματικά ενδιαφερόμενους και ενεργούς παραλήπτες.

Η εφαρμογή διασφαλίζει τους καλύτερους δυνατούς όρους ώστε το email να έχει τις λιγότερες πιθανότητες να χαρακτηριστεί ως spam από κάποιο διακομιστή ηλεκτρονικού ταχυδρομείου (email server) ή από κάποιο πρόγραμμα ανάγνωσης email. Κάτι τέτοιο επιτυγχάνεται, από τη μια πλευρά, επειδή η εφαρμογή ωθεί τον χρήστη στο να σχεδιάζει και να δομεί τα emails σωστά από πλευράς σχεδιασμού και περιεχομένου και, από την άλλη, επειδή φροντίζει τεχνικά να αποστέλλει μαζικά τα emails με τέτοιο τρόπο ώστε να μην επηρεάζει τους άλλους διακομιστές ηλεκτρονικού ταχυδρομείου.

Όπως μόλις αναφέρθηκε, είναι μεγάλο πλεονέκτημα της εφαρμογής ότι ωθεί στη σωστή σχεδίαση των emails. Κάτι τέτοιο είναι απαραίτητο εξαιτίας της μεγάλης ποικιλίας και ετερογένειας που παρουσιάζουν τα προγράμματα ανάγνωσης email. Η σωστή δομή του email επιτρέπει τους παραλήπτες να μπορούν να δουν το email με τη μεγαλύτερη δυνατή πιστότητα σε αυτό που σχεδιάστηκε αλλά και με τη μεγαλύτερη δυνατή ομοιομορφία ανάμεσά τους.

Τέλος, μια σημαντική λειτουργία των εφαρμογών μάρκετινγκ ηλεκτρονικού ταχυδρομείου είναι τα στατιστικά. Υπάρχει η δυνατότητα να προβάλλονται πλήρη στατιστικά του πώς έχει εξελιχθεί η κάθε email καμπάνια, σχετικά με το πόσοι άνοιξαν πραγματικά το email που έλαβαν, πόσες αποστολές απέτυχαν, πόσοι και ποιοι διαγράφηκαν από τις λίστες, πόσοι έκαναν αναφορά ως spam, πόσοι πάτησαν κάποιους συνδέσμους (links) μέσα σε αυτό και ποιους συνδέσμους. Έτσι έχουμε μια σφαιρική εικόνα της αποτελεσματικότητας της καμπάνιας και των αντιδράσεων των παραληπτών σε αυτό.

# 4.3 Τι πρέπει να κάνει μία εφαρμογή μάρκετινγκ ηλεκτρονικού ταχυδρομείου (email marketing application)

Κάθε εφαρμογή email marketing που θα επιλεχθεί για χρήση θα πρέπει να περιλαμβάνει χαρακτηριστικά από τέσσερις τομείς: δυνατότητα αποστολής, σχεδιασμός και δημιουργία email, διαχείριση λιστών επαφών και, προβολή και διαχείριση στατιστικών. Παρακάτω θα αναλυθούν οι λειτουργίες που θα πρέπει να έχουν όλες οι εφαρμογές email marketing ανά τομέα.

# Δυνατότητες αποστολής μιας εφαρμογής email marketing.

Κατά βάση, η εφαρμογή email marketing θα πρέπει να μπορεί να στέλνει email. Ωστόσο, όταν μιλάμε για την αποστολή σε μια πολύ μεγάλη ομάδα ανθρώπων, τότε η λύση δεν είναι απλά το πάτημα ενός κουπιού. Ακολουθούν οι βασικές λειτουργίες που θα πρέπει να κάνει η εφαρμογή ώστε να καθιστά την αποστολή εύκολη και διαχειρίσιμη.

 Δυνατότητα αξιόπιστης αποστολής στα εισερχόμενα του χρήστη.

Ίσως να είναι η πιο σημαντική λειτουργία της εφαρμογής. Το email marketing πλάνο σας θα είναι αποτελεσματικό μόνο εάν τα emails που θα σταλούν καταλήξουν στον φάκελο των εισερχομένων του παραλήπτη. Για να επιτευχθεί αυτό απαιτείται τεχνογνωσία, οπότε εάν θέλετε να έχετε την δική σας εφαρμογή, εντός της έδρας σας, θα πρέπει να βρείτε κάποιον ειδικό να σας την συντηρεί.

 Δυνατότητα αποστολής με χρονοδιάγραμμα ή άμεσης αποστολής.

Η εφαρμογή θα πρέπει να παρέχει στους χρήστες της την ευκολία της άμεσης αποστολής. Όμως υπάρχει και το σενάριο ένας χρήστης να θέλει να έχει την ευελιξία να προγραμματίζει μελλοντικές αποστολές βασισμένες σε μέρα και ώρα. Για παράδειγμα, μπορεί να θεωρεί ότι η κατάλληλη ώρα αποστολής είναι ∆ευτέρα η ώρα 06:00, δηλαδή, πριν ανοίξουν τα γραφεία και οι υπηρεσίες. Ο συνδυασμός των δύο λειτουργιών μπορεί να βοηθήσει να οργανωθούν καλύτερα οι αποστολές, σύμφωνα πάντα με το marketing πλάνο και τις ανάγκες σας.

Δυνατότητα καθορισμού λίστας αποστολής του email.

Μπορεί να μην είναι επιθυμητό να γίνετε η αποστολή των emails σε ολόκληρη την λίστα επαφών. Μία καλή εφαρμογή θα πρέπει να επιτρέπει την δημιουργία λιστών ή να γίνεται χρήση συγκεκριμένου τμήματος της βάσης του συστήματος.

Δυνατότητα αποστολής δοκιμαστικών email.

Η εφαρμογή θα πρέπει να έχει την δυνατότητα να στέλνει δοκιμαστικά emails προτού σταλεί σε μία ολόκληρη λίστα. Αυτό επιτρέπει να ελέγχεται η αξιοπιστία της παράδοσης, δηλαδή αν η αποστολή καταλήγει στα εισερχόμενα του παραλήπτη.

# Δυνατότητες σχεδιασμού και δημιουργίας μιας εφαρμογής email marketing.

Όταν γίνεται αναφορά στον σχεδιασμό και στη δημιουργία email, δεν γίνεται μόνο στο καλό οπτικό αποτέλεσμα και η σωστή λειτουργία του. Αφορά και την παράδοση από νομοθετική πλευρά (πχ. Νομοθεσία CAN-SPAM) και των κανονισμών αποστολής των ISP's (Internet Service Providers). Μία καλή εφαρμογή email marketing θα πρέπει να προσφέρει την δυνατότητα εύκολης δημιουργίας email templates λαμβάνοντας υπόψη τα τεχνικά και νομικά ζητήματα. Ακολουθούν οι πιο βασικές λειτουργίες που πρέπει να υποστηρίζει:

# Δυνατότητα τροποποίησης των "From", "Sender Name" και "Subject Line" πληροφοριών.

Υπάρχουν μερικές βασικές λειτουργίες που θα πρέπει να καλύπτονται από όλες τις εφαρμογές email marketing. Από αυτές είναι, η δυνατότητα ορισμού και τροποποίησης του ονόματος και του email του αποστολέα. Είναι τα δύο βασικά στοιχεία από τα οποία αναγνωρίζει ο παραλήπτης των αποστολέα. Το ίδιο ισχύει και για την γραμμή θέματος (Subject Line) που στην ουσία είναι η περιγραφή του email ή απλά ένας τίτλος και λειτουργεί ως κριτήριο για τον άνοιγμα του.

 Δυνατότητα άμεσης τοποθέτησης συνδέσμου διαγραφής (Unsubscribe Link).

∆εν είναι μόνο υποχρεωτική από τη τις νομοθεσίες η τοποθέτηση συνδέσμου διαγραφής, αλλά δίνει την επιλογή στον παραλήπτη να διαγραφτεί από την λίστα αντί να κάνει αναφορά για spam. Επίσης, πρέπει η εφαρμογή πραγματικά να αφαιρεί το email από την βάση και να κρατάει στατιστικό για τον σκοπό αυτό.

## Δυνατότητα παροχής φυσικής διεύθυνσης ταχυδρομείου.

Η εφαρμογή πρέπει να δίνει την δυνατότητα στον αποστολέα να ορίζει και να επεξεργάζεται την φυσική διεύθυνση του. Θα πρέπει να τοποθετείται στο τέλος κάθε email τόσο για ταυτοποίηση από τους παραλήπτες όσο και γιατί ορίζεται από τις νομοθεσίες κατά του spam.

 Δυνατότητα παροχής του email σε μορφή HTML ιστοσελίδας. ∆υστυχώς, δεν έχουν όλοι οι παραλήπτες την δυνατότητα να δουν το email σας οπτικά ορθά. Σε αυτό μπορεί να ευθύνεται ο ESP του παραλήπτη, η εφαρμογή ανάγνωσης email (Outlook για παράδειγμα) ή ακόμα και σε λάθος του σχεδιαστή του email. Γι' αυτό μία εφαρμογή email marketing θα πρέπει να έχει την ικανότητα της δημιουργίας και της παροχής του email σε μορφή HTML ιστοσελίδας. Τοποθετώντας τον σύνδεσμο της web έκδοσης σε ένα email διασφαλίζεται ότι ο παραλήπτης μπορεί να το δει ανεξαρτήτου συνθηκών.

# Δυνατότητα αποστολής email απλού κειμένου και HTML έκδοσης.

Η html δεν υποστηρίζεται από όλους τους αναγνώστες email, γι' αυτόν τον λόγο θα πρέπει η εφαρμογή να μπορεί να στείλει και από τις δύο εκδόσεις email. Επίσης, η τάση για χρήση του email μέσω φορητών συσκευών έχει αυξηθεί τα τελευταία χρόνια. Το ιδανικό σενάριο θα ήταν, να μπορεί αυτόματα η εφαρμογή, να στέλνει ξεχωριστές εκδόσεις email με κριτήριο την εφαρμογή ή συσκευή ανάγνωσης.

# Δυνατότητα επεξεργασίας email σε HTML ή σε WYSIWYG.

Μία φιλική στον χρήστη εφαρμογή email marketing, θα πρέπει να έχει έναν επεξεργαστή email ο οποίος θα μπορεί να χρησιμοποιηθεί από ανθρώπους χωρίς τεχνικές γνώσεις. Θα πρέπει να μπορεί ο χρήστης να δομήσει ένα email template με την εισαγωγή απλών στοιχείων. Το σημείο αυτό εξαρτάτε πλήρως από τις ικανότητες του προσωπικού σας. Ένας προγραμματιστής και marketer ταυτόχρονα θα ήταν η ιδανική λύση.

## Δυνατότητα επιλογής email template.

Θα πρέπει να δίνει την δυνατότητα στον χρήστη να επιλέγει template μέσα από προκατασκευασμένα templates, να τα επεξεργάζεται και να μπορεί να ανεβάσει το δικό του. Να μπορεί να αποθηκεύει τις αλλαγές στο υπάρχον ή σε νέο template. Επίσης θα πρέπει να δίνει την δυνατότητα επεξεργασίας του html κώδικα τους.

# Δυνατότητα να εισάγει φωτογραφίες και να τοποθετεί "Alt Text".

Μπορεί κάποιος σχεδιαστής template να μην κάνει χρήση πολλών εικόνων αλλά είναι σημαντικό η εφαρμογή να του επιτρέπει την τοποθέτηση κειμένου "Alt" και "Tilte" στις φωτογραφίες. Αυτά τα δύο αναλαμβάνουν την εμφάνιση κάποιου κειμένου σε περίπτωση που δεν φορτώνουν οι φωτογραφίες κατά την προβολή.

# Δυνατότητα μορφοποίησης Κειμένου και Συνδέσμων.

Θα πρέπει η εφαρμογή email marketing να επιτρέπει την δημιουργία συνδέσμων και τροποποίησης κειμένου, δηλαδή να αλλάζει γραμματοσειρά, το μέγεθος των γραμμάτων , το χρώμα τους και γενικά την εμφάνιση τους.

# Δυνατότητες διαχείρισης λιστών μιας εφαρμογής email marketing.

Ένα από τα πιο σημαντικά στοιχεία της επιτυχίας της καμπάνια σας είναι η λίστα επαφών. Μια μη επικαιροποιημένη λίστα μπορεί να επηρεάσει αρνητικά τα στατιστικά της καμπάνια σας, όπως και να βρεθεί αντιμέτωπη με τις νομοθεσίες κατά του spam και τις υπηρεσίες προστασίας δεδομένων προσωπικού χαρακτήρα.. Η πλατφόρμα email Marketing θα πρέπει να περιέχει τις πιο κάτω λειτουργίες χωρίς εξαιρέσεις:

# Δυνατότητα αφαίρεσης επαφών, κατ' εντολή παραλήπτη (Opt-Out Request).

Ένα από τα πιο σημαντικά πράγματα που πρέπει να κάνει μία πλατφόρμα email marketing είναι να μπορεί να αφαιρεί αυτόματα επαφές κατ' απαίτηση των παραληπτών, από συγκεκριμένη λίστα ή από ολόκληρη τη βάση. Για λόγους ηθικής αλλά και νομιμότητας θα πρέπει να διασφαλίζεται ότι δεν θα υπάρχει μελλοντική αποστολή email στις συγκεκριμένες επαφές εκτός κι αν γίνει επανεγγραφή.

# Δυνατότητα αφαίρεσης επαφών μετά από αποτυχία αποστολής.

Μετά από έναν αριθμό αποτυχημένων αποστολών σε μία email διεύθυνση μπορεί να επηρεαστεί η φήμη σας ως αποστολέα (Sender Reputation). Μια αποτελεσματική πλατφόρμα email marketing θα πρέπει να αφαιρεί αυτόματα τις επαφές αυτές μετά από έναν συγκεκριμένο αριθμό αποτυχιών (συνήθως είναι 3 με 5 αποτυχίες). Οι αποτυχίες αυτές αναφέρονται σε σφάλματα όπου ο φάκελος του παραλήπτη είναι γεμάτος ή δεν γίνεται χρήση της email διεύθυνσης για μεγάλο χρονικό διάστημα.

# Δυνατότητα επιλογής μεταξύ των μεθόδων Απλής ή Διπλής Επικύρωσης εγγραφής (Single or Double Opt-In ).

Όταν γίνεται αναφορά στο χτίσιμο της λίστας email, κυρίως έχει να κάνει με τα θετικά και τα αρνητικά της μεταξύ των δύο μεθόδων εγγραφής που συνηθίζεται να γίνεται χρήση. Όταν ένας χρήστης κάνει Απλή Εγγραφή (Single opt-in) τότε άμεσα αρχίζει να λαμβάνει emails σας. Στην ∆ιπλά Επικυρωμένη Εγγραφή (Double Opt-in) κατά την εγγραφή του ο χρήστης θα λάβει ένα email με ένα σύνδεσμο. Πατώντας τον γίνεται η επιβεβαίωση της εγγραφής και είναι σε θέση πλέον να λάβει τα email σας. Επειδή η εγγραφή έχει να κάνει με τις μεθόδους στρατηγικής marketing, η email marketing πλατφόρμα θα πρέπει να έχει την δυνατότητα να προσφέρει και τις δύο μεθόδους εγγραφής

# Δυνατότητα δημιουργίας φόρμας εγγραφής συνδεδεμένη με λίστα.

Σε κάθε email marketing στρατηγική, υπάρχει η ανάγκη να τοποθετηθεί μία φόρμα εγγραφής σε μία ιστοσελίδα ώστε να μπορούν οι ενδιαφερόμενοι να αιτούνται την παραλαβή των newsletters ή τις προσφορές σας. Θα πρέπει η πλατφόρμα να μπορεί να δημιουργεί φόρμες εγγραφής που να συνδέονται με μια λίστα επαφών. Επίσης θα πρέπει να μπορεί να στέλνει αυτόματα μήνυμα καλωσορίσματος.

# Δυνατότητα συλλογής δεδομένων πέραν του email.

Ανάλογα με τις ανάγκες της εταιρείας ή του στρατηγικού πλάνου που εφαρμόζεται, σημαντικό είναι να υπάρχει η δυνατότητα συλλογής στοιχείων πέραν του email, όπως ονοματεπώνυμο, φύλο, ηλικία κτλ. Αυτό θα μπορούσε να βοηθήσει στην αυτόματη προσωποποίηση των emails ή την τμηματοποίηση των λιστών των επαφών.

## Δυνατότητα ανεβάσματος και προσθήκης email επαφών.

Εάν υπάρχει ήδη μία λίστα επαφών στα χέρια του χρήστη την οποία θέλει να συνεχίσει να την δουλεύει, θα πρέπει να δίνεται η δυνατότητα να την προσθέτει στο σύστημα. Σε όλες τις πλατφόρμες email marketing του υπάρχουν στην αγορά υπάρχει όριο επαφών ώστε να αποφεύγεται το ανέβασμα μεγάλων λιστών που προορίζονται για spam emails.

#### Δυνατότητα τμηματοποίησης των λιστών επαφής.

Μία εξίσου σημαντική λειτουργία για το email marketing είναι η τμηματοποίηση μίας λίστας με βάση δημοκρατικά κριτήρια ή στατιστικά στοιχεία. Αυτό θα δώσει την ευελιξία στις στρατηγικές marketing που θα εφαρμοστούν σε μία καμπάνια. Οπότε η πλατφόρμα θα πρέπει να δίνει την δυνατότητα τμηματοποίησης μιας λίστας και αποθήκευσης της.

Τέλος, θα πρέπει η εφαρμογή email marketing να επιτρέπει την αναζήτηση μιας επαφής ή άλλων στοιχείων κι όχι απλά να είναι ένα εργαλείο δημιουργίας και αποστολής emails. Θα πρέπει να δίνεται η δυνατότητα στον χρήστη να επεξεργάζεται χειροκίνητα τα στοιχεία των επαφών, να τις διαγράφει και να βλέπει στατιστικά που τις αφορούν.

# Δυνατότητα παρακολούθησης ενεργειών και προβολής στατιστικών μιας εφαρμογής email marketing.

Κανένα πλάνο email marketing δεν μπορεί να βελτιωθεί αν δεν είναι γνωστά τα αποτελέσματα του. Το κλειδί για την επιτυχία βρίσκεται στην δημιουργία στατιστικών μέσω της παρακολούθησης των ενεργειών των παραληπτών. Ακολουθούν οι πιο σημαντικές λειτουργίες που οφείλουν να έχουν όλες οι πλατφόρμες email marketing:

# Δυνατότητα καταγραφής ποσοστού αναγνωσιμότητας (Open Rate).

Ίσως είναι το σημαντικότερο στατιστικό που πρέπει μία πλατφόρμα email marketing να καταγράφει και να αποθηκεύει. Με βάση του ποσοστού αναγνωσιμότητας ορίζεται η επιτυχία μιας διαφημιστικής καμπάνιας και γίνεται αντικείμενο μελέτης για τις επόμενες κινήσεις του marketer ή της εταιρείας.

# Δυνατότητα καταγραφής ποσοστού των κλικ σε συνδέσμους μεταφοράς (Click-Through Rate).

Εξίσου ένα πάρα πολύ σημαντικό στατιστικό για το αποτέλεσμα της επιτυχίας μιας καμπάνιας. ∆είχνει πόσοι παραλήπτες μεταφέρθηκαν σε μια ιστοσελίδα μέσω του email που παρέλαβαν. Η μόνη απόδειξη ότι τραβήχτηκε πραγματικά η προσοχή του παραλήπτη είναι η χρήση των συνδέσμων. ∆ηλαδή να κάνει μια ενέργεια παρά πέρα, από το να ανοίξει απλά το email.

# Δυνατότητα καταγραφής των συνδέσμων που πατήθηκαν.

Εκτός από το να γνωρίζει κάποιος πόσοι παραλήπτες μεταφέρθηκα μέσω ενός συνδέσμου, σε τελική ανάλυση θα θέλει να γνωρίζει και ποιοι από τους συνδέσμους πατήθηκαν. Η εφαρμογή email marketing θα πρέπει να έχει την δυνατότητα να καταγράφει για όλους τους συνδέσμους, που υπάρχουν σε ένα email, ποιοι παραλήπτες τους πάτησαν και πόσες φορές τον καθένα

## Δυνατότητα επιβεβαίωσης επιτυχημένων αποστολών.

Πόσα από τα emails που στέλνονται πραγματικά μπαίνουν στον φάκελο των εισερχόμενων του παραλήπτη; Φυσικό είναι κάποιος να θέλει να γνωρίζει πότε ένα email παραδόθηκε και που παραδόθηκε (εισερχόμενα, φάκελο spam. κτλ). Οπότε η εφαρμογή θα πρέπει να παρέχει ξεχωριστή αναφορά για κάθε email αποστολής.

# Δυνατότητα καταγραφής δηλώσεων spam και αιτήσεων διαγραφής.

Και τα δύο είναι πάρα πολύ σημαντικά στοιχεία αφού στην ουσία ορίζουν την λήξη της επικοινωνίας μεταξύ των δύο πλευρών. Η χειρότερη περίπτωση είναι να δηλώσει κάποιος ότι το email που του στείλατε είναι spam. Όπως αναφέρθηκε και στο κεφάλαιο για τα spam, μπορεί να γίνει αιτία να τερματιστεί ολόκληρη η καμπάνια σας με ότι επιπτώσεις υπάρχουν, νομικές ή και οικονομικές. Όλες οι σοβαρές εφαρμογές email marketing οφείλουν να προσφέρουν τα δυο προαναφερθέντα στατιστικά για την προστασία του αποστολέα.
# Κεφάλαιο 5<sup>ο</sup> – Ανάλυση εφαρμογής μάρκετινγκ

# ηλεκτρονικού ταχυδρομείου

Για την ανάλυση μίας εφαρμογής υπάρχουν πολλοί διαδεδομένοι μέθοδοι. Οι αναλυτές επιλέγουν πίνακες, διαγράμματα και γραφήματα. Ακόμα σχεδιάζουν οπτικά την εφαρμογή για κατανόηση από μη τεχνικά καταρτισμένους. Προτού όμως γίνει η ανάλυση της εφαρμογής ακολουθεί μία σύντομη περιγραφή ολόκληρης της διαδικασίας της ανάπτυξης ενός συστήματος.

Το εισαγωγικό κομμάτι των φάσεων ανάπτυξης που ακολουθεί βασίζεται σε σημειώσεις καθηγητών πανεπιστημίων (βλέπε 5).

# 5.1 Εισαγωγικό - Θεμελιώδες φάσεις ανάπτυξης συστήματος.

Κάθε έργο και κάθε μεθοδολογία ανάπτυξης συστήματος αποτελείται από θεμελιώδεις φάσεις. Η κάθε φάση αποτελείται από βήματα, τεχνικές και παραδοτέα. Οι διαφορετικές μεθοδολογίες ορίζουν διαφορετικά βήματα ή διαφορετική σειρά βημάτων.

Οι φάσεις αυτές είναι ο προγραμματισμός (planning), η ανάλυση (analysis), ο σχεδιασμός (designing) και η υλοποίηση (implementation). Αντίστοιχα ως παράγωγο έχουν, το πλάνο έργου (project plan), την πρόταση συστήματος (system proposal), την προδιαγραφές συστήματος (system specifications) και, το νέο σύστημα και πλάνο συντήρησης (new system and maintenance plan).

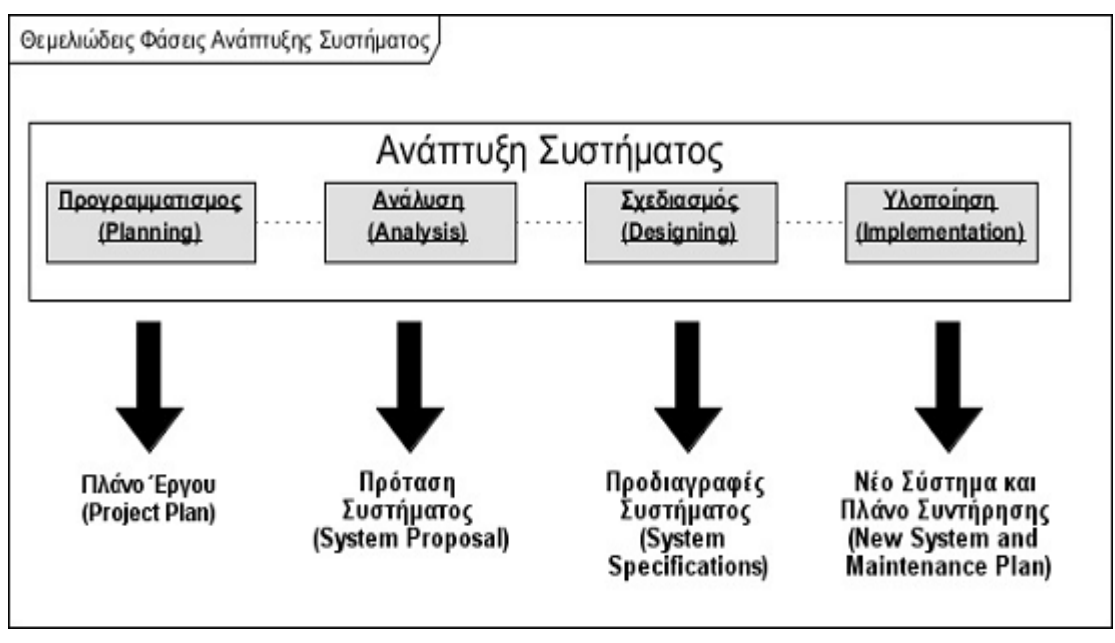

Εικόνα 5.1: Θεμελιώδεις φάσεις ανάπτυξης λογισμικού.

# 5.1.1 Προγραμματισμός (Planning).

Στόχος του προγραμματισμού είναι να προσδιοριστεί το «γιατί» και το «πώς» θα κατασκευαστεί το σύστημα. Χωρίζεται σε δύο υπο-φάσεις, την έναρξη έργου και την διαχείριση έργου. Ως παραδοτέα έχουν την μελέτη σκοπιμότητας και το πλάνο έργου» αντίστοιχα.

# 5.1.2 Ανάλυση (Analysis).

Στην ανάλυση ο στόχος είναι να οριστεί «ποιος» θα χρησιμοποιήσει το σύστημα, «που» και «πότε» θα χρησιμοποιείται, και γενικά το «τι» θα κάνει το σύστημα. Για να επιτευχθεί ο στόχος πρέπει να ακολουθηθούν τα παρακάτω βήματα:

- **Συλλογή απαιτήσεων:** Για να είναι εφικτή η ανάλυση θα πρέπει να γίνει συλλογή πληροφοριών για το έργο που θα αναπτυχθεί, αν πρόκειται για καινούριο. ∆ιαφορετικά, θα πρέπει να γίνει η ανάλυση του υπάρχοντος συστήματος και των προβλημάτων του μέσω συνεντεύξεων ή ερωτηματολογίων. Και στις δύο περιπτώσεις θα πρέπει να γίνει η περιγραφή του νέου συστήματος.
- **Μοντελοποίηση:** Αφού καταγράφτηκαν οι απαιτήσεις και έγινε η ανάλυση του νέου συστήματος, θα πρέπει να γίνει η μοντελοποίηση των λειτουργιών του.

Τέλος, ως παραδοτέο δίνεται η «πρόταση συστήματος» που περιλαμβάνει περιγραφές απαιτήσεων και την μοντελοποίηση αυτών.

# 5.1.3 Σχεδιασμός (Designing).

Ο σχεδιασμός είναι μία πολύ σημαντική φάση αφού στην ουσία ορίζει το πώς θα γίνει η υλοποίηση του συστήματος. Αποτελείται από τέσσερα βήματα:

- **Στρατηγική σχεδιασμού:** Επιλογή της ανάπτυξης του σχεδιασμού από τον ίδιο τον οργανισμό ή από εξωτερική υπηρεσία ή από τα δύο μέλη ταυτόχρονα.
- **Αρχιτεκτονικός σχεδιασμός:** Αφορά το σχεδιασμό και εύρεση των απαραίτητωνκατάλληλων μέσων για την υποστήριξη του νέου συστήματος. ∆ηλαδή, την εξεύρεση υλοποίηση υλικού εξοπλισμού (hardware) - όπως διακομιστές (servers), δικτυακή υποδομή, κτλ.-, και λογισμικές ανάγκες (software) - όπως λειτουργικό σύστημα ή άλλο συνοδευτικό λογισμικό.
- **Περιγραφή αρχείων και βάσεων δεδομένων:** Αναλυτική περιγραφή για το πώς δομούνται τα αρχεία του συστήματος, την δομή της βάσης δεδομένων και «ποια» δεδομένα αποθηκεύονται «που».
- **Σχεδιασμός των Προγραμμάτων :** Ποια προγράμματα πρέπει να υλοποιηθούν, τι θα κάνει το κάθε ένα και πως αλληλεπιδρούν .

Ως παραδοτέο δίνεται ένα η «προδιαγραφή συστήματος» η οποία παραδίδεται στην ομάδα των προγραμματιστών προς υλοποίηση.

# 5.1.4 Υλοποίηση (implementation).

Το υψηλότερο κόστος και η πιο χρονοβόρα διαδικασία είναι αυτή της υλοποίησης. Αφορά την κατασκευή του συστήματος, την εγκατάσταση και τον έλεγχο σωστής λειτουργίας του. Μετά την εγκατάσταση και τις δοκιμές το σύστημα αξιολογείται και προτείνονται τρόποι βελτίωσης και ανάπτυξης.

# 5.2 Καταγραφή απαιτήσεων.

Σε αυτή την ενότητα θα αναλυθούν οι απαιτήσεις της εφαρμογής μάρκετινγκ ηλεκτρονικού ταχυδρομείου.

# 5.2.1 Τι είναι οι απαιτήσεις.

Οι απαιτήσεις είναι μία περιγραφή του τι μπορεί η εφαρμογή να κάνει έτσι ώστε να ικανοποιεί το σκοπό για τον οποίο αναπτύσσεται και ορίζονται σε:

- **Επιχειρησιακές Απαιτήσεις:** οι ανάγκες και οι «όροι» που θέτει ο πελάτης,
- **Απαιτήσεις χρηστών:** αφορά στους χρήστες της εφαρμογής και τις τεχνικές ικανότητες που έχουν και
- **Απαιτήσεις συστήματος-λογισμικού:** και έχει να κάνει με τι ανάγκες των τεχνικών προδιαγραφών της εφαρμογής.

Ο καθορισμός των απαιτήσεων προέρχεται από τις καταγεγραμμένες υψηλού επιπέδου επιχειρηματικές ανάγκες (μη τεχνικές). Κατόπιν προσθέτονται τεχνικές απαιτήσεις που λέγονται «απαιτήσεις συστήματος».

Αφού γίνει η αναλυτική καταγραφή συγκεκριμένων απαιτήσεων στη συνέχεια ακολουθεί η μοντελοποίηση.

Οι απαιτήσεις χωρίζονται σε **λειτουργικές** και **μη-λειτουργικές** απαιτήσεις. Οι λειτουργικές απαιτήσεις περιγράφουν τι πρέπει να κάνει η εφαρμογή (πχ. Να αποθηκεύει στοιχεία πελατών) και οι μη-λειτουργικές περιγράφουν τις ιδιότητες της (πχ. Το σύστημα πρέπει να λειτουργεί αδιάλειπτα – όλο τον χρόνο).

# 5.2.2 Λειτουργικές απαιτήσεις εφαρμογής μάρκετινγκ ηλεκτρονικού ταχυδρομείου.

# **Κωδικό Όνομα Απαίτησης**

ΛΑ.∆Ε - ∆ιαχείριση επαφών

# **Προσδιορισμός / Τίτλος Απαίτησης**

Η εφαρμογή θα πρέπει να δίνει την δυνατότητα στον χρήστη να διαχειρίζεται τις επαφές στη βάση δεδομένων.

# **Περιγραφή Απαίτησης**

Ο χρήστης θα έχει τη δυνατότητα να:

- δημιουργεί νέες επαφές.
- επεξεργάζεται τα στοιχεία των επαφών.
- διαγράφει επαφές από την βάση.
- εισάγει επαφές στη βάση.
- εξάγει επαφές από την βάση.
- κάνει αναζήτηση επαφής.

Πίνακας 5.2.2.1. Φόρμα καθορισμού απαιτήσεων ∆ιαχείρισης Επαφών.

ΛΑ.∆Λ - ∆ιαχείριση λιστών

#### **Προσδιορισμός / Τίτλος Απαίτησης**

Η εφαρμογή θα πρέπει να δίνει την δυνατότητα στον χρήστη να διαχειρίζεται τις λίστες επαφών.

# **Περιγραφή Απαίτησης**

Ο χρήστης θα έχει τη δυνατότητα να:

- κάνει αναζήτηση λίστας.
- δημιουργεί νέες λίστες επαφών.
- επεξεργάζεται τα στοιχεία των λιστών.
- διαγράφει λίστες επαφών.
- εισάγει επαφές στις λίστες.
- αφαιρεί επαφές από τις λίστες.
- εξάγει επαφές από τις λίστες.
- κάνει αναζήτηση επαφής μέσα στη λίστα.

Πίνακας 5.2.2.2. Φόρμα καθορισμού απαιτήσεων ∆ιαχείρισης Λιστών.

#### **Κωδικό Όνομα Απαίτησης**

ΛΑ.∆Κ - ∆ιαχείριση καμπάνιας.

#### **Προσδιορισμός / Τίτλος Απαίτησης**

Η εφαρμογή θα πρέπει να δίνει την δυνατότητα στον χρήστη να διαχειρίζεται τις διαφόρου τύπου καμπάνιες που θέλει να έχει.

#### **Περιγραφή Απαίτησης**

Ο χρήστης θα έχει τη δυνατότητα να:

- δημιουργεί νέες καμπάνιες.
- επεξεργάζεται καμπάνιες, τις οποίες προγραμματίζει για αποστολή σε μελλοντικό χρόνο.
- διαγράφει καμπάνιες.
- κάνει αναζήτηση καμπάνιας.

Πίνακας 5.2.2.3. Φόρμα καθορισμού απαιτήσεων ∆ιαχείρισης Καμπάνιας.

ΛΑ.∆ΠΕ - ∆ιαχείριση προτύπων (templates) email

# **Προσδιορισμός / Τίτλος Απαίτησης**

Η εφαρμογή θα πρέπει να δίνει την δυνατότητα στον χρήστη να δημιουργεί και να επεξεργάζεται πρότυπα email.

# **Περιγραφή Απαίτησης**

Ο χρήστης θα έχει τη δυνατότητα να:

- δημιουργεί νέα πρότυπα.
- επεξεργάζεται πρότυπα.
- διαγράφει πρότυπα.
- κάνει αναζήτηση προτύπου.

Πίνακας 5.2.2.4. Φόρμα καθορισμού απαιτήσεων ∆ιαχείρισης Προτύπων Email.

# **Κωδικό Όνομα Απαίτησης**

ΛΑ.∆ΠΕ - ∆ιαχείριση Προσωπικών Στοιχείων

# **Προσδιορισμός / Τίτλος Απαίτησης**

Η εφαρμογή θα πρέπει να δίνει την δυνατότητα στον χρήστη διαχειρίζεται τα προσωπικά στοιχεία του λογαριασμού του.

#### **Περιγραφή Απαίτησης**

Ο χρήστης θα έχει τη δυνατότητα να:

επεξεργάζεται τα προσωπικά στοιχεία του λογαριασμού του.

Πίνακας 5.2.2.5. Φόρμα καθορισμού απαιτήσεων ∆ιαχείρισης Προσωπικών Στοιχείων.

#### **Κωδικό Όνομα Απαίτησης**

ΛΑ.∆ΠΕ - ∆ιαχείριση Ρυθμίσεων ∆ημιουργίας και Αποστολής Email

# **Προσδιορισμός / Τίτλος Απαίτησης**

Η εφαρμογή θα πρέπει να δίνει την δυνατότητα στον χρήστη να καθορίζει τις ρυθμίσεις της εφαρμογής για την δημιουργία και την αποστολή emails.

# **Περιγραφή Απαίτησης**

Ο χρήστης θα έχει τη δυνατότητα να:

- να καθορίζει τις ρυθμίσεις δημιουργίας των email.
- να καθορίζει τις ρυθμίσεις αποστολής email.

Πίνακας 5.2.2.6. Φόρμα καθορισμού απαιτήσεων ∆ιαχείρισης Στοιχείων ∆ημιουργίας και Αποστολής Email

ΛΑ.∆ΠΕ - ∆ιαχείριση Χρηστών

# **Προσδιορισμός / Τίτλος Απαίτησης**

Η εφαρμογή θα πρέπει να δίνει την δυνατότητα στον χρήστη-διαχειριστή να δημιουργεί νέους χρήστες και διαχειριστές.

# **Περιγραφή Απαίτησης**

Ο χρήστης θα έχει τη δυνατότητα να:

- δημιουργεί νέο χρήστη ή διαχειριστή.
- επεξεργάζεται τα στοιχεία πρόσβασης των χρηστών.
- διαγράφει χρήστες.
- κάνει αναζήτηση χρήστη.

Πίνακας 5.2.2.7. Φόρμα καθορισμού απαιτήσεων ∆ιαχείρισης Χρηστών.

#### 5.2.3 Απαιτήσεις εφαρμογής μάρκετινγκ ηλεκτρονικού ταχυδρομείου.

#### **Κωδικό Όνομα Απαίτησης**

ΑΕΦ.Ε∆Χ - Έλεγχος ∆ικαιωμάτων Χρηστών

#### **Προσδιορισμός / Τίτλος Απαίτησης**

Η εφαρμογή θα πρέπει να ελέγχει τα δικαιώματα χρήστη σε κάθε κίνηση του.

#### **Περιγραφή Απαίτησης**

Η εφαρμογή θα πρέπει να ελέγχει:

- $\triangleright$  την ύπαρξη login cookies.
- την άδεια εξουσιοδότησης ενέργειας.

Πίνακας 5.2.3.1. Φόρμα καθορισμού απαιτήσεων Έλεγχος ∆ικαιωμάτων Χρηστών.

#### **Κωδικό Όνομα Απαίτησης**

ΑΕΦ.ΙΕΧ – Ιστορικό Ενεργειών Χρηστών

#### **Προσδιορισμός / Τίτλος Απαίτησης**

Η εφαρμογή θα πρέπει να αποθηκεύει τις ενέργειες των χρηστών σε όλα τα σημεία χρήσης της.

#### **Περιγραφή Απαίτησης**

Η εφαρμογή θα πρέπει να αποθηκεύει:

- ημερομηνίες και ώρες δημιουργίας χρηστών, λιστών και προτύπων.
- ημερομηνίες και ώρες αλλαγών χρηστών, λιστών και προτύπων
- ημερομηνίες και ώρες διαγραφής χρηστών, λιστών και προτύπων
- ημερομηνίες και ώρες εισόδου (login) των χρηστών.

Πίνακας 5.2.3.2. Φόρμα καθορισμού απαιτήσεων Ιστορικό Ενεργειών Χρηστών.

ΑΕΦ.ΙΕΛ – Ιστορικό Ενεργειών Λιστών

# **Προσδιορισμός / Τίτλος Απαίτησης**

Η εφαρμογή θα πρέπει να αποθηκεύει τις ενέργειες που εκτελούνται στις λίστες.

#### **Περιγραφή Απαίτησης**

Η εφαρμογή θα πρέπει να αποθηκεύει:

- ημερομηνίες και ώρες εισαγωγής επαφών.
- ημερομηνίες και ώρες εξαγωγής επαφών.
- ημερομηνίες και ώρες εγγραφής επαφών (subscribes).
- ημερομηνίες και ώρες διαγραφής επαφών (unsubscribes).

Πίνακας 5.2.3.3. Φόρμα καθορισμού απαιτήσεων Ιστορικό Ενεργειών Χρηστών.

#### **Κωδικό Όνομα Απαίτησης**

ΑΕΦ.ΚΑΣ – Καταγραφή και Αποθήκευση Στατιστικών

#### **Προσδιορισμός / Τίτλος Απαίτησης**

Η εφαρμογή θα πρέπει να καταγράφει και να αποθηκεύει στατιστικά στοιχεία για τους παραλήπτες και των emails που παρέλαβαν.

#### **Περιγραφή Απαίτησης**

Η εφαρμογή θα πρέπει να αποθηκεύει:.

- ημερομηνίες και ώρες αποστολής των emails.
- πόσοι παραλήπτες άνοιξαν τα emails (Open Rate).
- πόσοι παραλήπτες έκανα χρήστη συνδέσμου στα emails (Click Rate).
- τον φυλλομετρητή που χρησιμοποίησαν οι παραλήπτες (Browsers).
- την χώρα στην οποία διαβάστηκε το email με χρήση IP.

Πίνακας 5.2.3.4. Φόρμα καθορισμού απαιτήσεων Ιστορικό Ενεργειών Χρηστών.

#### 5.3 Περιπτώσεις χρήσης και σενάρια εφαρμογής.

Η μελέτη των περιπτώσεων χρήσης και των σεναρίων τους αποτελεί ένα ιδιαίτερα σημαντικό τμήμα της ανάπτυξης της εφαρμογής, για την οποία έχουν αναπτυχθεί πολλές διαφορετικές μέθοδοι υλοποίησης.

Η περίπτωση χρήσης είναι η περιγραφή ενός ή συνόλου σεναρίων τα οποία είναι στενά συνδεδεμένα μεταξύ τους. Μια περίπτωση χρήσης ορίζει και περιγράφει την αλληλεπίδραση ανάμεσα στους δράστες (actors) και σε συγκεκριμένα λειτουργικά τμήματα της εφαρμογής, και παρέχει αξία στον τελικό χρήστη παράγοντας κάποιο ευδιάκριτο αποτέλεσμα. Συνήθως συμπεριλαμβάνει πολλά σενάρια και διευκολύνει στο να οριστούν οι λειτουργίες της εφαρμογής.

Τα σενάρια αποτελούν μία μικρογραφία των επιμέρους λειτουργιών μιας εφαρμογής και είναι είτε γενικά σενάρια είτε σενάρια αλληλεπίδρασης. Η χρήση των σεναρίων κατά την διαδικασία της ανάλυσης ορίζουν το τι κάνουν οι χρήστες ή το ίδιο το σύστημα.

Σε αυτή την ενότητα θα αναλυθούν οι περιπτώσεις χρήσης και τα σενάρια τους της εφαρμογής μάρκετινγκ ηλεκτρονικού ταχυδρομείου.

H δομή των πινάκων καταγραφής προέρχονται από παραδείγματα του Alan Dennis (Indiana University). (Βλέπε 6)

# 5.4 Ανάπτυξη περιπτώσεων χρήσης και σεναρίων εφαρμογής μάρκετινγκ ηλεκτρονικού ταχυδρομείου.

Από την καταγραφή απαιτήσεων προκύπτουν οι παρακάτω περιπτώσεις χρήσης και τα σενάρια τους.

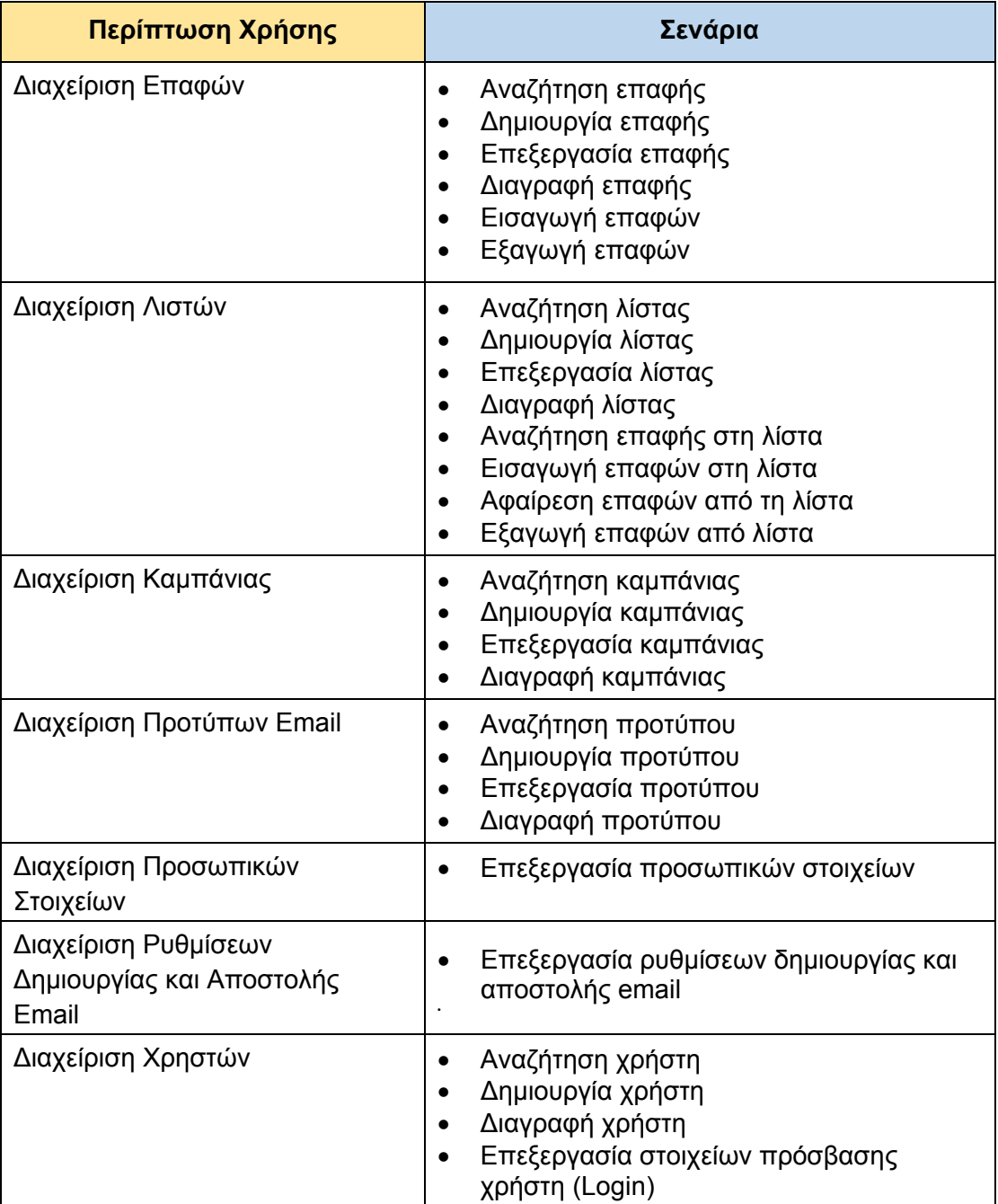

Πίνακας 5.3.1: Συνοπτικός πίνακας Περιπτώσεων χρήσης και σεναρίων εφαρμογής μάρκετινγκ ηλεκτρονικού ταχυδρομείου.

# 5.4.1 Διαχείριση Επαφών.

Η διαχείριση επαφών είναι η καρδιά του συστήματος. Σε αυτό το κομμάτι της εφαρμογής ο χρήστης θα διαχειρίζεται και θα ελέγχει ότι έχει σχέση με τις επαφές. Είναι το σημείο το οποίο θα μπορεί να δημιουργεί νέες επαφές, να επεξεργάζεται τις ήδη υπάρχουσες, θα δημιουργεί αντίγραφα ασφαλείας και θα διαγράφει οριστικά όποια επαφή δεν είναι υγιής.

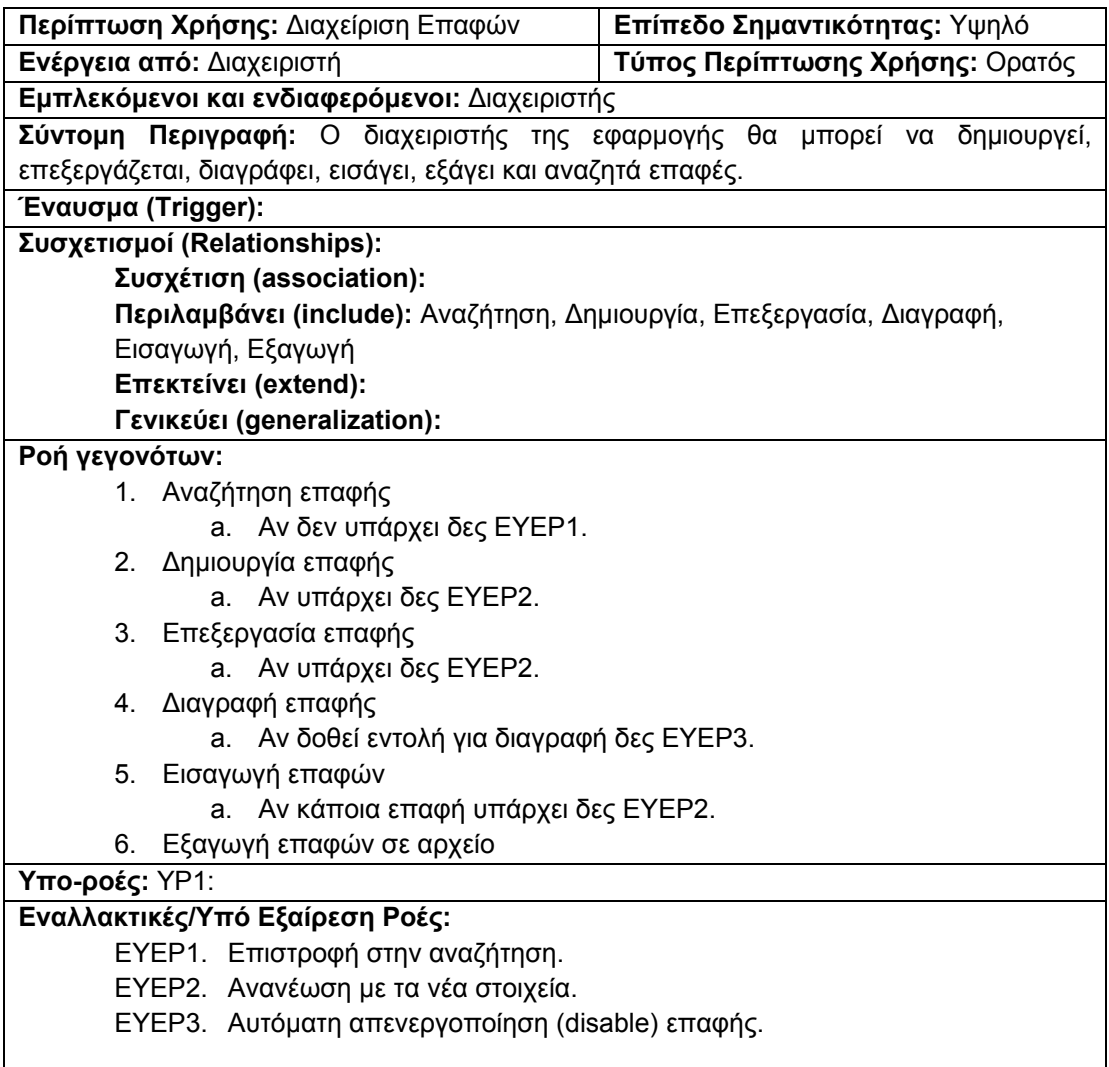

Πίνακας 5.3.2.1. Φόρμα καταγραφής περίπτωσης χρήσης: ∆ιαχείριση Επαφών

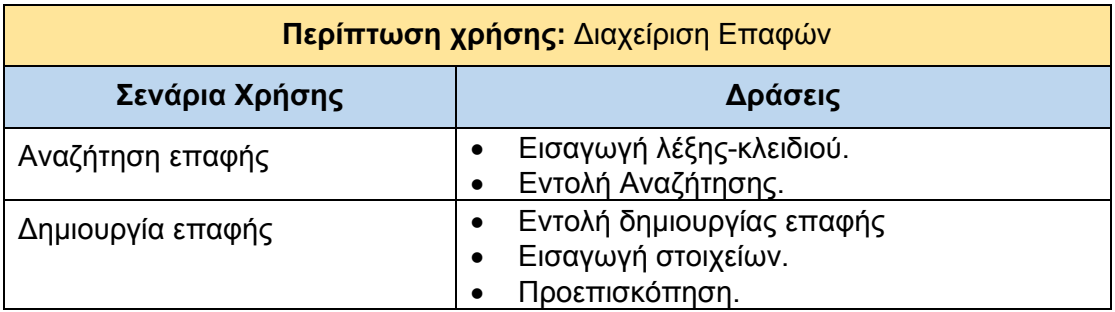

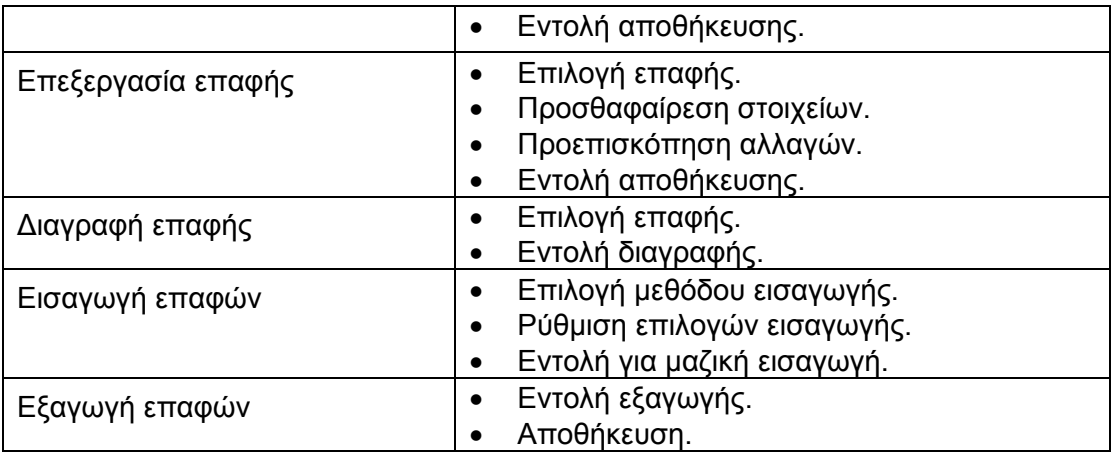

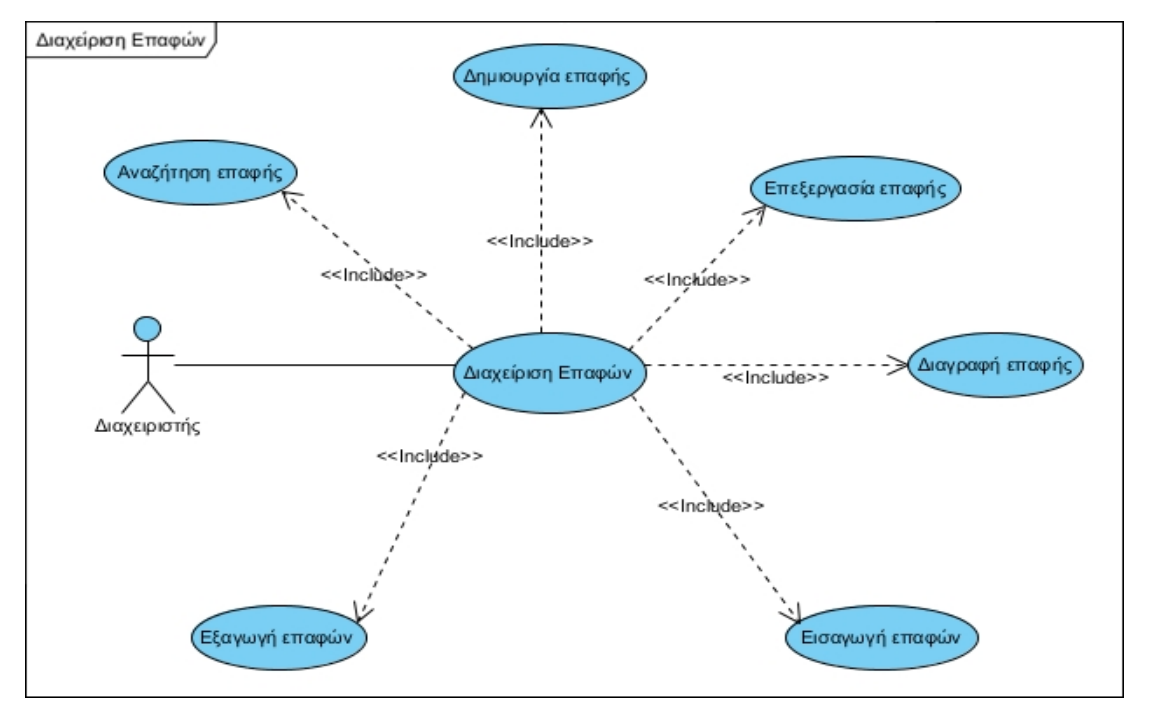

Πίνακας 5.3.2.2. Πίνακας σεναρίων περίπτωσης χρήσης: ∆ιαχείριση Επαφών

Εικόνα 5.3.2.1: ∆ιάγραμμα UML περίπτωσης χρήσης: ∆ιαχείριση Επαφών

# **5.4.1.1 Αναζήτηση επαφής**

**Περίπτωση χρήσης:** ∆ιαχείριση Επαφών

#### **Σενάριο Χρήσης:** Αναζήτηση επαφής

Η εφαρμογή παρέχει την δυνατότητα στον χρήστη να κάνει αναζήτηση μιας επαφής στην βάση δεδομένων. Για την αναζήτηση μιας επαφής χρειάζεται να εκτελεστούν τα παρακάτω βήματα:

#### **Βήματα σεναρίου:**

**Βήμα 1:** Πληκτρολόγηση λέξης κλειδιού. **Βήμα 2:** Εντολή αναζήτησης πατώντας στο κουμπί "Search".

# **Σχηματική απεικόνιση σεναρίου:**

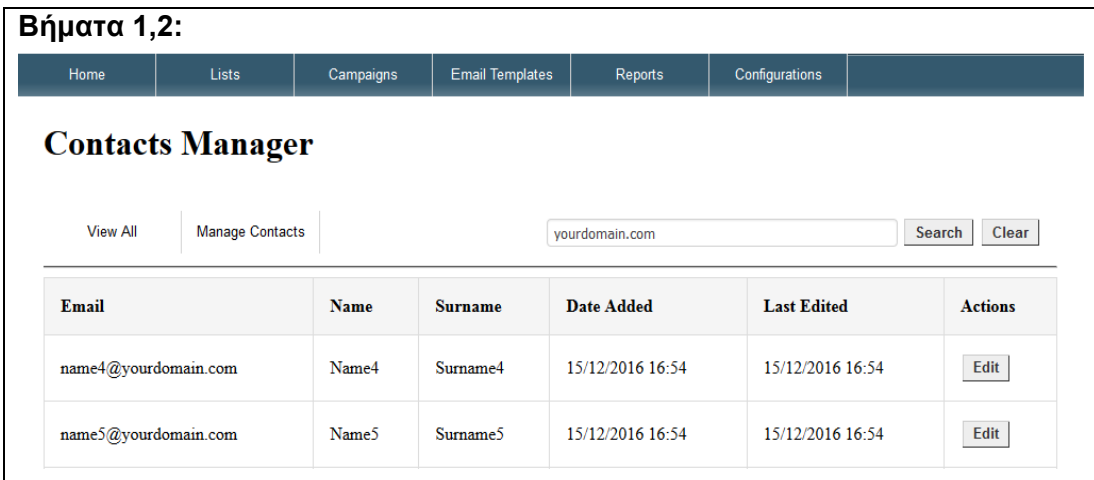

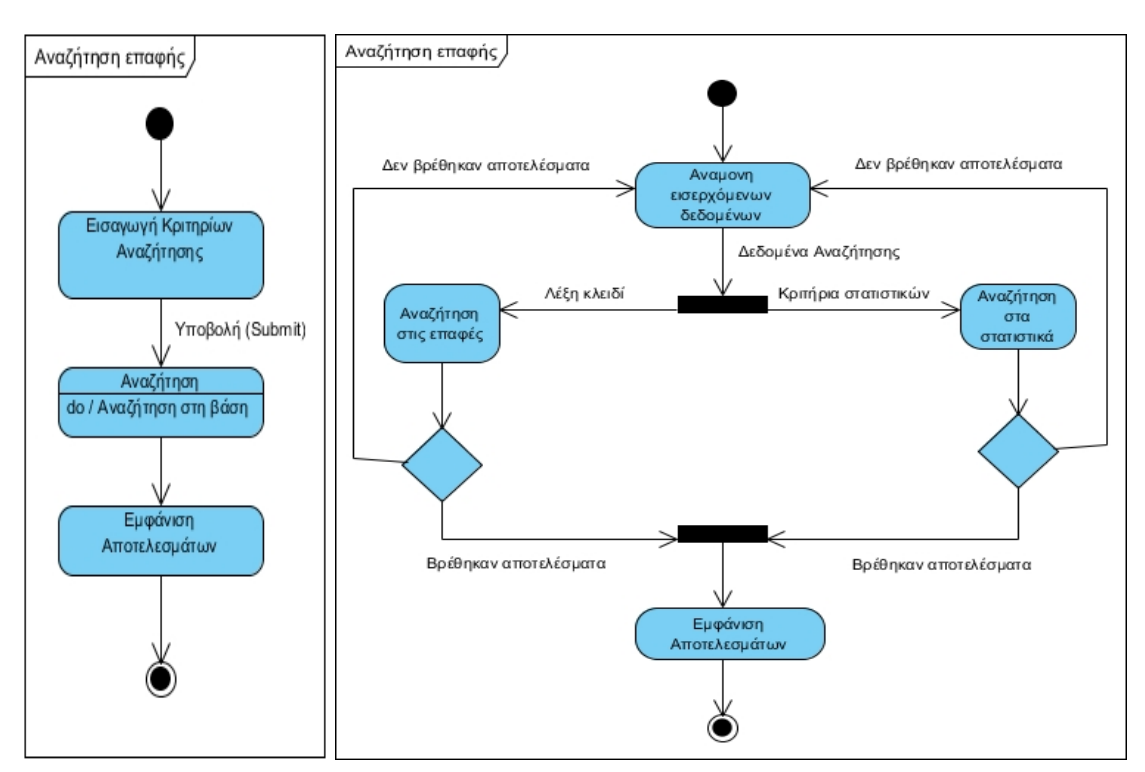

Εικόνα 5.3.2.1.1: (Αριστερά) State diagram - Αναζήτηση επαφής Εικόνα 5.3.2.1.2: (∆εξιά) Activity diagram - Αναζήτηση επαφής

#### **5.4.1.2 ∆ημιουργία επαφής**

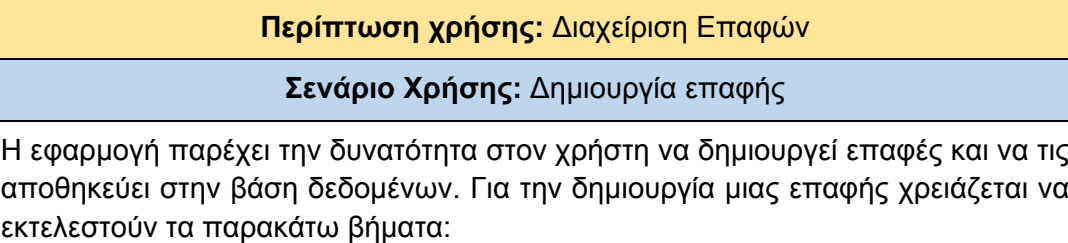

# **Βήματα σεναρίου:**

**Βήμα 1:** Εντολή δημιουργίας επαφής

Σε αυτό το σημείο ο χρήστης θα πρέπει να πάει στο δευτερεύον μενού, στην επιλογή **Manage Contacts ->Add Contact**. **Βήμα 2:** Εισαγωγή στοιχείων. Σε αυτό το βήμα ο χρήστης θα πρέπει να πληκτρολογήσει τα στοιχεία που του ζητούνται από την εφαρμογή. Υποχρεωτικά πεδία είναι το email, το όνομα και το επώνυμο. **Βήμα 3:** Προεπισκόπηση. **Βήμα 4:** Εντολή αποθήκευσης. **Σχηματική απεικόνιση σεναρίου: Βήμα 1:**  Home Campaigns Email Templates Reports Configurations **Contacts Manager** View All Manage Contacts Search **Add Contact** Email Name Surename **Date Added Last Edited Actions** Import addresses **Export Contacts** name4@yourdom Name4 Surname4 15/12/2016 16:54 15/12/2016 16:54 Edit **Βήματα 2,3,4:** Home Campaigns Email Templates Reports Configurations **Contacts Manager** View All Manage Contacts Search Clear vourdomain.com Email Name Surname Date Added **Last Edited** Actions 15/12/2016 16:54 15/12/2016 16:54 Edit name4@yourdomain.com Name4 Surname4 Edit name5@yourdomain.com Name5 Surname5 15/12/2016 16:54 15/12/2016 16:54 name6@yourdomain.com Name<sub>6</sub> Surname6 15/12/2016 16:54 15/12/2016 16:54 Edit Name Surname 15/12/2016 16:51 15/12/2016 16:51 Edit name@yourdomain.com

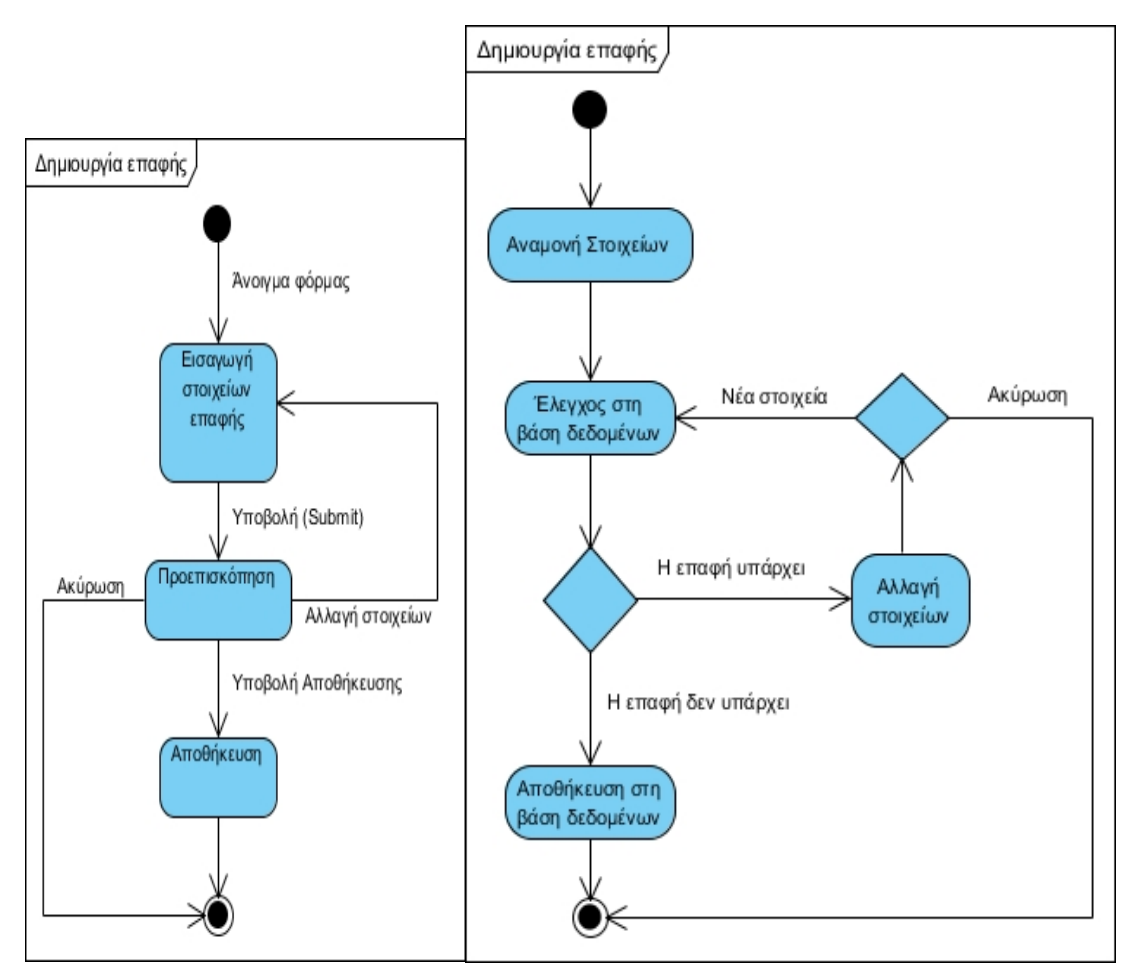

Εικόνα 5.3.2.2.1: (Αριστερά) State diagram - ∆ημιουργία επαφής Εικόνα 5.3.2.2.2: (∆εξιά) Activity diagram - ∆ημιουργία επαφής

# **5.4.1.3 Επεξεργασία επαφής**

**Περίπτωση χρήσης:** ∆ιαχείριση Επαφών

**Σενάριο Χρήσης:** Επεξεργασία επαφής

Η εφαρμογή παρέχει την δυνατότητα στον χρήστη να επεξεργάζεται τα στοιχεία των επαφών της βάσης δεδομένων. Για την επεξεργασία μιας επαφής χρειάζεται να εκτελεστούν τα παρακάτω βήματα:

# **Βήματα σεναρίου:**

**Βήμα 1:** Επιλογή επαφής.

Η επιλογή μίας επαφής γίνεται μετά από μία αναζήτηση ή μετά το άνοιγμα του "Contact Manager". Για να μπορεί κάποιος να πάει στο επόμενο βήμα θα πρέπει να πατήσει το κουμπί "Edit" που βρίσκεται αριστερά στην στήλη "Actions" των αποτελεσμάτων.

**Βήμα 2:** Προσθαφαίρεση στοιχείων.

Σε αυτό το σημείο ο χρήστης προσθέτει ή αλλάζει τα στοιχεία της επαφής.

**Βήμα 3:** Προεπισκόπηση αλλαγών.

**Βήμα 4:** Εντολή αποθήκευσης.

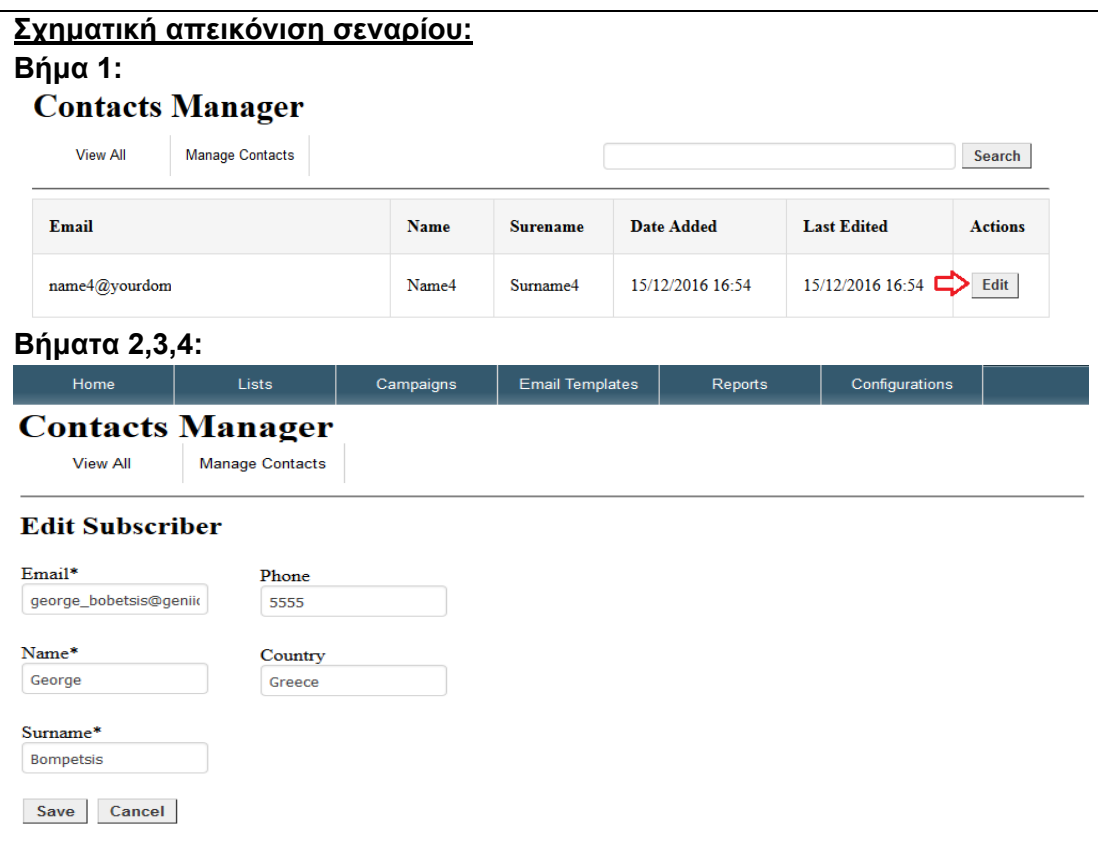

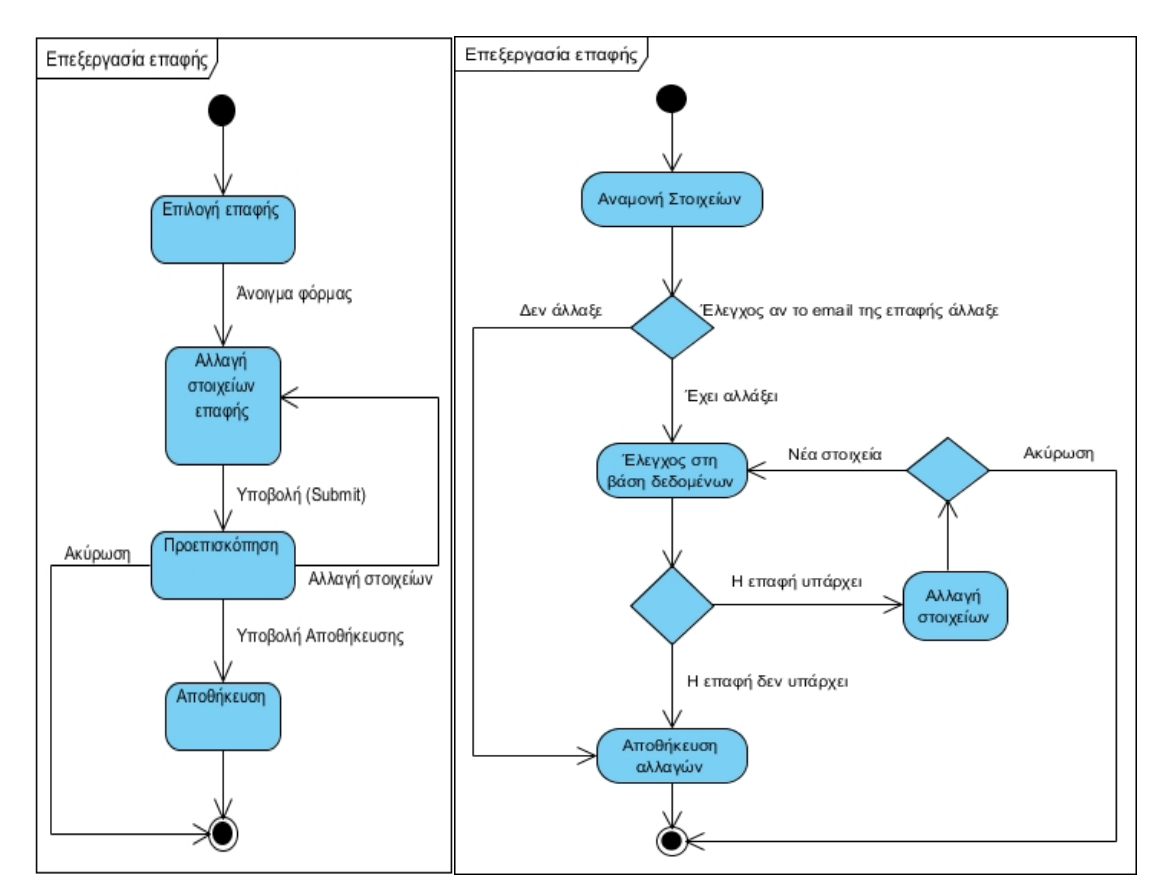

Εικόνα 5.3.2.3.1: (Αριστερά) State diagram - Επεξεργασία επαφής Εικόνα 5.3.2.3.2: (∆εξιά) Activity diagram - Επεξεργασία επαφής

#### **5.4.1.4 ∆ιαγραφή επαφής**

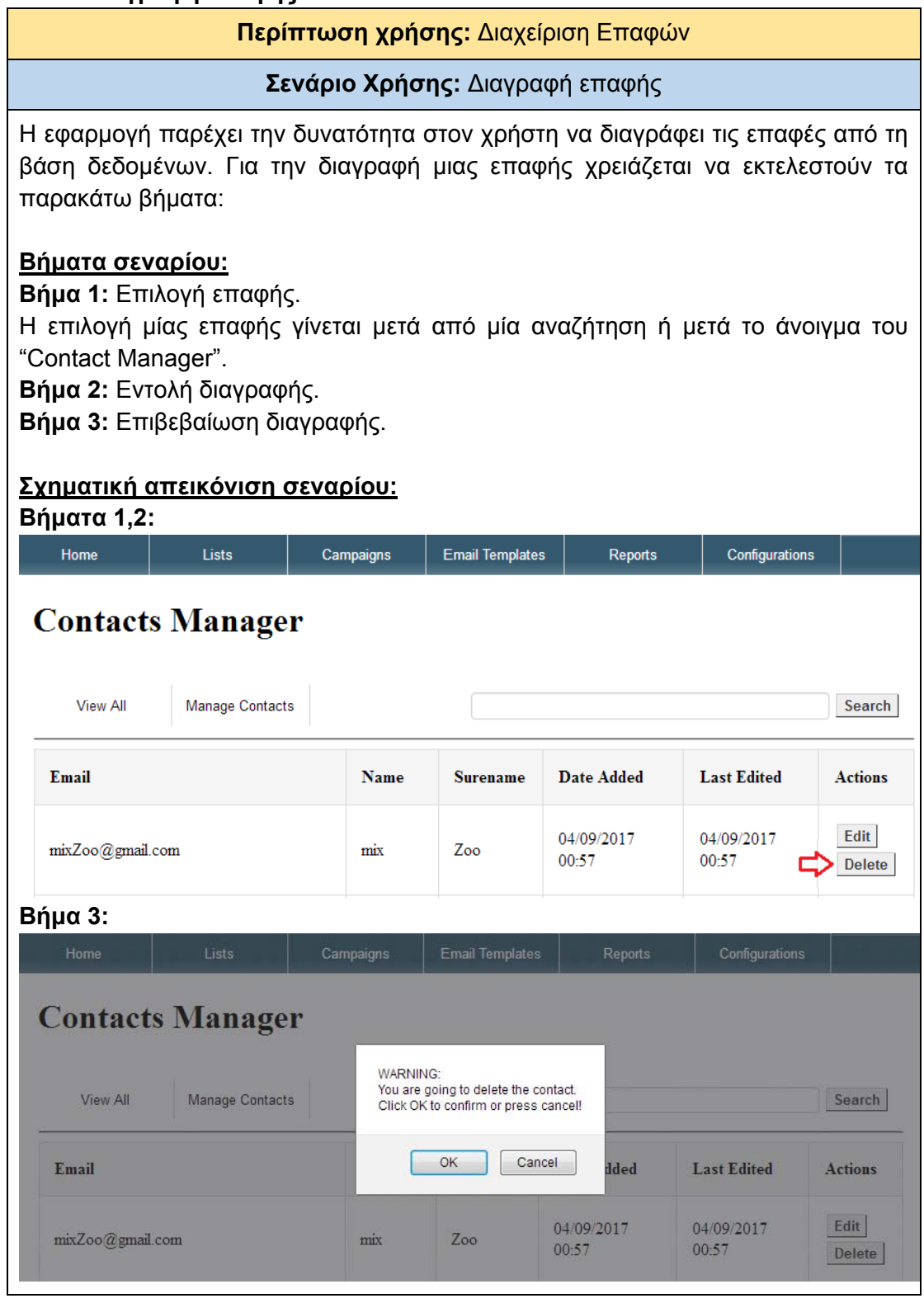

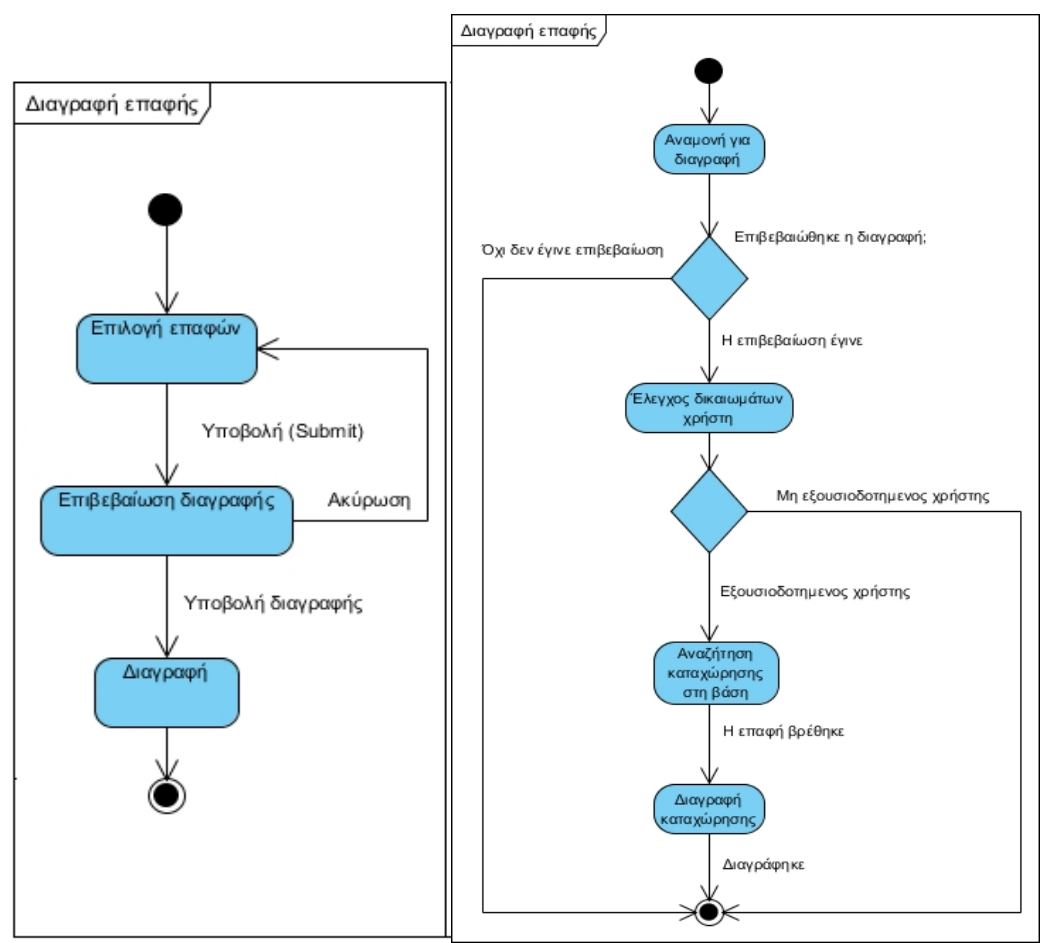

Εικόνα 5.3.2.4.1: (Αριστερά) State diagram - ∆ιαγραφή επαφής Εικόνα 5.3.2.4.2: (∆εξιά) Activity diagram - ∆ιαγραφή επαφής

# **5.4.1.5 Εισαγωγή επαφών**

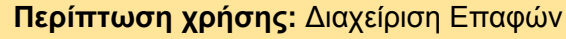

# **Σενάριο Χρήσης:** Εισαγωγή επαφών

Η εφαρμογή παρέχει την δυνατότητα στον χρήστη να κάνει μαζική εισαγωγή επαφών στην βάση δεδομένων, με δύο τρόπους:

- Ανεβάζοντας στον διακομιστή ένα αρχείο .csv ή .txt και
- Κάνοντας επικόλληση τις επαφές στο πεδίο εισαγωγής.

Για την μαζική εισαγωγή επαφών χρειάζεται να εκτελεστούν τα παρακάτω βήματα:

#### **Βήματα σεναρίου:**

**Βήμα 1:** Επιλογή μεθόδου εισαγωγής.

Σε αυτό το σημείο ο χρήστης θα πρέπει να πάει στο δευτερεύον μενού, στην επιλογή **Manage Contacts ->Import Addresses**.

# **Βήμα 2:** Ρύθμιση επιλογών εισαγωγής.

**Βήμα 3:** Εντολή για μαζική εισαγωγή.

**Σχηματική απεικόνιση σεναρίου:** 

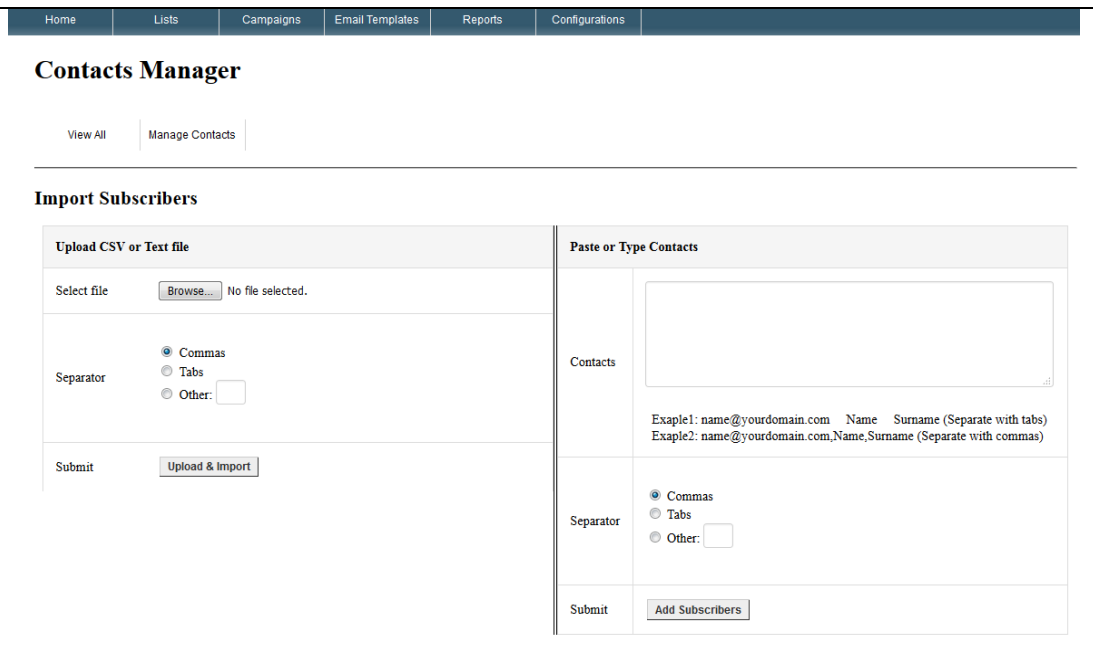

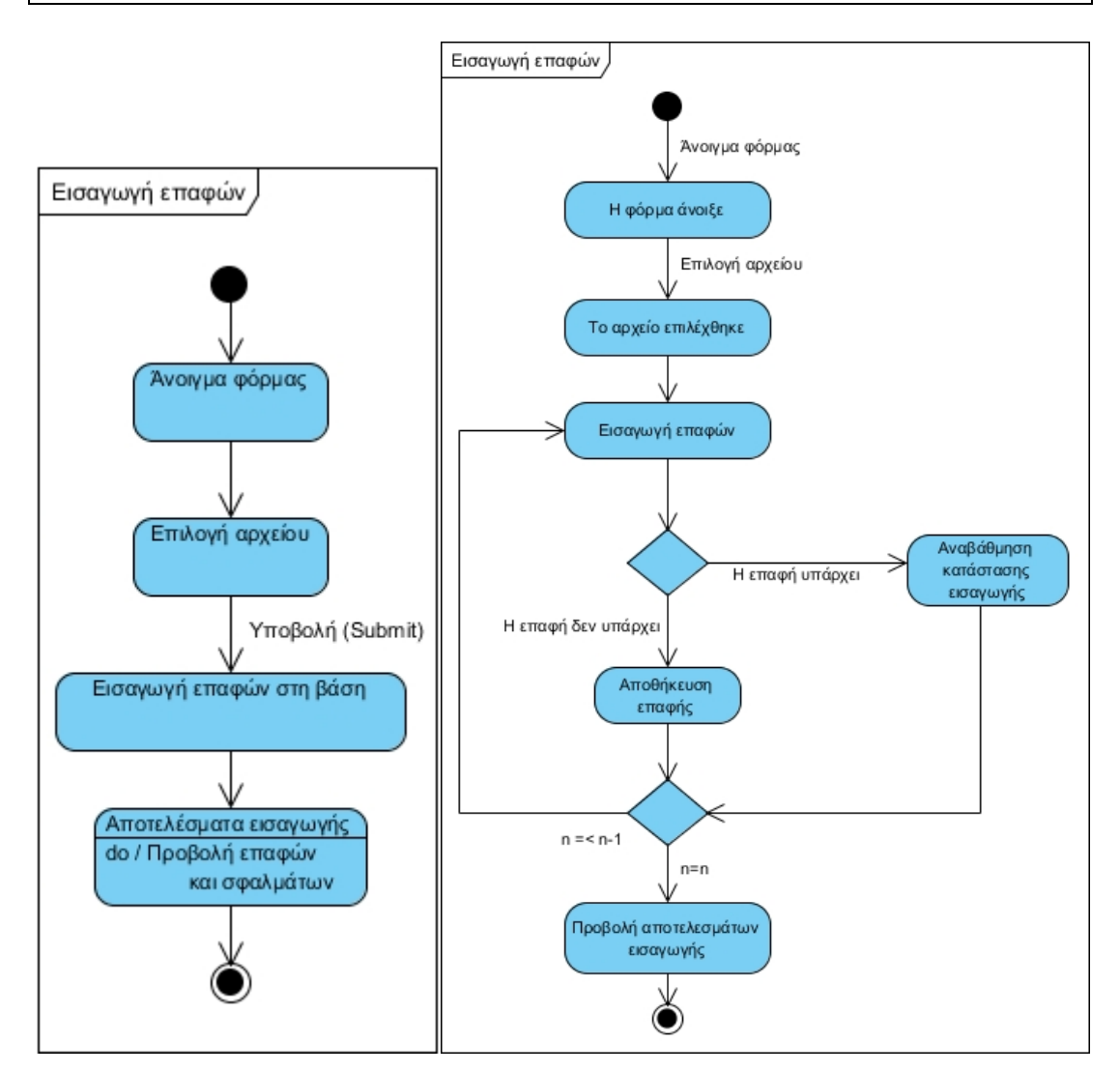

Εικόνα 5.3.2.5.1: (Αριστερά) State diagram - Εισαγωγή Επαφών Εικόνα 5.3.2.5.2: (∆εξιά) Activity diagram - Εισαγωγή Επαφών

# **5.4.1.6 Εξαγωγή επαφών**

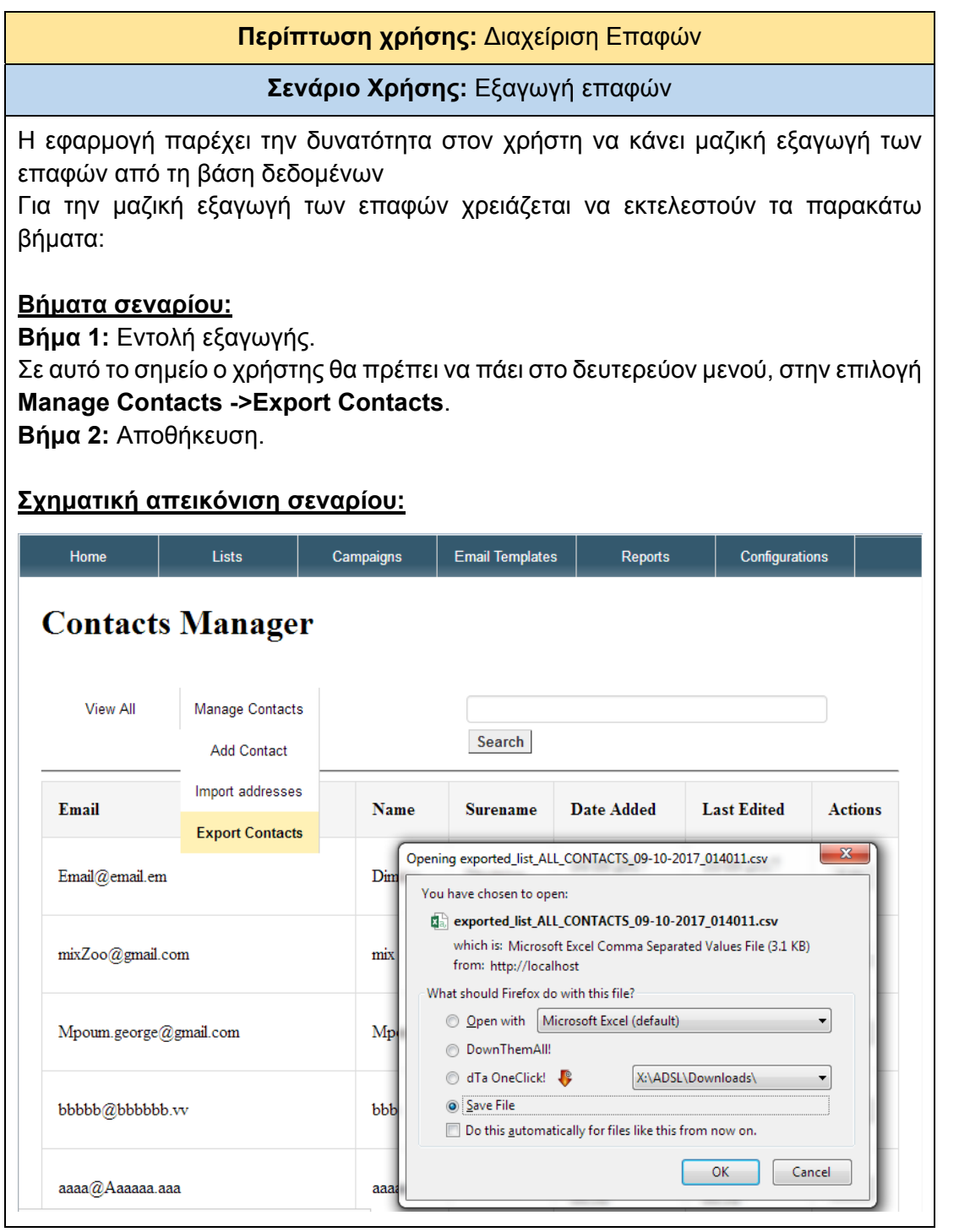

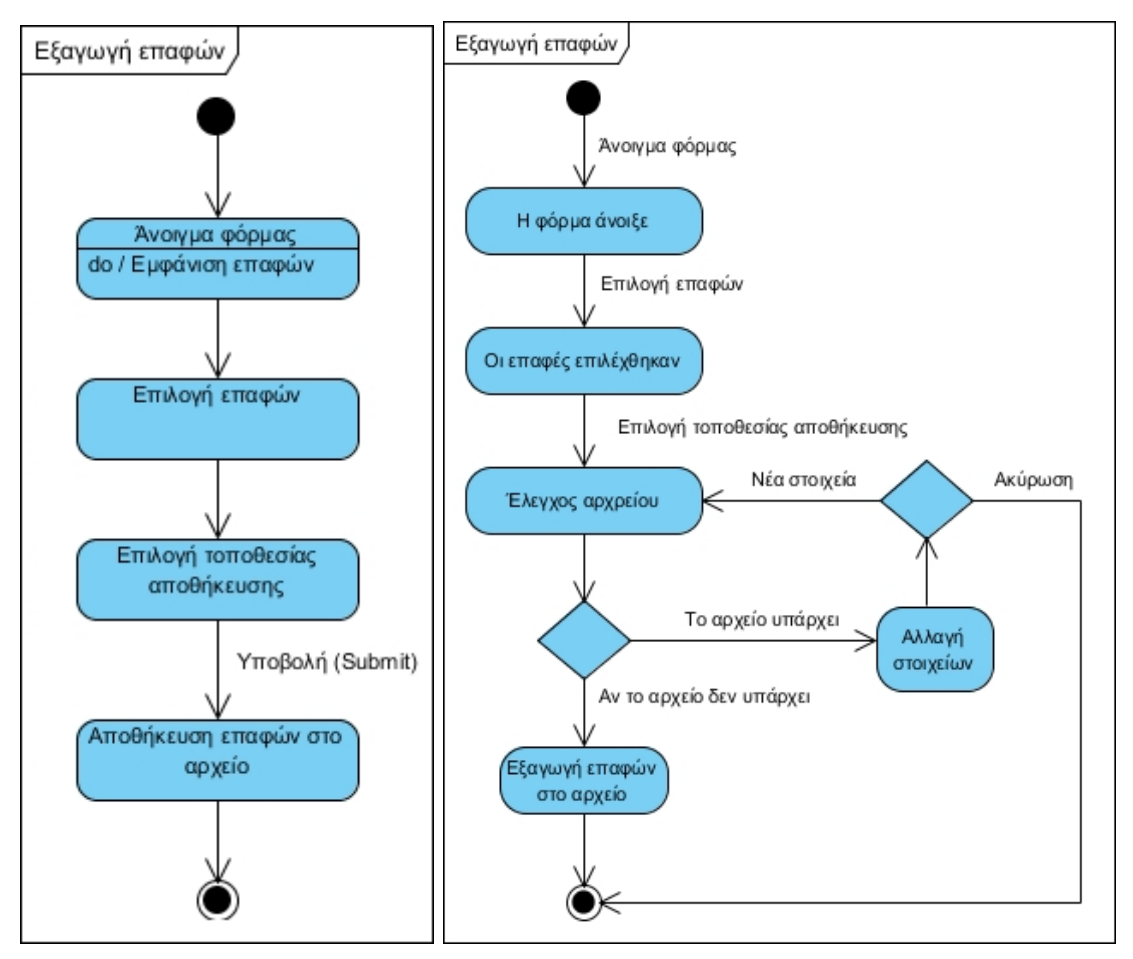

Εικόνα 5.3.2.6.1: (Αριστερά) State diagram - Εξαγωγή Επαφών Εικόνα 5.3.2.6.2: (∆εξιά) Activity diagram - Εξαγωγή Επαφών

# 5.4.2 Διαχείριση Λιστών.

Οι λίστες επαφών είναι η βάση για την ύπαρξη του μάρκετινγκ ηλεκτρονικού ταχυδρομείου (email marketing) άρα και αναπόσπαστο στοιχείο μιας εφαρμογής μάρκετινγκ. Ο χρήστης θα μπορεί να δημιουργεί λίστες, να τις επεξεργάζεται, να εισάγει και να εξάγει επαφές μέσα σε αυτές, Από την θεωρία του μάρκετινγκ ηλεκτρονικού ταχυδρομείου και τις ανάγκες των χρηστών προκύπτουν τα σενάρια τα οποία αναλύονται στον παρακάτω πίνακα περίπτωσης χρήσης.

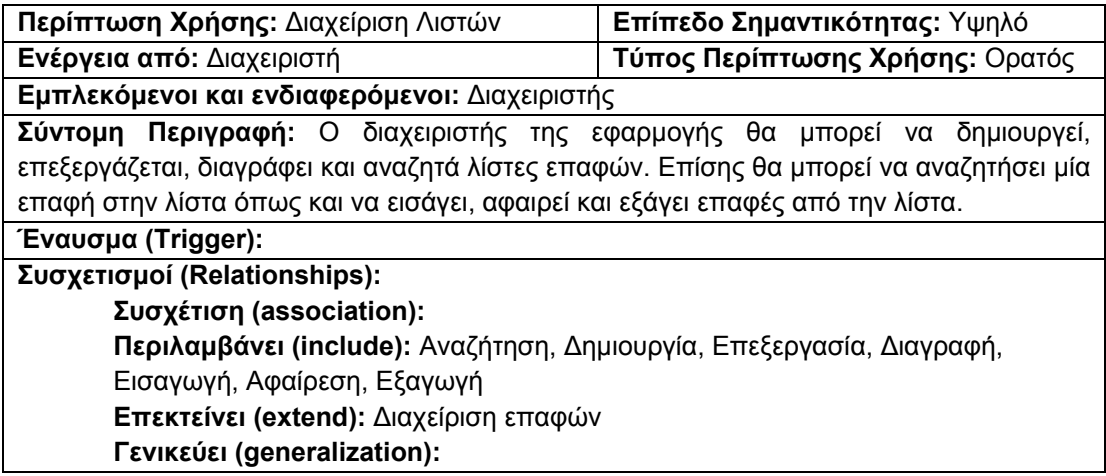

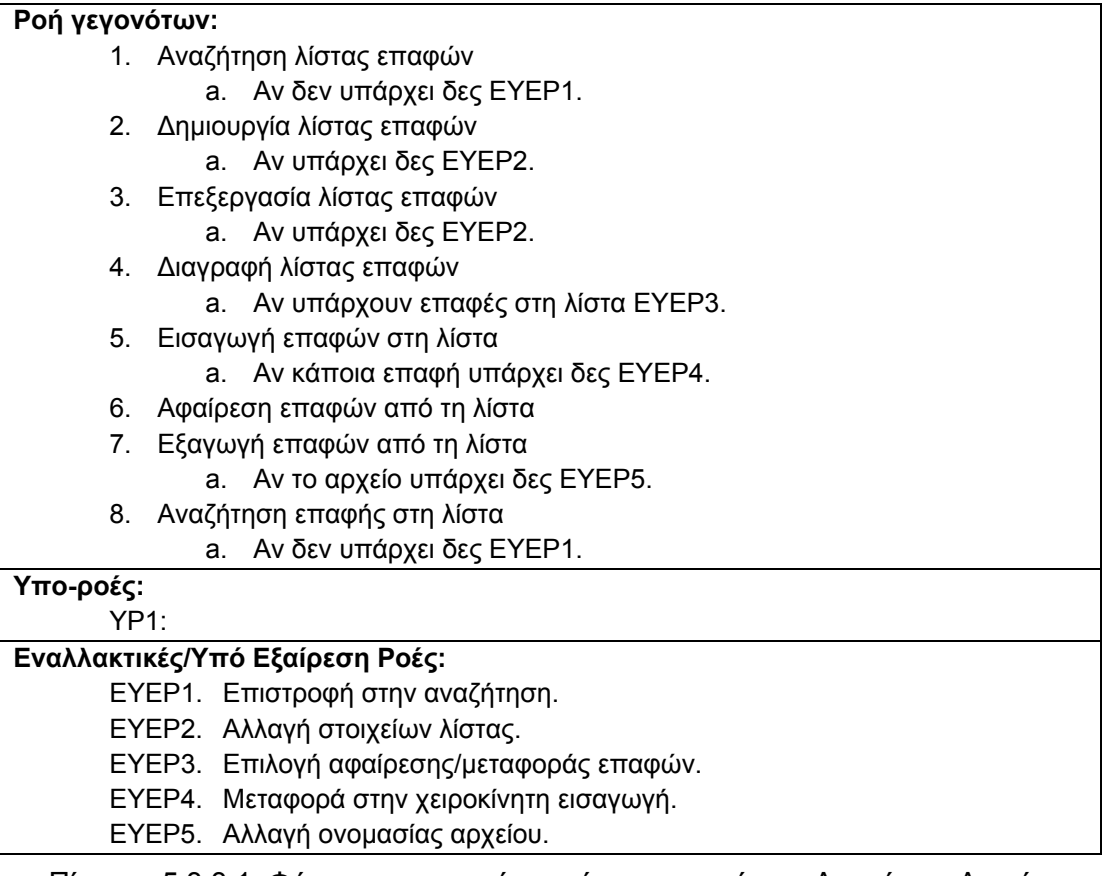

Πίνακας 5.3.3.1. Φόρμα καταγραφής περίπτωσης χρήσης: ∆ιαχείριση Λιστών

Για την καλύτερη κατανόηση του πως αλληλεπιδρά ο δράστης (actor) με την εφαρμογή ακολουθούν οι δράσεις των σεναρίων της περίπτωσης χρήσης «∆ιαχείριση Λιστών».

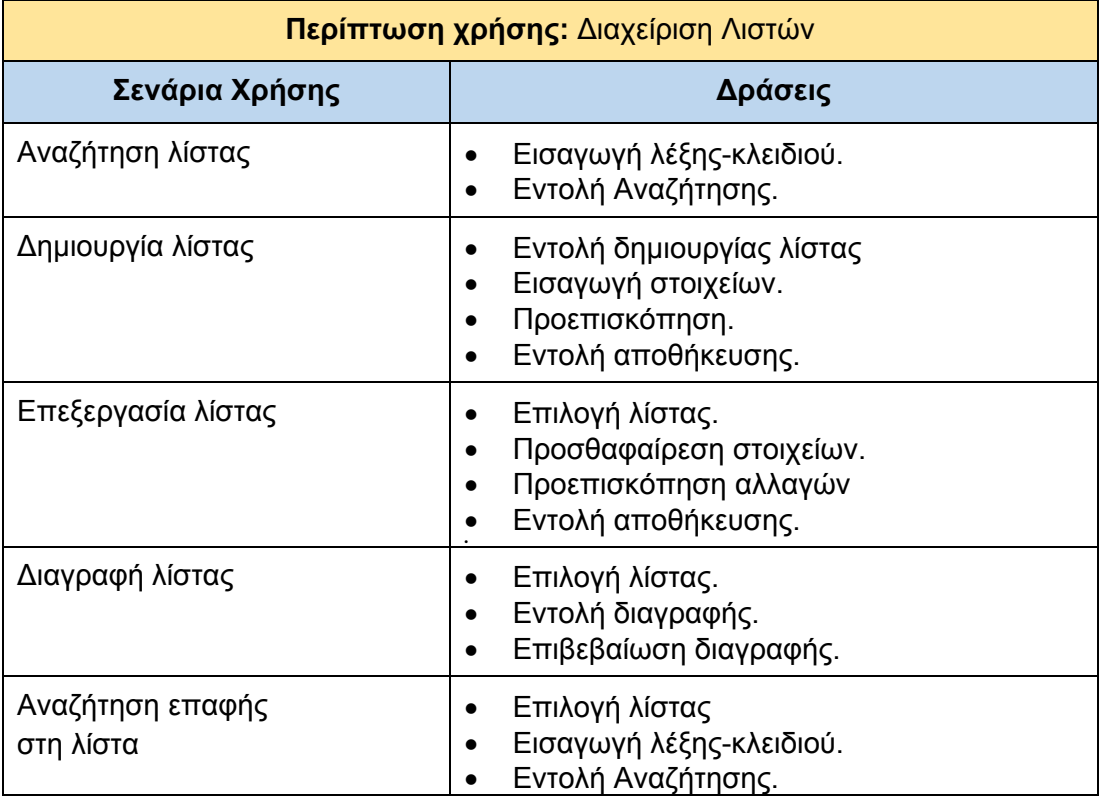

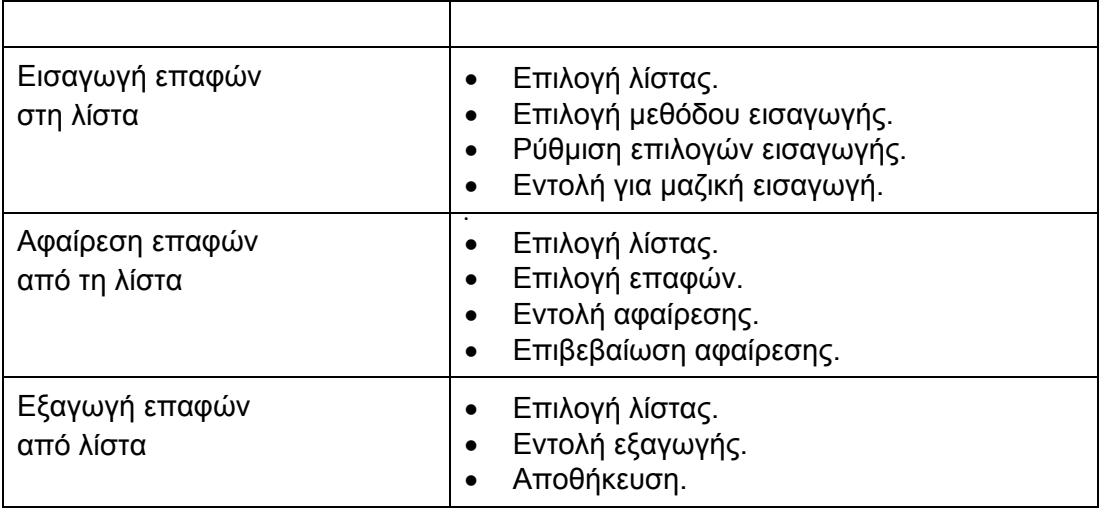

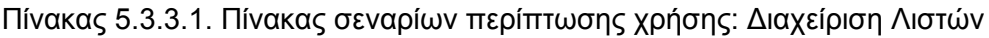

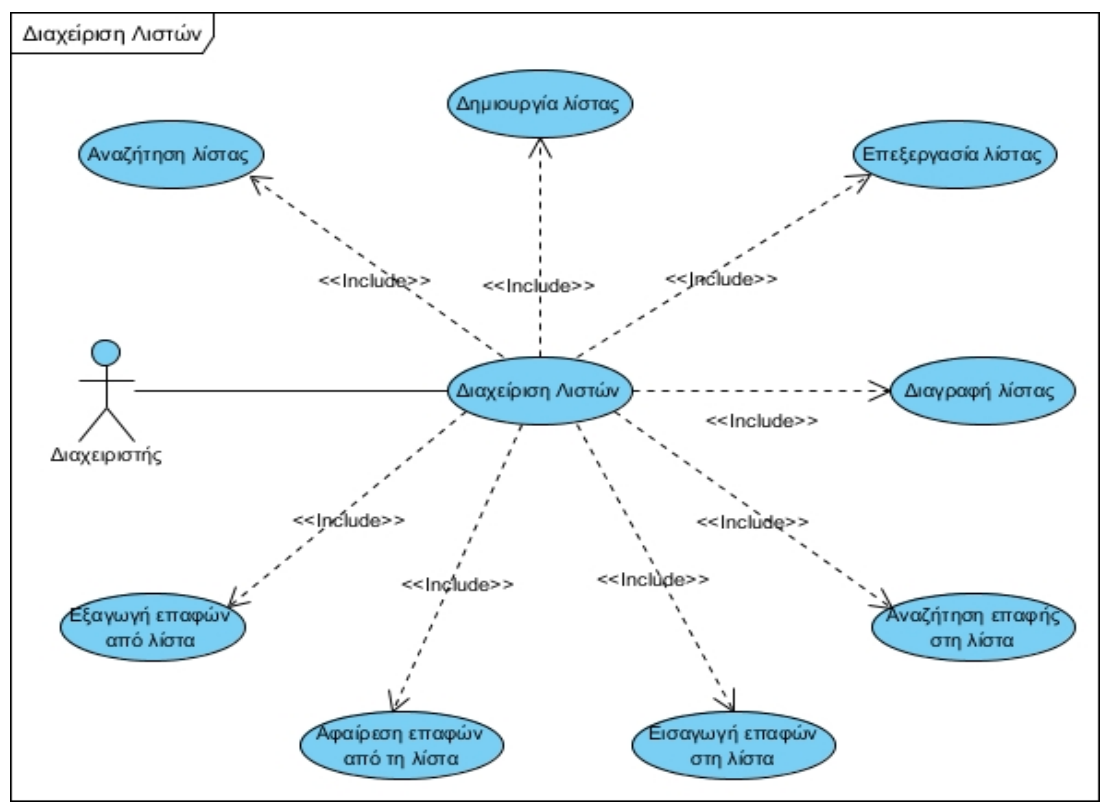

Εικόνα 5.3.3.1: ∆ιάγραμμα UML περίπτωσης χρήσης: ∆ιαχείριση Λιστών

# **5.4.2.1 Αναζήτηση λίστας**

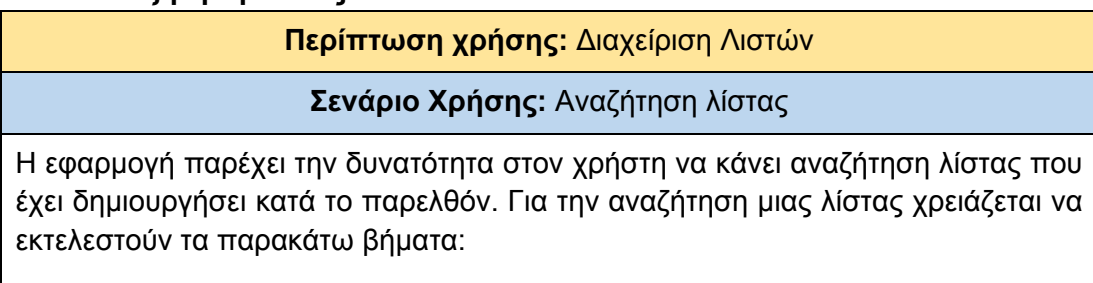

**Βήματα σεναρίου:** 

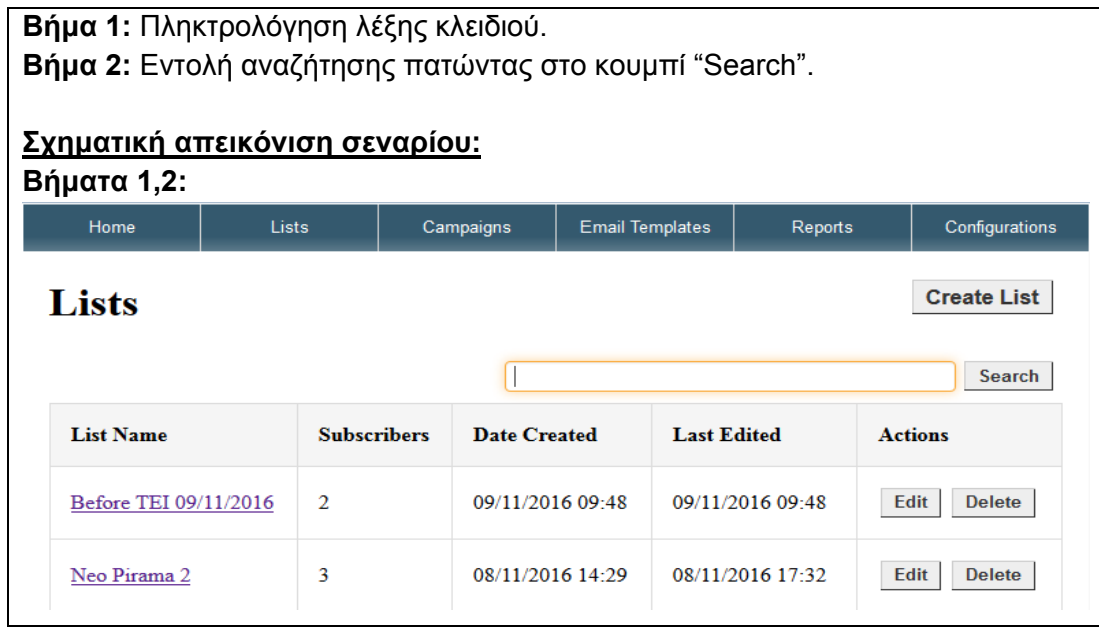

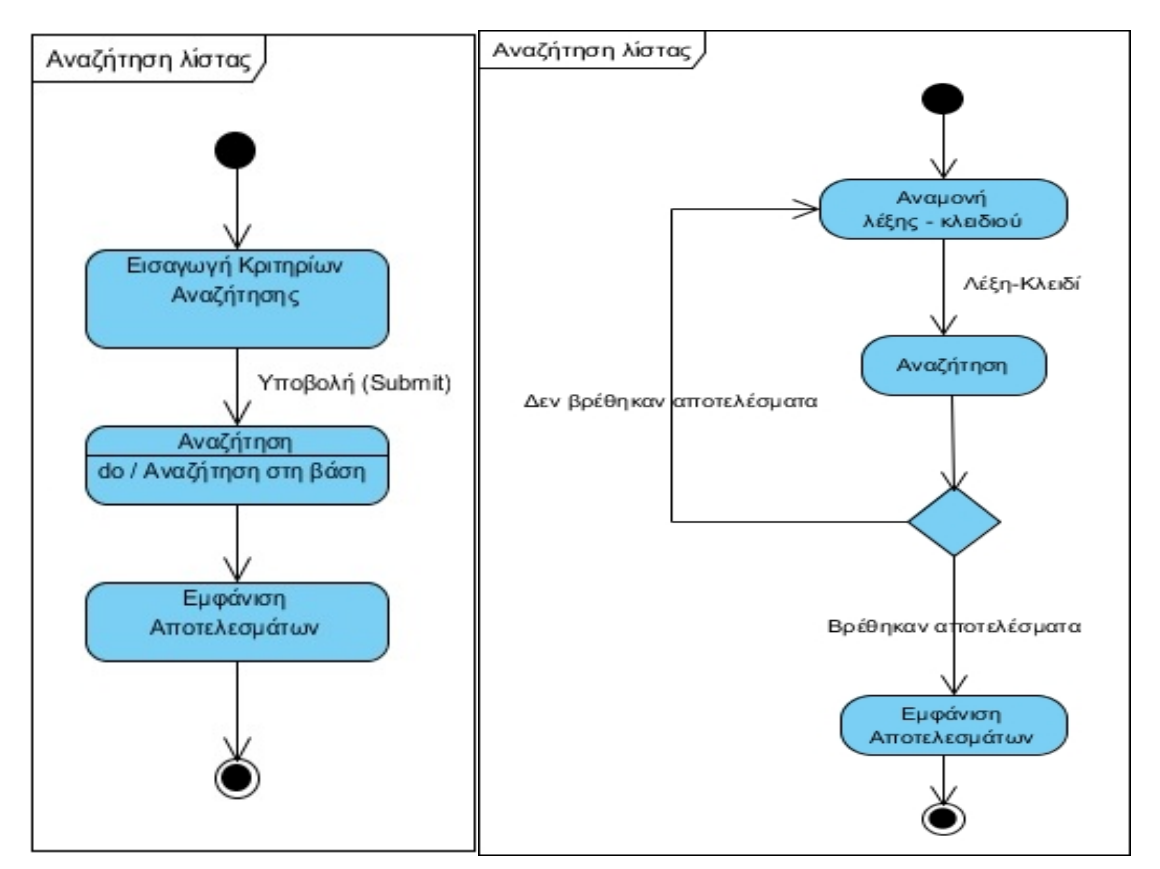

Εικόνα 5.3.3.1.1: (Αριστερά) State diagram - Αναζήτηση Λίστας Εικόνα 5.3.3.1.2: (∆εξιά) Activity diagram - Αναζήτηση Λίστας

# **5.4.2.2 ∆ημιουργία λίστας**

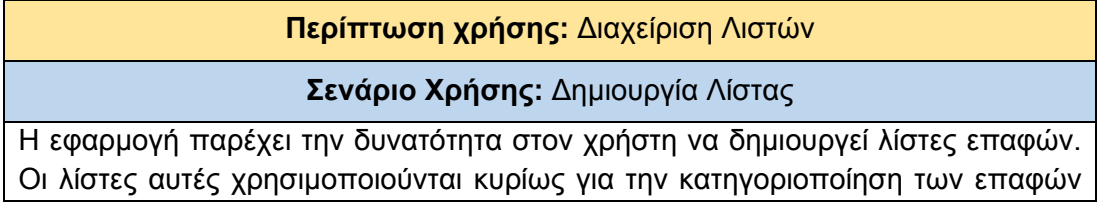

ώστε να επιτευχθεί καλύτερο "Open Rate". Επίσης το σύστημα δίνει την επιλογή να στέλνει αυτόματα ενημερωτικά emails για την κατάσταση της λίστας. Για την δημιουργία λίστας χρειάζεται να εκτελεστούν τα παρακάτω βήματα:

#### **Βήματα σεναρίου:**

**Βήμα 1:** Εντολή δημιουργίας λίστας **Βήμα 2:** Εισαγωγή στοιχείων. **Βήμα 3:** Προεπισκόπηση. **Βήμα 4:** Εντολή αποθήκευσης.

#### **Σχηματική απεικόνιση σεναρίου: Βήμα 1:**

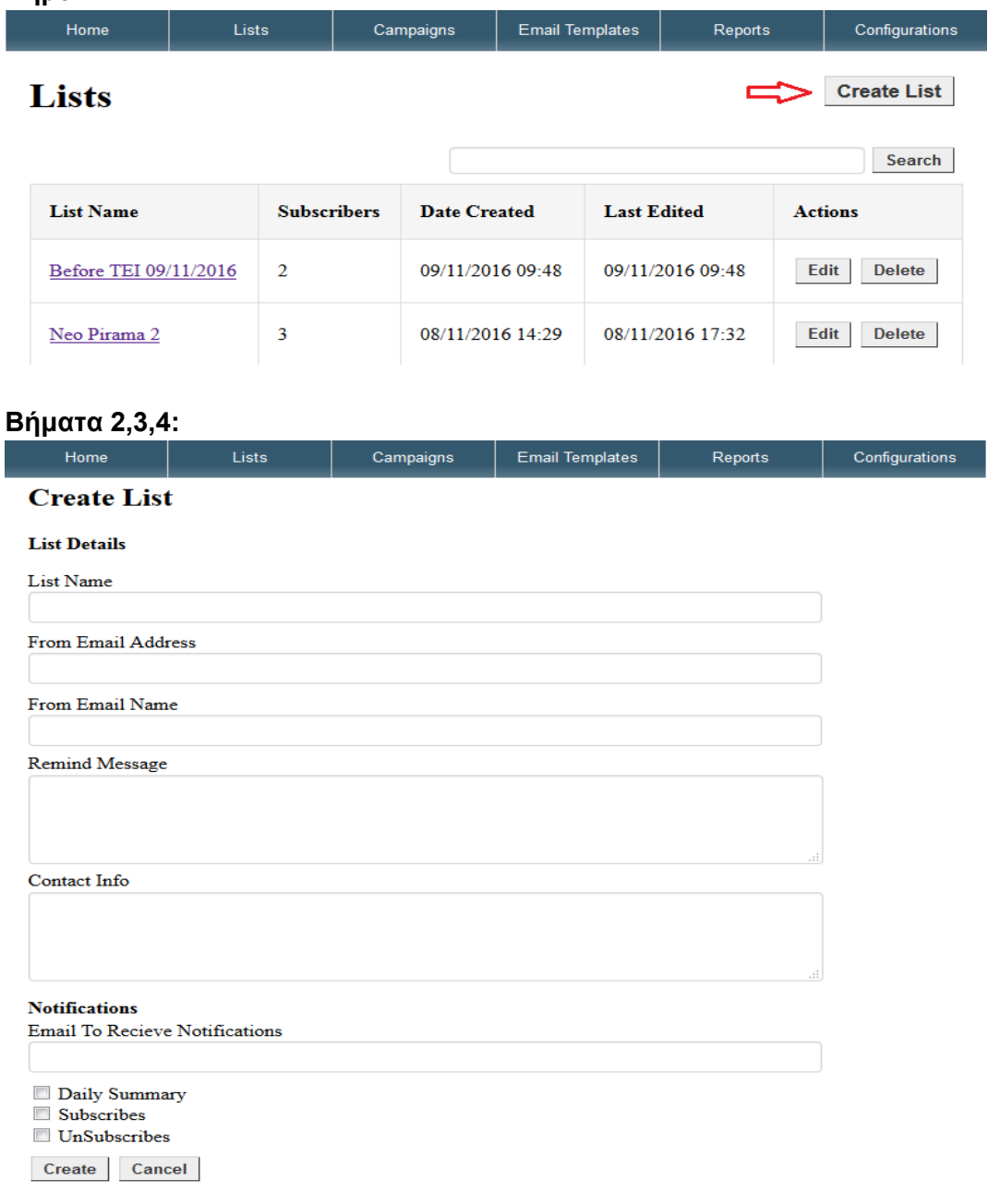

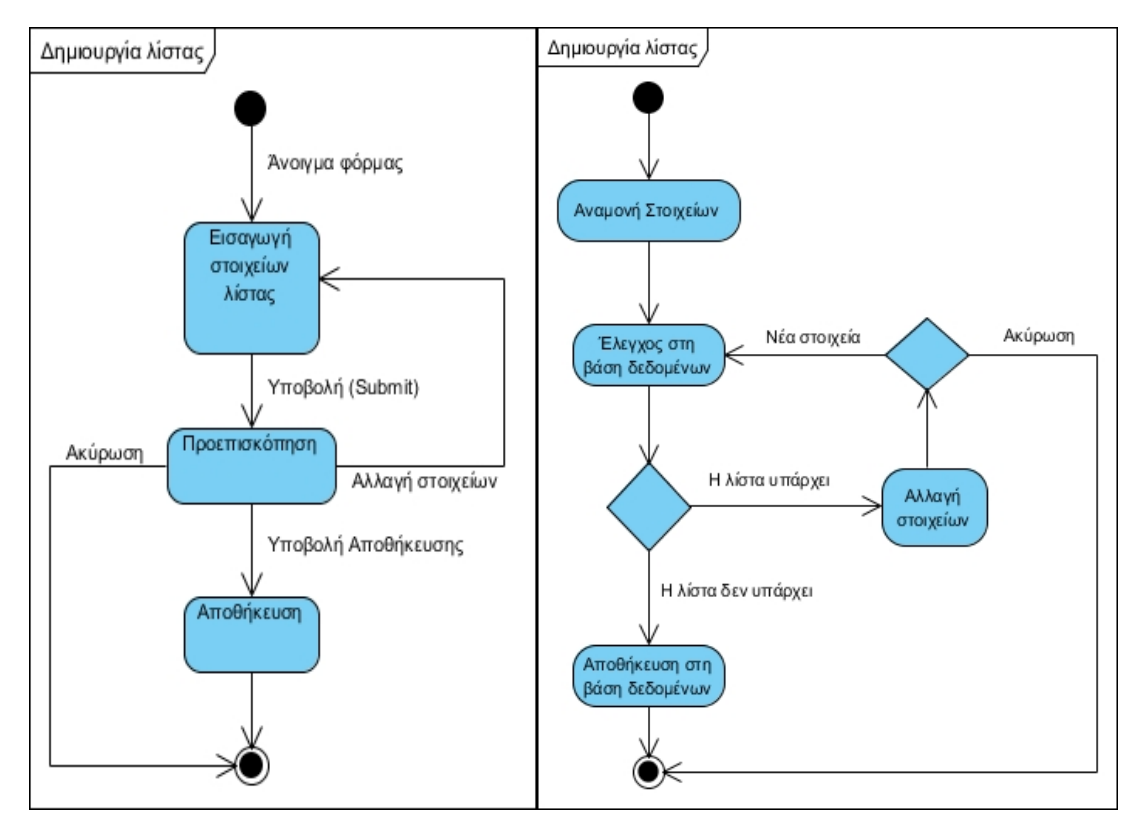

Εικόνα 5.3.3.2.1: (Αριστερά) State diagram - ∆ημιουργία Λίστας Εικόνα 5.3.3.2.2: (∆εξιά) Activity diagram - ∆ημιουργία Λίστας

# **5.4.2.3 Επεξεργασία λίστας**

# **Περίπτωση χρήσης:** ∆ιαχείριση Λιστών

# **Σενάριο Χρήσης:** Επεξεργασία λίστας

Η εφαρμογή παρέχει την δυνατότητα στον χρήστη να επεξεργάζεται τα στοιχεία των λιστών που έχει δημιουργήσει. Για την επεξεργασία μιας λίστας χρειάζεται να εκτελεστούν τα παρακάτω βήματα:

#### **Βήματα σεναρίου:**

.

**Βήμα 1:** Επιλογή λίστας.

Η επιλογή μίας επαφής γίνεται μετά από μία αναζήτηση ή μετά το άνοιγμα της σελίδας λιστών. Για να μπορεί κάποιος να πάει στο επόμενο βήμα θα πρέπει να πατήσει το κουμπί "Edit" που βρίσκεται αριστερά στην στήλη "Actions" των αποτελεσμάτων.

**Βήμα 2:** Προσθαφαίρεση στοιχείων.

Σε αυτό το σημείο ο χρήστης προσθέτει ή αλλάζει τα στοιχεία της λίστας.

**Βήμα 3:** Προεπισκόπηση αλλαγών.

**Βήμα 4:** Εντολή αποθήκευσης.

**Βήμα 5:** Επιβεβαίωση αλλαγών.

**Σχηματική απεικόνιση σεναρίου: Βήμα 1:** 

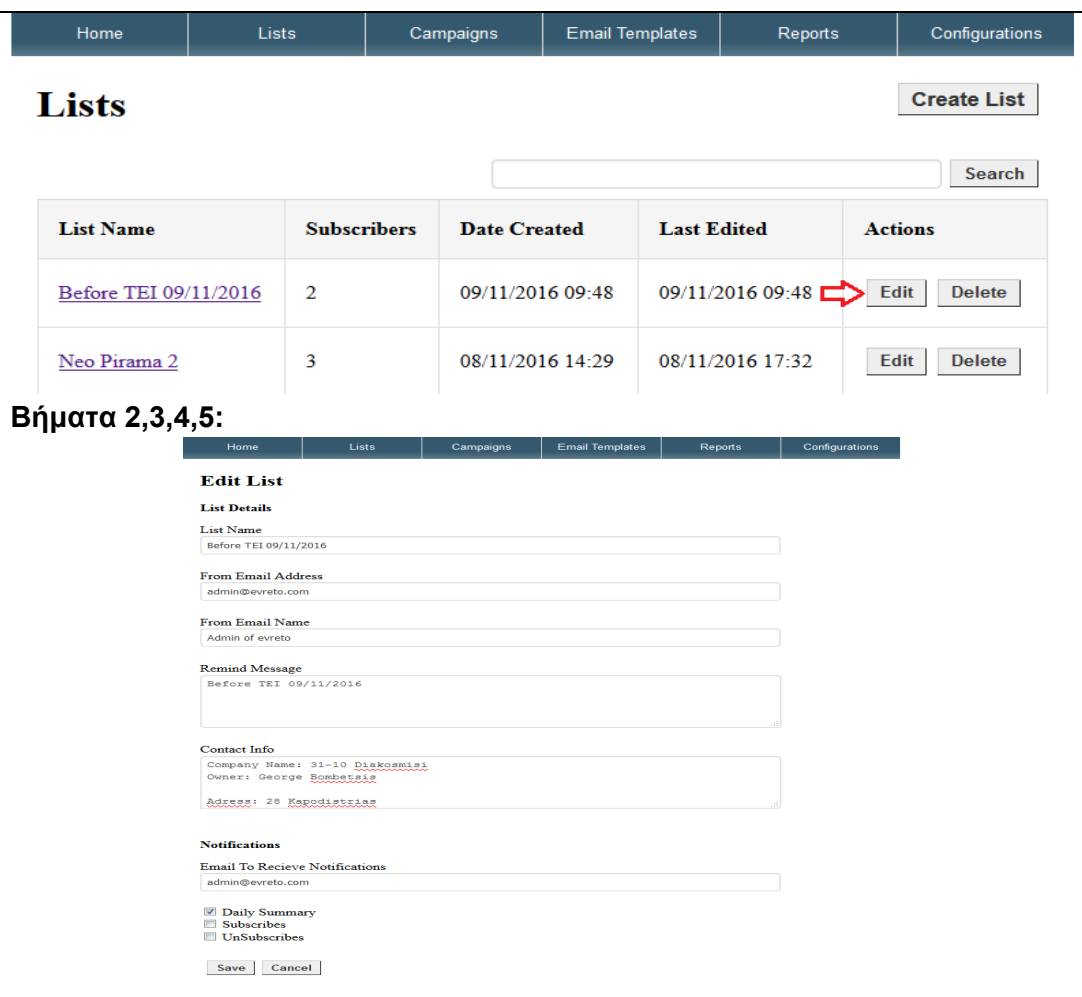

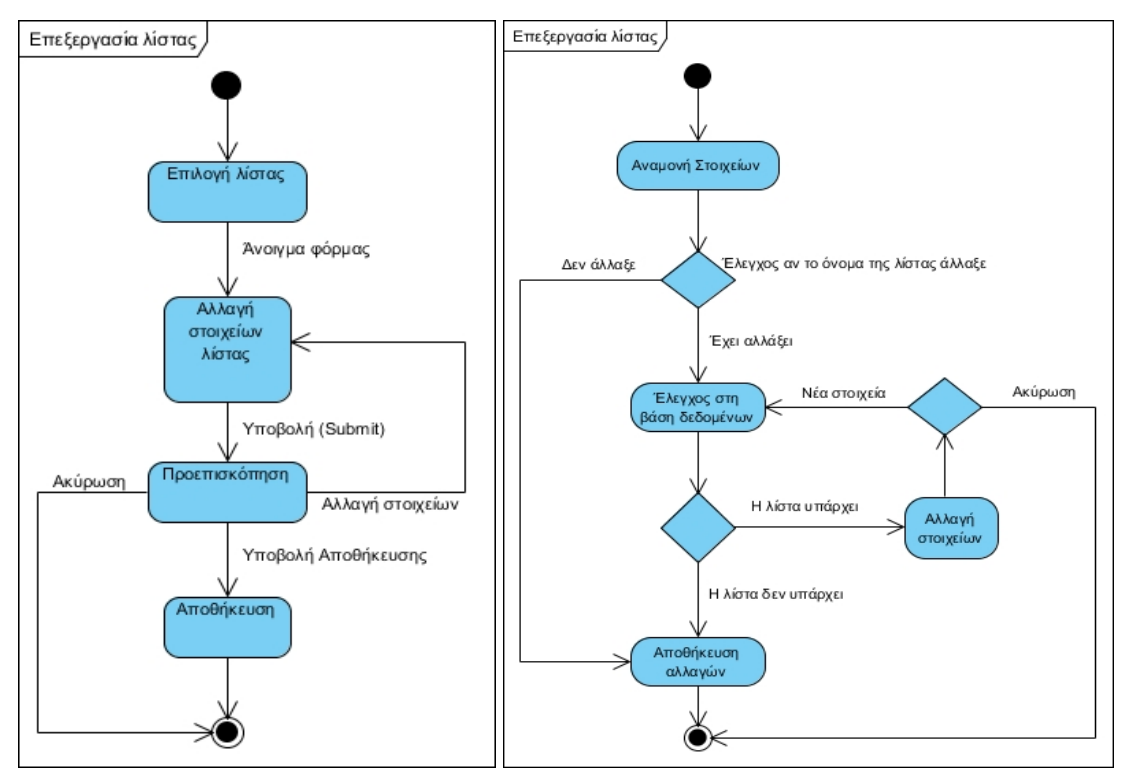

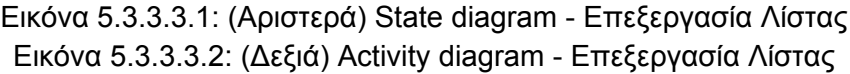

# **5.4.2.4 ∆ιαγραφή λίστας**

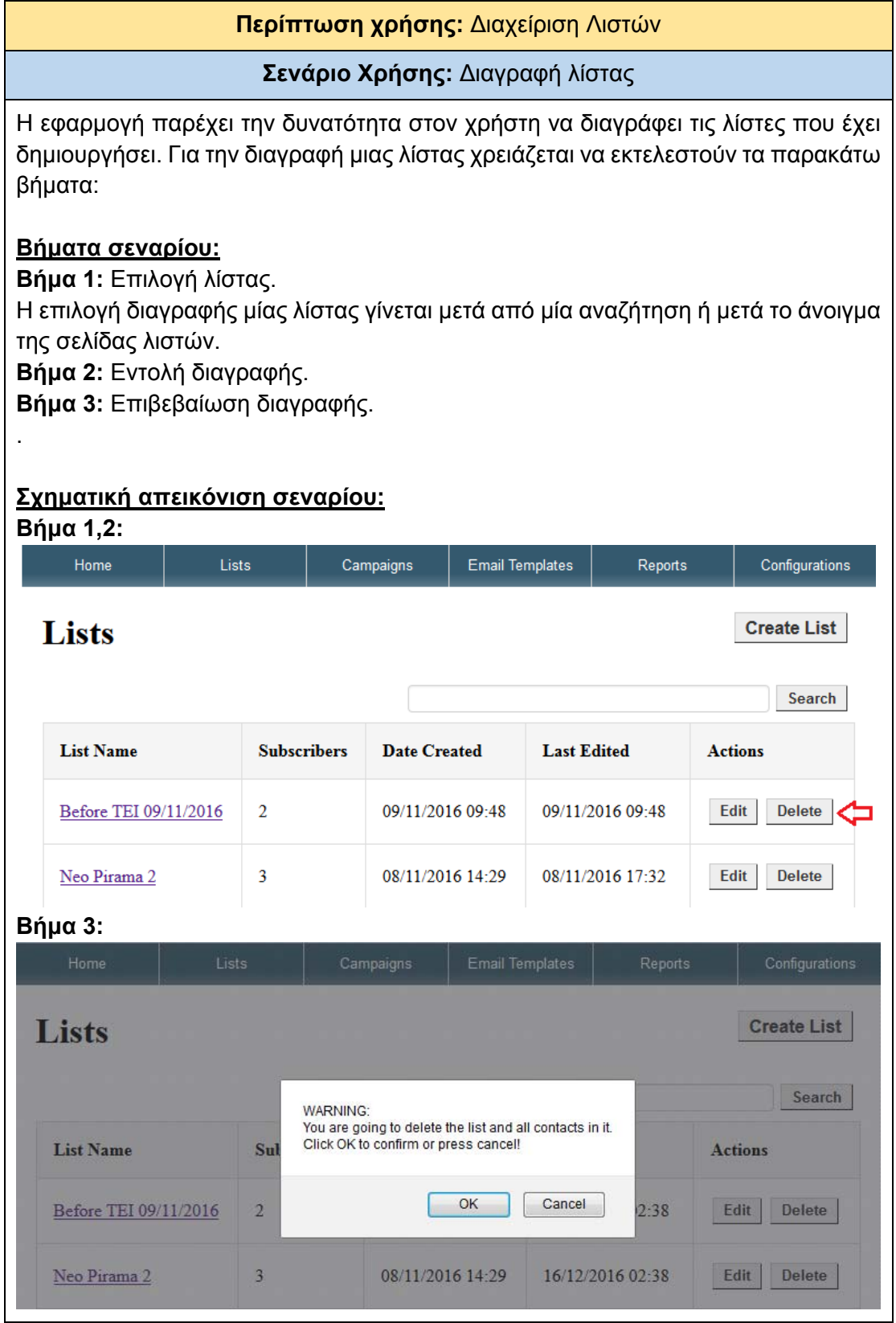

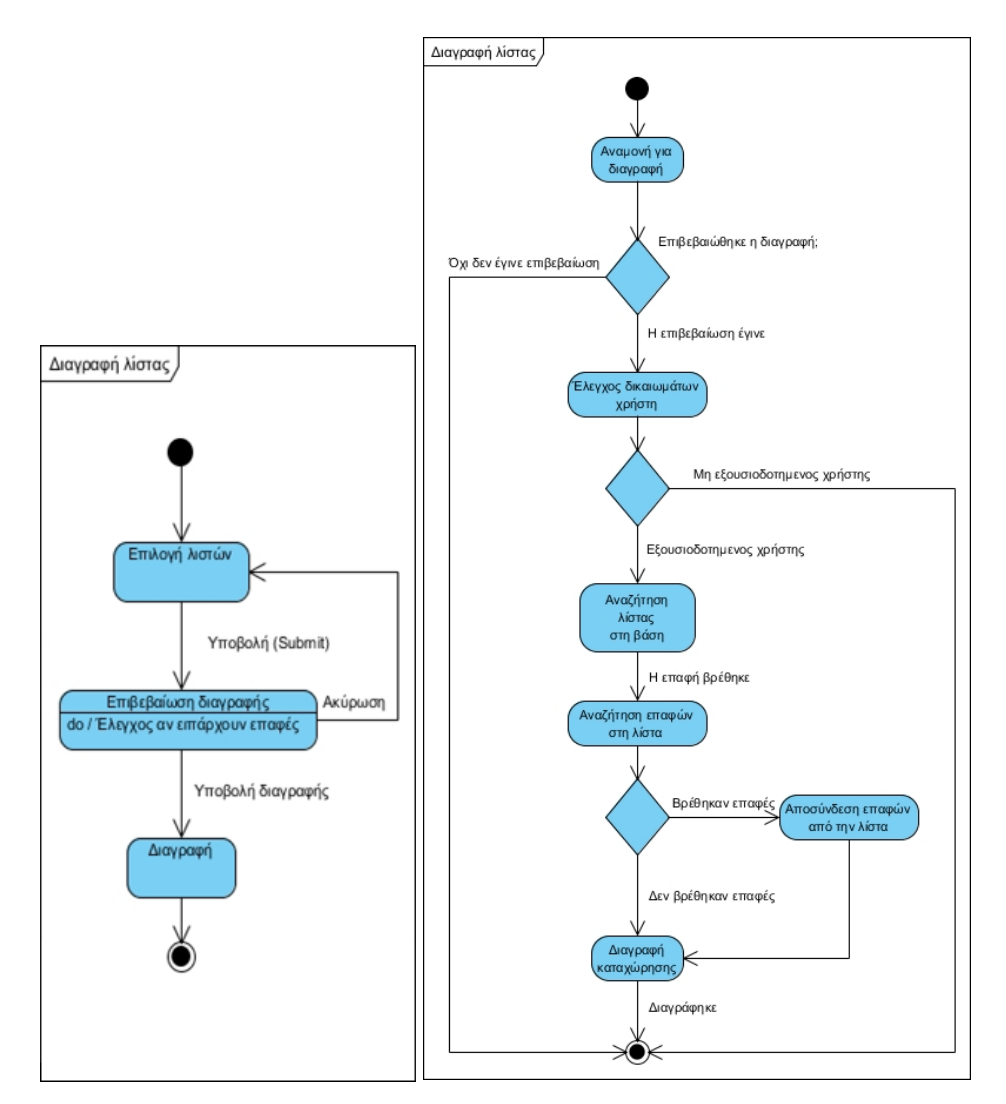

Εικόνα 5.3.3.4.1: (Αριστερά) State diagram - ∆ιαγραφή Λίστας Εικόνα 5.3.3.4.2: (∆εξιά) Activity diagram - ∆ιαγραφή Λίστας

# **5.4.2.5 Αναζήτηση επαφής στη λίστα**

**Περίπτωση χρήσης:** ∆ιαχείριση Λιστών

#### **Σενάριο Χρήσης:** Αναζήτηση επαφής στη λίστα

Η εφαρμογή παρέχει την δυνατότητα στον χρήστη να κάνει αναζήτηση μιας επαφής σε συγκεκριμένη λίστα επαφών. Για την αναζήτηση μιας επαφής χρειάζεται να εκτελεστούν τα παρακάτω βήματα:

#### **Βήματα σεναρίου:**

**Βήμα 1:** Επιλογή λίστας.

Σε αυτό το σημείο ο χρήστης θα πρέπει να επιλέξει την λίστα πατώντας στο σύνδεσμο με την ονομασία της. Θα ανοίξει ο «List Manager" κι ότι αλλαγές κάνει ο χρήστης θα αφορούν μόνο την επιλεγμένη λίστα.

**Βήμα 2:** Πληκτρολόγηση λέξης κλειδιού.

**Βήμα 3:** Εντολή αναζήτησης πατώντας στο κουμπί "Search".

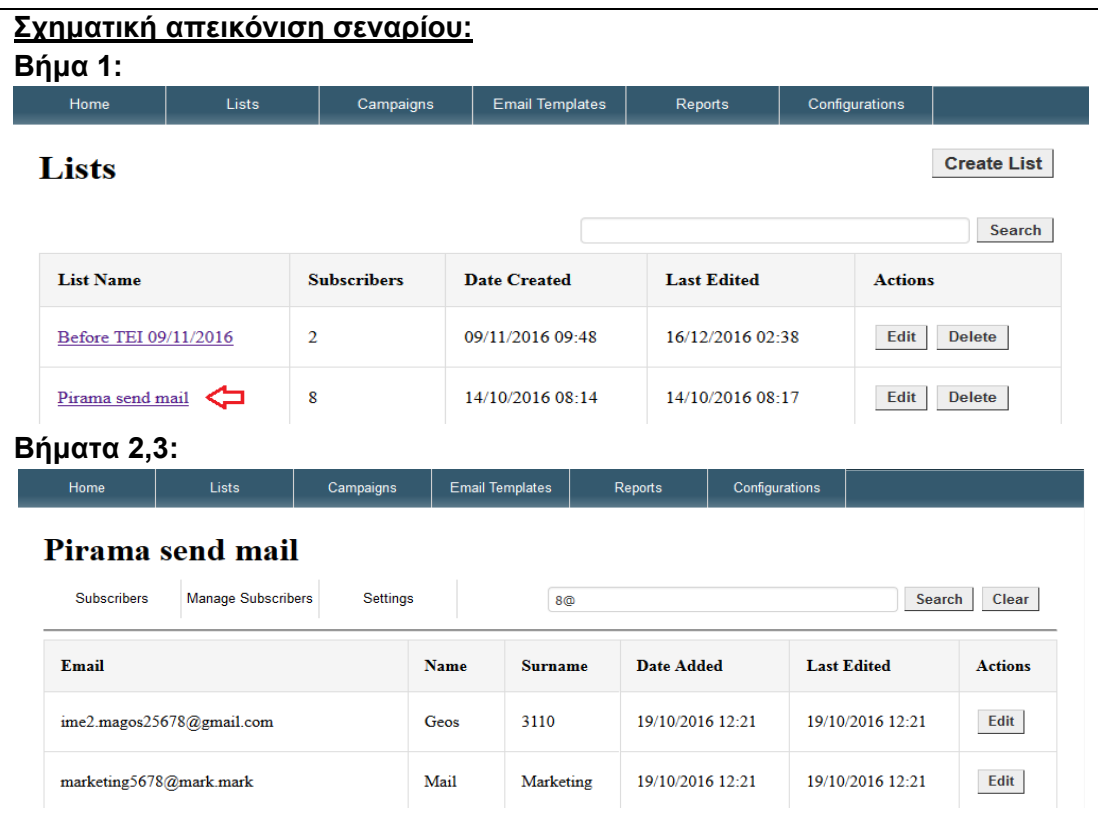

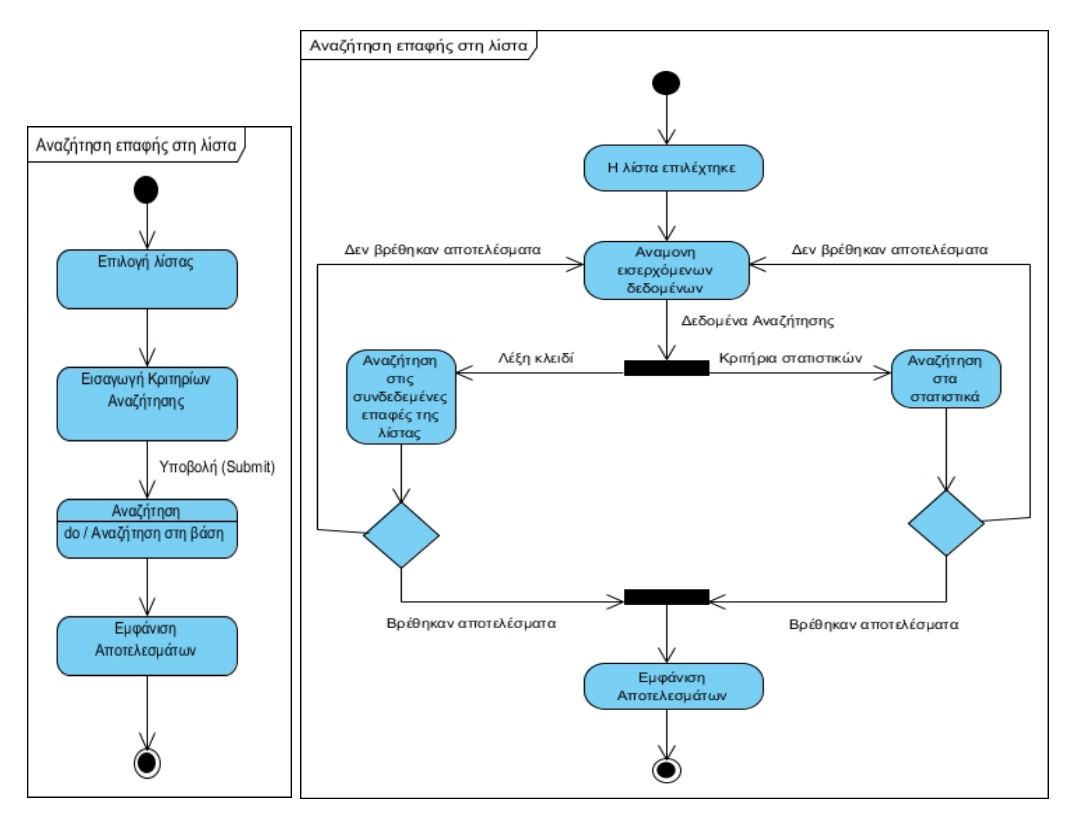

Εικόνα 5.3.3.5.1: (Αριστερά) State diagram - Αναζήτηση επαφής στη λίστα Εικόνα 5.3.3.5.2: (∆εξιά) Activity diagram - Αναζήτηση επαφής στη λίστα

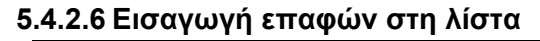

**Περίπτωση χρήσης:** ∆ιαχείριση Λιστών

#### **Σενάριο Χρήσης:** Εισαγωγή επαφών στη λίστα

Η εφαρμογή παρέχει την δυνατότητα στον χρήστη να μαζική εισαγωγή επαφών στη λίστα με δύο τρόπους:

- Ανεβάζοντας στον διακομιστή ένα αρχείο .csv ή .txt και
- Κάνοντας επικόλληση τις επαφές στο πεδίο εισαγωγής.

#### **Βήματα σεναρίου:**

**Βήμα 1:** Επιλογή μεθόδου εισαγωγής.

Σε αυτό το σημείο ο χρήστης θα πρέπει να πάει στο δευτερεύον μενού, στην επιλογή **Manage Contacts ->Import Addresses**.

**Βήμα 2:** Ρύθμιση επιλογών εισαγωγής.

**Βήμα 3:** Εντολή για μαζική εισαγωγή.

#### **Σχηματική απεικόνιση σεναρίου:**

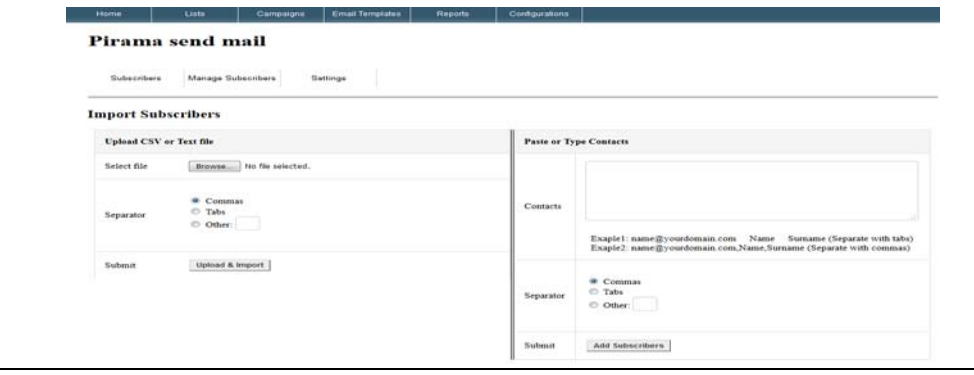

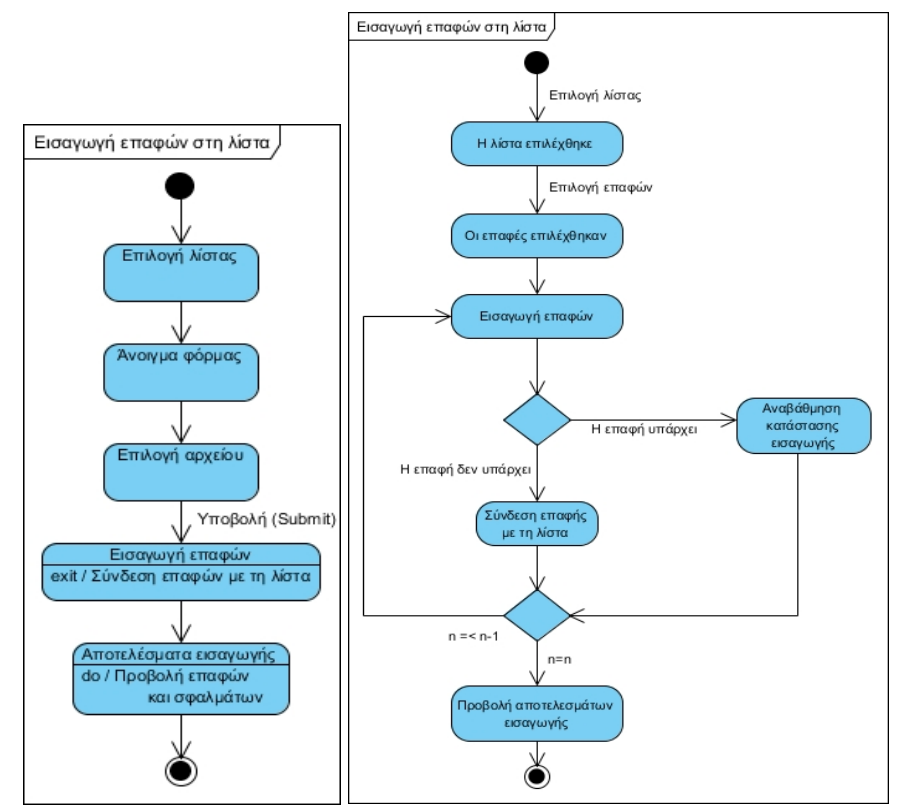

Εικόνα 5.3.3.6.1: (Αριστερά) State diagram - Εισαγωγή επαφών στη λίστα Εικόνα 5.3.3.6.2: (∆εξιά) Activity diagram - Εισαγωγή επαφών στη λίστα

#### **5.4.2.7 Αφαίρεση επαφών από τη λίστα**

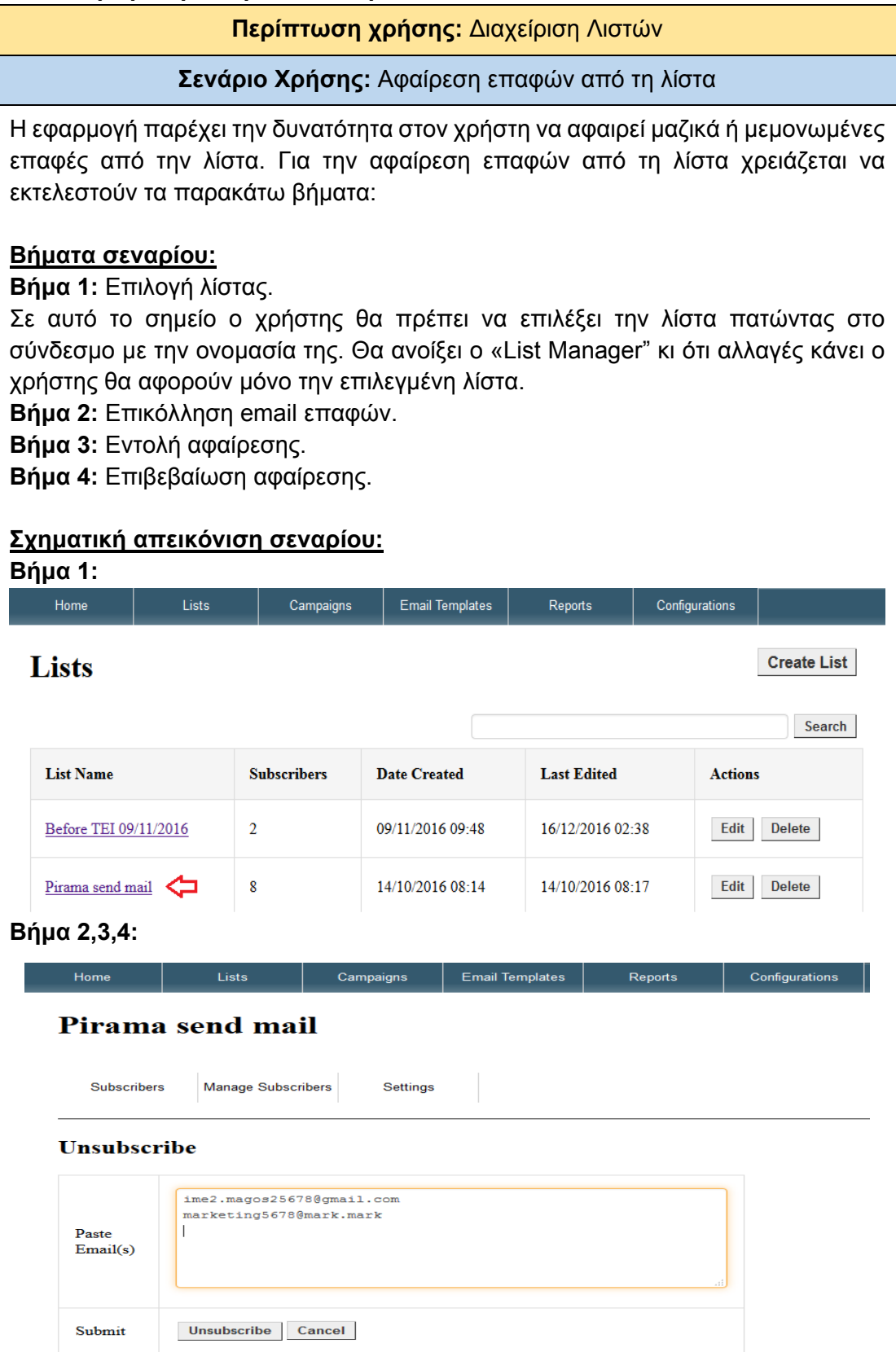

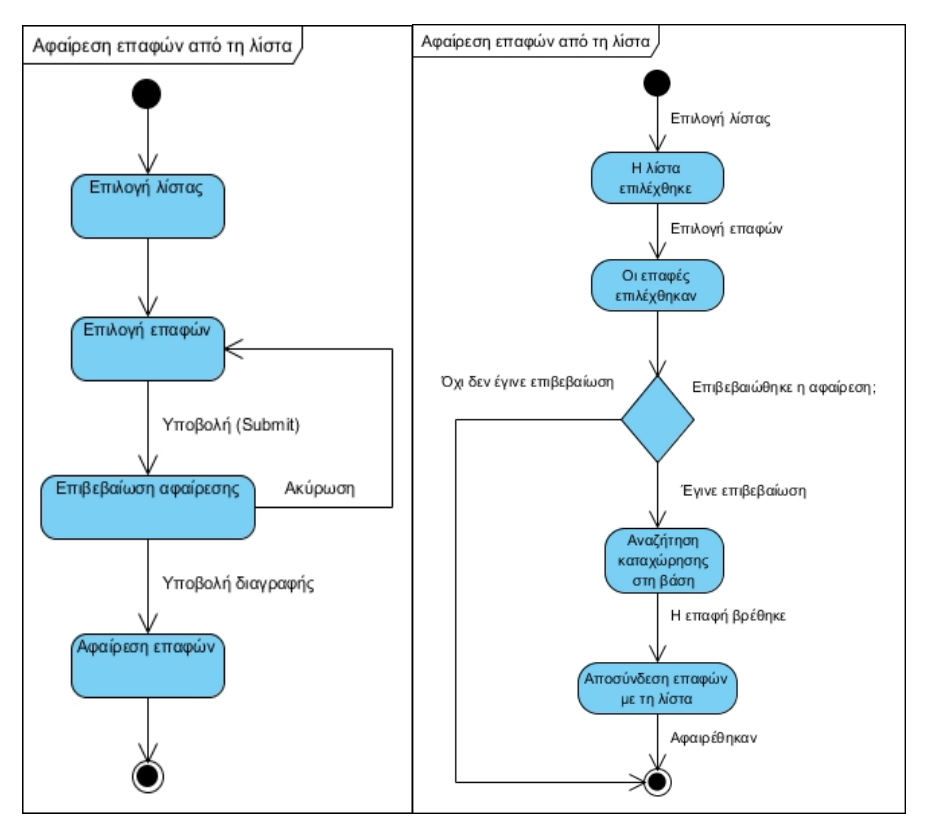

Εικόνα 5.3.3.7.1: (Αριστερά) State diagram - Αφαίρεση επαφών από τη λίστα Εικόνα 5.3.3.7.2: (∆εξιά) Activity diagram - Αφαίρεση επαφών από τη λίστα

#### **5.4.2.8 Εξαγωγή επαφών από τη λίστα**

**Περίπτωση χρήσης:** ∆ιαχείριση Λιστών

**Σενάριο Χρήσης:** Εξαγωγή επαφών από τη λίστα

Η εφαρμογή παρέχει την δυνατότητα στον χρήστη να κάνει μαζική εξαγωγή των επαφών από επιλεγμένη λίστα.

Για την μαζική εξαγωγή των επαφών χρειάζεται να εκτελεστούν τα παρακάτω βήματα:

# **Βήματα σεναρίου:**

**Βήμα 1:** Επιλογή λίστας

**Βήμα 2:** Εντολή εξαγωγής.

Σε αυτό το σημείο ο χρήστης θα πρέπει να πάει στο δευτερεύον μενού, στην επιλογή **Manage Contacts ->Export Contacts**.

**Βήμα 3:** Αποθήκευση.

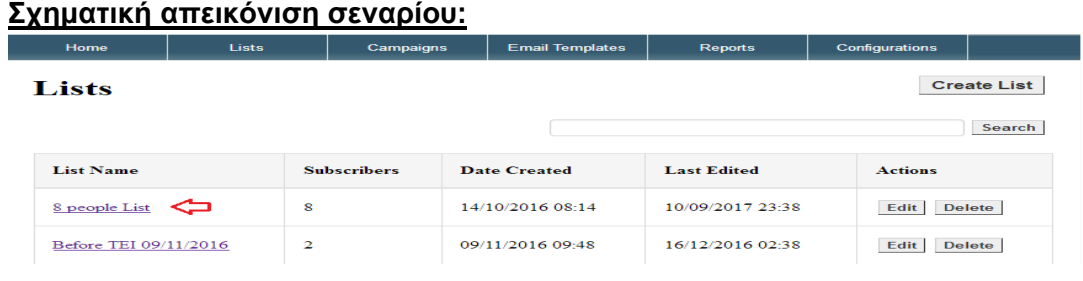

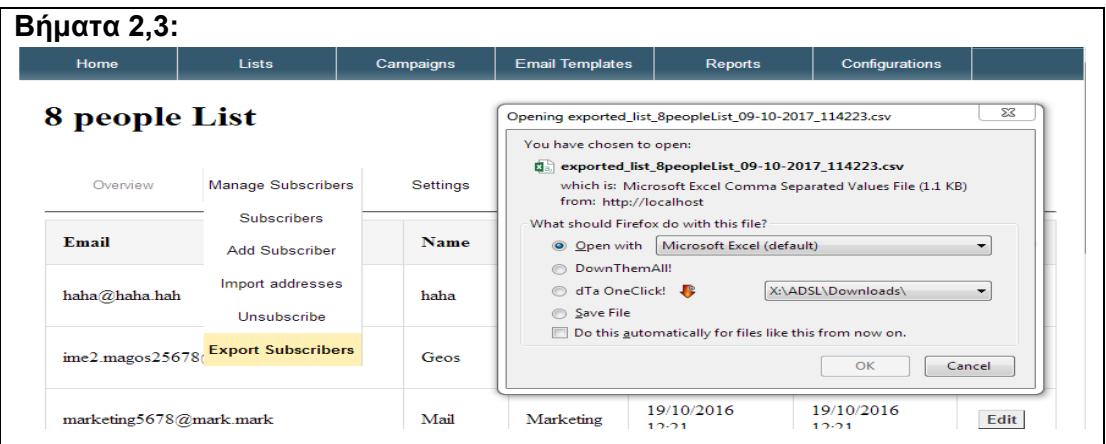

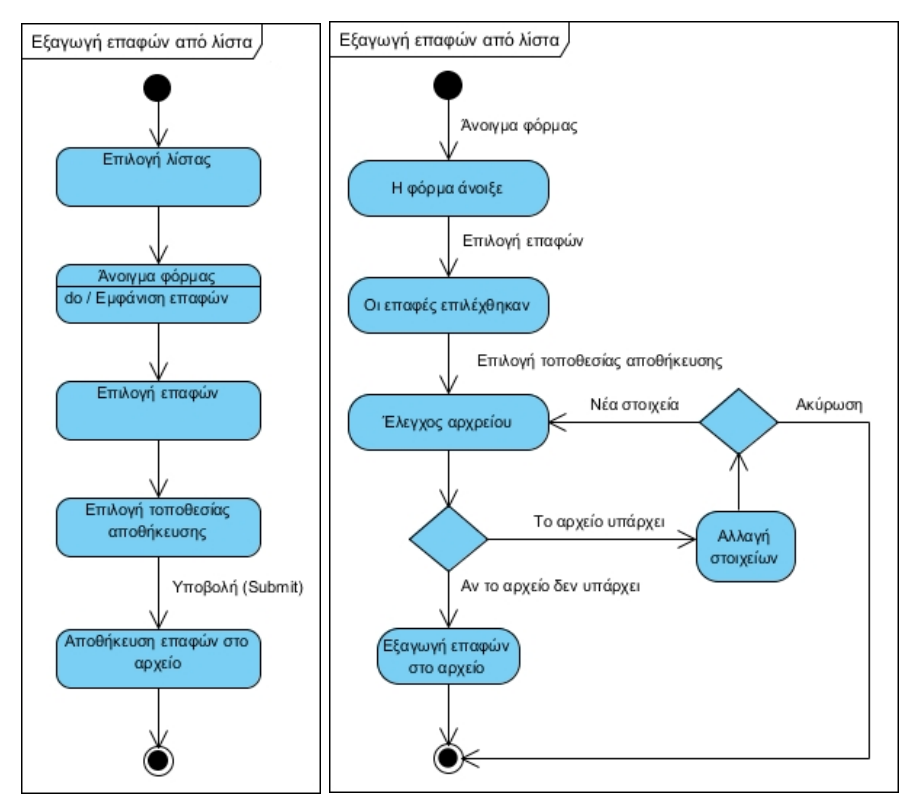

Εικόνα 5.3.3.8.1: (Αριστερά) State diagram - Εξαγωγή επαφών από τη λίστα Εικόνα 5.3.3.8.2: (∆εξιά) Activity diagram - Εξαγωγή επαφών από τη λίστα

# 5.4.3 Διαχείριση Καμπάνιας.

Οι καμπάνιες είναι το σημείο αναφοράς για τα αποτελέσματα και τις δραστηριότητες που λαμβάνουν χώρα από τη στιγμή που στέλνετε ένα email μέχρι να θεωρηθεί ότι έληξε η διάρκεια δράσης του. Είναι απλό κάποιος να δημιουργήσει, με χρήση εργαλείων, μία καμπάνια αλλά δύσκολο να την παρακολουθήσει. Είναι το σημείο το οποίο χρειάζονται κάποιες γνώσεις μάρκετινγκ και στατιστικής. Η εφαρμογή θα επιτρέπει στον χρήση να δημιουργεί, επεξεργάζεται και να διαγράφει καμπάνιες.

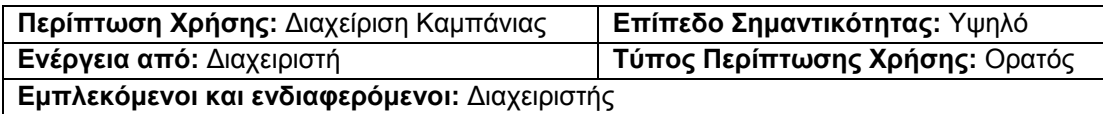

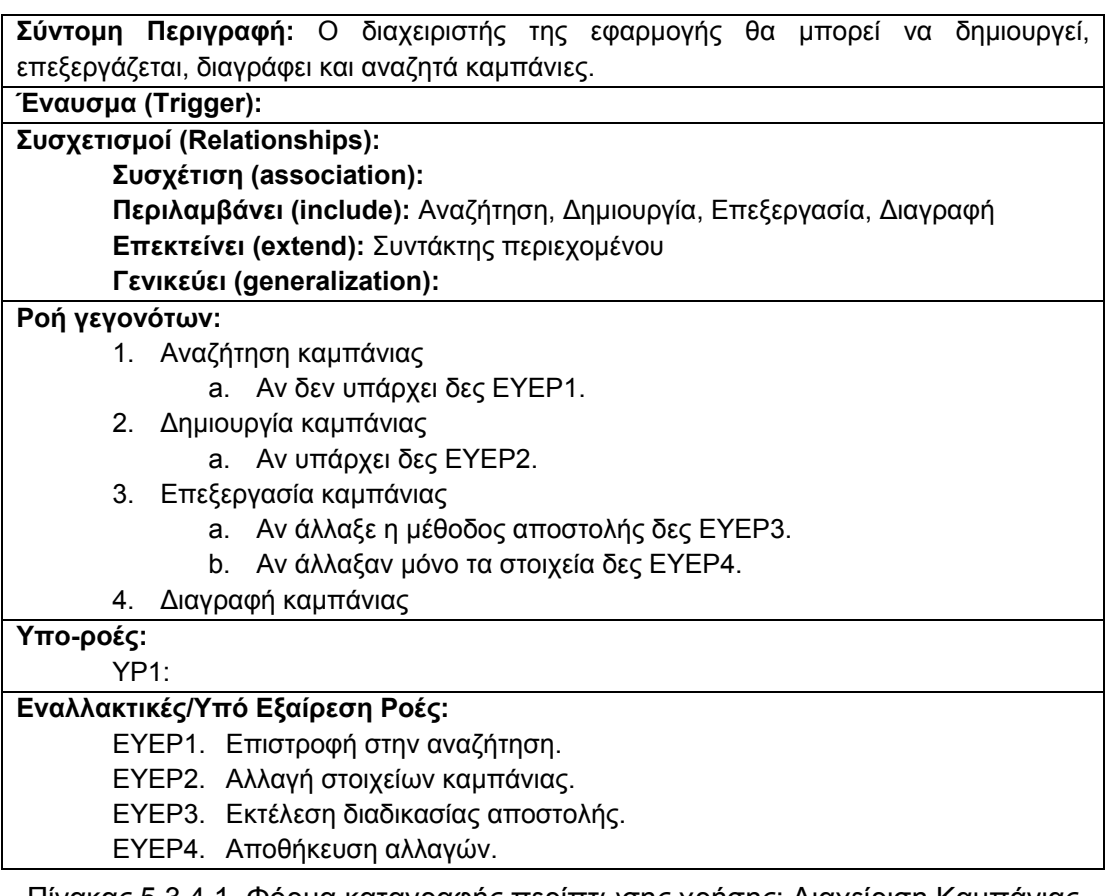

Πίνακας 5.3.4.1. Φόρμα καταγραφής περίπτωσης χρήσης: ∆ιαχείριση Καμπάνιας

Για την καλύτερη κατανόηση του πως αλληλεπιδρά ο δράστης (actor) με την εφαρμογή ακολουθούν οι δράσεις των σεναρίων της περίπτωσης χρήσης «∆ιαχείριση Καμπάνιας».

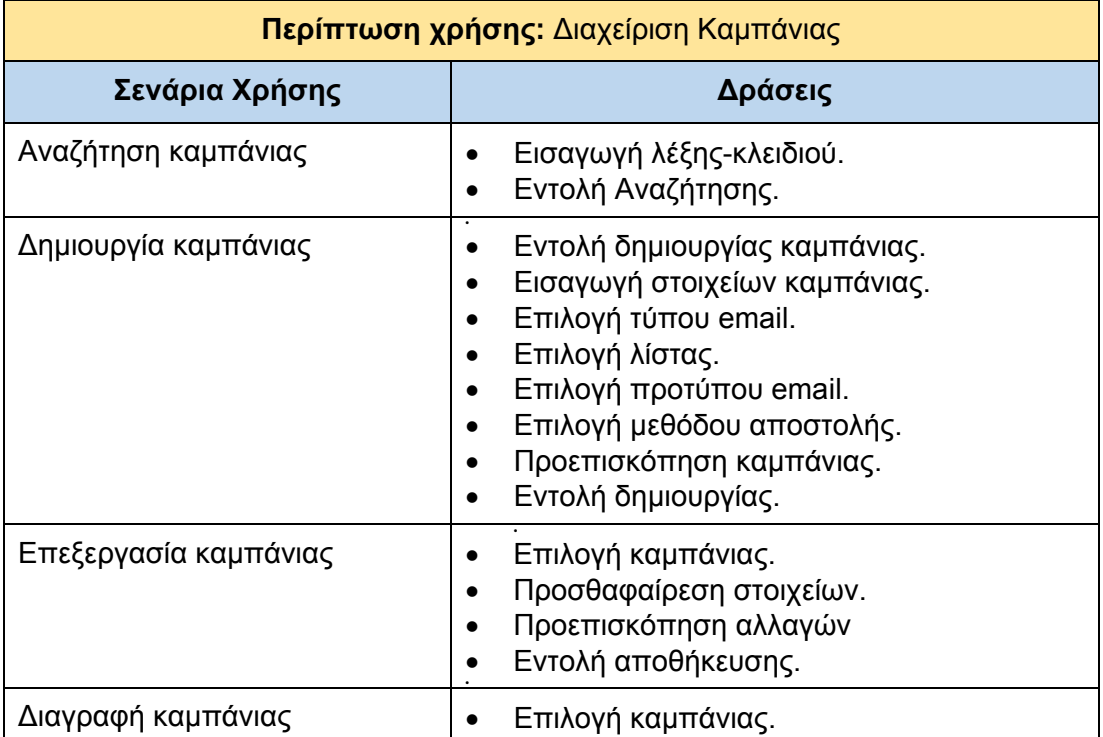

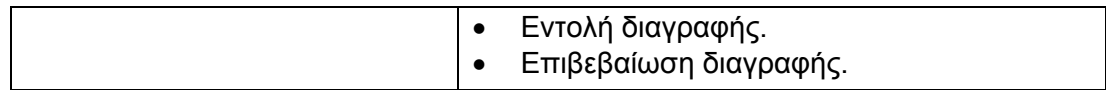

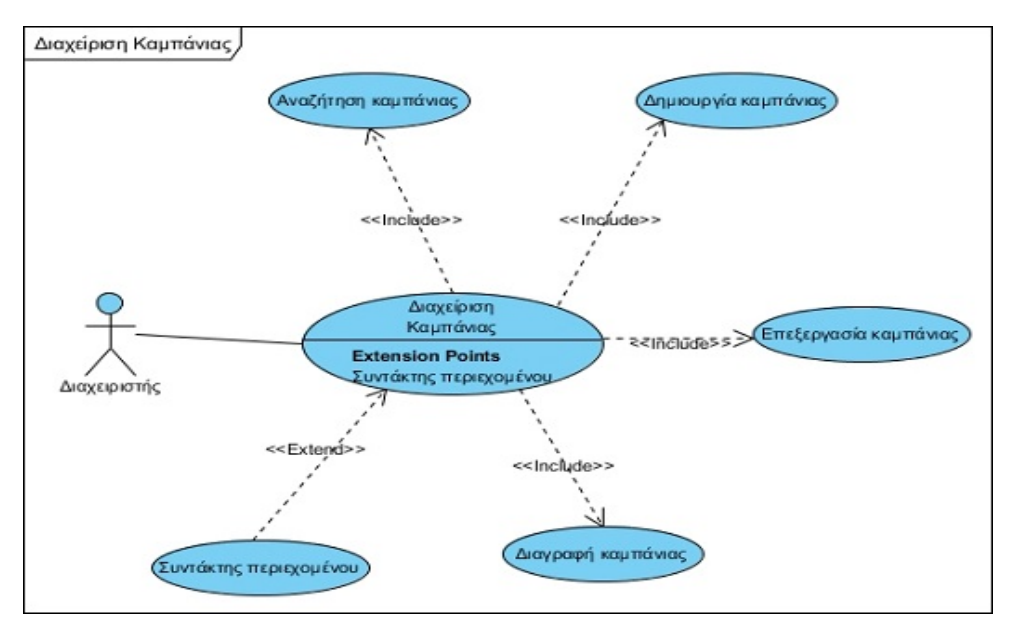

Πίνακας 5.3.4.2. Πίνακας σεναρίων περίπτωσης χρήσης: ∆ιαχείριση Καμπάνιας

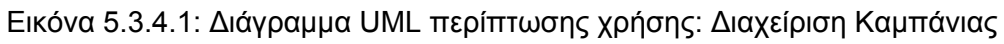

#### **5.4.3.1 Αναζήτηση καμπάνιας**

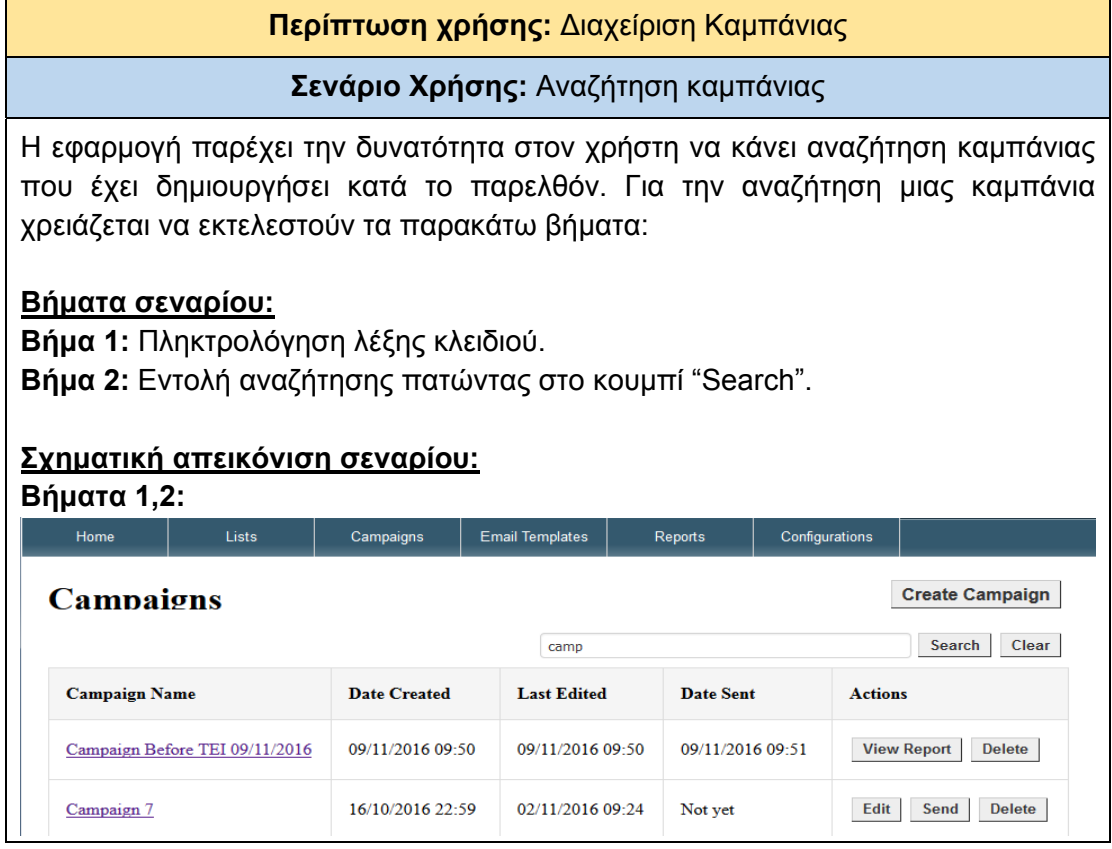

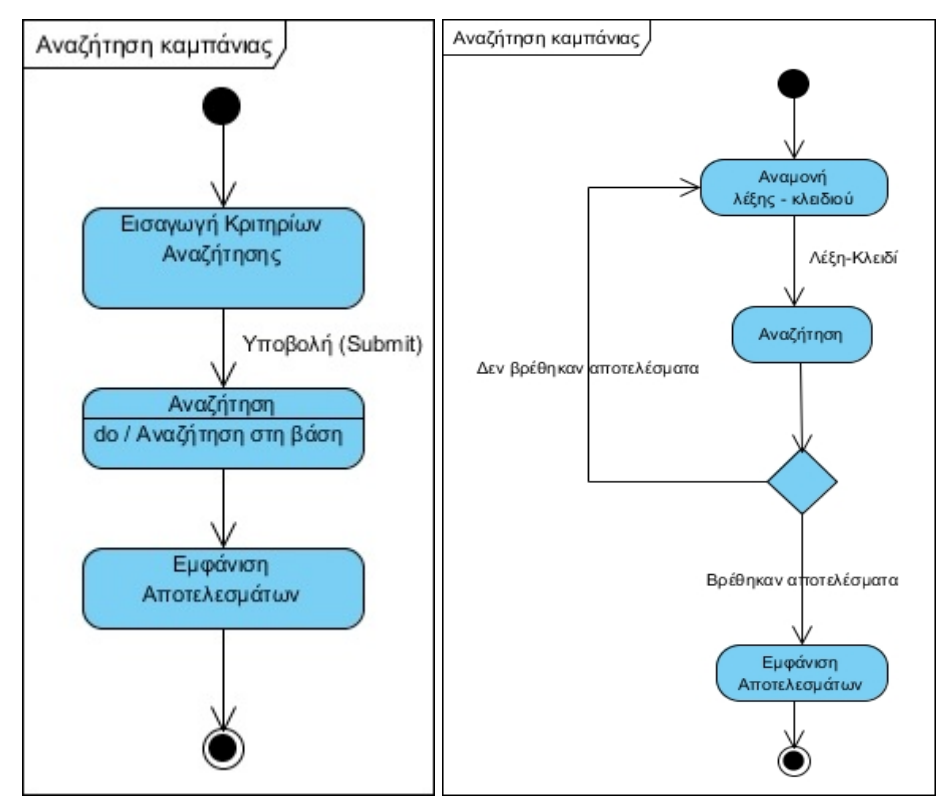

Εικόνα 5.3.4.1.1: (Αριστερά) State diagram – Αναζήτηση καμπάνιας Εικόνα 5.3.4.1.2: (∆εξιά) Activity diagram - Αναζήτηση καμπάνιας

# **5.4.3.2 ∆ημιουργία καμπάνιας**

# **Περίπτωση χρήσης:** ∆ιαχείριση Καμπάνιας

# **Σενάριο Χρήσης:** ∆ημιουργία καμπάνιας

Η εφαρμογή παρέχει την δυνατότητα στον χρήστη δημιουργεί καμπάνιες. Σε αυτές ορίζονται τα στοιχεία της καμπάνιας, η λίστα email, το πρότυπο email και οι ενημερώσεις κατάστασης (notifications) που θα δέχεται ο αποστολέας. Για την δημιουργία μιας καμπάνιας χρειάζεται να εκτελεστούν τα παρακάτω βήματα:

#### **Βήματα σεναρίου:**

**Βήμα 1:** Εντολή δημιουργίας καμπάνιας

**Βήμα 2:** Εισαγωγή στοιχείων καμπάνιας.

**Βήμα 3:** Επιλογή τύπου email, λίστας και προτύπου email

**Βήμα 4:** Επιλογή άμεσης αποστολής ή σε μελλοντικό χρόνο ή εντολή δημιουργίας

# **Σχηματική απεικόνιση σεναρίου:**

#### **Βήμα 1:**

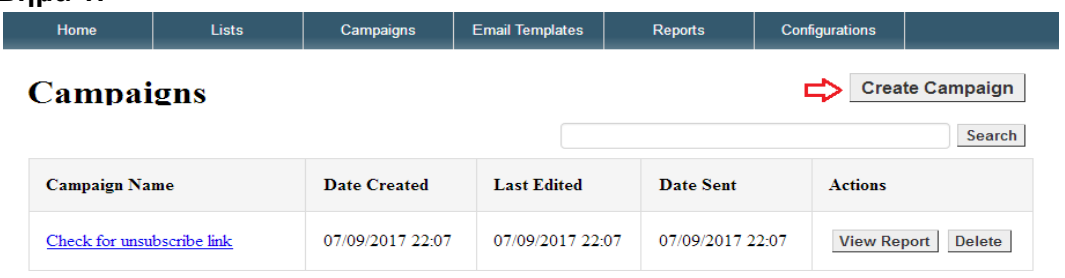

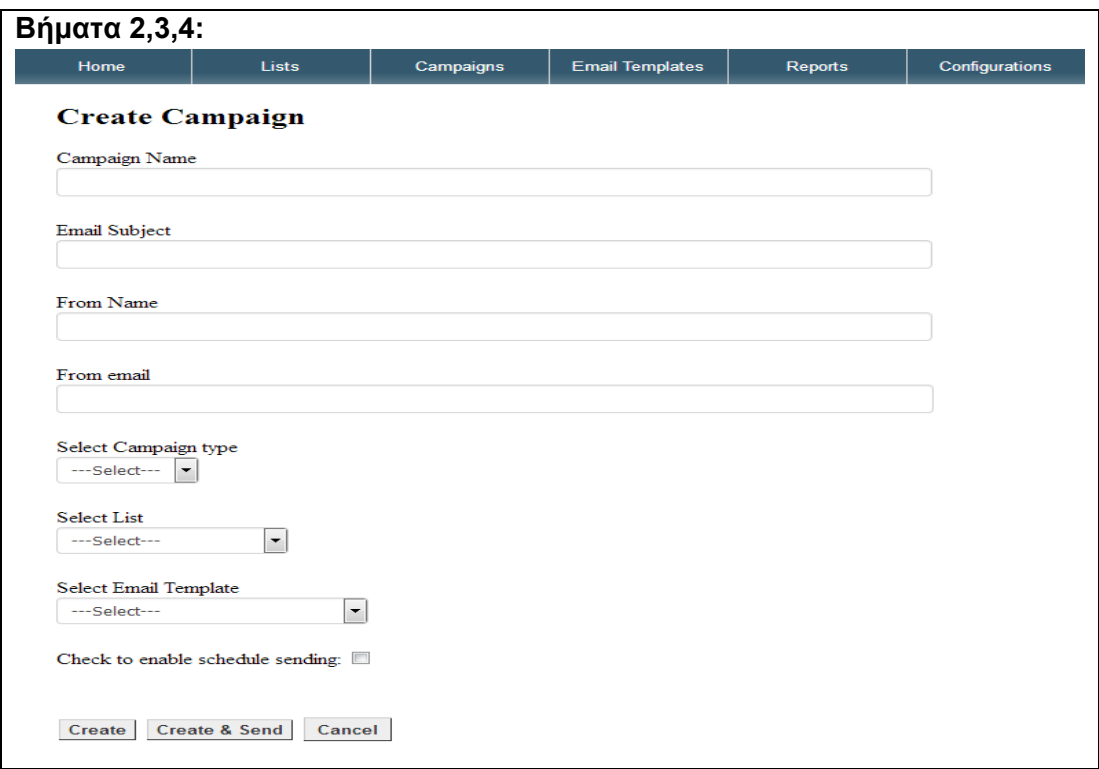

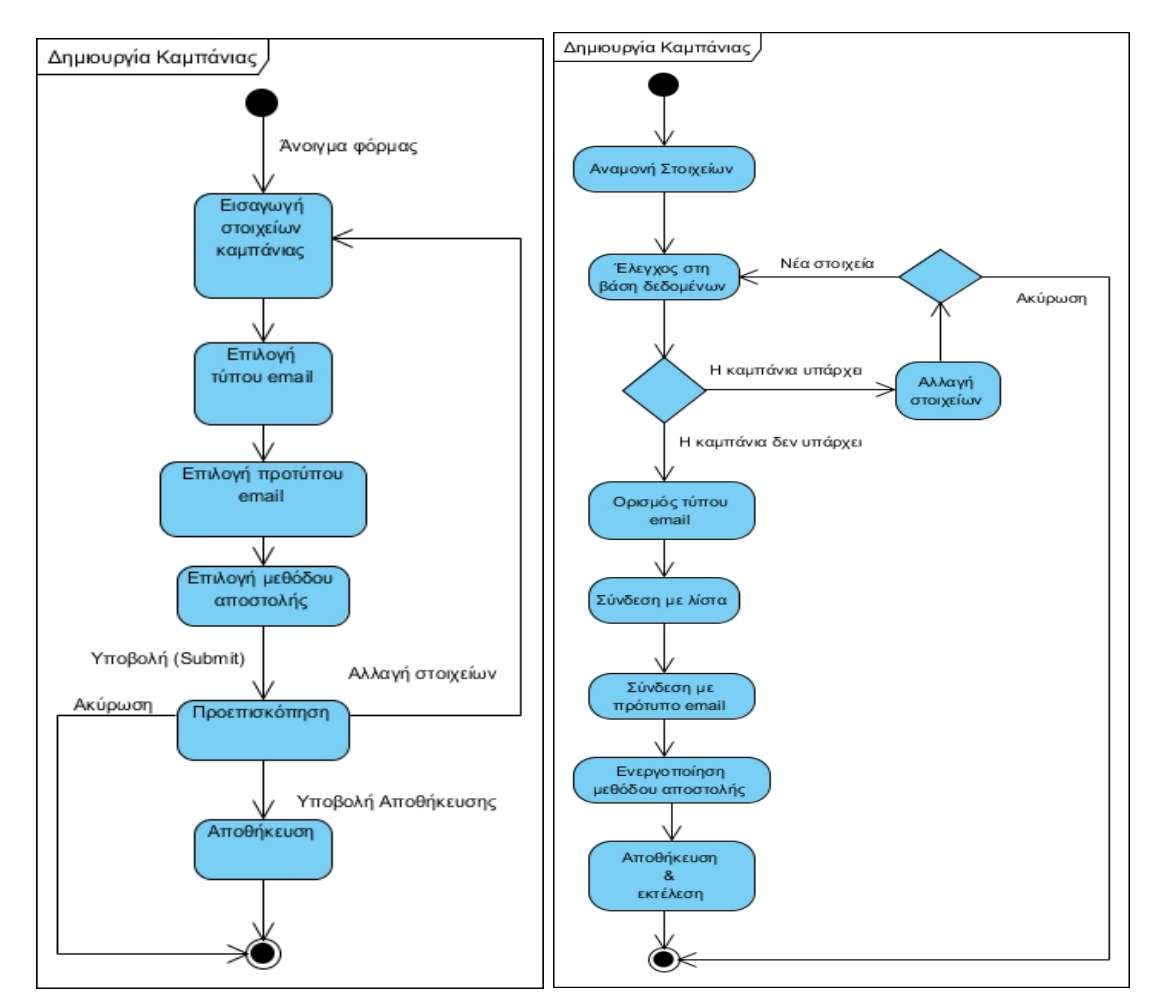

Εικόνα 5.3.4.2.1: (Αριστερά) State diagram – ∆ημιουργία καμπάνιας Εικόνα 5.3.4.2.2: (∆εξιά) Activity diagram - ∆ημιουργία καμπάνιας
#### **5.4.3.3 Επεξεργασία καμπάνιας**

#### **Περίπτωση χρήσης:** ∆ιαχείριση Καμπάνιας

#### **Σενάριο Χρήσης:** Επεξεργασία καμπάνιας

Η εφαρμογή παρέχει την δυνατότητα στον χρήστη να επεξεργάζεται τα στοιχεία των καμπανιών που έχει δημιουργήσει. Για την επεξεργασία μιας καμπάνιας χρειάζεται να εκτελεστούν τα παρακάτω βήματα:

#### **Βήματα σεναρίου:**

**Βήμα 1:** Επιλογή καμπάνιας.

Η δυνατότητα της επιλογή μίας καμπάνιας γίνεται μετά από μία αναζήτηση ή μετά το άνοιγμα της σελίδας καμπανιών. Για να μπορεί κάποιος να πάει στο επόμενο βήμα θα πρέπει να πατήσει το κουμπί "Edit" που βρίσκεται αριστερά στην στήλη "Actions" των αποτελεσμάτων.

**Βήμα 2:** Προσθαφαίρεση στοιχείων.

Σε αυτό το σημείο ο χρήστης προσθέτει ή αλλάζει τα στοιχεία της καμπάνιας.

**Βήμα 3:** Προεπισκόπηση αλλαγών.

**Βήμα 4:** Εντολή αποθήκευσης.

#### **Σχηματική απεικόνιση σεναρίου: Βήμα 1:**

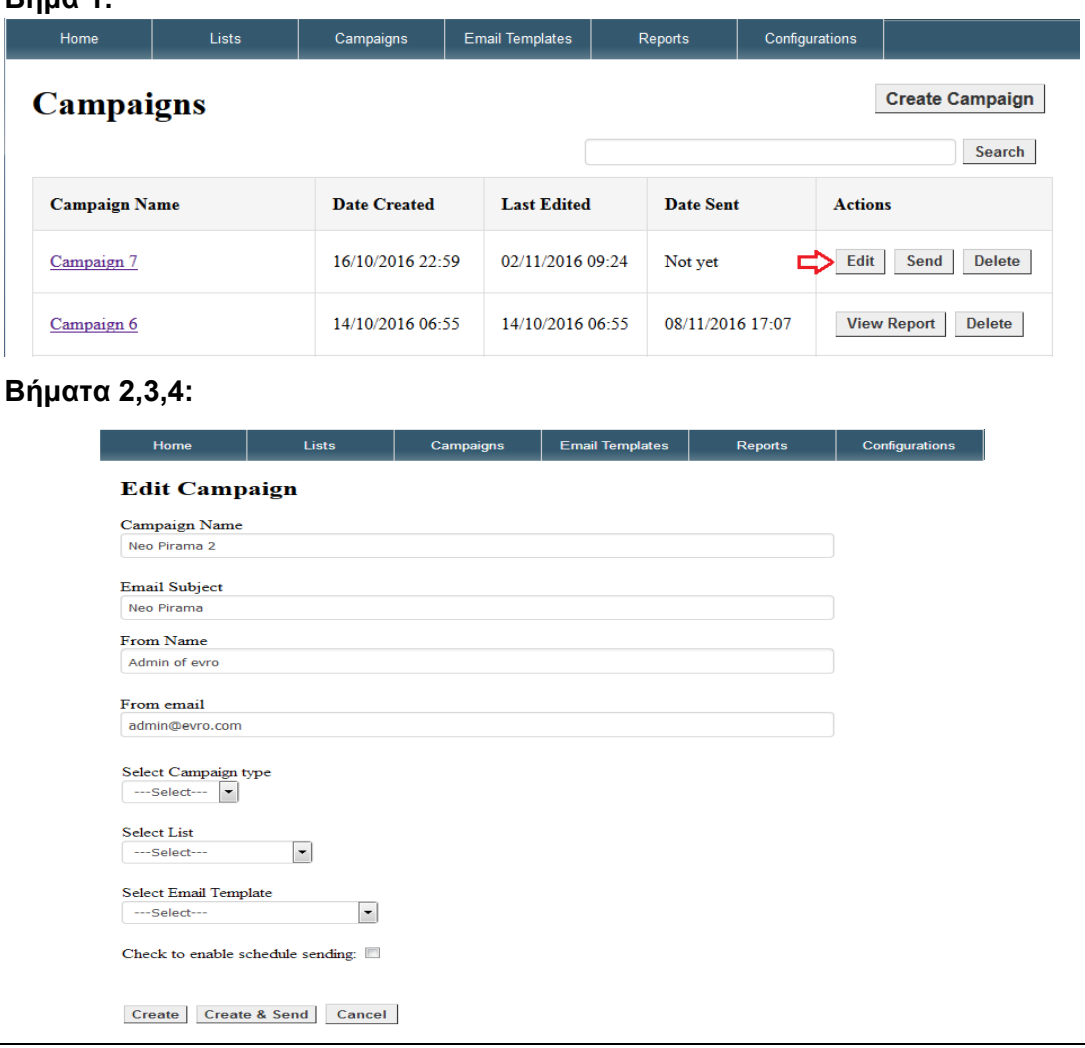

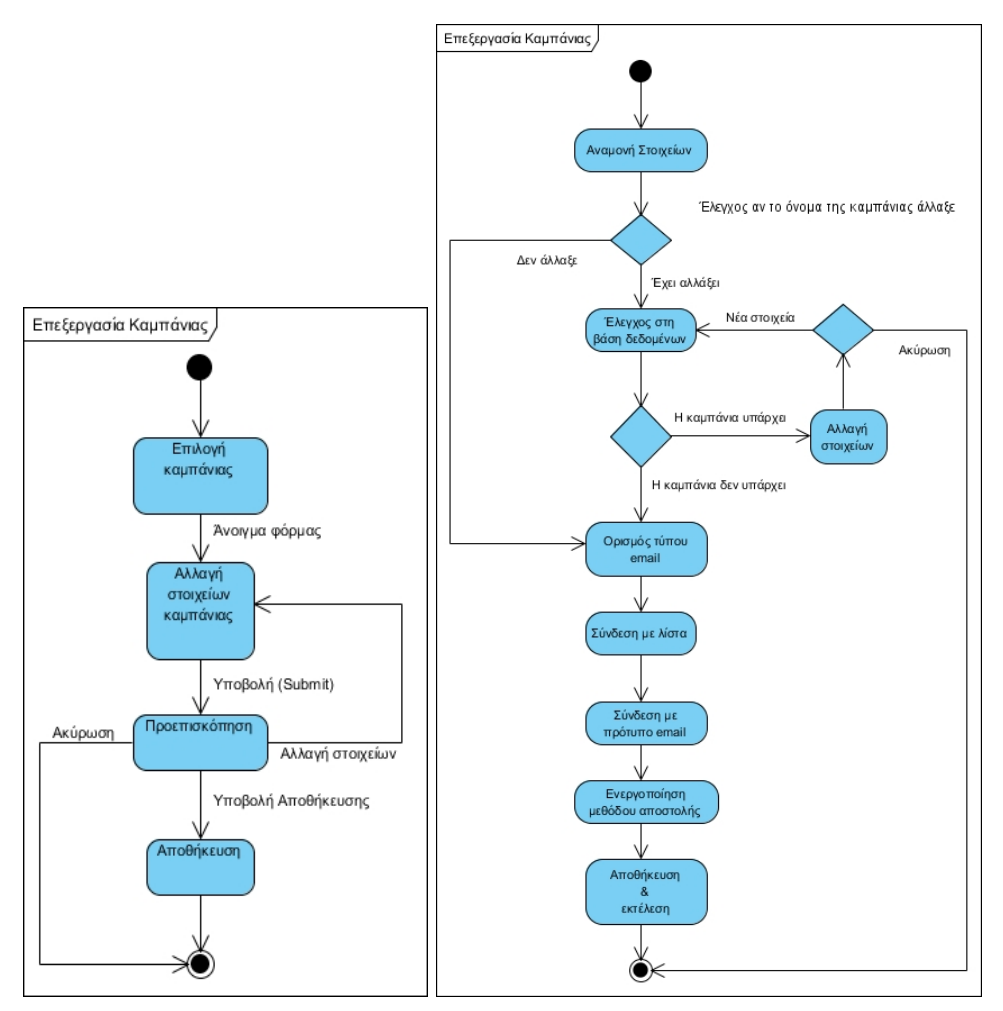

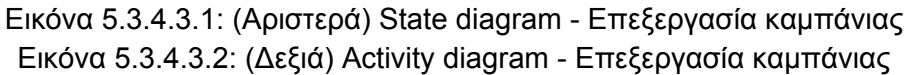

#### **5.4.3.4 ∆ιαγραφή καμπάνιας**

### **Περίπτωση χρήσης:** ∆ιαχείριση Καμπάνιας

#### **Σενάριο Χρήσης:** ∆ιαγραφή καμπάνιας

Η εφαρμογή παρέχει την δυνατότητα στον χρήστη να διαγράφει τις καμπάνιες που έχει δημιουργήσει. Για την διαγραφή μιας καμπάνιας χρειάζεται να εκτελεστούν τα παρακάτω βήματα:

### **Βήματα σεναρίου:**

.

**Βήμα 1:** Επιλογή λίστας.

Η επιλογή διαγραφής μίας λίστας γίνεται μετά από μία αναζήτηση ή μετά το άνοιγμα της σελίδας λιστών.

**Βήμα 2:** Εντολή διαγραφής.

**Βήμα 3:** Επιβεβαίωση διαγραφής.

**Σχηματική απεικόνιση σεναρίου: Βήμα 1,2:** 

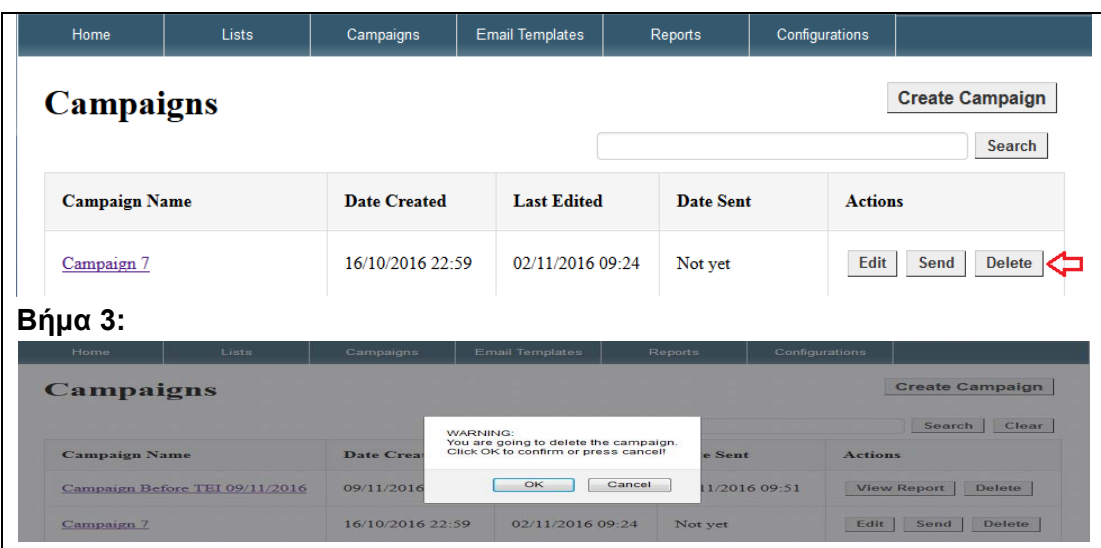

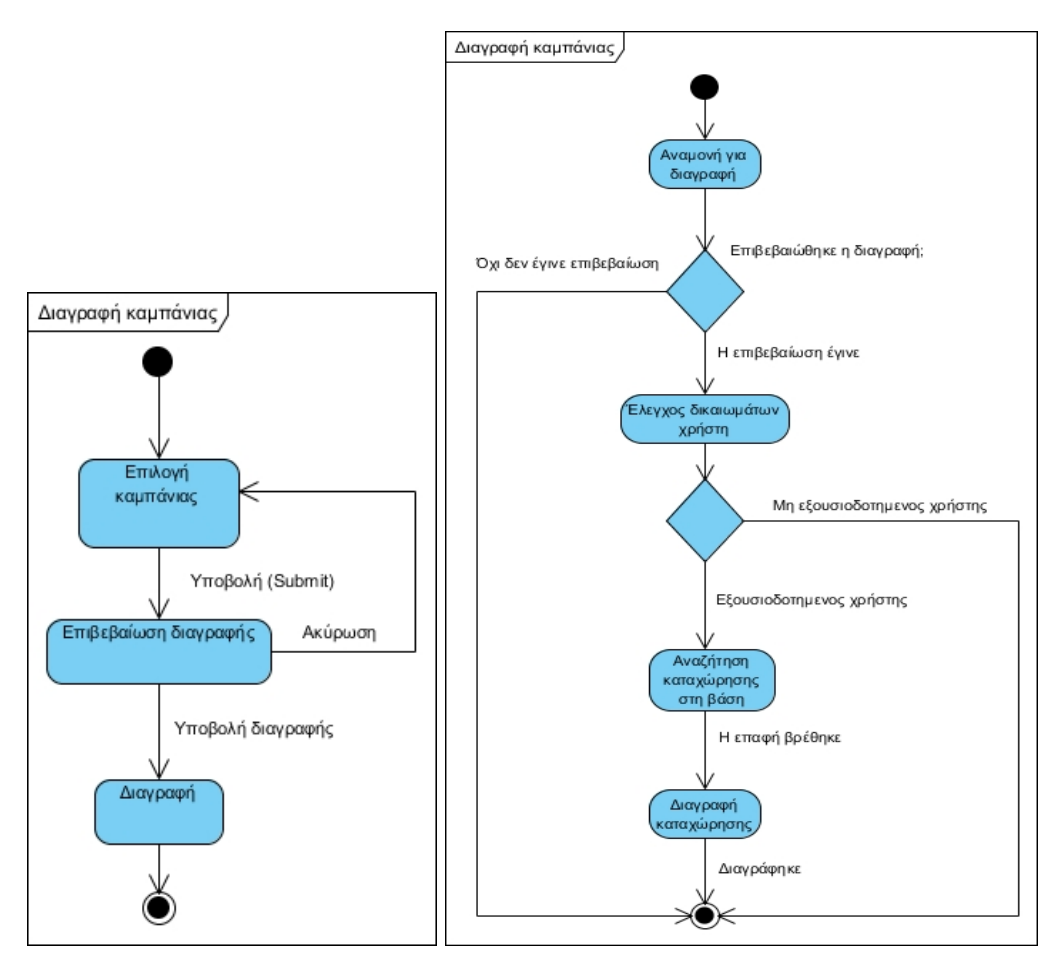

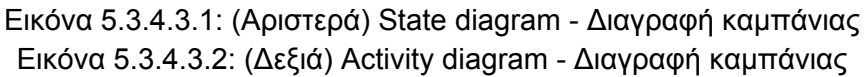

### 5.4.4 Διαχείριση Προτύπων Εmail.

Τα πρότυπα email με τη σειρά τους απαιτούν αρκετές γνώσεις μάρκετινγκ παρ' όλη την ευκολία που προσφέρουν τα σχεδιαστικά προγράμματα. Το πώς θα δομηθεί ένα πρότυπο δεν είναι μόνο θέμα εργαλείου αλλά στρατηγικής. Είναι το σημείο στο οποίο αναλώνεται ο περισσότερος χρόνος του χειριστή της εφαρμογής μάρκετινγκ ηλεκτρονικού ταχυδρομείου. Είναι το Α και το Ω το αν θα πετύχει μία καμπάνια. Η εφαρμογή θα πρέπει να δίνει στον χρήστη την δυνατότητα να δημιουργεί πρότυπα εύκολα και γρήγορα. Να μπορεί να τα επεξεργαστεί και να πειραματιστεί με τις δυνατότητες που θα του δίνει. Επίσης η εφαρμογή θα πρέπει να δίνει την δυνατότητα επεξεργασίας των προτύπων με HMTL για πλήρη έλεγχο από τον χρήστη.

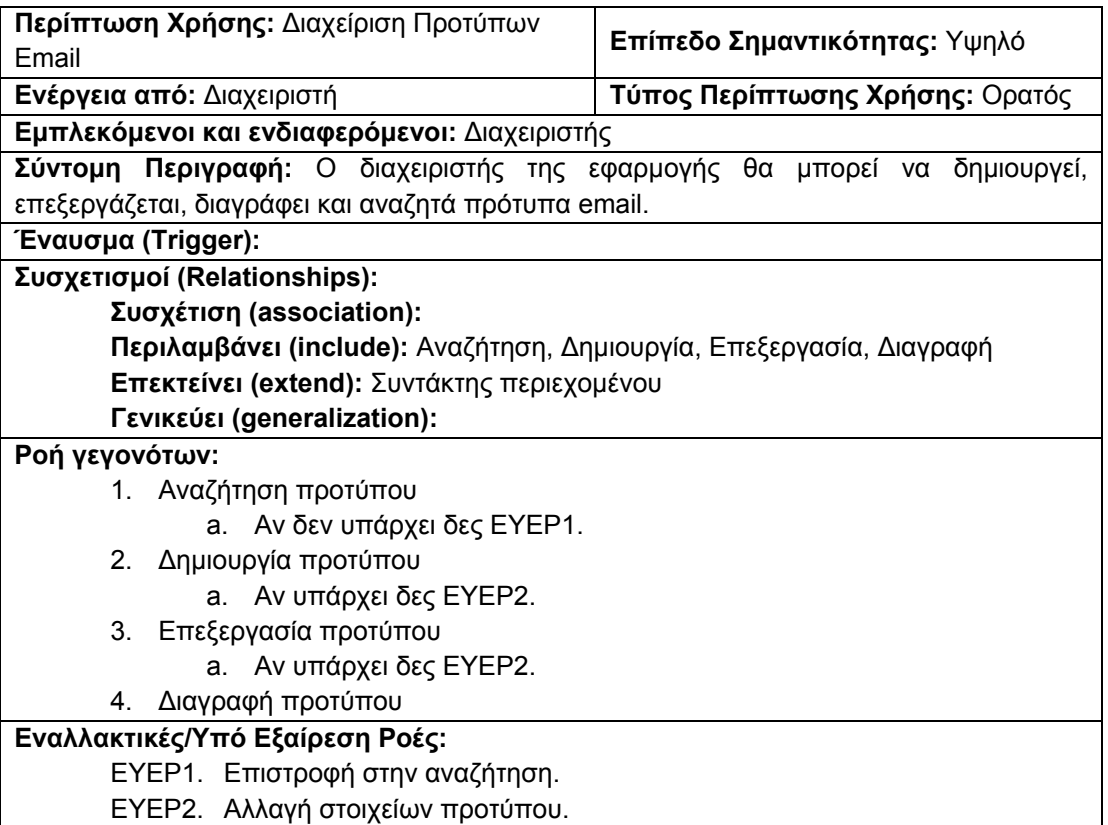

Πίνακας 5.3.5.1 Φόρμα καταγραφής περίπτωσης χρήσης: ∆ιαχείριση Προτύπων

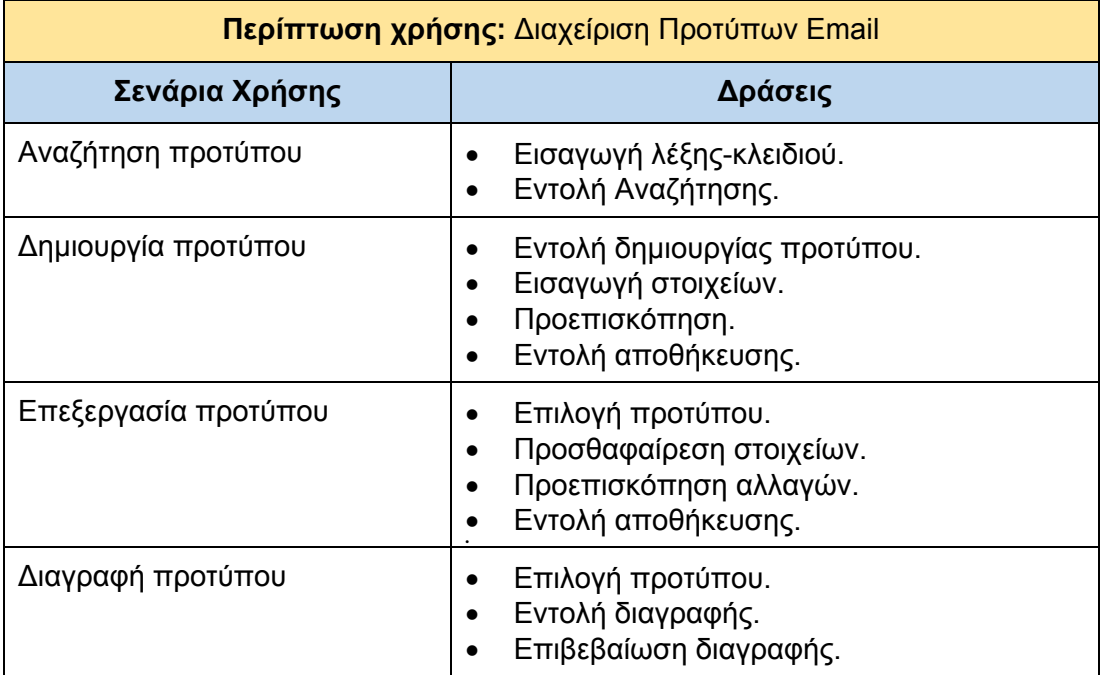

Πίνακας 5.3.5.2 Πίνακας σεναρίων περίπτωσης χρήσης: ∆ιαχείριση Προτύπων Email

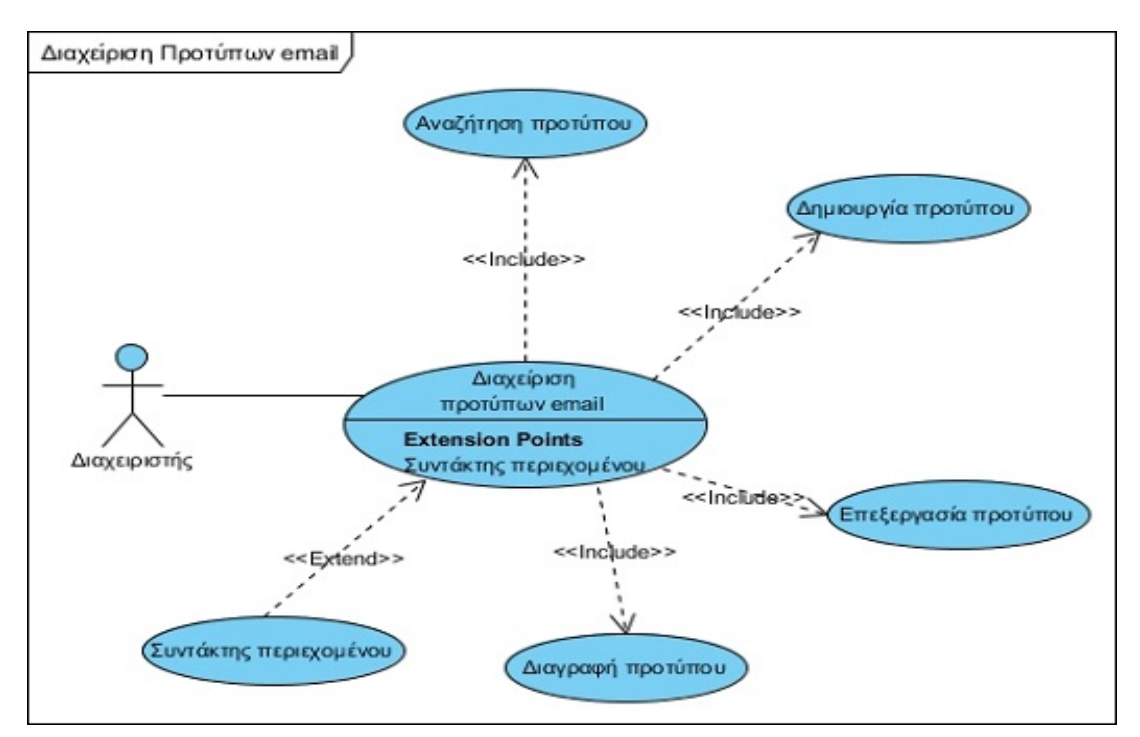

Εικόνα 5.3.5.1: ∆ιάγραμμα UML περίπτωσης χρήσης: ∆ιαχείριση Προτύπων Email

### **5.4.4.1 Αναζήτηση προτύπου**

**Περίπτωση χρήσης:** ∆ιαχείριση Προτύπων Email

#### **Σενάριο Χρήσης:** Αναζήτηση προτύπου

Η εφαρμογή παρέχει την δυνατότητα στον χρήστη να κάνει αναζήτηση προτύπου που έχει δημιουργήσει κατά το παρελθόν. Για την αναζήτηση ενός προτύπου χρειάζεται να εκτελεστούν τα παρακάτω βήματα:

#### **Βήματα σεναρίου:**

**Βήμα 1:** Πληκτρολόγηση λέξης κλειδιού.

**Βήμα 2:** Εντολή αναζήτησης πατώντας στο κουμπί "Search".

#### **Σχηματική απεικόνιση σεναρίου:**

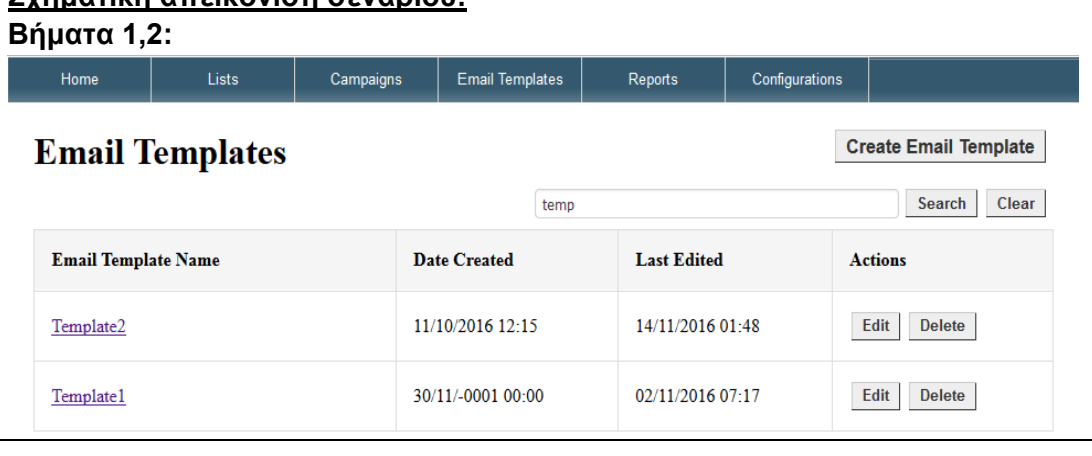

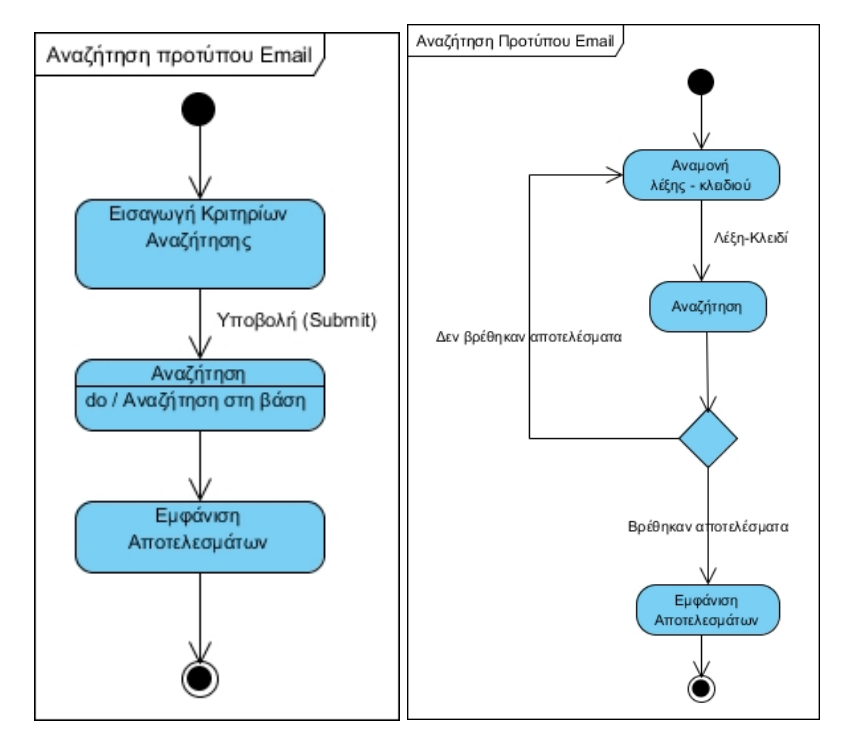

Εικόνα 5.3.5.1.1: (Αριστερά) State diagram - Αναζήτηση προτύπου email Εικόνα 5.3.5.1.2: (∆εξιά) Activity diagram - Αναζήτηση προτύπου email

### **5.4.4.2 ∆ημιουργία προτύπου**

**Περίπτωση χρήσης:** ∆ιαχείριση Προτύπων Email

#### **Σενάριο Χρήσης:** ∆ημιουργία προτύπου

Η εφαρμογή παρέχει την δυνατότητα στον χρήστη να δημιουργεί πρότυπα email. Τα πρότυπα αυτά χρησιμοποιούνται για την δημιουργία καμπάνιας. Για την δημιουργία ενός προτύπου χρειάζεται να εκτελεστούν τα παρακάτω βήματα:

#### **Βήματα σεναρίου:**

**Βήμα 1:** Εντολή δημιουργίας προτύπου.

**Βήμα 2:** Εισαγωγή στοιχείων.

**Βήμα 3:** Προεπισκόπηση.

**Βήμα 4:** Εντολή αποθήκευσης

#### **Σχηματική απεικόνιση σεναρίου: Βήμα 1:**

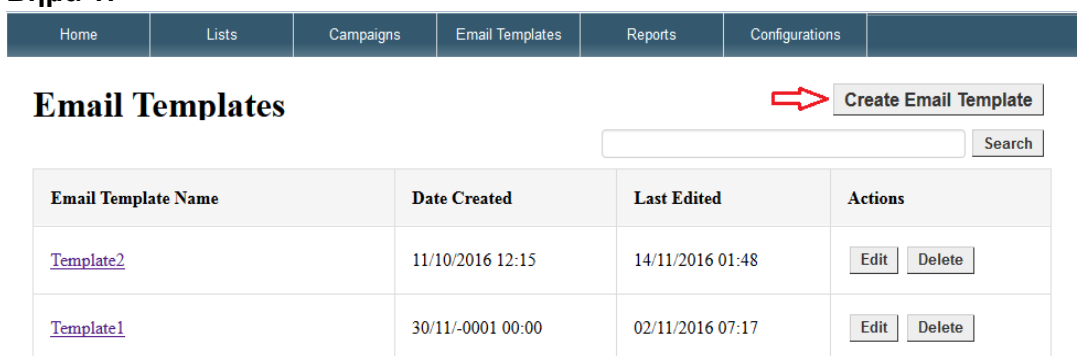

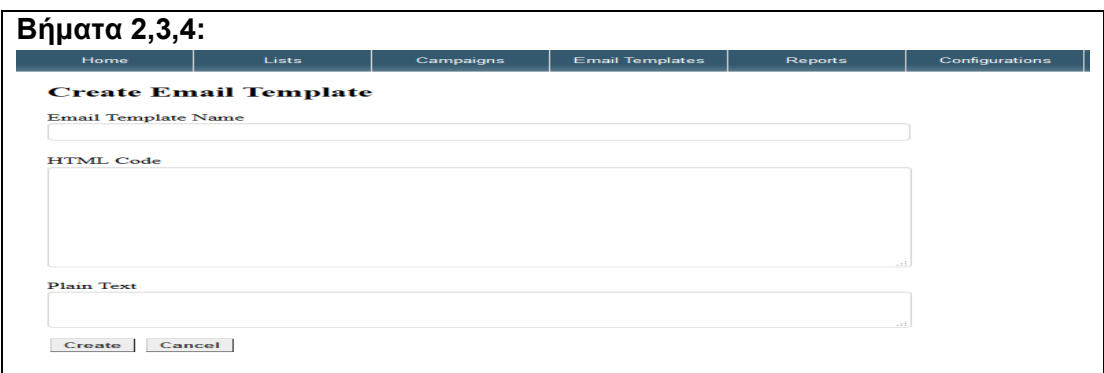

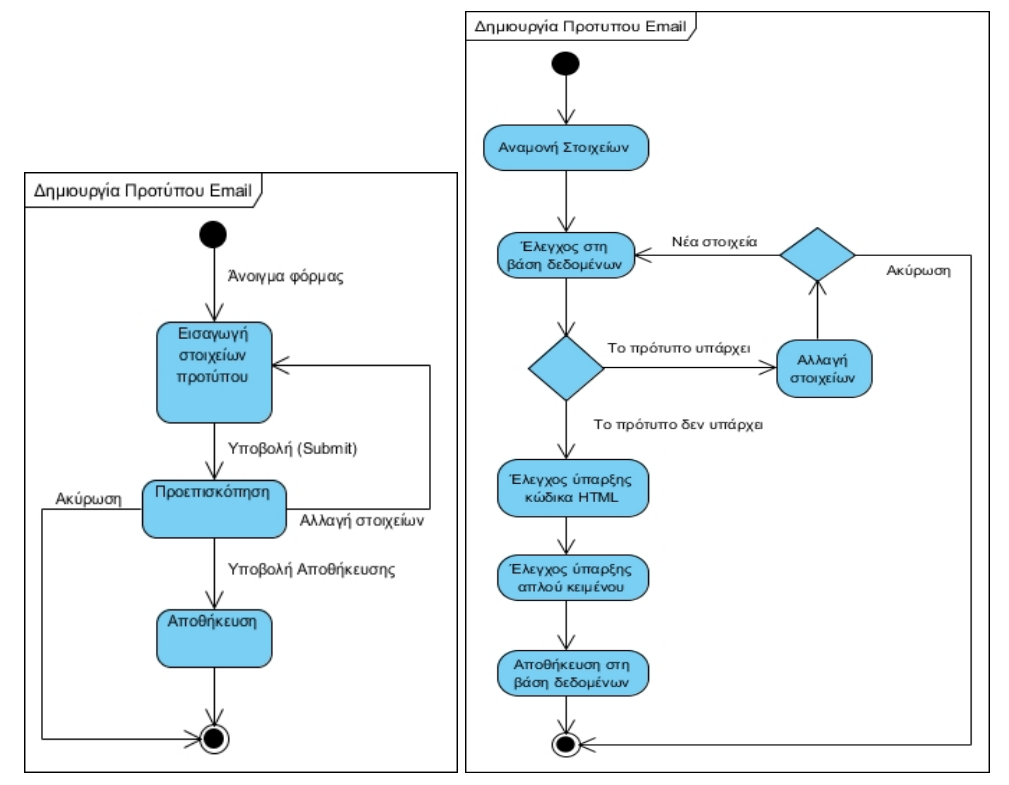

Εικόνα 5.3.5.2.1: (Αριστερά) State diagram - ∆ημιουργία προτύπου Εικόνα 5.3.5.2.2: (∆εξιά) Activity diagram - ∆ημιουργία προτύπου

### **5.4.4.3 Επεξεργασία προτύπου**

**Περίπτωση χρήσης:** ∆ιαχείριση Προτύπων Email

### **Σενάριο Χρήσης:** Επεξεργασία προτύπου

Η εφαρμογή παρέχει την δυνατότητα στον χρήστη να επεξεργάζεται τα στοιχεία και το περιεχόμενο των προτύπων που έχει δημιουργήσει. Για την επεξεργασία ενός προτύπου χρειάζεται να εκτελεστούν τα παρακάτω βήματα:

#### **Βήματα σεναρίου:**

**Βήμα 1:** Επιλογή προτύπου.

Η επιλογή ενός προτύπου γίνεται μετά από μία αναζήτηση ή μετά το άνοιγμα της σελίδας προτύπων. Για να μπορεί κάποιος να πάει στο επόμενο βήμα θα πρέπει

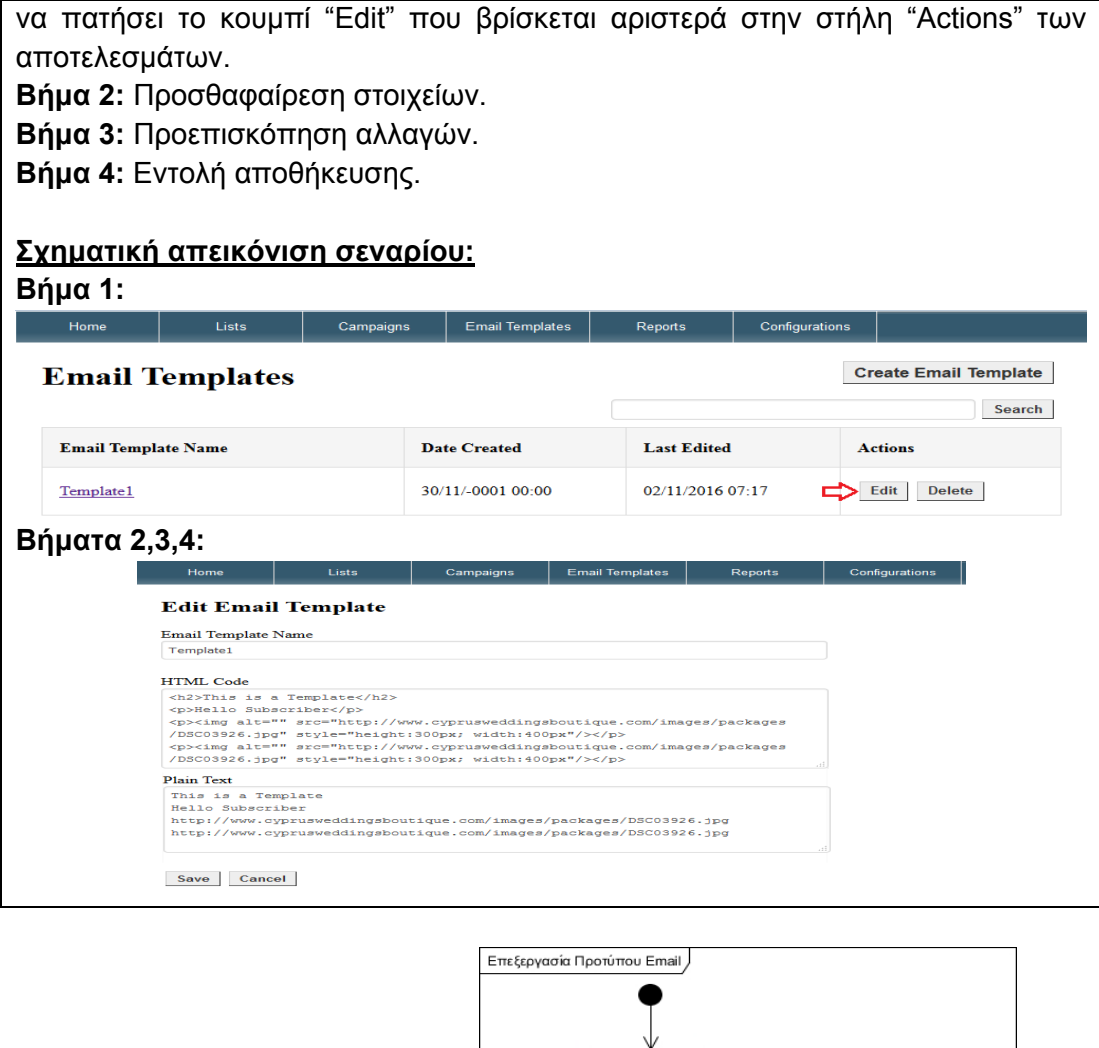

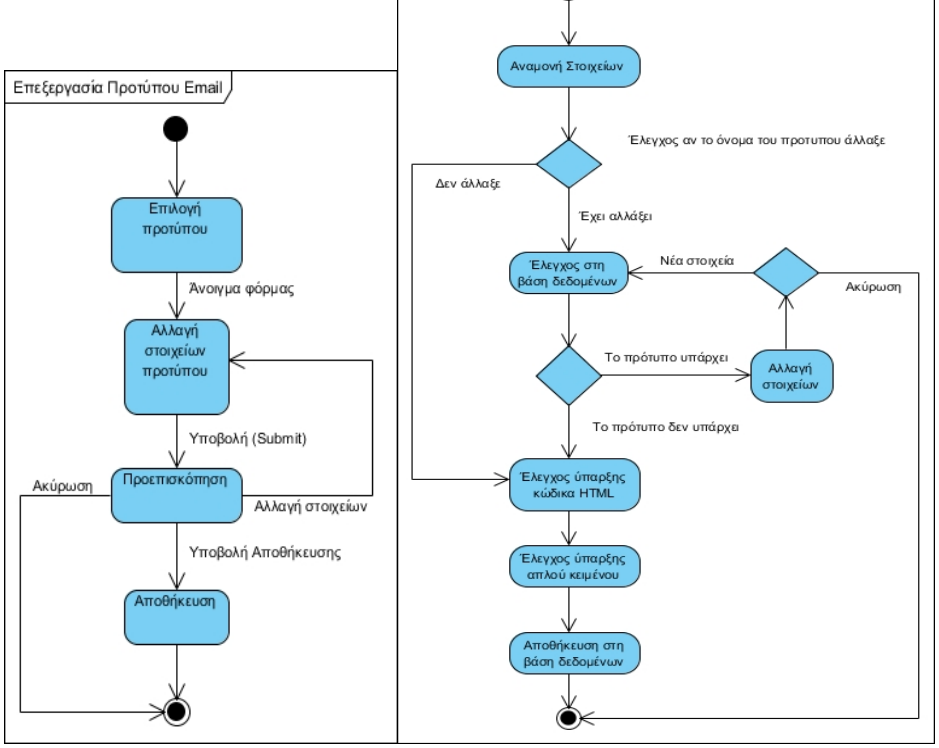

Εικόνα 5.3.5.2.1: (Αριστερά) State diagram - Επεξεργασία προτύπου Εικόνα 5.3.5.2.2: (∆εξιά) Activity diagram - Επεξεργασία προτύπου

#### **5.4.4.4 ∆ιαγραφή προτύπου**

#### **Περίπτωση χρήσης:** ∆ιαχείριση Προτύπων Email

**Σενάριο Χρήσης:** ∆ιαγραφή προτύπου

Η εφαρμογή παρέχει την δυνατότητα στον χρήστη να διαγράφει τα πρότυπα που έχει δημιουργήσει. Για την διαγραφή ενός προτύπου χρειάζεται να εκτελεστούν τα παρακάτω βήματα:

#### **Βήματα σεναρίου:**

.

**Βήμα 1:** Επιλογή προτύπου.

Η επιλογή διαγραφής ενός προτύπου γίνεται μετά από μία αναζήτηση ή μετά το άνοιγμα της σελίδας προτύπων.

**Βήμα 2:** Εντολή διαγραφής.

**Βήμα 3:** Επιβεβαίωση διαγραφής.

## **Σχηματική απεικόνιση σεναρίου:**

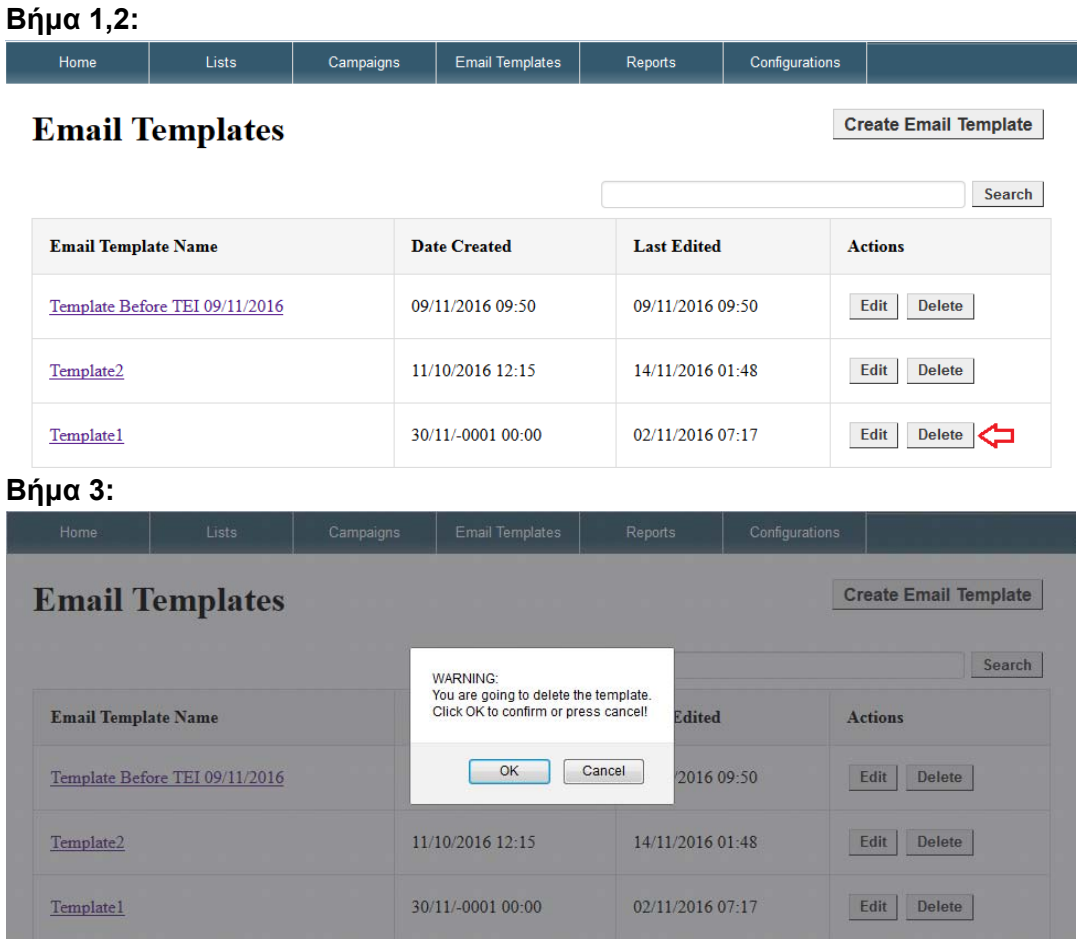

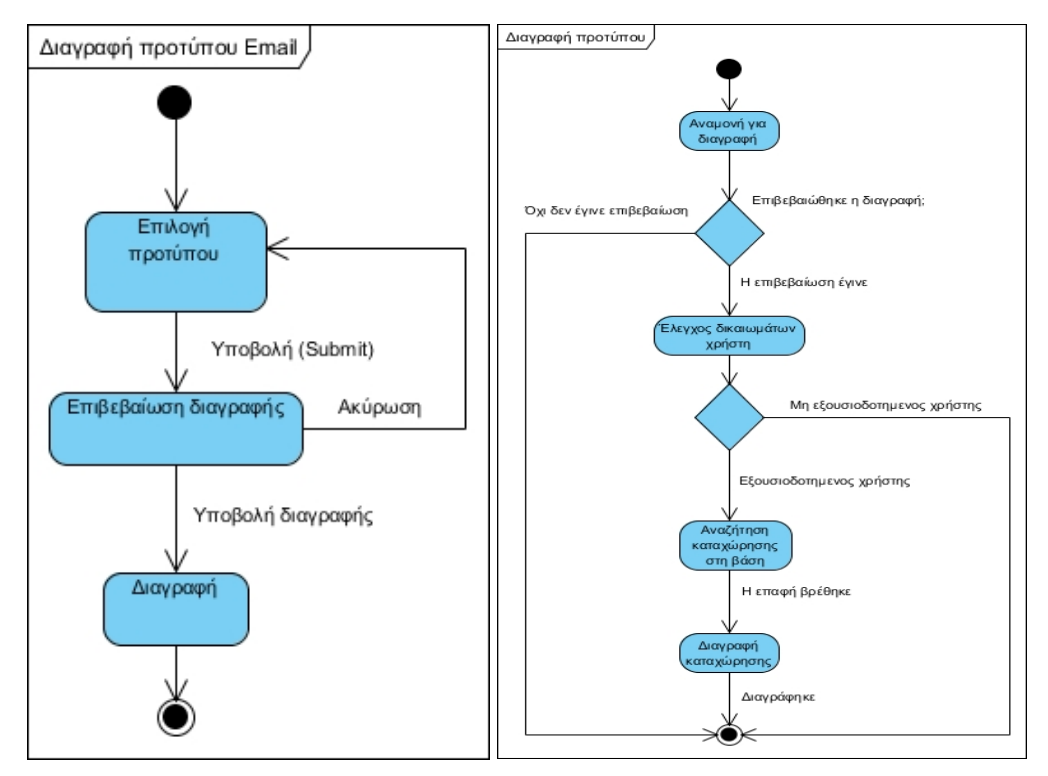

Εικόνα 5.3.5.4.1: (Αριστερά) State diagram - ∆ιαγραφή προτύπου Εικόνα 5.3.5.4.2: (∆εξιά) Activity diagram - ∆ιαγραφή προτύπου

### 5.4.5 Διαχείριση Προσωπικών Στοιχείων.

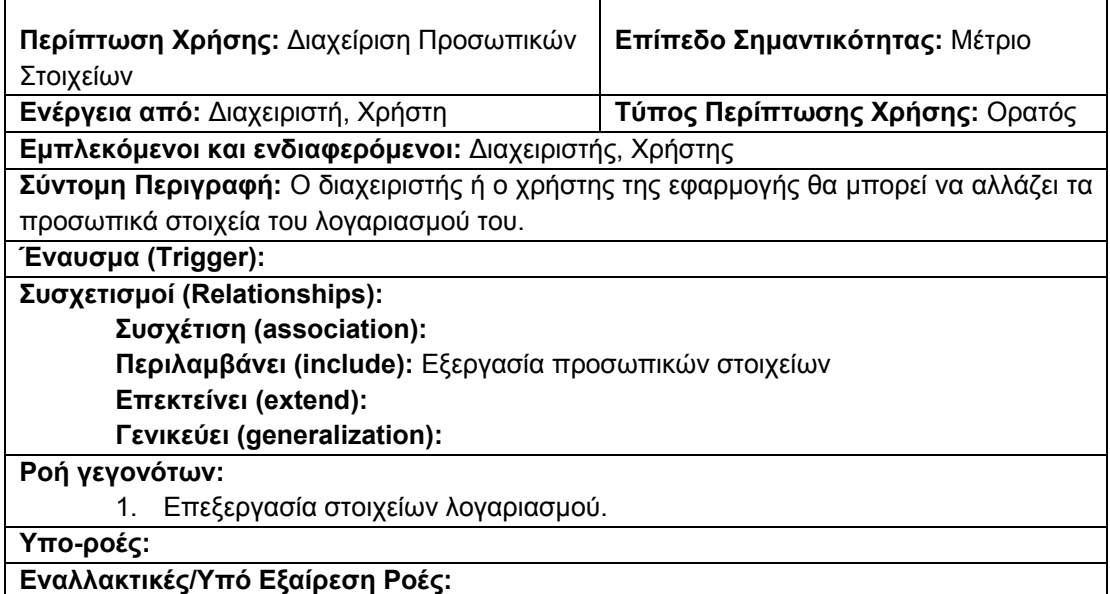

Πίνακας 5.3.6.1. Φόρμα καταγραφής περίπτωσης χρήσης: ∆ιαχείριση Προσωπικών Στοιχείων

Για την καλύτερη κατανόηση του πως αλληλεπιδρά ο δράστης (actor) με την εφαρμογή ακολουθούν οι δράσεις των σεναρίων της περίπτωσης χρήσης «∆ιαχείριση Προσωπικών Στοιχείων».

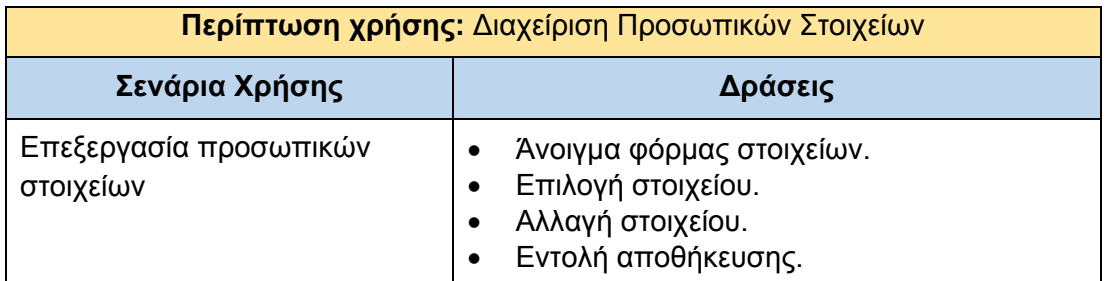

Πίνακας 5.3.6.2. Πίνακας σεναρίων περίπτωσης χρήσης: ∆ιαχείριση Προσωπικών Στοιχείων

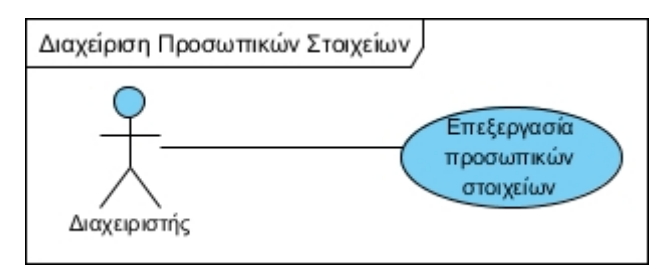

Εικόνα 5.3.6.1: ∆ιάγραμμα UML περίπτωσης χρήσης: ∆ιαχείριση Προσωπικών Στοιχείων

#### **5.4.5.1 Επεξεργασία στοιχείων λογαριασμού**

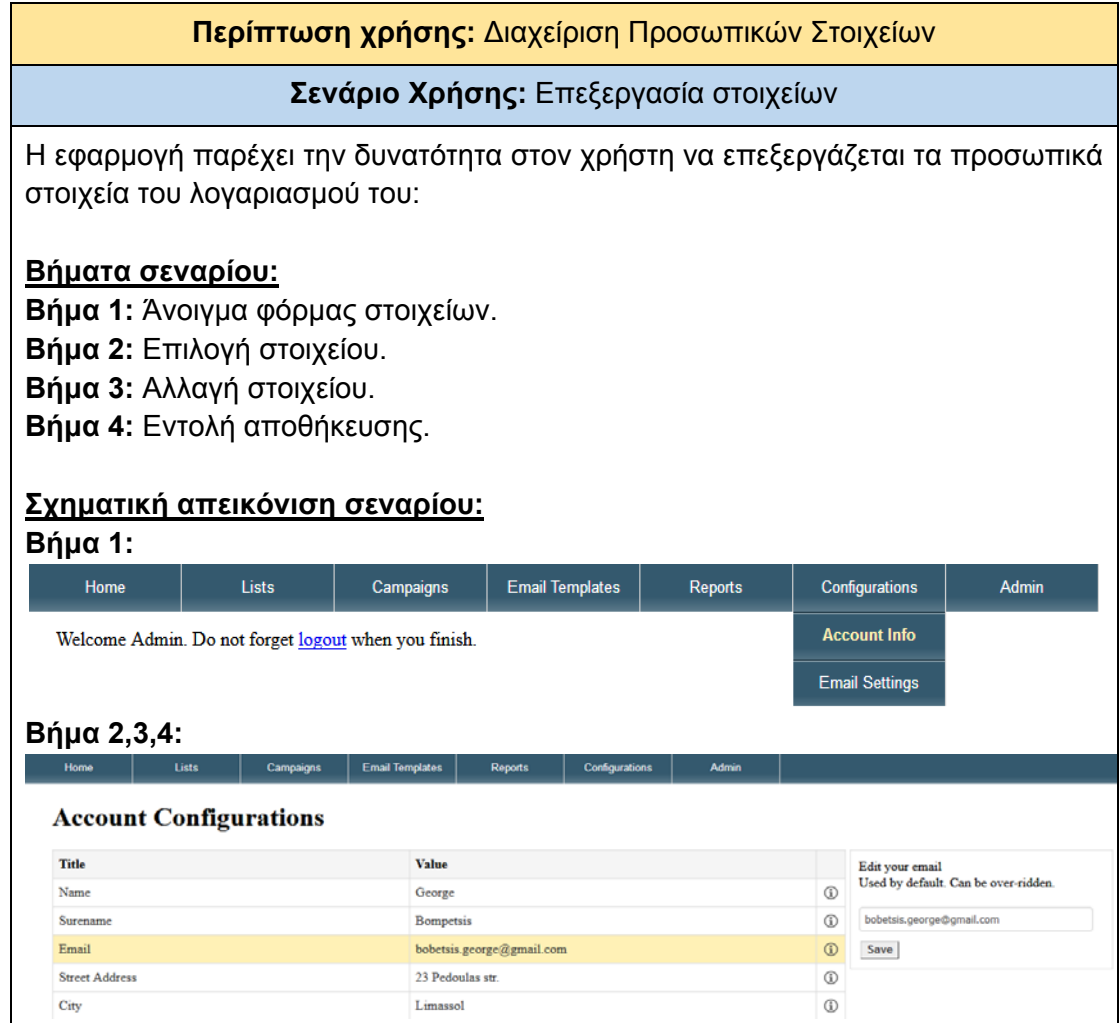

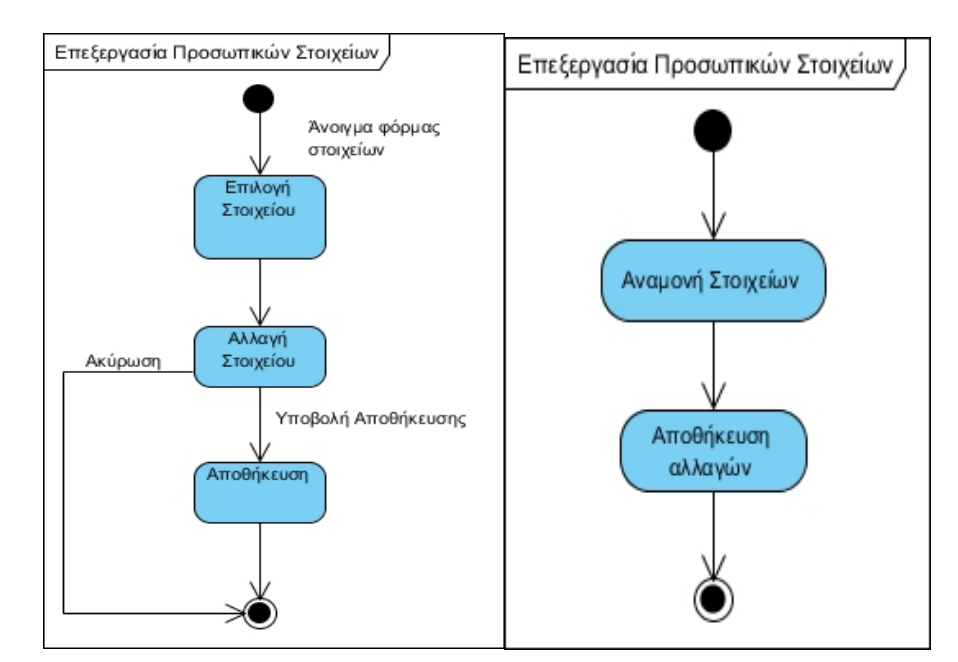

Εικόνα 5.3.6.1.1: (Αριστερά) State diagram - ∆ιαγραφή προτύπου Εικόνα 5.3.6.1.2: (∆εξιά) Activity diagram - ∆ιαγραφή προτύπου

#### 5.4.6 Διαχείριση Ρυθμίσεων Δημιουργίας και Αποστολής Email.

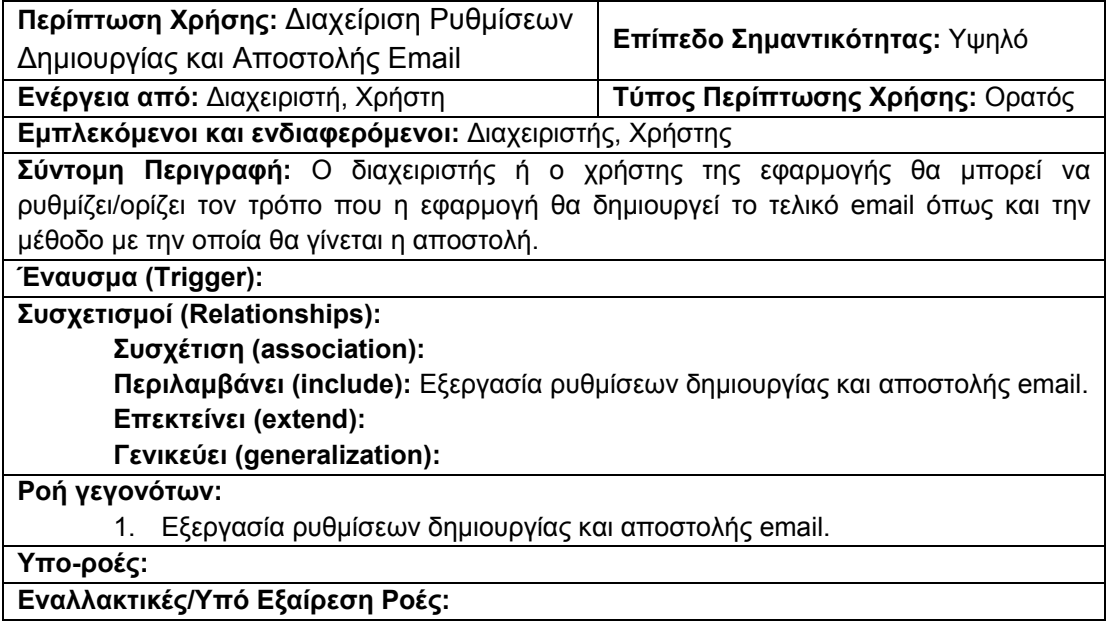

Πίνακας 5.3.7.1. Φόρμα καταγραφής περίπτωσης χρήσης: ∆ιαχείριση Ρυθμίσεων ∆ημιουργίας και Αποστολής Email

Για την καλύτερη κατανόηση του πως αλληλεπιδρά ο δράστης (actor) με την εφαρμογή ακολουθούν οι δράσεις των σεναρίων της περίπτωσης χρήσης «∆ιαχείριση Ρυθμίσεων ∆ημιουργίας και Αποστολής Email».

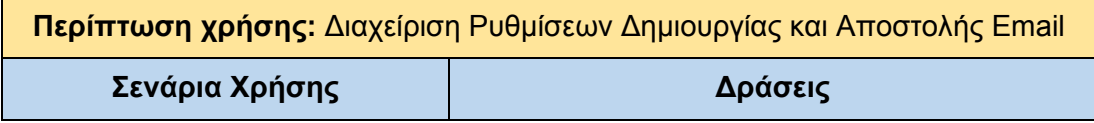

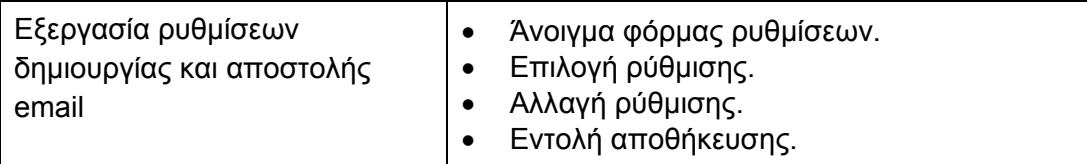

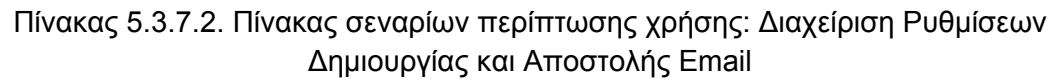

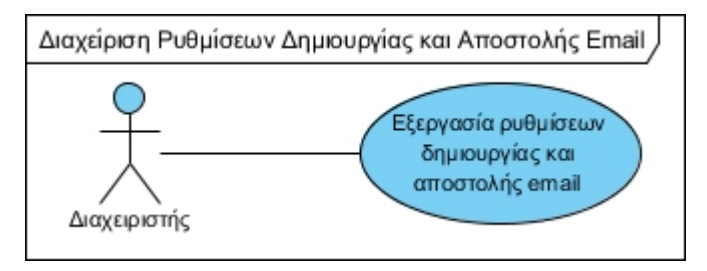

Εικόνα 5.3.7.1: ∆ιάγραμμα UML περίπτωσης χρήσης: ∆ιαχείριση Ρυθμίσεων ∆ημιουργίας και Αποστολής Email

#### **5.4.6.1 Επεξεργασία Ρυθμίσεων ∆ημιουργίας και Αποστολής Email**

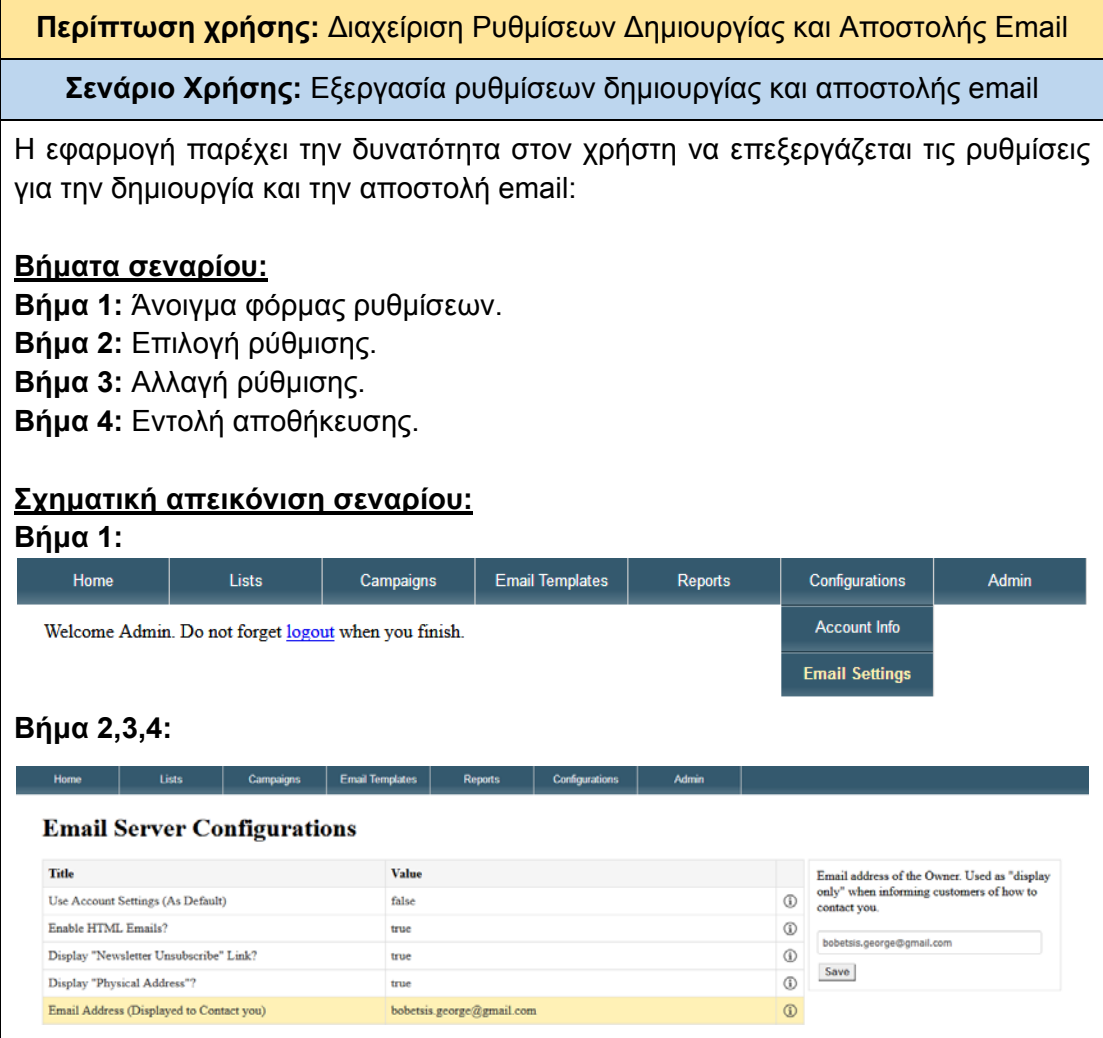

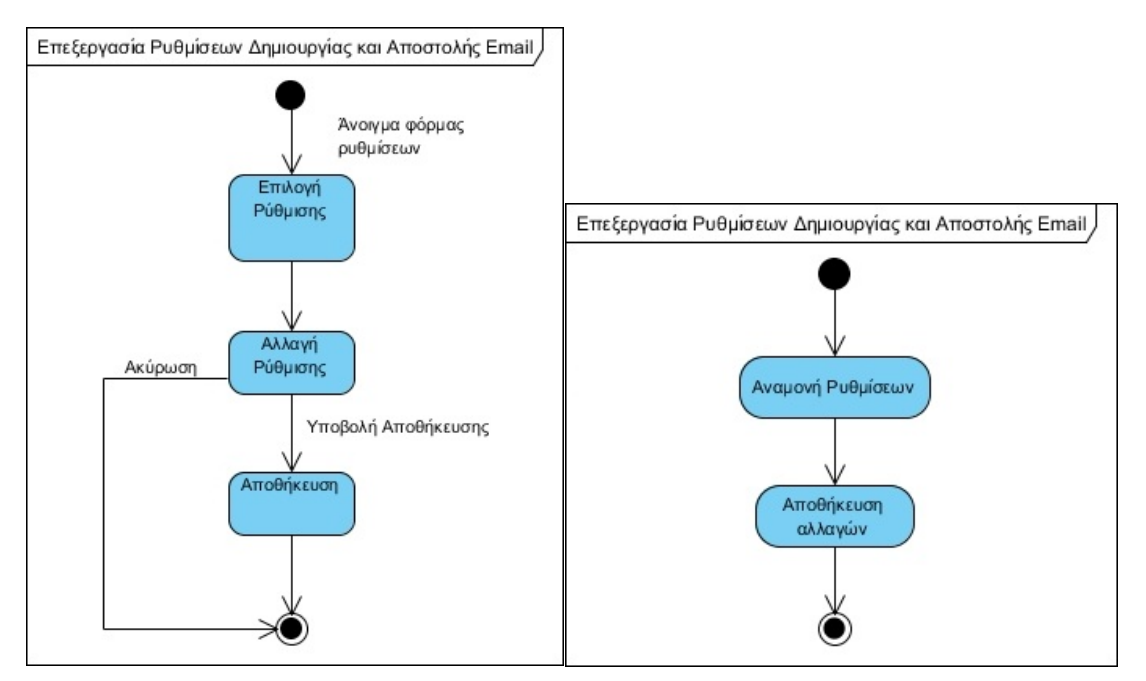

Εικόνα 5.3.7.1.1: (Αριστερά) State diagram - ∆ιαγραφή προτύπου Εικόνα 5.3.7.1.2: (∆εξιά) Activity diagram - ∆ιαγραφή προτύπου

### 5.4.7 Διαχείριση Χρηστών.

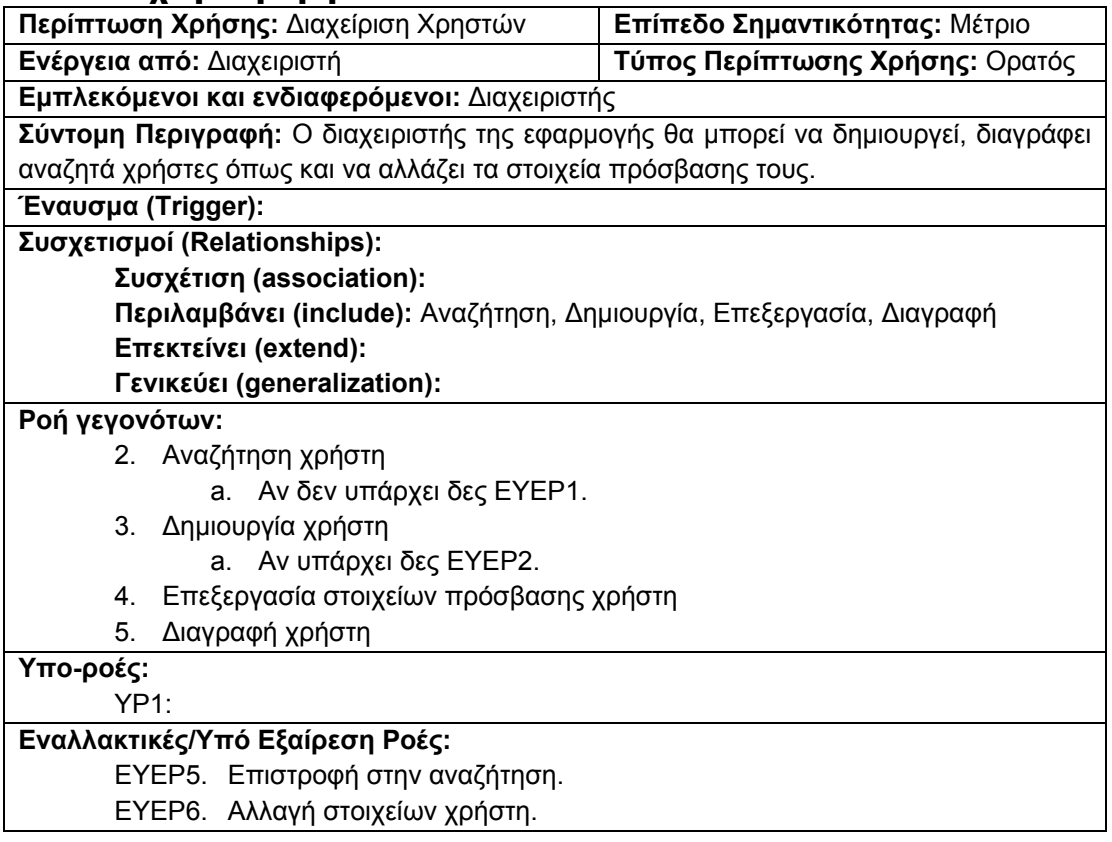

Πίνακας 5.3.8.1. Φόρμα καταγραφής περίπτωσης χρήσης: ∆ιαχείριση Χρηστών

Για την καλύτερη κατανόηση του πως αλληλεπιδρά ο δράστης (actor) με την εφαρμογή ακολουθούν οι δράσεις των σεναρίων της περίπτωσης χρήσης «∆ιαχείριση Χρηστών».

| Περίπτωση χρήσης: Διαχείριση Χρηστών      |                                                                                                    |
|-------------------------------------------|----------------------------------------------------------------------------------------------------|
| Σενάρια Χρήσης                            | Δράσεις                                                                                                    |
| Αναζήτηση χρήστη                          | Εισαγωγή λέξης-κλειδιού.<br>Εντολή Αναζήτησης.<br>$\bullet$                                                                   |
| Δημιουργία χρήστη                         | Εντολή δημιουργίας χρήστη.<br>Επιλογή τύπου χρήστη.<br>$\bullet$<br>Εισαγωγή κωδικού πρόσβασης χρήστη.<br>Εντολή δημιουργίας. |
| Επεξεργασία στοιχείων<br>πρόσβασης χρήστη | Επιλογή χρήση.<br>Αλλαγή στοιχείων.<br>٠<br>Εντολή αποθήκευσης.                                                               |
| Διαγραφή χρήστη                           | Επιλογή χρήστη.<br>Εντολή διαγραφής.<br>Επιβεβαίωση διαγραφής.                                                                |

Πίνακας 5.3.8.2. Πίνακας σεναρίων περίπτωσης χρήσης: ∆ιαχείριση Χρηστών

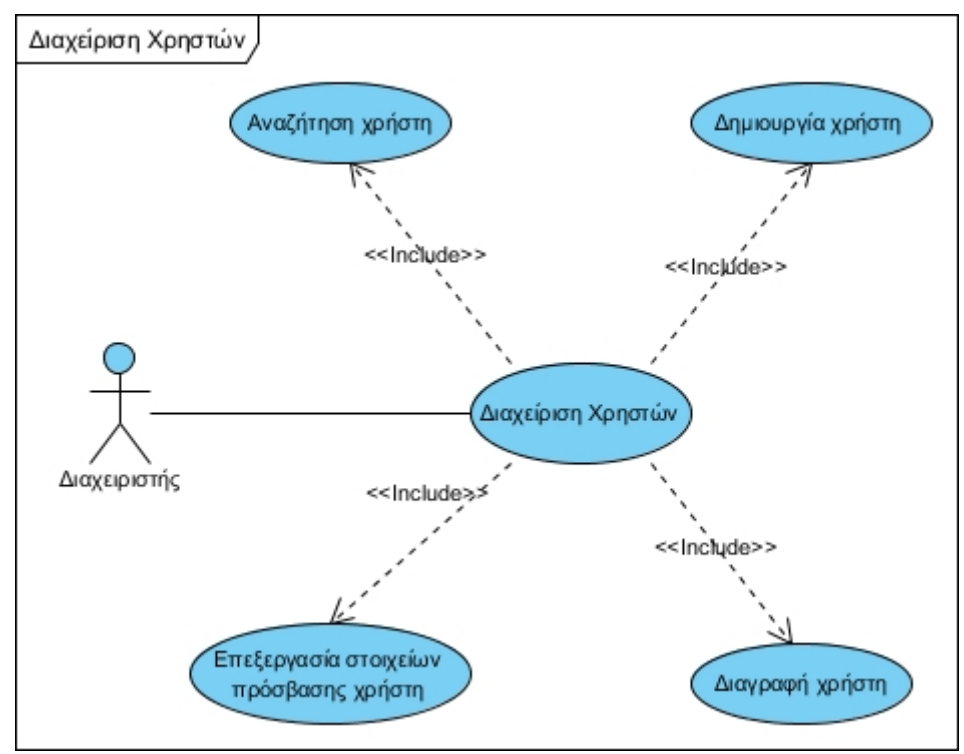

Εικόνα 5.3.8.1: ∆ιάγραμμα UML περίπτωσης χρήσης: ∆ιαχείριση Χρηστών

### **5.4.7.1 Αναζήτηση χρήστη**

**Περίπτωση χρήσης:** ∆ιαχείριση Χρηστών **Σενάριο Χρήσης:** Αναζήτηση Χρήστη

Η εφαρμογή παρέχει την δυνατότητα στον χρήστη να κάνει αναζήτηση χρηστών. Για την αναζήτηση κάποιου χρήστη χρειάζεται να εκτελεστούν τα παρακάτω βήματα:

### **Βήματα σεναρίου:**

**Βήμα 1:** Πληκτρολόγηση λέξης κλειδιού. **Βήμα 2:** Εντολή αναζήτησης πατώντας στο κουμπί "Search".

Μετά την εντολή αναζήτησης θα εμφανιστούν τα αποτελέσματα κι ένα κουμπί καθαρισμού της ("Clear" button).

# **Σχηματική απεικόνιση σεναρίου:**

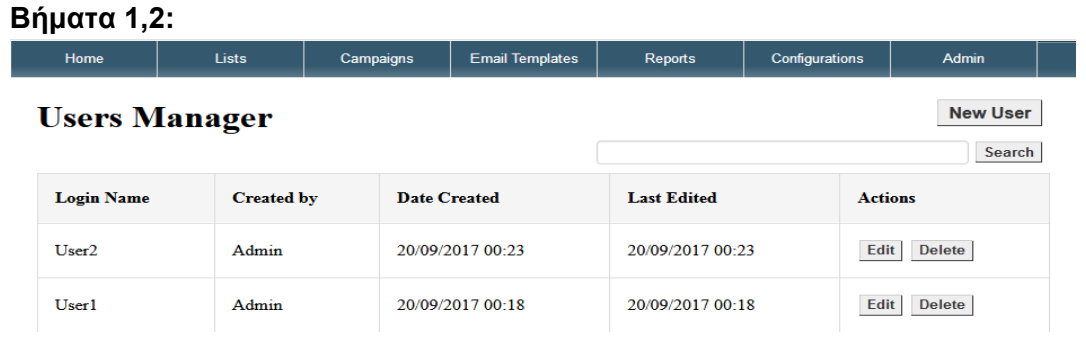

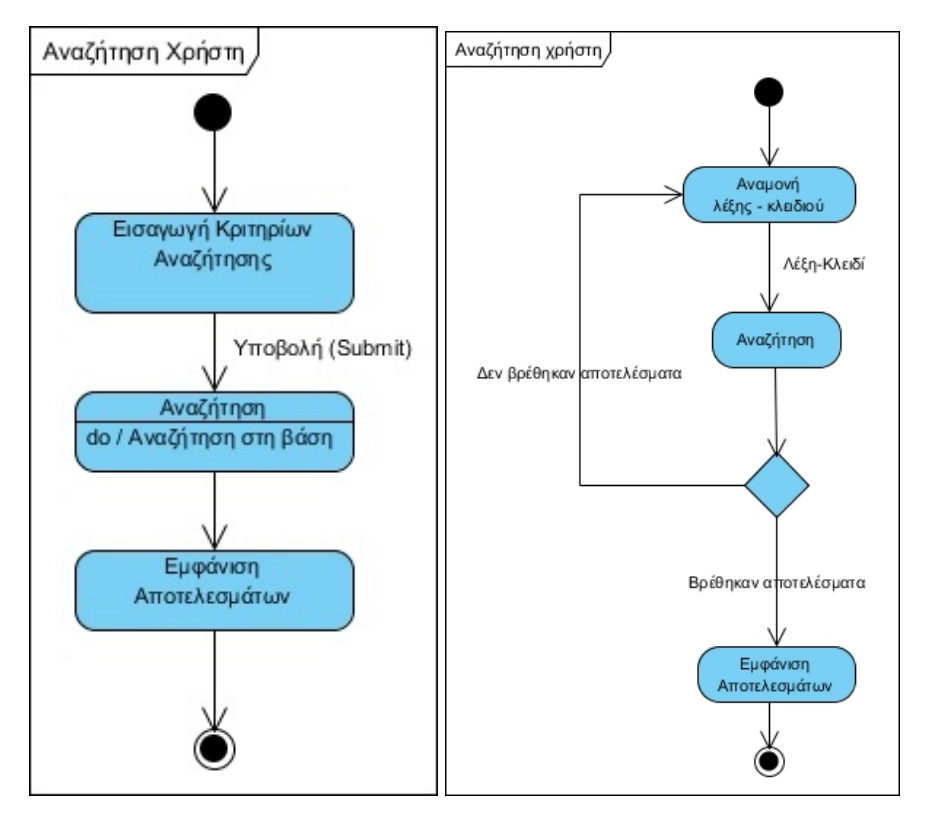

Εικόνα 5.3.8.1.1: (Αριστερά) State diagram - Αναζήτηση Χρήστη Εικόνα 5.3.8.1.2: (∆εξιά) Activity diagram - Αναζήτηση Χρήστη

### **5.4.7.2 ∆ημιουργία χρήστη**

Create Cancel

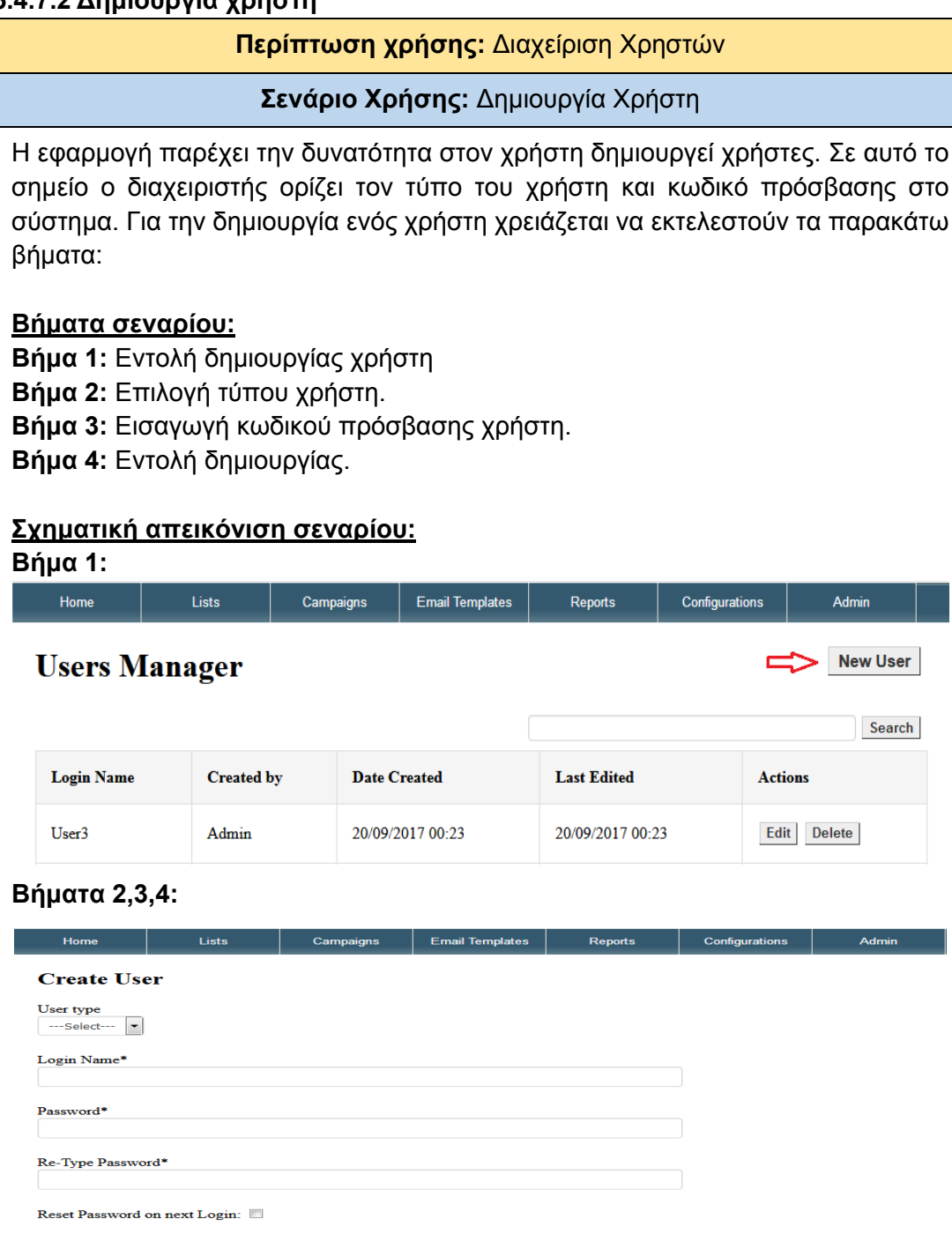

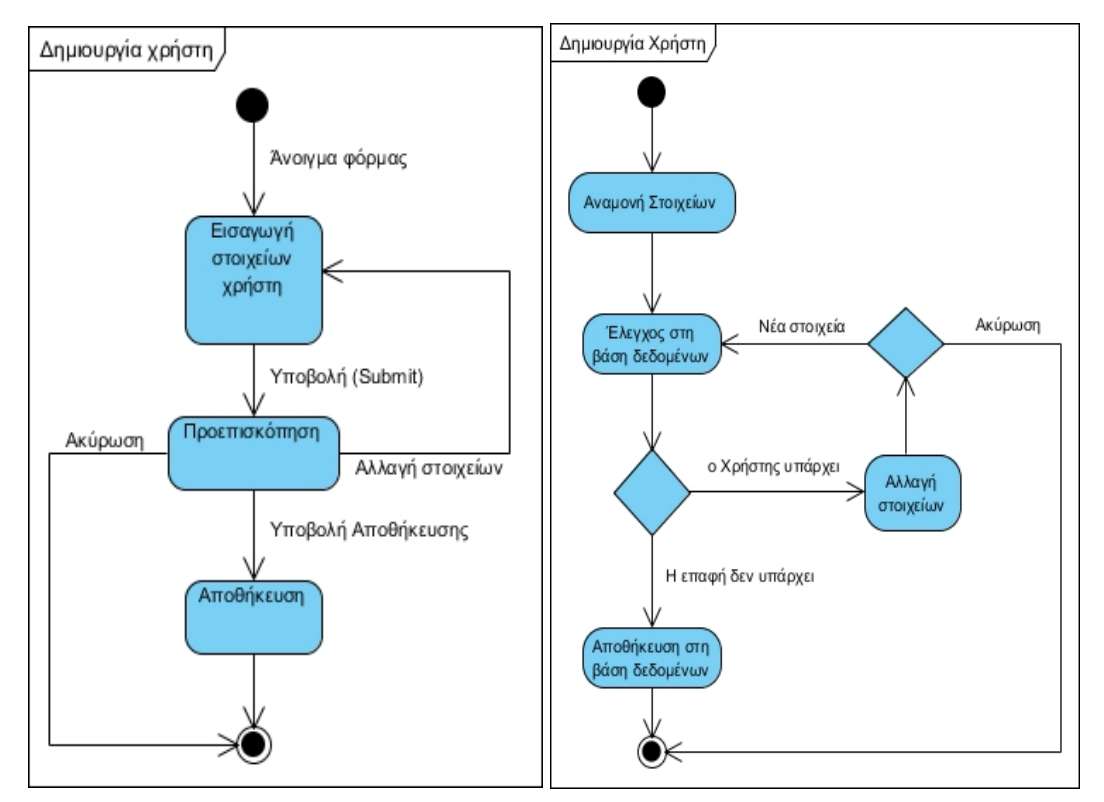

Εικόνα 5.3.8.2.1: (Αριστερά) State diagram - ∆ημιουργία Χρήστη Εικόνα 5.3.8.2.2: (∆εξιά) Activity diagram - ∆ημιουργία Χρήστη

### **5.4.7.3 Επεξεργασία χρηστών**

**Περίπτωση χρήσης:** ∆ιαχείριση Χρηστών

**Σενάριο Χρήσης:** Επεξεργασία Στοιχείων Πρόσβασης Χρήστη

Η εφαρμογή παρέχει την δυνατότητα στον διαχειριστή να επεξεργάζεται τα στοιχεία πρόσβασης των χρηστών. Για την επεξεργασία των στοιχείων χρήστη χρειάζεται να εκτελεστούν τα παρακάτω βήματα:

#### **Βήματα σεναρίου:**

**Βήμα 1:** Επιλογή χρήστη.

Η δυνατότητα της επιλογής ενός χρήστη γίνεται μετά από μία αναζήτηση ή μετά το άνοιγμα της σελίδας διαχείρισης χρηστών. Για να μπορεί κάποιος να πάει στο επόμενο βήμα θα πρέπει να πατήσει το κουμπί "Edit" που βρίσκεται αριστερά στην στήλη "Actions" των αποτελεσμάτων.

**Βήμα 2:** Αλλαγή στοιχείων.

**Βήμα 3:** Εντολή αποθήκευσης.

**Σχηματική απεικόνιση σεναρίου: Βήμα 1:** 

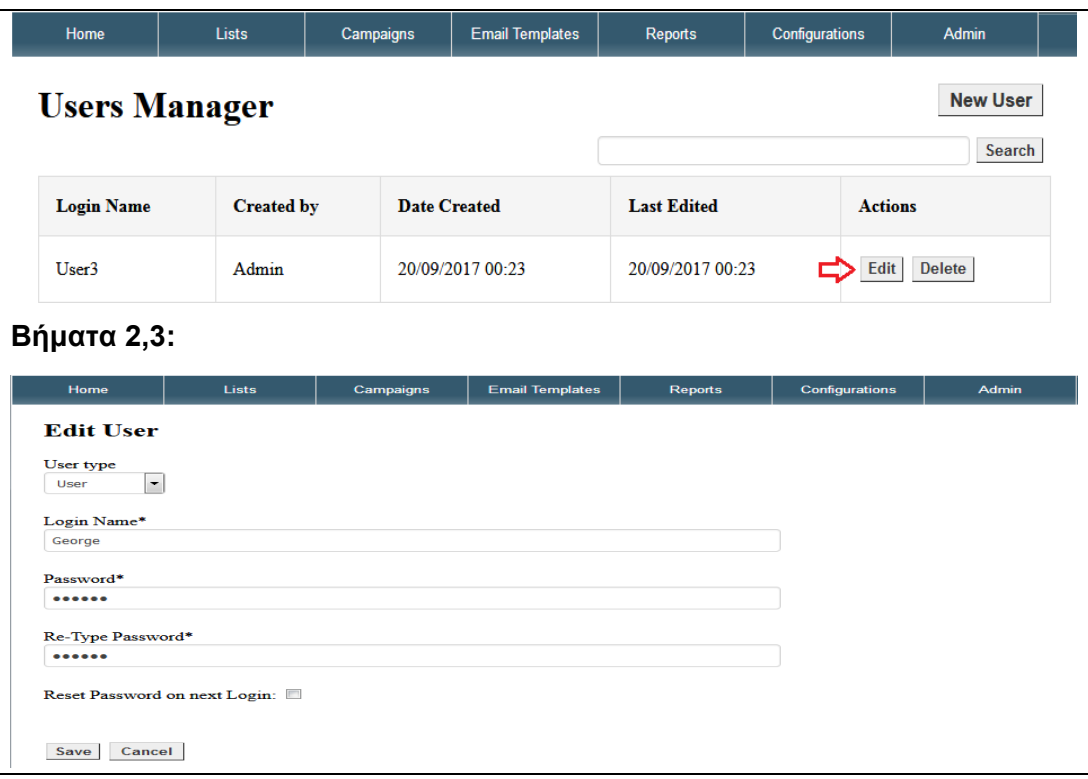

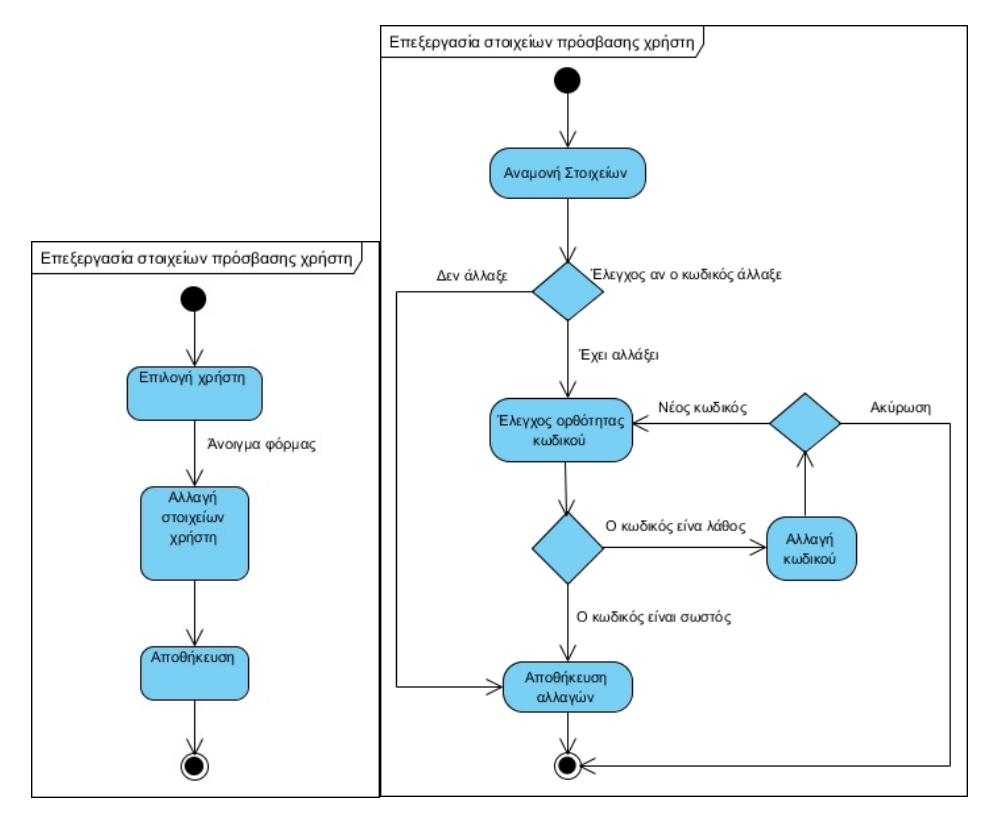

Εικόνα 5.3.8.3.1: (Αριστερά) State diagram - Επεξεργασία Στοιχείων Πρόσβασης Εικόνα 5.3.8.3.2: (∆εξιά) Activity diagram - Επεξεργασία Στοιχείων Πρόσβασης

### **5.4.7.4 ∆ιαγραφή χρήστη**

#### **Περίπτωση χρήσης:** ∆ιαχείριση Καμπάνιας

#### **Σενάριο Χρήσης:** ∆ιαγραφή Χρήστη

Η εφαρμογή παρέχει την δυνατότητα στον χρήστη να διαγράφει χρήστες που έχει δημιουργήσει. Για την διαγραφή ενός χρήστη χρειάζεται να εκτελεστούν τα παρακάτω βήματα:

#### **Βήματα σεναρίου:**

**Βήμα 1:** Επιλογή χρήστη.

Η επιλογή διαγραφής ενός χρήστη γίνεται μετά από μία αναζήτηση ή μετά το άνοιγμα της σελίδας διαχείρισης χρηστών.

**Βήμα 2:** Εντολή διαγραφής.

**Βήμα 3:** Επιβεβαίωση διαγραφής.

# **Σχηματική απεικόνιση σεναρίου:**

**Βήμα 1,2:** 

.

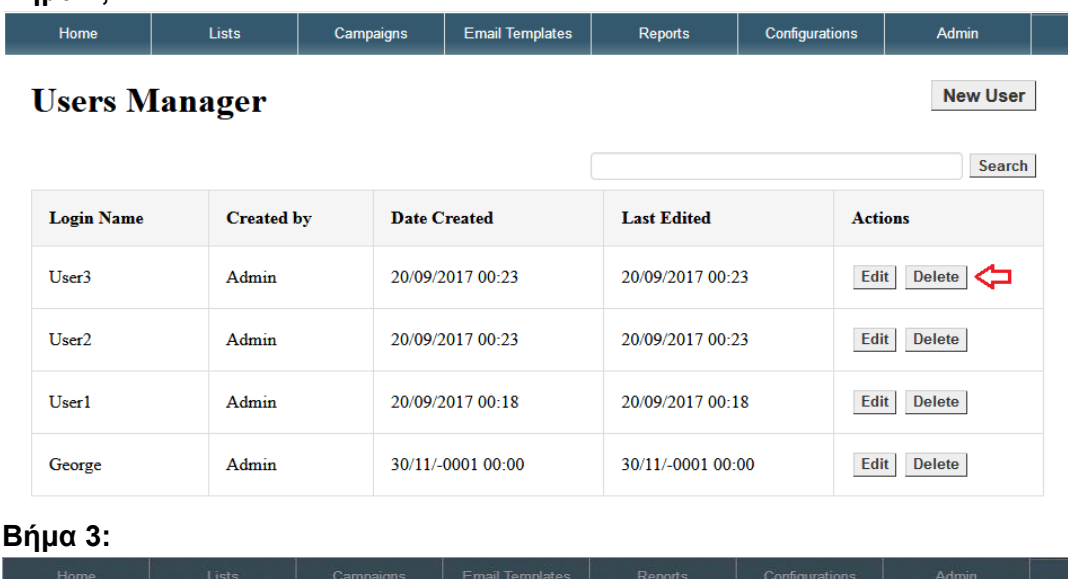

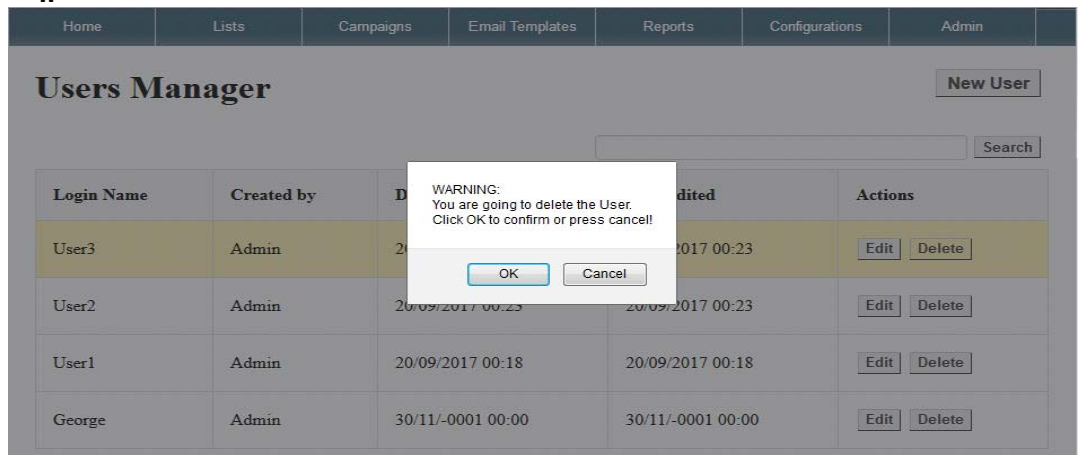

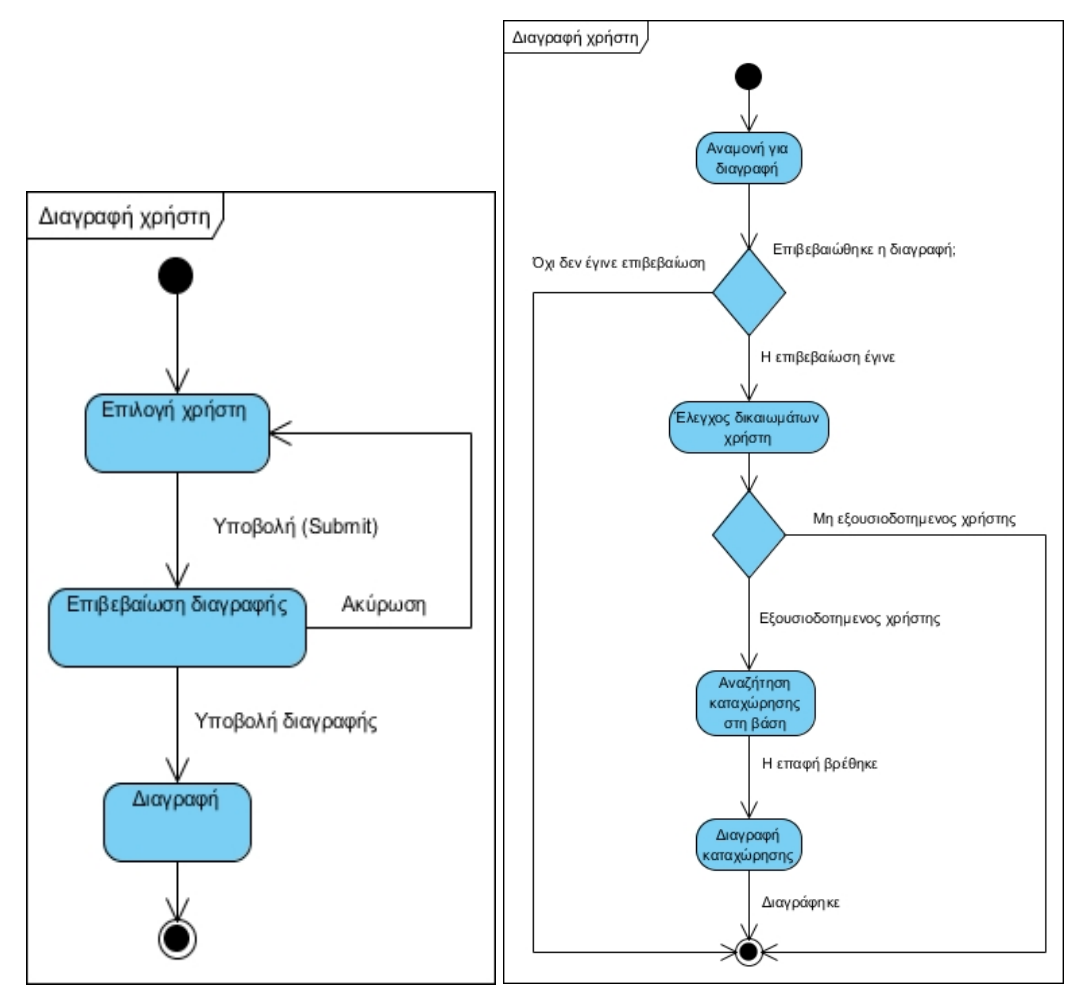

Εικόνα 5.3.8.3.1: (Αριστερά) State diagram - ∆ιαγραφή χρήστη Εικόνα 5.3.8.3.2: (∆εξιά) Activity diagram - ∆ιαγραφή χρήστη

# Κεφάλαιο 6<sup>ο</sup> – Βάση Δεδομένων

## 6.1 Σχεδιασμός βάσης δεδομένων

### 6.1.1 Βάση δεδομένων και σύνδεσμοι

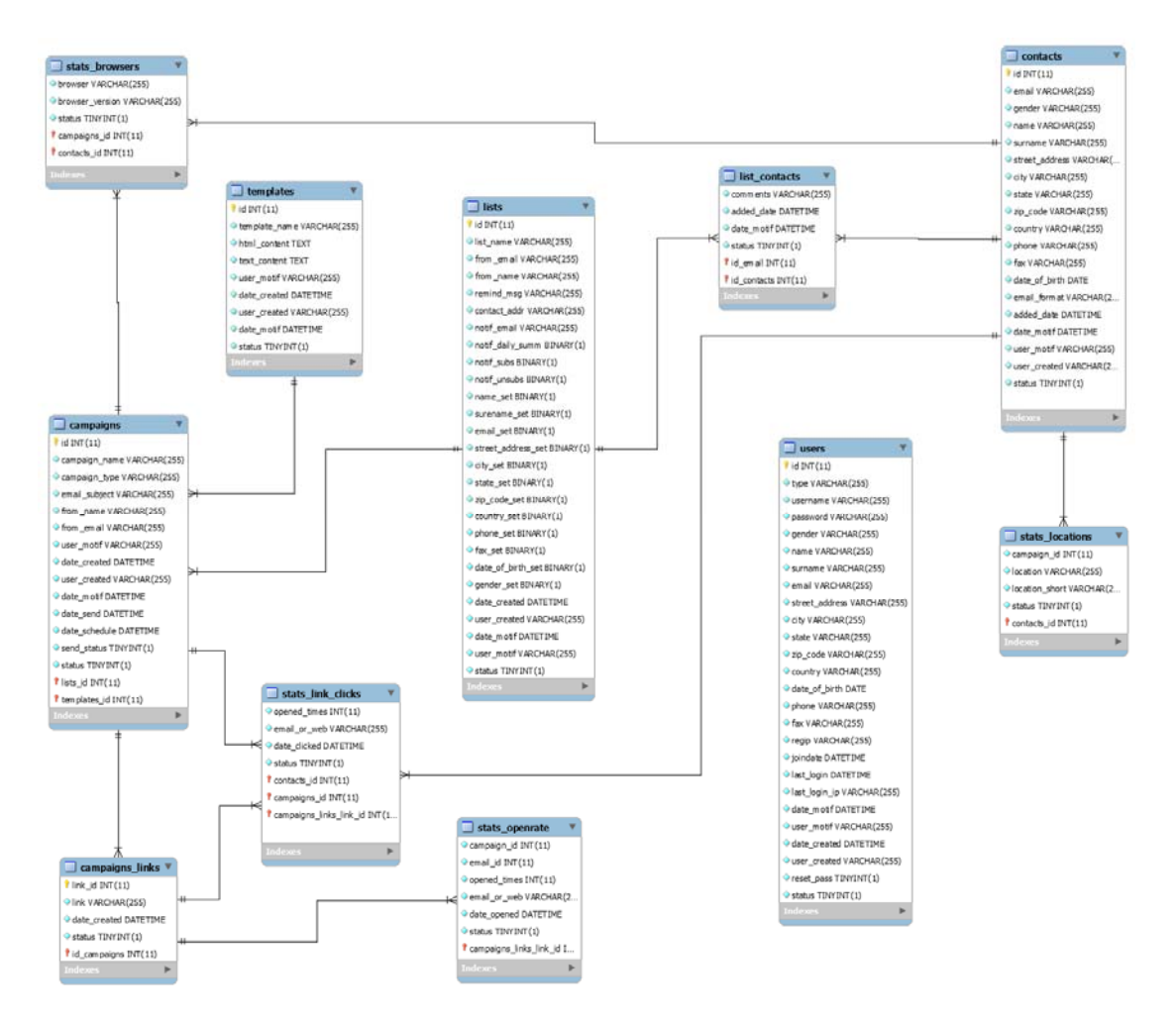

### 6.1.2 Users Table

Tο user table χρησιμοποιείται κατά την δημιουργία των χρηστών της εφαρμογής. Ο υπερ-διαχειριστής (Super Admin) της εφαρμογής είναι ο υπεύθυνος για την εισαγωγή νέων διαχειριστών ή χρηστών στο σύστημα.

Το πεδίο type καθορίζει το είδος του χρήστη το οποίο μπορεί να είναι "Super Admin", "Admin" ή "User".Στη συνέχεια ακολουθούν τα "Username & Password" όπως και τα προσωπικά στοιχεία του χρήστη.

Τα regid, joindate, last\_login, last\_login\_ip, date\_motif, user\_motif και status είναι πεδία που χρησιμοποιούνται από την εφαρμογή για ταυτοποίηση του χρήστη ή για θέματα διαχείρισης από τον υπερ-διαχειριστή.

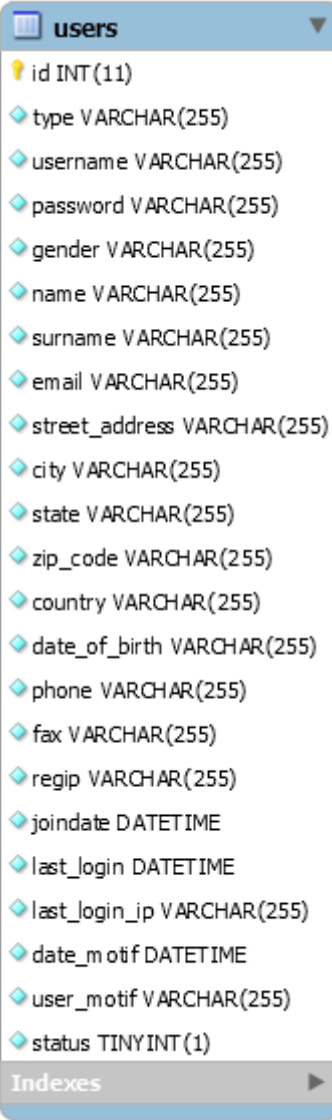

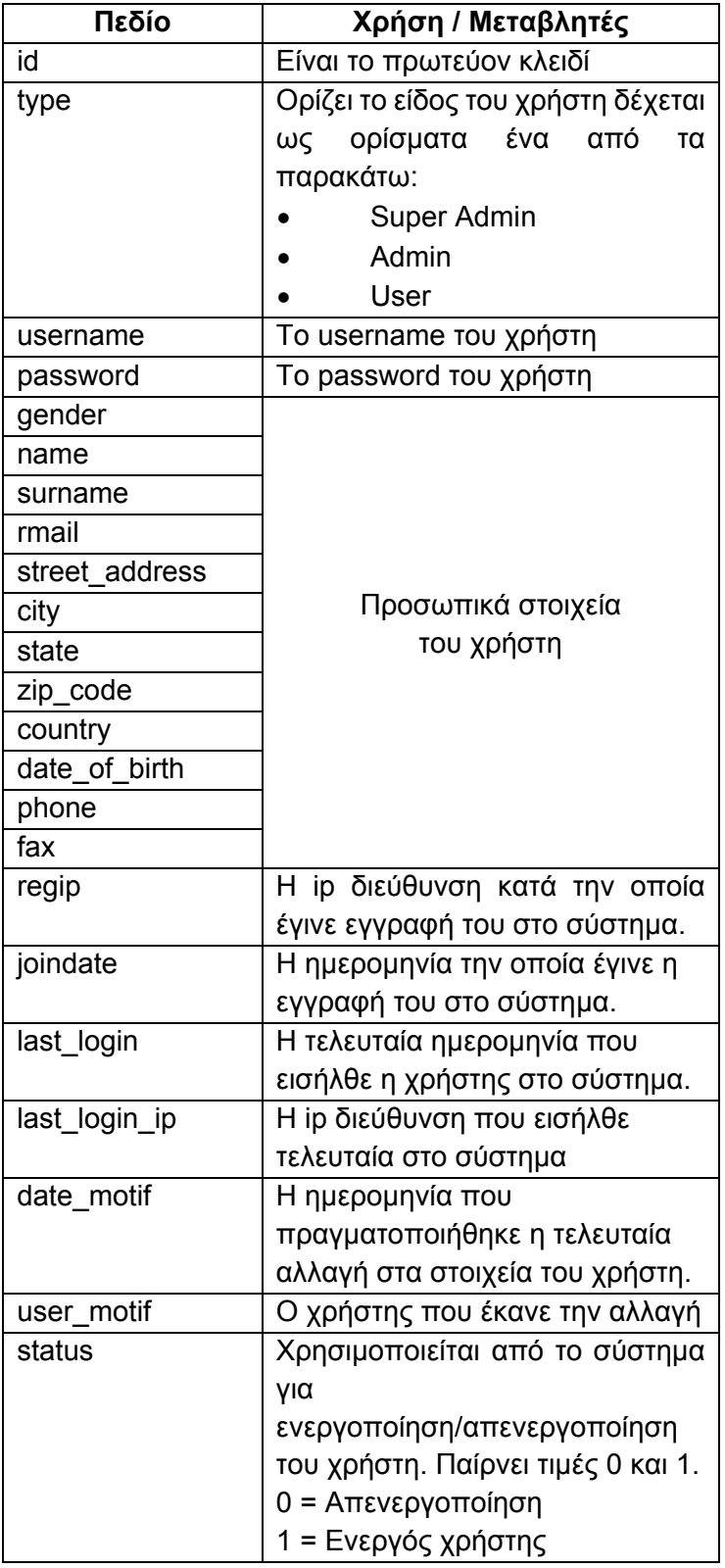

### 6.1.3 Contacts Table

Το contacts table χρησιμοποιείται από την εφαρμογή για την αποθήκευση των email επαφών όπως και τα στοιχεία που μπορεί να τις συνοδεύουν. Τα συνοδευτικά στοιχεία χρησιμοποιούνται για την ανάπτυξη στρατηγικών μάρκετινγκ. Για παράδειγμα μπορεί ο αποστολέας να κάνει χρήση του ονόματος για να προσωποποιεί τα email του.

Το πιο σημαντικό πεδίο σε αυτό το table είναι το "email\_format". Χρησιμοποιείται από την εφαρμογή κατά την αποστολή των email και ορίζει το τύπο email (HTML ή Plain Text) που θα στέλνεται στην επαφή.

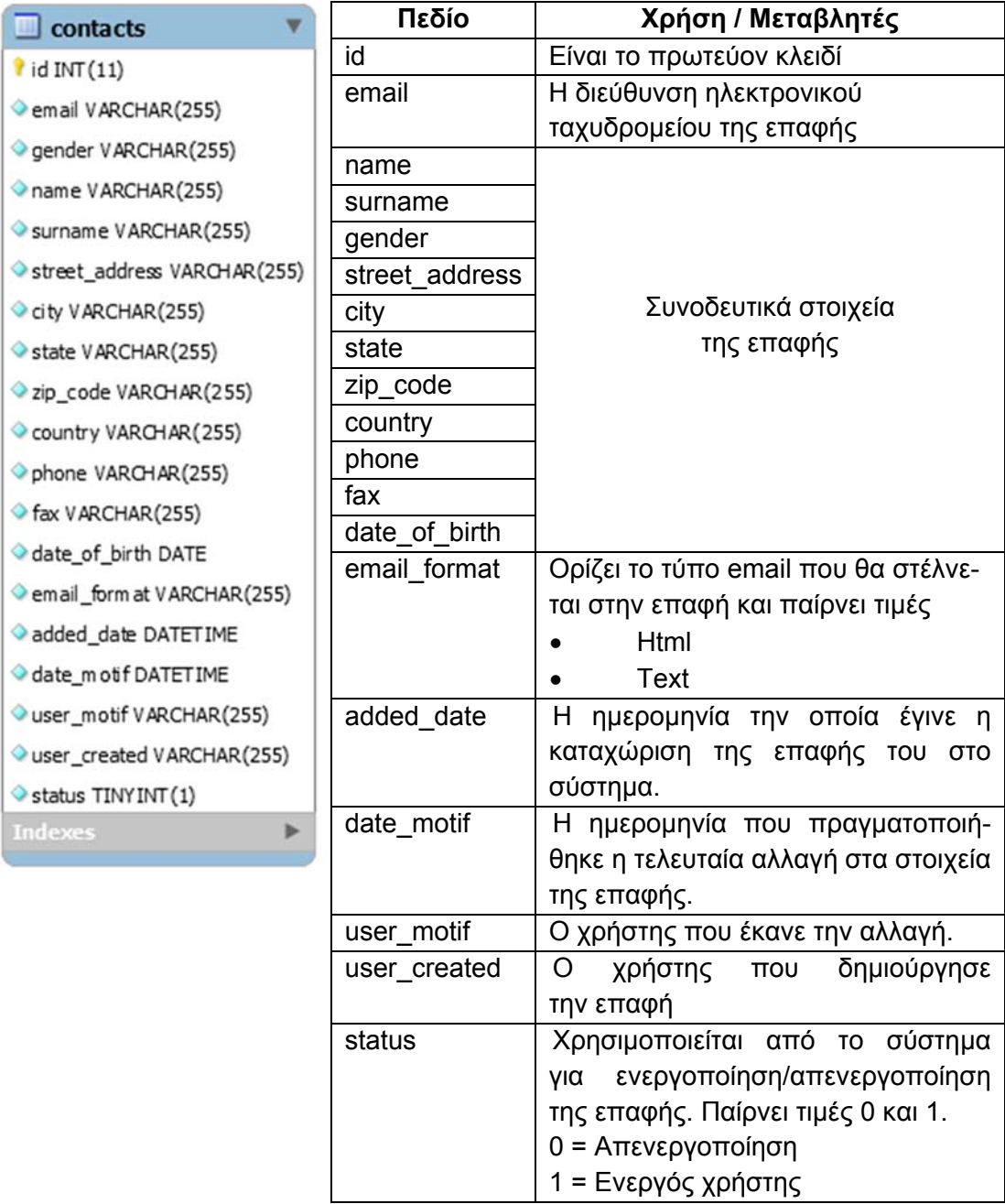

### 6.1.4 Lists Table

Το Lists Table χρησιμοποιείται κατά την δημιουργία λίστας επαφών. Ο κύριος σκοπός του είναι να αποθηκεύονται οι κρίσιμες πληροφορίες για τη αποστολή του email, σύμφωνα με τις νομοθεσίες κατά του spam. Επίσης αποθηκεύονται οι ρυθμίσεις για το ποια συνοδευτικά στοιχεία των επαφών που θα εμφανίζονται κατά την αναζήτηση.

Τα πεδία notif\_daily\_summ, notif\_subs, notif\_unsubs χρησιμοποιούνται από την εφαρμογή για την αποστολή ενημερωτικών email στον αποστολέα για την κατάσταση της λίστας.

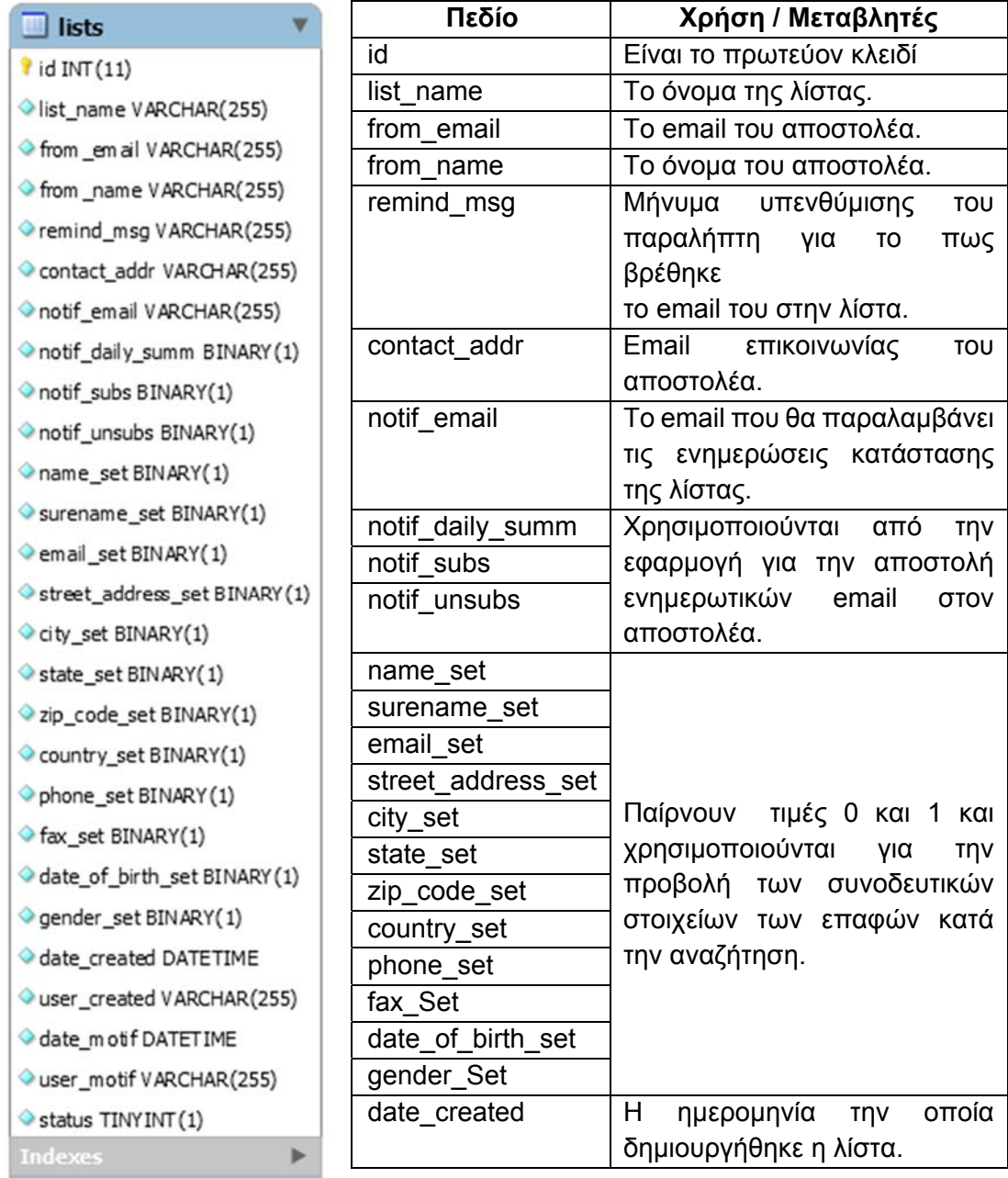

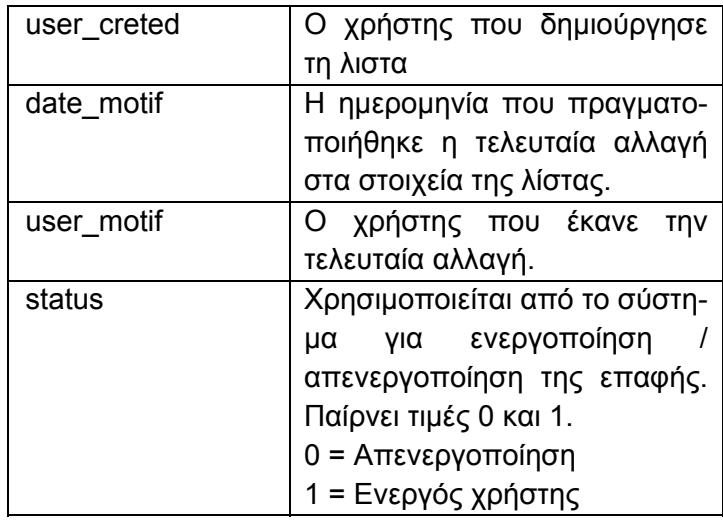

#### 6.1.5 Lists Contacts

To lists contacts table χρησιμοποιείται ως ενδιάμεσος πίνακας για την σύνδεση μίας λίστας ή και περισσοτέρων με μία επαφή ή περισσότερες. Αποθηκεύει ξεχωριστά ημερομηνίες αλλαγών στις επαφές σε σχέση με το σύστημα. Αυτό επιτρέπει την επανάκτηση των επαφών σε περίπτωση που ο χρήστης κάνει κάποια λάθος αλλαγή.

Ακολουθεί συνοπτική περιγραφή των πεδίων.

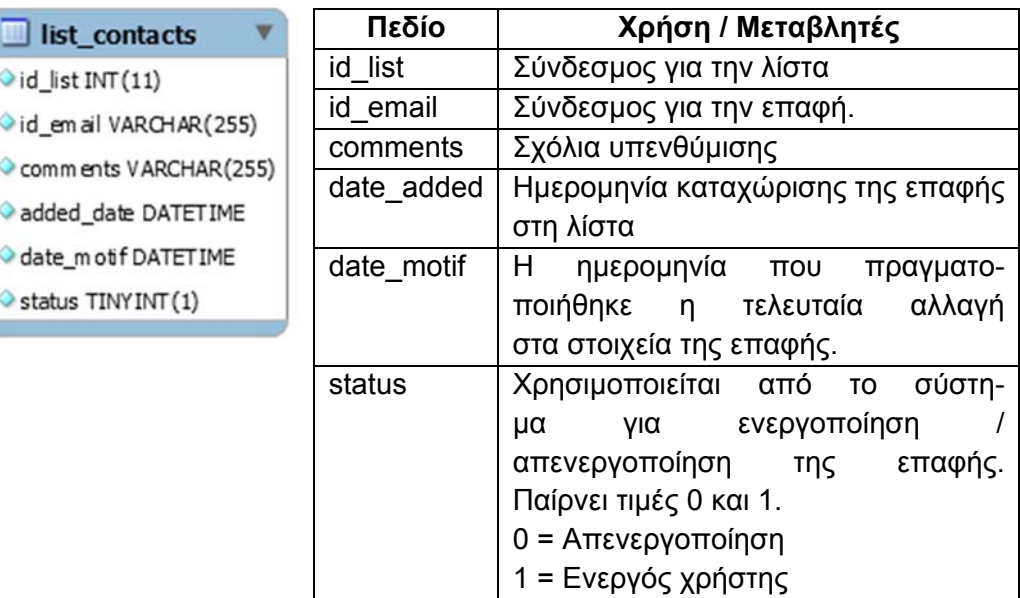

#### 6.1.6 Campaigns Table

Το campaigns table χρησιμοποιείται κατά την δημιουργία μιας καμπάνιας από τον χρήστη. Τα σημαντικότερα πεδία είναι τα email\_subject, from\_name, from\_mail τα οποία είναι καθοριστικά για την αποστολή των emails. Είναι άμεσα συνδεδεμένα με τις νομοθεσίες κατά του spam και τον αλγόριθμο αποστολής. Σε περίπτωση που κάποιο από τα προαναφερθέντα πεδία δεν είναι σωστά δηλωμένα ή υπάρξει αδυναμία αποστολής, η εφαρμογή κάνει χρήστη των default στοιχείων από το προφίλ του χρήστη.

Τα πεδία date\_schedule και send\_status καθορίζουν την αποστολή των emails σε άμεσο ή μελλοντικό χρόνο. Τα υπόλοιπα πεδία υπάρχουν καθαρά στα στατιστικούς λόγους.

Ŷ

Ó Ó Ó  $\Diamond$  $\Diamond$ 

 $\Diamond$  $\overline{1}$ 

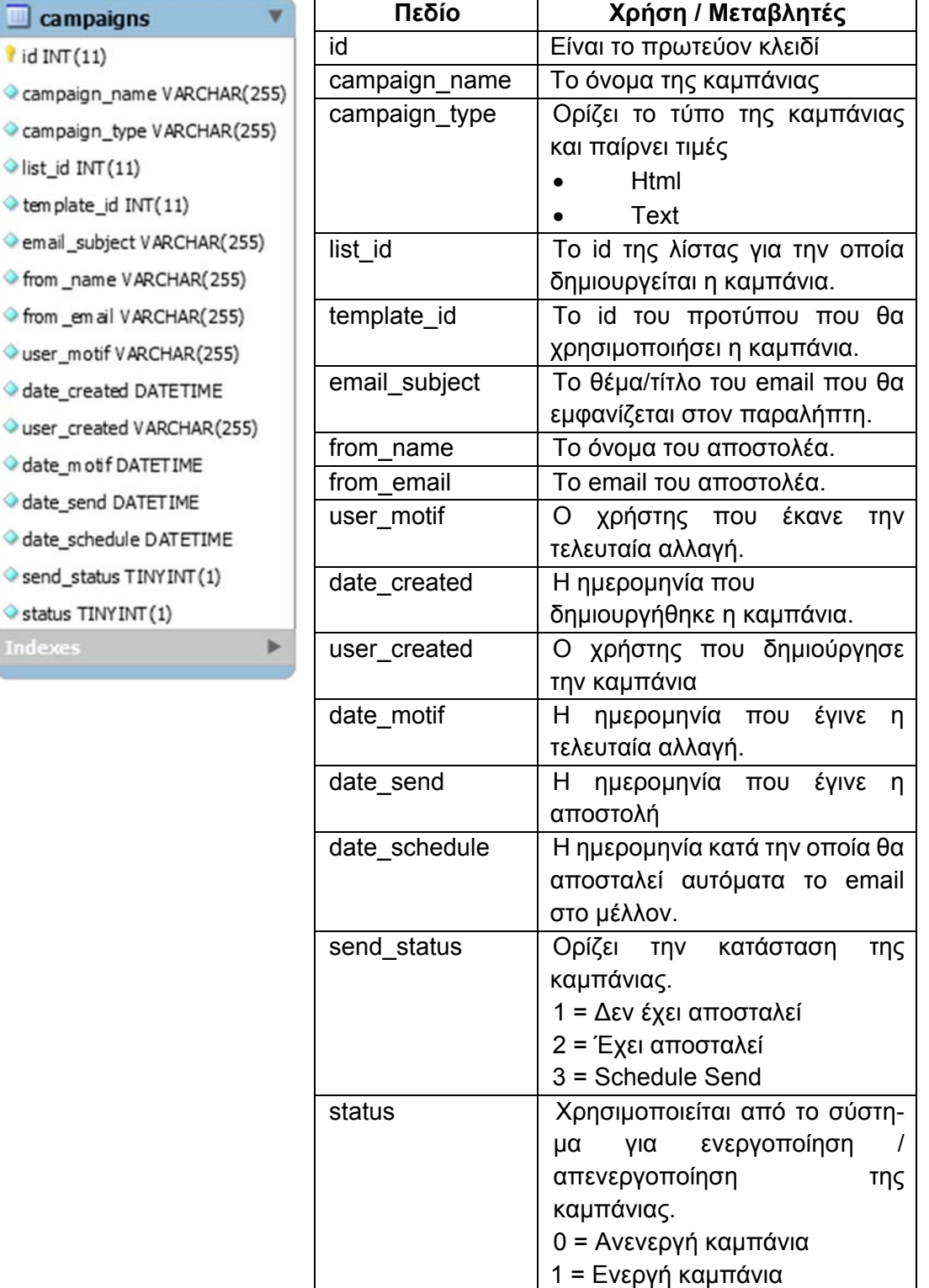

### 6.1.7 Campaigns Links Table

To Campaigns Links Table χρησιμοποιείται ως ενδιάμεσος πίνακας για την σύνδεση μίας καμπάνιας με τους υπερ-συνδέσμους (hyperlinks) που διαθέτει το email αποστολής. Οι υπερ-σύνδεσμοι αυτοί θα χρησιμοποιηθούν σε άλλο σημείο της εφαρμογής για την δημιουργία και αποθήκευση στατιστικών.

Ακολουθεί συνοπτική περιγραφή των πεδίων.

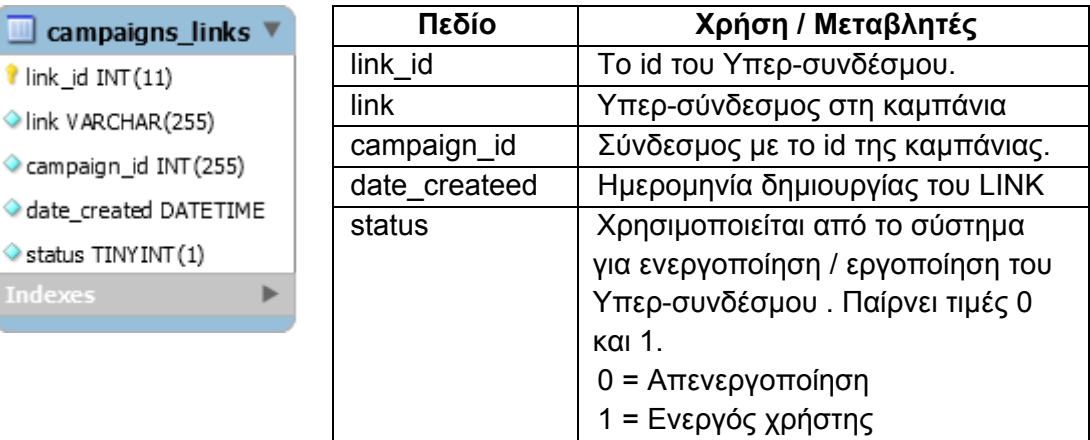

### 6.1.8 Templates Table

Ē

To Templates Table χρησιμοποιείται κατά την διάρκεια της δημιουργίας των email προτύπων. Η εφαρμογή αποθηκεύει το email σε δύο μορφές, σε HTML και ΤΕΧΤ. Με αυτόν το τρόπο δίνεται η δυνατότητα στην εφαρμογή να επιλέγει την μέθοδο αποστολής σε περίπτωση σφαλμάτων.

Ακολουθεί συνοπτική περιγραφή των πεδίων.

 $\mathbf{I}$ 

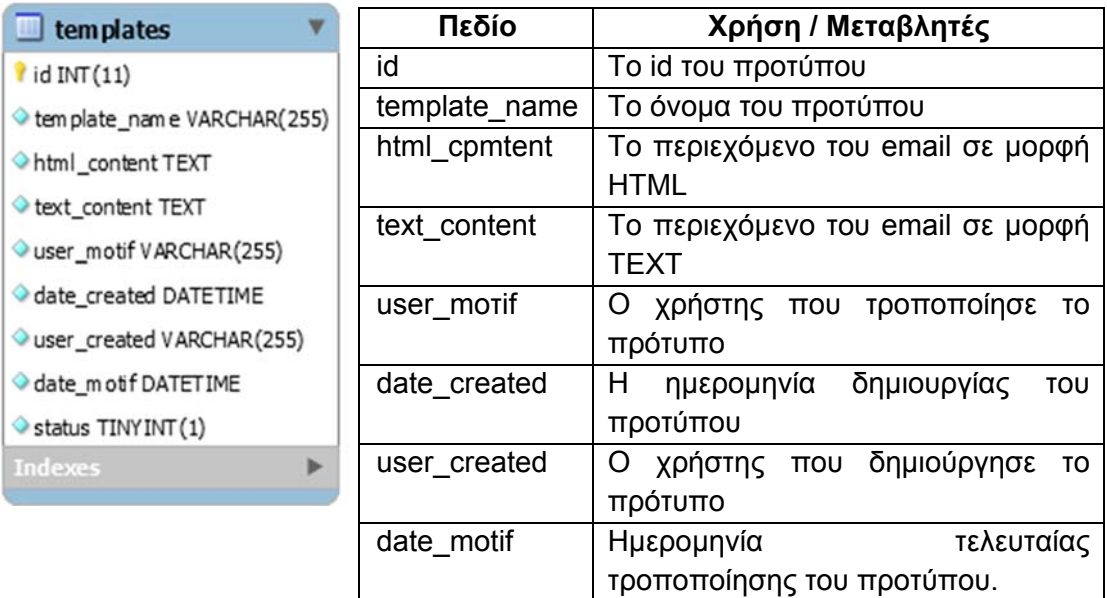

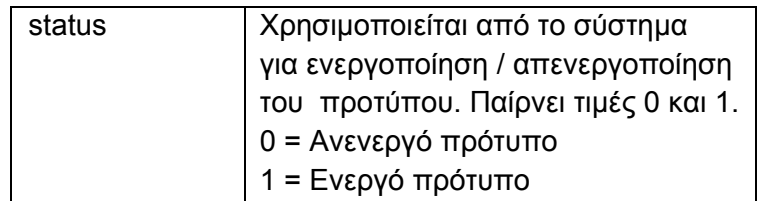

### 6.1.9 Stats Browsers Table

Το Stats Browsers table αποθηκεύει το είδος και την έκδοση του φυλλομετρητή που χρησιμοποίησε ο χρήστη για την ανάγνωση του email που παρέλαβε. Είναι άμεσα συνδεδεμένο με μία email επαφή.

Ακολουθεί συνοπτική περιγραφή των πεδίων.

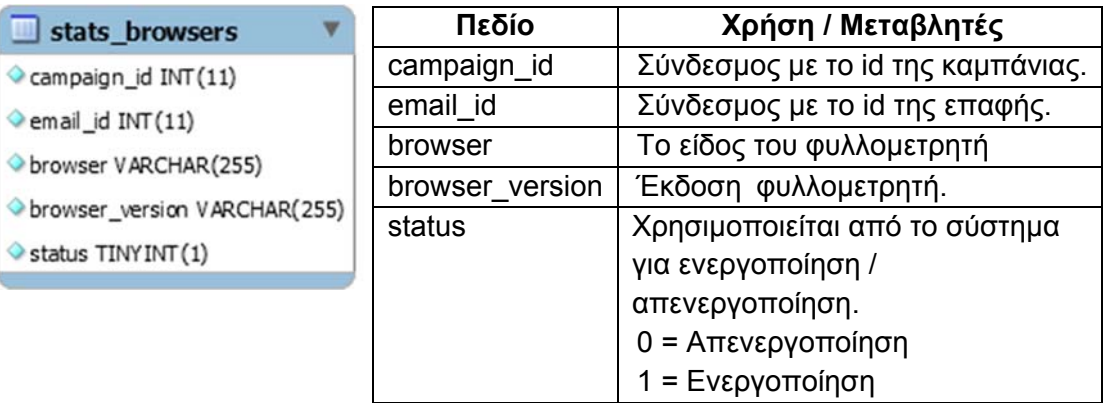

### 6.1.10 Stats Openrate Table

Το Stats Openrate Table αποθηκεύει τους παραλήπτες που άνοιξαν τα emails τους και πόσες φορές τα άνοιξαν. Επίσης αποθηκεύει το μέσο στο οποίο διαβάστηκε, δηλαδή αν χρησιμοποιήθηκε offline email client ή web based.

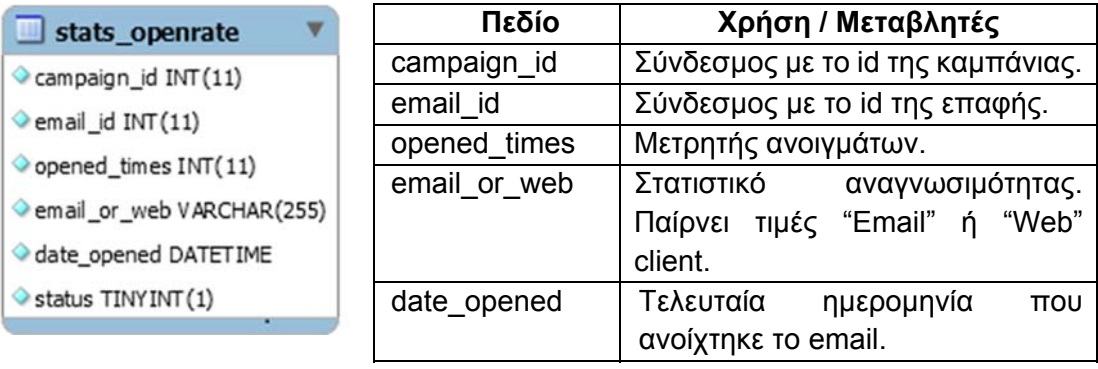

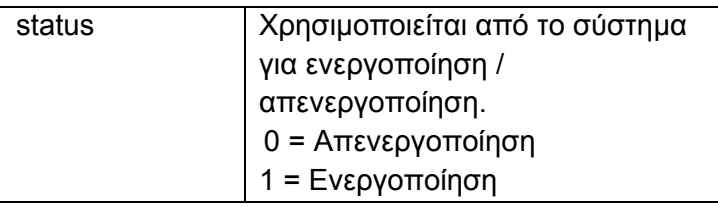

### 6.1.11 Stats Link Clicks Table

Το Stats Link Clicks Table χρησιμοποιεί την ίδια λογική χρήσης με το Stats Openrate table με την διαφορά ότι αποθηκεύει τους συνδέσμους που πατήθηκαν και πόσες φορές πατήθηκαν. Επίσης αποθηκεύει το μέσο στο οποίο διαβάστηκε, δηλαδή αν χρησιμοποιήθηκε offline email client ή web based.

Ακολουθεί συνοπτική περιγραφή των πεδίων.

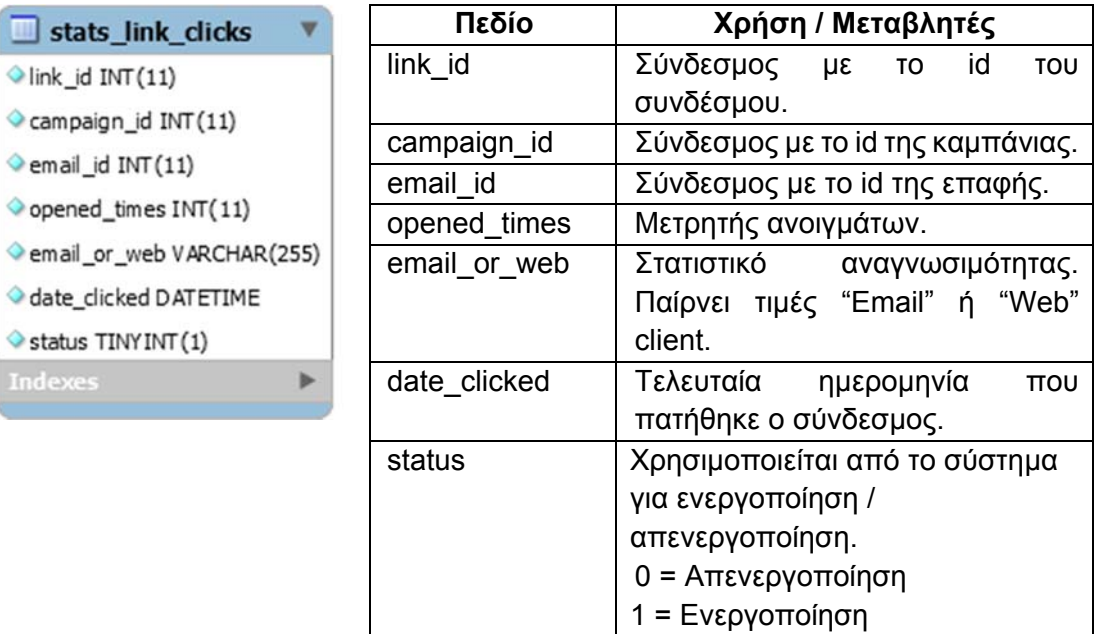

### 6.1.12 Stats Location table

Το Stats Location Table αφορά τα γεωπολιτικά στατιστικά και αποθηκεύει την γεωγραφική τοποθεσία (χώρα) στην οποία βρισκόταν ο παραλήπτης την στιγμή που άνοιξε το email. Η γεωγραφική τοποθεσία προκύπτει μετά από την χρήση της IP διεύθυνσης του παραλήπτη. Σε περίπτωση που δεν μπορεί η εφαρμογή να δει την IP του παραλήπτη τότε δεν γίνεται καμία ενέργεια.

## $\Box$  stats\_locations

campaign\_id INT(11)

email\_id INT(11) location VARCHAR(255)

location\_short VARCHAR(255)

Y

Status TINYINT(1)

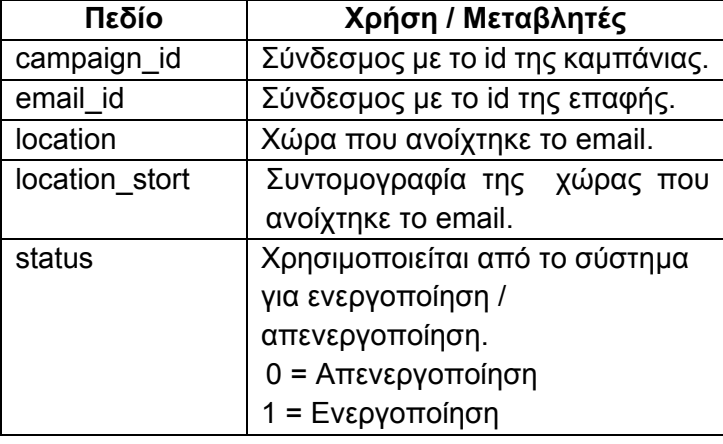

# Κεφάλαιο 7<sup>ο</sup> – Υλοποίηση εφαρμογής

Σε αυτό το κεφάλαιο θα γίνει αναφορά στα κύρια σημεία του κώδικα υλοποίησης της εφαρμογής. Θα δοθεί στον αναγνώστη η δυνατότητα να δει πώς εφαρμόστηκαν οι θεωρητικές αναλύσεις των προηγουμένων κεφαλαίων.

### 7.1 Κώδικας κεντρικής δομής της εφαρμογής

Σύμφωνα με τον σχεδιασμό της κεντρικής δομής, που η περιγραφή της έγινε στο προηγούμενο κεφάλαιο, κάθε σελίδα της εφαρμογής ξεκινάει με την εισαγωγή των προ-απαιτούμενων, δηλαδή την σύνδεση στη βάση δεδομένων, προσδιορισμός των define labels, εισαγωγή των απαιτούμενων συναρτήσεων.

Τα προ-απαιτούμενα εμπεριέχονται στο αρχείο "app\_top.php" και είναι τα παρακάτω.

```
<?php 
require 'configure.php'; //Includes the server's path files
require once 'config.php'; // Includes the database connection
require 'defines/general.php'; // Includes general define labels
require 'functions/functions.php'; // Includes functions
require 'functions/lists.php'; // Includes Lists' functions
?>
```
**Filename**: app\_top.php **Path**: includes/ app\_top.php

Οπότε, κάθε αρχείο PHP ξεκινάει εισάγοντας το αρχείο "app\_top.php" και για την σωστή λειτουργία της εφαρμογής δεν επιτρέπεται να εισαχθεί οτιδήποτε από πάνω του ή να το τοποθετηθεί σε άλλο σημείο.

```
<?php 
//First line. Do not move this line or add anything above it.
require 'includes/app_top.php'; 
……
…….
```
Ακολουθεί ο έλεγχος εξουσιοδοτημένων χρηστών. Ο Έλεγχος αυτός γίνεται με την χρήση cookies που δημιουργήθηκαν κατά την σύνδεση του στην εφαρμογή. Σε περίπτωση τώρα που κάποιος μη εξουσιοδοτημένος χρήστης προσπαθήσει να κάνει χρήση της σελίδας της εφαρμογής, αυτόματα μεταβιβάζεται στην σελίδα εισαγωγής χρήστη (Login Page).

```
if(!isset($_COOKIE["usNick"]) && !isset($_COOKIE["usPass"]))
\left\{ \right. echo '<META HTTP-EQUIV="REFRESH" 
     CONTENT="0;URL='.HTTP_SERVER.DIR_WS_CATALOG.'">';
     exit();
}
```
Στη συνέχεια ακολουθεί ο κυρίως κώδικας (PHP) της κάθε σελίδας της εφαρμογής. Σε αυτό το σημείο γίνονται όλες οι απαραίτητες διεργασίες που απαιτούνται από την εφαρμογή, όπως και η δημιουργία του κώδικα HTML. Η κάθε σελίδα της εφαρμογής διαφέρει στον κώδικα PHP αφού καλείται να εκτελέσει διαφορετικές διεργασίες. Οι διαφορές αυτές θα αναλυθούν στις επόμενες σελίδες του συγγράμματος.

Τέλος έχουμε τον κυρίως HTML κώδικα ο οποίος έχει την ίδια δομή σε όλες τις σελίδες της εφαρμογής. Η μόνη διαφορά είναι στο σημείο όπου η php εφαρμόζει τον HTML κώδικα που είχε δημιουργήσει προηγουμένως, κατά την εκτέλεση των διεργασιών.

```
<!DOCTYPE HTML PUBLIC "-//W3C//DTD HTML 4.01 Transitional//EN" 
      "http://www.w3.org/TR/html4/loose.dtd">
<h+ml><head> 
<!— Visible title of webpage -->
<title>Mass Mail Sending</title>
<!— Character encode -->
<meta http-equiv="Content-Type" content="text/html; charset=utf-
      8"> 
<!— Style Scripts -->
<style type="text/css" media="screen"> 
@import url("css/style.css"); 
@import url("css/menuh.css"); 
</style> 
<!— Java Scripts -->
<script language="javascript" type="text/javascript">
. 
. 
. 
</script> 
</head> <!-- end of Head --> 
<!— Body of HTML code -->
<body>
<div id="wrapper">
    <?php include DIR_WS_INCLUDES.'menu_admin.php';?>
    <div id="main_container">
<?php 
//Put your variable with the prepaired HTML Code. 
?> 
</div> <!-- end the main_container div --> 
</div> <!-- end the wrapper div --> 
</body>
</html>
```
Στον παραπάνω κώδικα εμφανίζεται η τυποποιημένη δομή HTML μαζί με τα div στα οποία εφαρμόζεται ο κώδικας css για την προβολή των δεδομένων.

### 7.2 Κώδικας σύνδεσης με την εφαρμογή (Login)

Για να μπορέσει κάποιος να κάνει χρήση της εφαρμογής προαπαιτείτε σύνδεση (login) με το όνομα χρήστη (username) και τον κωδικό ασφαλείας (password).

Αφού ο χρήστης εισάγει τα στοιχεία του και πατήσει Login τότε η PHP συνδέεται με την βάση δεδομένων και κάνει αναζήτηση για το αν υπάρχει ο χρήστης με το username που της δόθηκε.

```
$query = mysql_query("SELECT username,password FROM users WHERE 
    username = '$username'") or die(mysql_error());
$data = mysql_fetch_array($query);
```
Αν ο χρήστης υπάρχει τότε γίνεται έλεγχος εάν ο κωδικός που δόθηκε αντιστοιχεί σε αυτόν. Αν δεν υπάρχει τότε επιστρέφεται στο χρήστη το μήνυμα "Login incorrect".

```
//Check if password matches with the given password
if($data['password'] != $password) { 
   echo "Login incorrect";
```
Αν όλα τα στοιχεία έχουν δοθεί σωστά τότε η PHP δημιουργεί cookies με ισχύ 90 ημερών.

```
//Create cookies - 90 days
setcookie("usNick",$nicke,time()+7776000);
setcookie("usPass",$passe,time()+7776000);
```
Αμέσως μετά ενημερώνει την βάση δεδομένων για το πότε έγινε το τελευταίο Login και από ποια ip διεύθυνση.

```
//get the time now
$lastlogdate=time();
//get the ip of the user
$lastip = getRealIP();
//Update the database
$querybt = "UPDATE users SET last_login='$lastlogdate', 
     last_login_ip='$lastip' WHERE username='$nicke'";
```
**mysql\_query**(\$querybt) **or die**(**mysql\_error**());

Τέλος ο χρήστης μεταβιβάζεται στην σελίδα έναρξης της εφαρμογής (index.php).

```
//redirect to the main page 
echo '<META HTTP-EQUIV="REFRESH" CONTENT="0;URL='.DIR_WS_CATALOG.' 
      " > ';
```
### 7.3 Κώδικας αποσύνδεσης από την εφαρμογή (Logout)

Για την ασφαλή αποσύνδεση του ο χρήστης, από την εφαρμογή, θα πρέπει να πατήσει τον σύνδεσμο του Logout. Αφού πατηθεί το Logout η PHP ελέγχει εάν υπάρχουν τα cookies του χρήστη και ακολούθως τα "καταστρέφει" αλλάζοντας τις μεταβλητές username και password όπως και την χρονική ισχύ τους.

Με αυτόν τον τρόπο εξασφαλίζεται ότι η εφαρμογή δεν θα μπορεί να ταυτοποιήσει τον χρήστη μέσω του username του. Αν για κάποιο λόγο γίνει ταυτοποίηση, η ισχύ των cookies θα έχει λήξει, οπότε πάλι θα πρέπει να γίνει εισαγωγή από τον χρήστη.

```
if(isset($_COOKIE["usNick"]) && isset($_COOKIE["usPass"])) {
$_COOKIE["usNick"] = "";
setcookie("usNick","x",time() - 7776000);
$ COOKIE["usPass"] = "";
setcookie("usPass","x",time() - 7776000); } //close
```
### 7.4 Κώδικας Διαχείρισης Λιστών Επαφών

Όταν ανοιχτεί ο list manager η εφαρμογή πάει και ελέγχει αν υπάρχουν αποθηκευμένες λίστες στην βάση και τις εμφανίζει με τον παρακάτω κώδικα.

```
//Read database for lists
$sql = mysql_query("SELECT lis.*, (SELECT count(*) FROM 
     list contacts lc WHERE lc.id list=lis.id AND lc.status='1')
     Sub_Count 
FROM lists lis WHERE lis.status='1' AND 
     lis.user_created='$user'ORDER BY lis.date_created DESC");
while ($row = mysql_fetch_array($sql)){
if(\text{row}['status"] == 1) $lists_content .= ' 
    <tr>
     <td><a 
    href="list_manager.php?lid='.$row["id"].'">'.$row["list_name"
     ].'</a></td>
   <td>'.$row["Sub_Count"].'</td>
     <td>'.date_format(date_create($row["date_created"]), 'd/m/Y 
    H:i').'</td> 
     <td>'.date_format(date_create($row["date_motif"]), 'd/m/Y 
    H:i').'</td>
    <h+ <form id="edit_list_action" name="edit_list_action" 
    method="post" action="lists.php?action=edit_list" 
     style="display: inline;"> 
     <input type="hidden" name="lid" id="lid" size="50" 
     value="'.$row["id"].'" /> 
     <input class="css_button" type="submit" name="edit_list" 
     id="edit_list" value="Edit" /></form> 
     <input class="css_button" type="submit" name="del_list" 
     id="del_list" value="Delete" 
     onclick="del_confirm('.$row["id"].')"/> 
    \langle t \rangle\langle/tr>';
     } // EOF --> if($row["status"] !=0)
} //EOF --> while ($row = mysql_fetch_array($sql))
     $lists_content .= '</table>';
```
Tώρα κατά την αναζήτηση λίστας ο κώδικας για την παρουσίαση των λιστών είναι ακριβώς ο ίδιος με την διαφορά ότι καλείται διαφορετικό mysql query. Ακολουθεί το mysql query για την αναζήτηση.

```
$term = $_POST['search_key'];
$sql = mysql_query("SELECT lis.*, (SELECT count(*) FROM 
      list_contacts lc WHERE lc.id_list=lis.id AND lc.status='1') 
      Sub_Count FROM lists lis WHERE (lis.list_name LIKE '%$term%') 
     AND (user_created ='$user')ORDER BY lis.date_created DESC");
```
Όταν ο χρήστης πατήσει να δημιουργήσει μία λίστα τότε φορτώνεται η φόρμα δημιουργίας λίστας από εξωτερικό αρχείο με τον ακόλουθο κώδικα.

```
$lists content = file get contents(DIR WS FORMS."create list.php");
\text{Slists content} = \text{str replace}('<?php exit(); ?>', '''.$lists_content);
```
Για την δημιουργία και αποθήκευση της νέας λίστας γίνεται χρήση του παρακάτω κώδικα.

```
if ($_POST['save_list']) { // BOF if ($_POST['save_list'])
     $list_name = $_POST['list_name'];
     $from_email = $_POST['from_mail'];
     $from_name = $_POST['from_name'];
     $remind = $_POST['remind'];
     $con_info = $_POST['con_info'];
     $not_email = $_POST['not_email'];
     $notds = $_POST['notds'];
    $nots = $\_POST['nots'];
    $notu = $ POST['notu'];
    $user motif = $COOKIE['usNick"]; $query = "INSERT INTO lists (list_name, from_email, from_name, 
     remind_msg, contact_addr, notif_email, notif_daily_summ, 
     notif subs, notif unsubs, user motif, user created,
     date_motif, date_created) 
                         VALUES ('$list_name', '$from_email', 
     '$from_name', '$remind', '$con_info', '$not_email', '$notds', 
      '$nots', '$notu', '$user_motif', '$user_motif', 
      '$date_time_now', '$date_time_now')";
     mysql_query($query) or die(mysql_error());
     if($query){ echo "List Created. Now you can add email contacts 
     or motified it."; }
     $new_id = mysql_insert_id();
     echo '<META HTTP-EQUIV="REFRESH" 
     CONTENT="0;URL=list_manager.php?lid='.$new_id.'">';
} // EOF --> if($_POST['save_list'])
```
Όταν ο χρήστης πατήσει να επεξεργαστεί μία λίστα τότε φορτώνεται η φόρμα επεξεργασίας λίστας από εξωτερικό αρχείο με τον ακόλουθο κώδικα.

```
$lists_content = file_get_contents(DIR_WS_FORMS."edit_list.php");
$lists_content = str_replace('<?php exit(); ?>', '',
      $lists_content);
```
Για την αποθήκευση των αλλαγών της λίστας γίνεται χρήση του παρακάτω κώδικα.
```
if ($_POST['save_list_edit']) { // BOF if
      (\$ POST['save_list_edit'])
   $lid = $POST['lid'];
   $list_name = $POST['list_name']$from email = $ POST['from mail'];
   $from name = $ POST['from name']$remind = $ POST['remind'];
   \frac{2}{3}con_info = $ POST['con info'];
   $not\_email = $_POST['not\_email'];
    $notds = $ POST['notds'];
    $nots = $_POST['nots'];
    $notu = $ POST['notu'];
    $user_model = $COOKIE['usNick'];
    \texttt{Sdate_time\_now} = \texttt{date('Y-m-d Hi:is');}$query = "UPDATE lists SET list_name='$list_name',
                                 from_email='$from_email',
                                 from name='$from name',
                                remind msq='$remind',
                                 contact addr='$con info',
                                 notif_email='$not_email'
                                 notif_daily_summ='$notds',
                                 notif_subs='$nots',
                                 notif_unsubs='$notu',
                                 user_motif='$user_motif',
                                 date_motif='$date_time_now'
                                 WHERE id='$lid' ";
   mysql query($query) or die(mysql error());
    if(\$query) \{ echo "Save successful" \}} // EOF --> if($_POST['save_list_edit'])
```
Για να μπορέσει ο χρήστης να εισάγει και να επεξεργαστεί επαφές σε μία λίστα θα πρέπει να πατήσει στο όνομα της λίστας. Σε αυτό το σημείο φορτώνεται ο διαχειριστής επαφών που η περιγραφή του θα γίνει στο υποκεφάλαιο που ακολουθεί.

#### $7.5$ Κώδικας Διαχείρισης Επαφών

Η διαχείριση επαφών είναι μία από τις πιο σημαντικές λειτουργίες της εφαρμογής. Σε αυτό το σημείο ο χρήστης ή διαχειριστής εισάγει κι επεξεργάζεται τις επαφές στις οποίες θα στείλει τα emails.

Ο διαχειριστής επαφών φορτώνει με δύο τρόπους:

- Χειροκίνητα από το μενού διαχειριστή (Admin menu) κι εμφανίζει όλες τις επαφές που έχουν καταχωρηθεί στο σύστημα χωρίς κάποιο κριτήριο ή περιορισμό.
- · Αυτόματα κατά την επιλογή μίας λίστας κι εμφανίζει μόνο τις επαφές που αφορούν την λίστα. Η χρήση του διαχειριστή επαφών μπορεί να γίνει κι από τους διαχειριστές (admins) κι από τους χρήστες (users).

Ο κώδικας είναι ακριβώς ο ίδιος και για τις δύο περιπτώσεις εκτός των κλήσεων mysql αφού στην δεύτερη περίπτωση εμφανίζει επιλογές σύμφωνα με συγκεκριμένη επιλογή λίστας. Ακολουθεί η περιγραφή κώδικα για την δεύτερη περίπτωση μιας και είναι πιο σύνθετος.

Όταν επιλεγεί μία λίστα από έναν χρήστη ή διαχειριστή τότε η εφαρμογή πάει κι ελέγχει αν υπάρχουν επαφές μέσα σε αυτήν και τις εμφανίζει με χρήση HTML table. Ακολουθεί ο σχετικός κώδικας.

```
//Read database for contact records into list
$sql = mysql_query("SELECT ec.*, lc.id_list, lc.id_email, 
    lc.added_date, lc.date_motif, lc.status 
                     FROM list contacts lc, contacts ec
                      WHERE lc.id_list='$lid' AND lc.id_email=ec.id 
                      ORDER BY lc.added_date DESC");
while ($row = mysql_fetch_array($sql)){
    if(\text{row}['status"] == 1) $list_manager_content .= '<tr>';
         $list_manager_content .= ' 
         <td>'.date_format(date_create($row["added_date"]), 'd/m/Y 
    H:i').'</td>
         <td>'.date_format(date_create($row["date_motif"]), 'd/m/Y 
    H:i').'</td>
         <td><form id="edit_list_action" name="edit_list_action" 
    method="post" 
    action="list_manager.php?action=edit_subscriber&lid='.$lid.'"
     > <input type="hidden" name="sub_id" id="sub_id" size="50" 
    value="'.$row["id_email"].'" /> 
         <input class="css_button" type="submit" 
    name="edit_subscriber" id="edit_subscriber" value="Edit" 
     / > < / form >
        \langle t \, \text{d} \rangle \langle t \, \text{d} \rangle } // EOF --> if($row["status"] !=0)
} //EOF --> while ($row = mysql_fetch_array($sql))
     $list_manager_content .= '</table>';
```
Αφού φορτώσει ο διαχειριστής επαφών, ο χρήστης θα μπορεί να επεξεργαστεί τις επαφές, να εισάγει νέες, να αφαιρέσει και να δημιουργήσει και να δημιουργήσει ένα αντίγραφο των επαφών σε μορφή .csv

Για την επεξεργασία μίας επαφής ο χρήστης θα πρέπει να πατήσει το κουμπί edit από το actions. Σε αυτό το σημείο, φορτώνεται και γίνεται η προεργασία της εξωτερικής φόρμας επεξεργασίας επαφής με τον πιο κάτω κώδικα.

```
case 'add_subscriber':
     $Form_Action = 'list_manager.php?lid='.$lid;
     $list_manager_content =
     file_get_contents(DIR_WS_FORMS."add_subscriber.php");
     $list_manager_content = str_replace('$lid', $lid,
      $list_manager_content);
     $list_manager_content = str_replace('$Form_Action',
      $Form_Action, $list_manager_content);
```

```
 $list_manager_content = str_replace('<?php exit(); ?>', '',
 $list_manager_content);
 break;
```
Στην περίπτωση που ο χρήστης επιλέξει να αποθηκεύσει τις αλλαγές εκτελείτε ο κώδικα που ακολουθεί.

```
if ($ POST['save edit subscriber']) { // BOF if
      ($_POST['save_edit_subscriber'])
    $lid = $ POST['lid'];$subid = $ POST['subid'];
     $name = $_POST['name'];
     $surname = $_POST['surname'];
     $phone = $_POST['phone'];
     $email = $_POST['email'];
     $country = $_POST['country'];
     $gender = $_POST['gender'];
     $street_address = $_POST['street_address'];
    $city = $_POST['city'];
     $state = $_POST['state'];
     $zip_code = $_POST['zip_code'];
    $fast = $POST['fax']; $date_of_birth = $_POST['date_of_birth'];
     $user_motif = $_COOKIE["usNick"];
     $date_time_now = date('Y-m-d H:i:s');
     $query = "UPDATE contacts SET 
                                  email='$email', 
                                  name='$name', 
                                  surname='$surname', 
                                  phone='$phone', 
                                  country='$country', 
                                  gender='$gender', 
                                  street_address='$street_address', 
                                  city='$city', 
                                  state='$state', 
                                  zip_code='$zip_code', 
                                  fax='$fax', 
                                 date of birth='$date of birth',
                                  user_motif='$user_motif', 
                                  date_motif='$date_time_now' 
                                  WHERE id='$sub_id' ";
     mysql_query($query) or die(mysql_error());
     $query = "UPDATE list_contacts SET date_motif='$date_time_now' 
                                  WHERE id_list='$lid' AND 
      id_email='$sub_id' ";
     mysql_query($query) or die(mysql_error());
} // EOF --> if($_POST['save_edit_subscriber'])
```
Για την προθήκη επαφών δίνονται δύο επιλογές. Η πρώτη είναι να εισάγει απλά μία επαφή και η δεύτερη η μαζική εισαγωγή επαφών μέσω αρχείου .csv.

Για την πρώτη περίπτωση ο χρήστης επιλέγει add subscriber από το μενού, συμπληρώνει τα στοιχεία της επαφής και πατάει το save. Για την διαδικασία της αποθήκευσης εκτελείται ο παρακάτω κώδικας.

```
if ($_POST['add_subscriber']) { // BOF if 
      ($_POST['add_subscriber'])
    $name = $\_POST['name'];
    \texttt{Ssurname} = \texttt{S} \texttt{POST['surname']}; $phone = $_POST['phone'];
     $email = $_POST['email'];
     $country = $_POST['country'];
     $gender = $_POST['gender'];
    $street address = $ POST['street address'];
    $city = $ POST['city'];
    $state = $\_POST['state'];
    $zip code = $POST['zip code'];
    $fast = $POST['fax'];
    $date of birth = $ POST['date of birth'];
     $user_motif = $_COOKIE["usNick"];
     $date_time_now = date('Y-m-d H:i:s');
      $sql = mysql_query("SELECT * FROM contacts WHERE 
      email='$email' AND user_created='$user' LIMIT 1");
      $result = mysql_fetch_array($sql);
      $eid = $result['id'];
     if(Sresult[0] == NULL)\left\{ \begin{array}{c} \end{array} \right. $query = "INSERT INTO contacts (name, surname, email, 
      phone, country, gender, street_address, city, state, 
      zip_code, fax, date_of_birth, added_date, date_motif,
      user_motif, user_created) 
                      VALUES ('$name', '$surname', '$email', 
      '$phone', '$country', '$gender', '$street_address', '$city', 
      '$state', '$zip_code', '$fax', '$date_of_birth', 
      '$date_time_now', '$date_time_now', '$user_motif', 
      '$user_motif' )";
         mysql_query($query) or die(mysql_error());
         $new_id = mysql_insert_id();
         $query = "INSERT INTO list_contacts (id_list, id_email, 
      added_date, date_motif) VALUES ('$lid', '$new_id', 
      '$date_time_now', '$date_time_now')";
         mysql_query($query) or die(mysql_error());
         if($query){ echo "Subscriber added to the list."; }
      } elseif($result[0] != 0)
\overline{\mathcal{L}} $query = "UPDATE contacts SET 
                                       name='$name', 
                                        surname='$surname', 
                                       phone='$phone', 
                                       country='$country',
```

```
 gender='$gender', 
      street_address='$street_address', 
                                      city='$city', 
                                      state='$state', 
                                      zip_code='$zip_code', 
                                      fax='$fax', 
                                      date_of_birth='$date_of_birth', 
                                      user_motif='$user_motif', 
                                      date_motif='$date_time_now' 
                                      WHERE id='$eid' ";
        mysql_query($query) or die(mysql_error());
         $query = "UPDATE list_contacts SET 
      date motif='$date time now', status='1'
                                      WHERE id_list='$lid' AND 
      id_email='$eid' ";
        mysql_query($query) or die(mysql_error());
        if($var = mysq1_affectedrows() == 0){
             $query = "INSERT INTO list_contacts (id_list, id_email, 
      added_date, date_motif) VALUES ('$lid', '$eid', 
      '$date_time_now', '$date_time_now')";
             mysql_query($query) or die(mysql_error());
 }
      } else echo "ERROR";
     echo '<META HTTP-EQUIV="REFRESH" 
     CONTENT="0;URL=list_manager.php?lid='.$lid.'">';
} // EOF --> if($_POST['add_subscriber'])
```
Για την δεύτερη επιλογή ο χρήστης επιλέγει import addresses από το μενού, επιλέγει ένα αρχείο .csv από τον τοπικό του δίσκο και πατάει Upload & Import. Ο κώδικας που ανεβάζει κι αποθηκεύει όλες τις επαφές που περιέχονται στο αρχείο είναι ο παρακάτω:

```
if ($_POST["upload_csv"] OR $_POST['add_subs_with_paste'])
{
     if (isset($_POST["upload_csv"])) // BOF if 
      (isset($_POST["upload_csv"])
     { //------> Upload CSV to Server
        if (isset($_FILES["file"])) 
\left\{ \begin{array}{c} 1 & 1 \\ 1 & 1 \end{array} \right\} if ($_FILES["file"]["error"] > 0) { echo "Return Code: 
       " . $_FILES["file"]["error"] . "<br />";
              else { move_uploaded_file($_FILES["file"]["tmp_name"],
      "uploads/" . $_FILES["file"]["name"]); }
          } else { echo "No file selected <br />"; } 
      //------> Read Data of CSV 
          $str =
      file_get_contents("uploads/".$_FILES['file']['name'], true);
      //fopen("uploads/".$_FILES['file']['name'],"r");
         $str = str_replace('"', '', $str);
         $seperator = $_POST['seperator'];
        \text{Sarray} = \text{array});
```

```
$rows = <b>explode</b>("\n" , $str); //split to rows} // EOF --> if ( isset($_POST["upload_csv"]) )
//------> Create Array of Data Readed
foreach \frac{1}{2} foreach \frac{1}{2} for \frac{1}{2} for \frac{1}{2} for \frac{1}{2} for \frac{1}{2}switch($seperator)
    \left\{ \right.case 'Other':
              if(\xi_POST['other\_seperator'] := '''){ $sep=$_POST['other_seperator']; $row =
  explode("$sep", $row ;};break;
         case 'Commas':
                  $row = <b>explode</b>(", ", $row );
         break;
         case 'Tabs':
                  $row = <b>explode</b>("\t", $row );
         break;
         default:
                  $row = <b>explode</b>(", ", $row );
    foreach ($row as $ar2)
    \{ \text{Sarray}[\$ar] \] = \$ar2; \}\mathcal{E}//------> BOF "Add Data to Database"
 if (isset(\xi_POST["upload_csv"]))$import_length = count(Sarray)-1;if (isset($_POST["add_subs_with_paste"]))
    $import_length = count(Sarray);
  for( $i=0; $i<$jimplor t length; $i++)\deltacheck mail = \frac{1}{2} \frac{1}{2}$sql = mysql_query("SELECT * FROM contacts WHERE
  email='$check_mail' AND user_created='$user' LIMIT 1");
     $result = mysql_fetch_array($sql);
     $array[$i]['Exists']=$result[0];
     $lid = $ POST['lid'];
     $eid = $result['id'];
     Semail = Sarrav[Sil['0']$name = $array[$i][1]\texttt{\$surname = } \texttt{\$array} [\texttt{\$i}\] [\texttt{'}2\texttt{'}];$user_model = $COOKIE['usNick"];
     \texttt{Sdate_time\_now} = \texttt{date}('Y-m-d Hi:is');if(\$array[\$i]['Exists'] == NULL)$query = "INSERT INTO contacts (name, surname, email,
  added_date, date_motif, user_motif, user_created)
                       VALUES ('$name', '$surname', '$email',
  "\verb|\$date_time_new|',\verb|\$date_time_new|',\verb|\$user_model|','s user motif')";
         mysql_query($query) or die(mysql_error());
         $new_id = mysql_insett_id();
```

```
 $query = "INSERT INTO list_contacts (id_list, id_email, 
      added_date, date_motif) VALUES ('$lid', '$new_id', 
      '$date_time_now', '$date_time_now')";
             mysql_query($query) or die(mysql_error());
             if($query){ echo "Subscriber added to the list."; }
          } elseif($array[$i]['Exists'] != 0)
\{ $query = "UPDATE contacts SET 
                                         name='$name', 
                                         surname='$surname', 
                                         user_motif='$user_motif', 
                                        date motif='$date time now'
                                         WHERE id='$eid' ";
             mysql_query($query) or die(mysql_error());
             $query = "UPDATE list_contacts SET 
     date_motif='$date_time_now', status='1' 
                                         WHERE id_list='$lid' AND 
      id_email='$eid' ";
            mysql_query($query) or die(mysql_error());
            if($var = mysq1_affected_rows() == 0){
                 $query = "INSERT INTO list_contacts (id_list, 
      id_email, added_date, date_motif) VALUES ('$lid', '$eid', 
      '$date_time_now', '$date_time_now')";
                 mysql_query($query) or die(mysql_error());
 }
          } else echo "ERROR";
      } // EOF -->> for ($i=0; $i<$import_length; $i++$)//------> EOF "Add Data to Database" 
} //EOF --> if ($_POST["upload_csv"]))
```
Η αφαίρεση μιας επαφής ή επαφών γίνεται επιλέγοντας από το μενού το Unsubscribe και τοποθετώντας τις email επαφές μέσα στο πλαίσιο. Οι επαφές που θα αφαιρεθούν από την λίστα θα πρέπει να βρίσκονται σε διαφορετική γραμμή. Την αφαίρεση επαφών αναλαμβάνει ο παρακάτω κώδικας.

```
if(isset($_POST['unsub_with_paste'])) 
{ //------> Read Data of TextField 
     $str = $_POST['remind'];
     $array = array();
     $array = explode("\n", $str);
     $import_length = count($array);
    for(Si=0;Si<\$import</math> length; $i++)\left\{\begin{array}{ccc} \end{array}\right\} $check_mail = preg_replace('/[^A-Za-z0-9@.\-]/', '',
      $array[$i]); 
         $sql = mysql_query("SELECT * FROM contacts WHERE 
      email='$check_mail' AND user_created='$user' LIMIT 1");
         $result = mysql_fetch_array($sql);
        $lid = $POST['lid'];
         $eid = $result['id']; 
         $query = "UPDATE list_contacts SET status='2' WHERE 
      id_list='$lid' AND id_email='$eid'";
         mysql_query($query) or die(mysql_error());
```

```
if(\frac{1}{2} \cdot \frac{1}{2}) = f = f = f = f ( \frac{1}{2} \cdot \frac{1}{2}) = if (\frac{1}{2} \cdot \frac{1}{2}) = if (\frac{1}{2} \cdot \frac{1}{2}) = if (\frac{1}{2} \cdot \frac{1}{2}) = if (\frac{1}{2} \cdot \frac{1}{2}) = if (\frac{1}{2} \cdot \frac{1}{2}) = if (\frac{1}{2} \cdot \frac{1}{2}) = if }
      } //EOF --> if($_POST['add_subs_with_paste'])
```
Για την δημιουργία και αποθήκευση των επαφών μιας λίστας ο χρήστης το μόνο που πρέπει να κάνει είναι να επιλέξει Export Subscribers από το μενού. Ο κώδικας που εκτελεί την παραπάνω εργασία είναι:

```
case 'export_list':
     $list_name = str_replace(" ","_",$list_name);
     $list_name = preg_replace('/[^A-Za-z0-9\-]/', '', $list_name);
     $csv_filename = 'exported_list_'.$list_name.'_'.date("m-d-
     Y_his").'.csv';
     $csv_name_path = '/downloads/'.$csv_filename;
     $output = fopen(dirname(__FILE__).$csv_name_path, 'w');
     fputcsv($output, array('Email', 'Name', 'Surname', 'Gender',
      'Street_Address', 'City', 'State', 'Zip_Code', 'Country',
      'Phone', 'Fax', 'Date_of_birth', 'Email_Format',
      'Date_Added', 'Last_Change'));
     $sql = mysql_query("SELECT ec.email, ec.name, ec.surname, 
      ec.gender, ec.street_address, ec.city, ec.state, ec.zip_code, 
      ec.country, ec.phone, ec.fax, ec.date_of_birth, 
      ec.email_format, lc.added_date, lc.date_motif 
                         FROM list_contacts lc, contacts ec 
                         WHERE lc.id_list='$lid' 
                         AND lc.id_email=ec.id 
                         ORDER BY lc.added_date DESC");
     while ($row = mysql_fetch_assoc($sql)) 
         fputcsv($output, $row);
     header('Content-Type: text/csv; charset=utf-8');
     header('Content-Disposition: attachment; 
      filename='.$csv filename.'');
     readfile(dirname(__FILE__).$csv_name_path);
     exit();
break;
```
#### 7.6 Κώδικας Διαχείρισης Προτύπων Email

Τα πρότυπα email χρησιμοποιούνται κατά την διάρκεια της δημιουργίας μιας καμπάνιας. Στην ουσία είναι το περιεχόμενο των emails που στέλνονται σε HTML ή σε TEXT μορφή.

Όταν ανοιχτεί ο διαχειριστής προτύπων το πρώτο πράγμα που κάνει η εφαρμογή είναι να ελέγχει αν υπάρχουν αποθηκευμένα πρότυπα στην βάση και να τα προβάλει. Ακολουθεί ο κώδικας που εκτελεί την παραπάνω λειτουργία.

```
$templates content =
    <table id="templates_results" width="100%" border="1"> 
      <tr>
         <th scope="col">Email Template Name</th> 
         <th scope="col">Date Created</th>
```

```
 <th scope="col">Last Edited</th> 
     <th scope="col">Actions</th> 
  \langle/tr>
\ddot{i} $sql = mysql_query("SELECT * FROM templates 
                          WHERE status='1' AND 
 user_created='$user' 
                         ORDER BY date created DESC");
 while ($row = mysql_fetch_array($sql)){
     if($row["status"] == 1){
     $templates_content .= ' 
      <tr>
         <td><a href="preview.php?tid='.$row["id"].'" 
  target="_blank">'.$row["template_name"].'</a></td> 
         <td>'.date_format(date_create($row["date_created"]),
  'd/m/Y H:i').'</td>
         <td>'.date_format(date_create($row["date_motif"]),
  'd/m/Y H:i').'</td>
         <td><form id="edit_template_action" 
 name="edit_template_action" method="post" 
  action="templates.php?action=edit_template" style="display: 
  inline;"> 
         <input type="hidden" name="tid" id="tid" size="50" 
  value="'.$row["id"].'" /> 
         <input class="css_button" type="submit" 
 name="edit_template" id="edit_template" value="Edit" 
  /></form>
         <input class="css_button" type="submit" 
 name="del_template" id="del_template" value="Delete" 
  onclick="del_confirm('.$row["id"].')"/> 
        \langle t \rangle\langle/tr>';
     } // EOF --> if($row["status"] !=0)
 } //EOF --> while ($row = mysql_fetch_array($sql))
$templates content .= '</table>';
```
Όταν ο χρήστης πατήσει το κουμπί "Create Campaign" για να δημιουργήσει ένα πρότυπο, τότε φορτώνεται η φόρμα δημιουργίας προτύπου από εξωτερικό αρχείο με τον ακόλουθο κώδικα.

```
case 'new_template': 
    $templates content =
      file get contents (DIR WS FORMS. "create template.php");
     $templates_content = str_replace('<?php exit(); ?>', '',
      $templates_content);
    break;
```
Για την αποθήκευση του νέου προτύπου γίνεται χρήστη του παρακάτω κώδικα.

```
if ($_POST['save_template']) { // BOF if ($_POST['save_template'])
     $template_name = $_POST['template_name'];
     $html_code = mysql_escape_string($_POST['html_code']);
     $plain_text = mysql_escape_string($_POST['plain_text']);
     $user_motif = $_COOKIE["usNick"];
```

```
 $date_time_now = date('Y-m-d H:i:s'); 
     $query = "INSERT INTO templates (template_name, html_content, 
     text_content, user_motif, user_created, date_motif, 
     date_created) 
                         VALUES ('$template_name', '$html_code', 
      '$plain_text', '$user_motif', '$user_motif', 
      '$date_time_now', '$date_time_now')";
    mysql_query($query) or die(mysql_error());
     if($query){ echo "Email Template Created."; }
} // EOF --> if($_POST['save_template'])
```
Για την επεξεργασία ενός προτύπου ο χρήστης θα πρέπει να πατήσει το κουμπί edit από το actions. Σε αυτό το σημείο, φορτώνεται και γίνεται η προεργασία της εξωτερικής φόρμας επεξεργασίας επαφής με τον πιο κάτω κώδικα.

```
case 'edit_template':
    $tid = $POST['tid']; $templates_content =
     file_get_contents(DIR_WS_FORMS."edit_template.php");
     $sql = mysql_query("SELECT * FROM templates WHERE id='$tid'");
    while ($row = mysql_fetch_array($sql)){
         $templates_content = str_replace('$tid', $tid,
      $templates_content);
         $templates_content = str_replace('$template_name',
      $row["template_name"], $templates_content);
         $templates_content = str_replace('$html_code',
      $row["html_content"], $templates_content);
         $templates_content = str_replace('$plain_text',
      $row["text_content"], $templates_content);
 }
     $templates_content = str_replace('<?php exit(); ?>', '',
      $templates_content);
    break;
```
Για την αποθήκευση των αλλαγών του προτυπου εκτελείτε ο παρακάτω κώδικας.

```
if($_POST['save_template_edit']){// BOF if (POST['save_template'])
  $tid = $POST['tid'];
  $template name = $ POST['template name'];
   $html_code = mysql_escape_string($_POST['html_code']);
   $plain_text = mysql_escape_string($_POST['plain_text']);
   $user_motif = $_COOKIE["usNick"];
  \texttt{Sdate time} now = \texttt{date('Y-m-d H:is')}; $query = "UPDATE templates SET template_name='$template_name', 
                                 html_content='$html_code', 
                                 text_content='$plain_text', 
                                 user_motif='$user_motif', 
                                 date_motif='$date_time_now' 
                                 WHERE id='$tid' ";
   mysql_query($query) or die(mysql_error());
   if($query) { echo "Save successfull"; }
// EOF --> if($ POST['save template'])
```
## 7.7 Κώδικας Διαχείρισης Καμπάνιας

Σε αυτό το σημείο είναι που ορίζεται πιο email θα πάει που, από ποιον έρχεται, σε τι μορφή θα καταλήξει στο inbox του παραλήπτη και ποια μέρα και ώρα θα σταλεί. Ως παράγωγο έχει τις αναφορές. Είναι το σημείο κατά το οποίο ο χρήστης θα εφαρμόσει τις τεχνικές μάρκετινγκ και θα αναλύσει τα στατιστικά για την ανάπτυξη των στρατηγικών του πλάνων.

Τα προ απαιτούμενα για την δημιουργία μιας καμπάνιας είναι:

- Μία λίστα επαφών που έχει τουλάχιστον μία επαφή και
- ένα πρότυπο email.

Για την δημιουργία μιας καμπάνιας χρησιμοποιείται ο πιο κάτω κώδικας.

```
if ( isset($_POST['save_campaign']) OR 
      isset($_POST['save_send_campaign']) OR
      isset($_POST['create_schedule_campaign']) ) { 
     $campaign_name = $_POST['campaign_name'];
     $type = $_POST['type'];
     $list = $_POST['list'];
     $template = $_POST['template'];
     $email_subject = $_POST['email_subject'];
     $from_name = $_POST['from_name'];
     $from_email = $_POST['from_email'];
     $schedule_time = $_POST['schedule_time'];
    $schedule date = $ POST['schedule date'];
     $user_motif = $_COOKIE["usNick"];
     $date_time_now = date('Y-m-d H:i:s');
     if (isset($_POST['create_schedule_campaign']))
    \{ if(strlen((string)$schedule_time) == 4)
\left\{ \begin{array}{cc} 0 & 0 \\ 0 & 0 \end{array} \right\} $hours = substr($schedule_time, 0, 2);
             $minutes = substr($schedule_time, 2);
             $schedule_time = $hours.':'.$minutes;
 }
        $s = $schedule date. " " .$schedule time.":00";
         $datetime = strtotime($s);
         $date_schedule = date('Y-m-d H:i:s', $datetime);
        $send status = 3; }
    else $send status = 1;
     $query = "INSERT INTO campaigns (campaign_name, campaign_type, 
      list_id, template_id, email_subject, from_name, from_email, 
      send_status, date_schedule, user_motif, user_created, 
      date_motif, date_created) 
                          VALUES ('$campaign_name', '$type', '$list', 
      '$template', '$email_subject', '$from_name', '$from_email', 
      '$send_status', '$date_schedule', '$user_motif', 
      '$user_motif', '$date_time_now', '$date_time_now')";
     mysql_query($query) or die(mysql_error());
     if($query){ echo "campaigns Created."; }
```

```
if (isset($_POST['save_send_campaign'])) {
        $new_id = mysql.insert_id();
        echo '<META HTTP-EOUIV="REFRESH"
      CONTENT="0;URL=mailer.php?cid='.$new_id.'">';
} // EOF --> if ( isset($_POST['save_campaign']) OR
      isset($ POST['save send campaign'])
                                           \rightarrow
```
Για την επεξερνασία μιας καμπάνιας χρησιμοποιείται ο πιο κάτω κώδικας.

```
if ( isset ($_POST['save_campaign_edit']) OR
      isset($_POST['save_send_campaign_edit']) ) {
    Scid = S POST['cid'];
    $campaign_name = $_POST['campaign name'];
    $type = $ POST['type']$list = $ POST['list'];
    $template = $ POST['template']\texttt{Semail} subject = $ POST['email subject'];
    $from name = $ POST['from name']$from email = $ POST['from email']$schedule_time = $_POST['schedule_time'];
    $schedule_date = $_POST['schedule_date'];
    Sschedule enable = S POST['schedule enable']Suser motif = $ COOKIE["usNick"];
    $date_time_now = date('Y-m-d H:i:s');
    if (!empty($schedule_time) AND !empty($schedule_date) AND
      $ schedule\_enable == true)ł
        if(string)$schedule_time) == 4)
            $hours = \text{substr}(\$ \text{schedule\_time}, 0, 2);$minutes = substr ($schedule_time, 2)$;$schedule_time = $hours.':'.$minutes;
        \mathcal{E}$s = $schedule date. " " .$schedule time. ":00";
        \texttt{S}\texttt{datetime} = \texttt{strtotime}(\texttt{ss})$date schedule = date('Y-m-d H:i:s', $datetime);$send status = 3ielse $send status = 1;
    Squery = "UPDATE campaigns SET campaign name='$campaign name',
                                 campaign_type='$type',
                                 list_id='Slist',template_id='$template',
                                 email subject=' $email subject',
                                 from name='$from name',
                                 from email='$from email',
                                 user motif='$user_motif',
                                 date_schedule='$date_schedule',
                                 send_status='$send_status'
                                 WHERE id='$cid' ";
   mysql_query($query) or die(mysql_error());
    if(\xi query) \{ echo "Save successful" \}if (isset($_POST['save_send_campaign_edit'])) {
```

```
 echo '<META HTTP-EQUIV="REFRESH" 
      CONTENT="0;URL=mailer.php?cid='.$cid.'">';
     } 
} // EOF --> if ( isset($_POST['save_campaign_edit']) OR 
      isset($_POST['save_send_campaign_edit']) )
```
## 7.8 Κώδικας Διαχείρισης Χρηστών

Όταν ανοιχτεί ο διαχειριστής χρηστών, η εφαρμογή εμφανίζει μια λίστα με τους χρήστες που υπάρχουν καταχωρημένοι στο σύστημα. Ακολουθεί ο κώδικας που εκτελεί την παραπάνω λειτουργία.

```
$users_content = ' 
     <table id="users_results" width="100%" border="1"> 
      <tr>
         <th scope="col">Login Name</th> 
         <th scope="col">Created by</th> 
         <th scope="col">Date Created</th> 
         <th scope="col">Last Edited</th> 
         <th scope="col">Actions</th> 
      \langle/tr>
    \ddot{\phantom{0}} $sql = mysql_query("SELECT * FROM users WHERE 
      type!='SuperAdmin' ORDER BY date created DESC");
     while ($row = mysql_fetch_array($sql)){
         //print_r($row);
         if($row["status"] == 1){
         $users_content .= ' 
          <+ r ><td>'.$row["username"].'</td>
             <td>'.$row["user_created"].'</td>
              <td>'.date_format(date_create($row["date_created"]),
      'd/m/Y H:i').'</td>
             <td>'.date_format(date_create($row["date_motif"]),
      'd/m/Y H:i').'</td>
             <td> 
                  <form id="edit_user_action" name="edit_user_action" 
      method="post" action="users.php?action=edit_user" 
      style="display: inline;"> 
                  <input type="hidden" name="uid" id="uid" size="50" 
      value="'.$row["id"].'" /> 
                  <input class="css_button" type="submit" 
      name="edit_user" id="edit_user" value="Edit" /></form>
                 <input class="css_button" type="submit" 
     name="del_user" id="del_user" value="Delete" 
      onclick="del_confirm('.$row["id"].')"/> 
            \langle t \, d \rangle</tr>';
         } // EOF --> if($row["status"] !=0)
    \} //EOF --> while ($row = mysql fetch array($sql))
$users_content .= '</table>';
```
Για την δημιουργία και αποθήκευση ενός νέου χρήστη εκτελείται ο παρακάτω κώδικας.

**if**  $(\frac{1}{2}POST['save user'])$   $\{$  // BOF if  $(\frac{1}{2}POST['save user'])\}$ \$user\_type = \$\_POST['user\_type'];

```
 $username = $_POST['username'];
     $password = $_POST['password'];
     $repassword = $_POST['repassword'];
     $reset_pass_nxlin = (int)$_POST['reset_pass_nxlin'];
     $user_motif = $_COOKIE["usNick"];
     $date_time_now = date('Y-m-d H:i:s');
     if($password == $repassword)
\overline{\phantom{a}} $query = "INSERT INTO users (type, username, password, 
      reset_pass, user_motif, user_created, date_motif, 
      date_created) 
                                VALUES ('$user_type', '$username', 
      '$password', '$reset_pass_nxlin', '$user_motif', 
      '$user_motif', '$date_time_now', '$date_time_now')";
         mysql_query($query) or die(mysql_error());
         if($query){ echo "User Created"; }
         $sql = mysql_query("SELECT configuration_key FROM 
      configuration");
         while ($row = mysql_fetch_array($sql)){
              $configuration_keys[]=$row['configuration_key'];
 }
        $count configuration keys = count($configuration keys);
        for (\frac{\xi}{i}=0;\frac{\xi}{\xi}count_{cont} ($i=0; \frac{s}{\sisplane{pmatric n_keys; \$i++)
\left\{ \begin{array}{c} 1 & 1 \\ 1 & 1 \end{array} \right\} $configuration_key = $configuration_keys[$i];
              $query = "INSERT INTO configuration_values 
      (configuration_key, user) 
                                    VALUES 
      ('$configuration_key','$username')";
              mysql_query($query) or die(mysql_error());
 }
     }else echo "Error"; 
     // EOF --> if($password == $repassword)
} // EOF --> if($_POST['save_user'])
```
Για την επεξεργασία και αποθήκευση ενός χρήστη εκτελείται ο παρακάτω κώδικας.

```
if ($_POST['save_user_edit']) { // BOF if ($_POST['save_user'])
    $uid = $POST['uid'];
     $user_type = $_POST['user_type'];
     $username = $_POST['username'];
     $password = $_POST['password'];
     $repassword = $_POST['repassword'];
     $reset_pass_nxlin = $_POST['reset_pass_nxlin'];
     $user_motif = $_COOKIE["usNick"];
     $date_time_now = date('Y-m-d H:i:s');
     if($password == $repassword)
    \left\{ \right. $query = "UPDATE users SET type='$user_type', 
                                       username='$username', 
                                       password='$password', 
                                       reset_pass='$reset_pass_nxlin' 
                                       WHERE id='$uid' ";
         mysql_query($query) or die(mysql_error());
         if($query) { echo "Save successfull"; }
```

```
 }else echo "Error";
     // EOF --> if($password == $repassword)
} // EOF --> if($_POST['save_user'])
```
### 7.9 Κώδικας Αποθήκευσης Στατιστικών

Η συλλογή και αποθήκευση στατιστικών στοιχείων θεωρείται μία από τις σημαντικότερες λειτουργίες μιας πλατφόρμας μάρκετινγκ ηλεκτρονικού ταχυδρομείου. Είναι η λειτουργία που επιτρέπει στον τελικό χρήστη να βγάλει τα συμπεράσματα του για το αν πέτυχε ή όχι η διαφημιστική του καμπάνια.

Η εφαρμογή συλλέγει τα παρακάτω στατιστικά:

- Ποιος χρήστης άνοιξε τα emails και πόσες φορές.
- Ποιος χρήστης άνοιξε κάποιο σύνδεσμο του email και πόσες φορές.
- Το είδος και την έκδοση του φυλλομετρητή (browser) που χρησιμοποίησε ο χρήστης.
- Την γεωγραφική τοποθεσία (χώρα) που ανοίχτηκε το email.

Για την αποθήκευση των χρηστών που άνοιξαν τα emails τους χρησιμοποιείται ο παρακάτω κώδικας.

```
//open rate update
$sql2 = mysql_query("SELECT * FROM stats_openrate WHERE 
    campaign_id = '$cid' AND email_id = '$eid' LIMIT 1");
$result2 = mysql_fetch_array($sql2);
if(\frac{\xi}{\xi} result2[0] == \text{NULL})\left\{ \right. $query = "INSERT INTO stats_openrate (opened_times, 
     campaign_id, email_id, email_or_web, date_opened) 
                 VALUES ('1', '$cid', '$eid', 'web', 
      '$date_time_now')";
    mysql_query($query) or die(mysql_error());
} elseif($result2[0] != 0)
 {
      if ($result2['email_or_web'] == 'email' or
     $result2['email_or_web'] == 'both')
          $view_method = 'both';
      else $view_method = 'web';
     $date_opened = strtotime($result2["date_opened"]);
    if ($date time now short > ($date opened + 3600) ) //1 hour
     60min x 60 sec = 3600sec
\overline{\phantom{a}} $query = "UPDATE stats_openrate SET 
                                       opened_times = opened_times + 
      1, 
                                       email_or_web = '$view_method', 
                                       date_opened = '$date_time_now' 
                                       WHERE campaign_id = '$cid' AND 
      email_id = '$eid' ";
         mysql_query($query) or die(mysql_error());
 }
  } else echo "error";
```
Για την αποθήκευση των συνδέσμων που ανοίχτηκαν χρησιμοποιείται ο παρακάτω κώδικας.

```
Sreflink = S GET['reflink']if ( isset ($_GET['lkid']) AND isset ($_GET['cid']) AND
      \texttt{isset}(\$ \_\texttt{GET['eid']}) )
$link_id = $GET['lkid'];
\text{Scid} = \text{S GET}['cid'];
$eid = $GET['eid'];
$date_time_now = date('Y-m-d H:i:s');
$date time now short = \text{strtotine}(\text{state time now});
//link click update
 $sql = mysql_query("SELECT * FROM stats_link_clicks WHERE
      link_id='$link_id' AND email_id = '$eid' LIMIT 1");
 $result = mysq_testch_array(\$sq]if(\$result[0] == NULL)$query = "INSERT INTO stats link clicks (link id, opened times,
      campaign id, email id, email or web, date clicked)
                 VALUES ('$link_id', '1', '$cid', '$eid', 'email',
      '$date time now')";
    mysql_query($query) or die(mysql_error());
 \} elseif($result[0] != 0)
     if (\frac{1}{2} \text{result} [\text{email\_or\_web}]) == \text{web} or
      $result['email_orweb'] == 'both')$view method = 'both':else $view method = 'email':$query = "UPDATE stats_link_clicks SET
                                  opened_times = opened_times + 1,
                                  email_or_web = '$view_method',
                                  date_clicked = '$date_time_now'
                                  WHERE link_id='$link_id'
                                  AND email_id = '$eid'mysql_query($query) or die(mysql_error());
 } else echo "error";
```
Για την αποθήκευση του φυλλομετρητή που έγινε χρήση χρησιμοποιείται ο παρακάτω κώδικας.

```
$brouser = $ REQUEST['browser'];
$browser_version = $_REQUEST['browser_version'];
$cid = $_REQUEST['cid'];
$eid = $\_REQUEST['eid'];
 $sql2 = mysql_query("SELECT * FROM stats_browsers WHERE
      campaign_id = '\frac{2}{3}cid' AND email_id = '\frac{2}{3}eid' LIMIT 1");
 $result2 = mysq1_fetch_array ($\$sq12)$);if(Sresult2[0] == NULL)
```

```
 $query = "INSERT INTO stats_browsers (campaign_id, email_id, 
    browser, browser_version) 
               VALUES ('$cid', '$eid', '$browser', 
    '$browser_version')";
   mysql_query($query) or die(mysql_error());
}
```
Για την αποθήκευση της γεωγραφικής τοποθεσίας (χώρας) του χρήση χρησιμοποιείται ο παρακάτω κώδικας.

```
$location = $ REQUEST['location'];
$location short = $ REQUEST['location short'];
$cid = $_REQUEST['cid'];
$eid = $_REQUEST['eid'];
$sql2 = mysql_query("SELECT country_name FROM countries WHERE 
     country_code = '$location_short'");
$result2 = mysql_fetch_array($sql2);
$country name = $result2['country name'];
$sql2 = mysql_query("SELECT * FROM stats_locations WHERE 
    campaign_id = '$cid' AND email_id = '$eid' LIMIT 1");
$result2 = mysql_fetch_array($sql2);
if(Sresult2[0] == NULL){
     $query = "INSERT INTO stats_locations (campaign_id, email_id, 
    location, location_short) 
                VALUES ('$cid', '$eid', '$country_name', 
     '$location_short')";
    mysql_query($query) or die(mysql_error());
 }
```
# Επίλογος – Συμπεράσματα

Στην παρούσα πτυχιακή εργασία, παρουσιάστηκαν αναλυτικά οι τακτικές, οι μέθοδοι και οι περιορισμοί του μάρκετινγκ ηλεκτρονικού ταχυδρομείου. Σύμφωνα με την ανάλυση που έγινε βγαίνουν δύο κύρια συμπεράσματα.

Το πρώτο είναι ότι η χρήση μιας πλατφόρμας μάρκετινγκ ηλεκτρονικού ταχυδρομείου είναι "Υποχρεωτική" για όσες επιχειρήσεις ή ιδιώτες θέλουν να εντάξουν στο επιχειρηματικό τους πλάνο το «μάρκετινγκ ηλεκτρονικού ταχυδρομείου» (email marketing). Ο Κύριος λόγος είναι για την αποφυγή λαθών στο τεχνικό κομμάτι της αποστολής, που μπορεί να σε φέρει αντιμέτωπο με την νομοθεσία. ∆ευτερεύον αλλά εξίσου σημαντικός λόγος, είναι η δυνατότητα παρακολούθησης των αποτελεσμάτων μιας email καμπάνιας, που βοηθά στο στρατηγικό πλάνο μιας επιχείρησης.

Το ∆εύτερο συμπέρασμα που βγαίνει αφορά τον αναλυτή / σχεδιαστή της εφαρμογής και έχει να κάνει με τον χρόνο και τις εξελίξεις. Ανά τακτικά διαστήματα, κατά την διάρκεια της ανάπτυξης και υλοποίησης μιας εφαρμογής μάρκετινγκ ηλεκτρονικού ταχυδρομείου, θα πρέπει να γίνονται επαναξιολογήσεις όπως και αναβαθμίσεις, σύμφωνα με τις εξελίξεις του τομέα του email μάρκετινγκ και των νομοθεσιών. Γι' αυτόν το λόγο η εφαρμογή σχεδιάστηκε να είναι εύκολα επεκτάσιμη και αναβαθμίσιμη, τόσο για τον αναλυτή τόσο και για την μετέπειτα εξέλιξή της.

Για την πληρότητα και την περεταίρω ανάπτυξη τη εφαρμογής, θα πρότεινα την δημιουργία ενός επεξεργαστή κειμένου WYSIWYG (What You See Is That You Get), για την δημιουργία HTML προτύπων. Επίσης θα πρότεινα την ενσωμάτωση συστήματος για χρήση εξωτερικών ad-dons / plug-ins που θα βοηθούσε στη συνεχή εξέλιξη της εφαρμογής από άλλους προγραμματιστές.

Το email είναι η «φυσική διεύθυνση» μας στο ίντερνετ και το μάρκετινγκ ηλεκτρονικού ταχυδρομείου θα είναι ο μοναδικός τομέας του ίντερνετ μάρκετινγκ που θα παραμείνει σε ισχύ και θα χρησιμοποιείται, σε όλη την διάρκεια της ζωής του ίντερνετ. Ο τομέας συνεχώς εξελίσσεται και αυτή τη στιγμή βρίσκεται σε ανάπτυξη το διαδραστικό email (interactive email.

Τέλος, το ΤΕΙ θα μπορούσε να εκμεταλλευτεί την ευκαιρία και να δώσει περισσότερες πτυχιακές εργασίες εξέλιξης της εφαρμογής και αλλά και του τομέα.

# Βιβλιογραφία

- 1. Reference: "The evolution of email marketing" Garry Lee
- 2. Reference: "CAN-SPAM Act: A Compliance Guide for Business" Federal Trade Commission
- 3. Reference: "Email spam legislation by country" Wikipedia
- 4. Reference: "How to Avoid the SPAM Folder in 10 Easy Steps" Maciej Ossowski
- 5. Reference: " Οι 4 θεμελιώδεις φάσεις"- Yannis Tzitzikas Univercity of Crete, Information Systems Analysis and Design Deparment
- 6. System Analysis and Design with UML Version 2.0 (ISBN 0-417-34806-6) Alan Dennis (Indiana University) / Chapter 6 - Functional Modeling [Sub-Chapter - Use Case Diagrams]